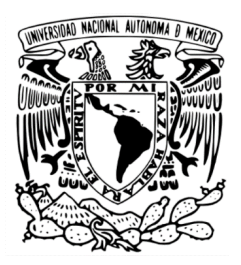

## **UNIVERSIDAD NACIONAL AUTÓNOMA DE MÉXICO**

**FACULTAD DE ESTUDIOS SUPERIORES ARAGÓN**

**Desarrollo e incorporación de capacidad para envío-recepción de SMS y redes sociales a un sistema aumentativo y alternativo de comunicación**

**Tesis**

## **QUE PARA OBTENER EL TÍTULO DE**

**INGENIERO ELÉCTRICO ELECTRÓNICO**

**PRESENTA: Tirado Torres Ricardo Aldair**

**DIRECTOR DE TESIS: Díaz Rangel Ismael**

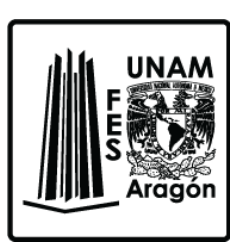

Ciudad Nezahualcóyotl, Estado de México, 2022

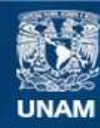

Universidad Nacional Autónoma de México

**UNAM – Dirección General de Bibliotecas Tesis Digitales Restricciones de uso**

#### **DERECHOS RESERVADOS © PROHIBIDA SU REPRODUCCIÓN TOTAL O PARCIAL**

Todo el material contenido en esta tesis esta protegido por la Ley Federal del Derecho de Autor (LFDA) de los Estados Unidos Mexicanos (México).

**Biblioteca Central** 

Dirección General de Bibliotecas de la UNAM

El uso de imágenes, fragmentos de videos, y demás material que sea objeto de protección de los derechos de autor, será exclusivamente para fines educativos e informativos y deberá citar la fuente donde la obtuvo mencionando el autor o autores. Cualquier uso distinto como el lucro, reproducción, edición o modificación, será perseguido y sancionado por el respectivo titular de los Derechos de Autor.

# <span id="page-2-0"></span>**Agradecimientos**

A mi padre, Antonio Tirado Durán, y a mi madre, América Ivonne Torres Main, por la vida y por enseñarme a vivirla, además del infinito amor y soporte que me han dado.

A mis abuelos, Dulce y Ricardo, por la crianza y amor que me dieron desde que era un infante.

Al Dr. Ismael Díaz Rangel, por todo el apoyo ofrecido durante la última etapa de la carrera.

A mi amigo Daniel, por siempre estar a mi lado durante la vida universitaria.

Por último, pero no por eso menos importante a todos mis familiares y amigos.

*Investigación realizada gracias al Programa UNAM-PAPIIT IT103220.*

# <span id="page-3-0"></span>**Contenido**

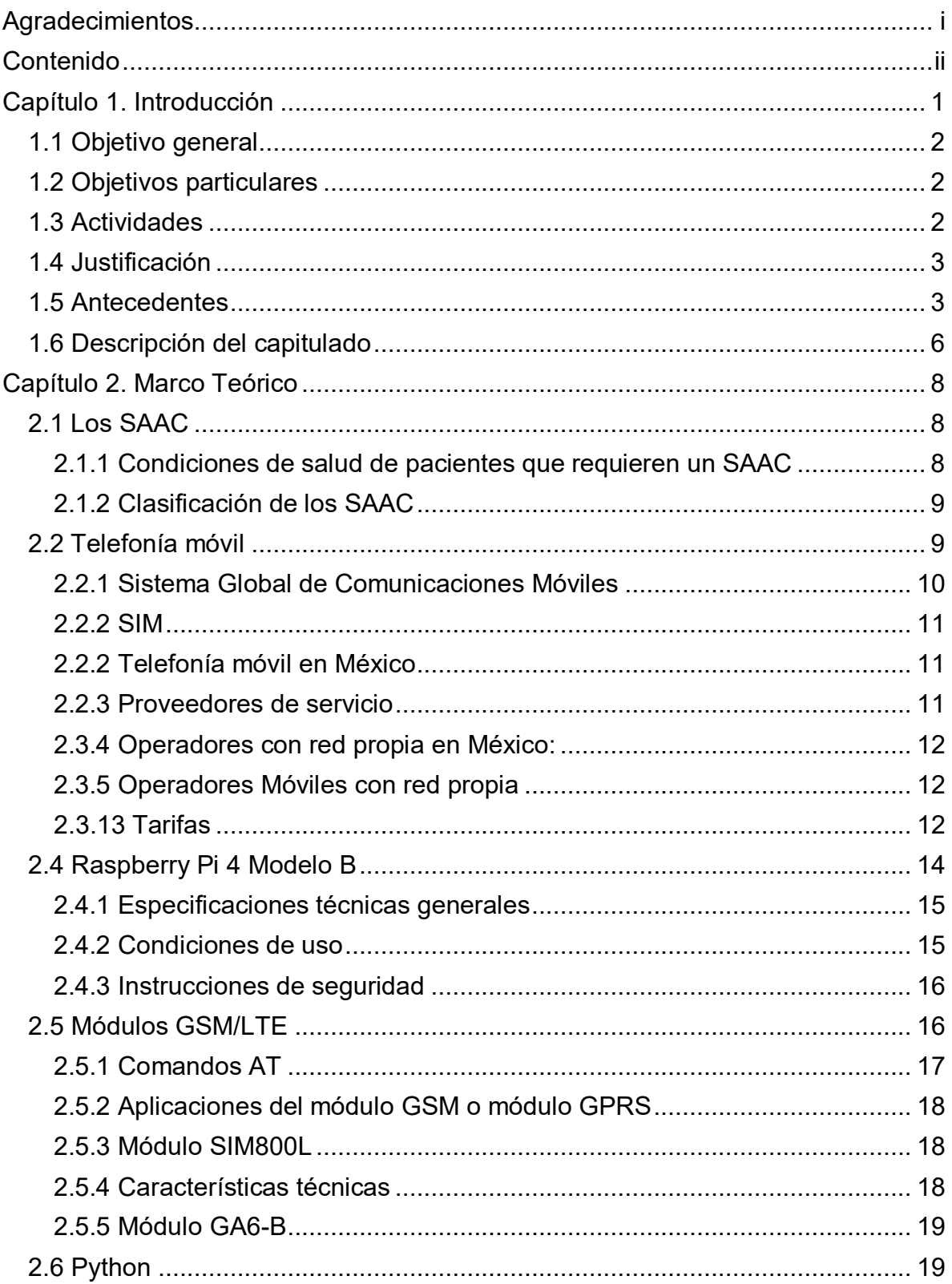

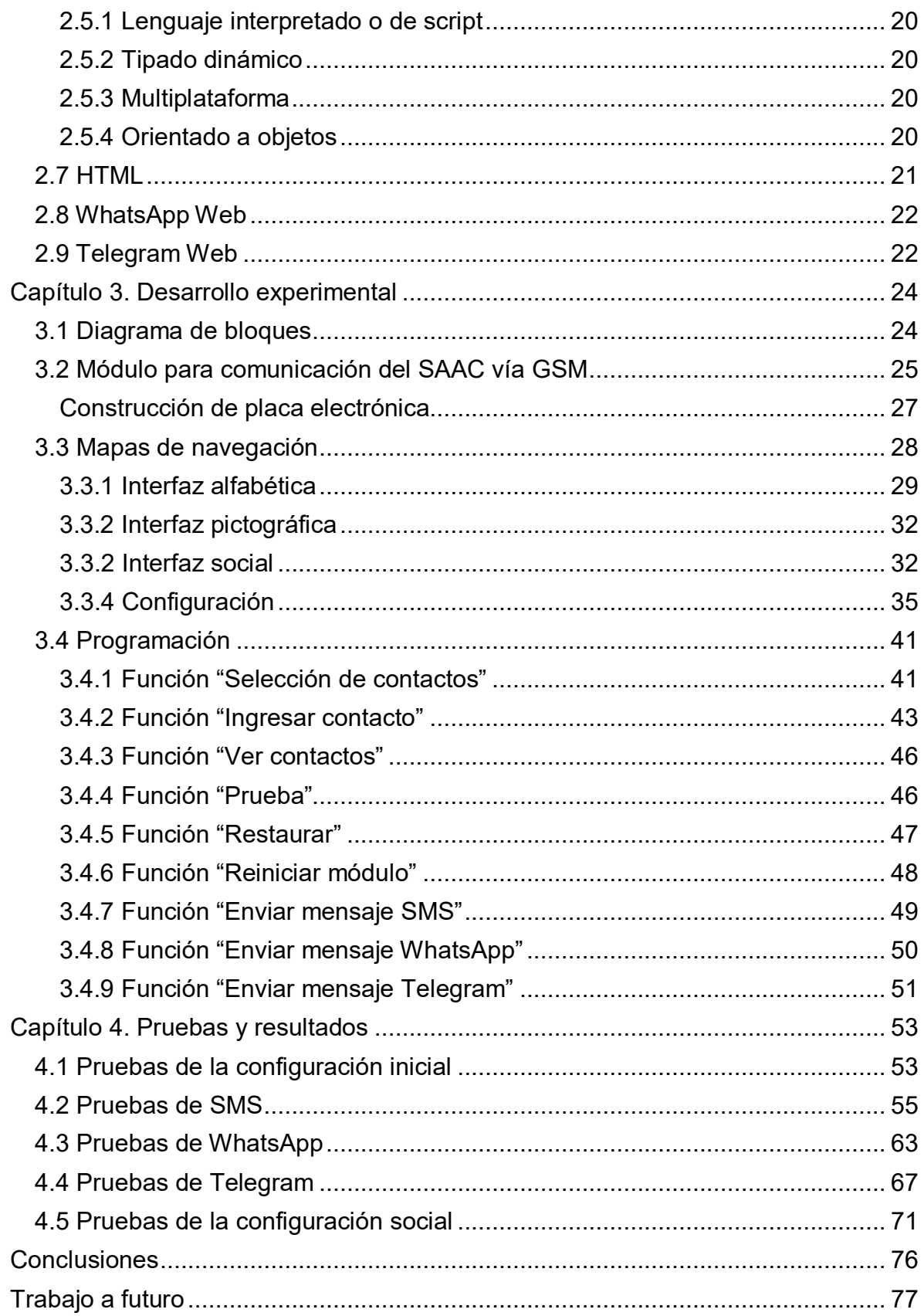

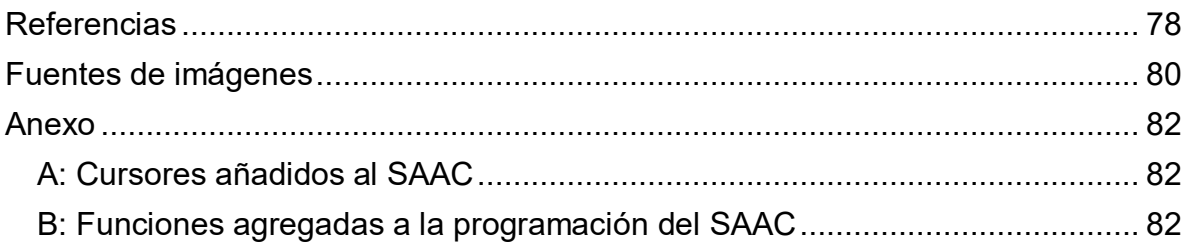

# <span id="page-6-0"></span>**Capítulo 1. Introducción**

La comunicación es la habilidad que facilita la transmisión de todo tipo de ideas, necesidades, emociones y sentimientos entre dos o más individuos, por lo que resulta indispensable que las personas interactúen con el mundo mediante un sistema de signos organizado y empleado por una comunidad, como lo son las palabras, ya sea lenguaje oral o escrito, los gestos, que se refiere a la comunicación no verbal como el lenguaje corporal, la mímica o los pictogramas.

Ahora bien, las personas se han planteado problemas e identificando necesidades a las que se les debe dar una solución pertinente; es por ello que la tecnología surge para facilitar y suplir a las necesidades básicas del ser humano. El desarrollo tecnológico siempre ha estado presente a lo largo de la historia de la humanidad, no obstante, en los últimos años, los avances se enfocan a resolver alguna problemática con soluciones cada vez más innovadoras.

En sociedad actual, se busca que todos los individuos tengan las mismas oportunidades sin importar sus condiciones físicas, mentales, sociales, etcétera; a lo cual se le denomina de manera general como inclusión. Sin embargo, en algunos casos las limitantes de algunas personas son muy específicas y afectan a una cantidad de gente no muy elevada, en comparación al número de habitantes en el mundo, debido a ello el interés de los grandes corporativos tecnológicos para crear soluciones de su ámbito no tiene interés comercial, por lo que no suelen hacer algo al respecto, y las pequeñas compañías que desarrollan sistemas tecnológicos para lograr una sociedad más incluyente, suelen ofrecer productos con precios elevados, dejándolos fuera del alcance de muchos de los posibles usuarios.

Para las personas que han perdido la capacidad del habla, existen soluciones que de manera genérica se denominan Sistemas Aumentativos y Alternativos de Comunicación (SAAC).

En la Facultad de Estudios Superiores Aragón se trabaja en un SAAC que busca ayudar a personas que además de tener limitada su capacidad de hablar, también tengan limitaciones en su motricidad fina; el sistema trabaja sobre una microcomputadora con un monitor. Actualmente es un prototipo funcional que permite generar oraciones mediante una interfaz a base de un alfabeto y otra con pictogramas.

Este trabajo consiste en incorporar al SACC mencionado, la capacidad de envío y recepción de SMS (Servicio de mensajes breves, Short Message Service, en inglés), así como de comunicación mediante WhatsApp y Telegram.

## <span id="page-7-0"></span>**1.1 Objetivo general**

Desarrollar e integrar a un sistema aumentativo y alternativo de comunicación un módulo que adicione capacidad para envío y recepción de mensajes vía telefonía y redes sociales.

## <span id="page-7-1"></span>**1.2 Objetivos particulares**

- Desarrollar un módulo para envío-recepción de mensaje por telefonía vía GSM, considerando un costo asequible sin comprometer la fiabilidad.
- Incorporar una agenda para agregar y eliminar contactos.
- Enviar y recibir mensajes en las redes sociales WhatsApp y Telegram.
- Permitir la consulta del historial de mensajes GSM, WhatsApp y Telegram.
- Posibilitar la elección de un contacto particular de la agenda para envío y visualización de mensajes.
- Diseñar las interfaces gráficas de las nuevas funcionalidades para su integración homogénea al SAAC existente.

## <span id="page-7-2"></span>**1.3 Actividades**

- Investigar qué son los SAAC.
- Revisar las condiciones de las personas que requieren el uso de un SAAC.
- Indagar sobre la telefonía celular en México, analizando los precios y beneficios de cada una de las compañías.
- Revisar las opciones de módulos para la recepción y trasmisión de mensajes sobre redes de telefonía.
- Estudiar la compatibilidad del dispositivo de comunicación con las diferentes de compañías de telefonía celular.
- Aprender codificación y creación de interfaces gráficas con Python.
- Llevar a cabo pruebas con el dispositivo de comunicación para el envío y recepción de mensajes vía SMS.
- Crear un programa en Python para enviar y recibir mensajes SMS.
- Incorporar la opción de agregar/eliminar contactos.
- Diseñar una interfaz gráfica para la gestión de contactos.
- Investigar y adecuar métodos para revisar el histórico de mensajes.
- Crear una interfaz gráfica para la selección y visualización de un mensaje histórico.
- Revisar información acerca del envío de mensajes utilizando aplicaciones como WhatsApp y Telegram empleando Python.
- Efectuar pruebas para enviar y recibir mensajes a través de WhatsApp y Telegram.
- Crear una interfaz gráfica para la selección y visualización de un mensaje histórico.
- Incorporar una interfaz completa que incluya todas las funcionalidades de las opciones de mensajería.
- Integrar la interfaz con todas sus características al sistema aumentativo y alternativo de comunicación.

## <span id="page-8-0"></span>**1.4 Justificación**

Una meta de toda sociedad es la de construir un mundo donde todos sus habitantes tengan las mismas oportunidades sin importar su discapacidad, etnia, edad, religión, identidad de género, etcétera. Hay casos donde las personas padecen condiciones o enfermedades que además de disminuir sus capacidades, sufren severamente de manera física y/o mental; pero no solo ellos, ya que también sus personas cercanas pueden ver drásticamente mermada su calidad de vida; por ejemplo, en algún momento, las personas con Esclerosis Lateral Amiotrófica (ELA), pierden la capacidad de hablar y escribir, aunque cognitivamente se encuentren en plenitud; es decir, viven atrapados en un cuerpo disfuncional, lo cual provoca una gran angustia a quienes deben cuidar de ellos, entre otras cosas por lo limitada que resulta la comunicación.

Como el caso mencionado hay más, y trabajar en propuestas que tengan como propósito mejorar la calidad de vida de sectores de la sociedad que no son el foco de interés de las grandes corporaciones, es algo que siempre valdrá la pena el esfuerzo, y más en ambientes académicos donde se busca fomentar, además del conocimiento, principios que hagan de los estudiantes, mejores individuos para la sociedad.

## <span id="page-8-1"></span>**1.5 Antecedentes**

En este apartado primero se hablará del SAAC sobre el cuál se parte en este trabajo para sumarle capacidades, y después se mencionarán antecedentes históricos de diversas propuestas de SAAC.

En 2016 fue cuando, en grupo IDEA de la Facultad de Estudios Superiores Aragón, el alumno Giovanni Belli junto con profesores identificaron una problemática y comenzaron a definir el desarrollo de un SAAC, el objetivo fue crear un sistema considerado de alta tecnología con la meta de que tuviese un costo que pudiese ser accesible para los posibles pacientes, ya que, al investigar, se encontró que los SAAC de alta tecnología tienen costo elevados. Además, el sistema debía ser útil para quienes además de tener limitada capacidad del habla, tuviesen también limitantes en su motricidad fina. La propuesta fue desarrollada sobre una microcomputadora de muy bajo costo (Raspberry pi), como se muestra en la ilustración 1.1, y con un sistema operativo y herramientas de desarrollo de uso libre, dando como resultado un SAAC con una interfaz alfabética. Para usarlo, un cursor se mueve de manera automática sobre el alfabeto de fila en fila,y al momento de pasar por fila donde se encuentra la letra requerida, el paciente debe presionar un botón, por lo que el cursor se mueve en columnas, y al pasar por la letra deseada, nuevamente presiona el botón, con ello es posible formar palabras y oraciones, además del mensaje escrito (que se muestra en un campo dentro de la interfaz), también es posible que se escuche de manera verbal(ilustración 1.2). Este sistema fue presentado como trabajo de titulación [1].

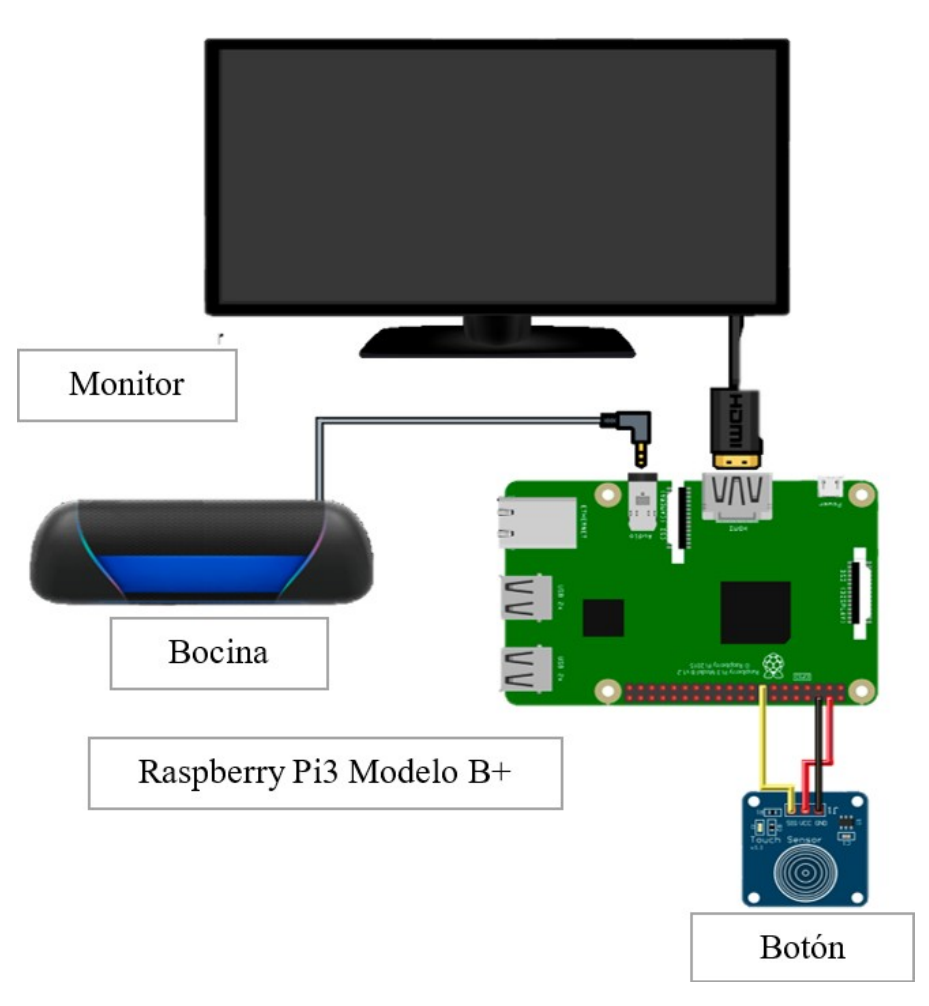

*Ilustración 1.1 Elementos del SAAC.*

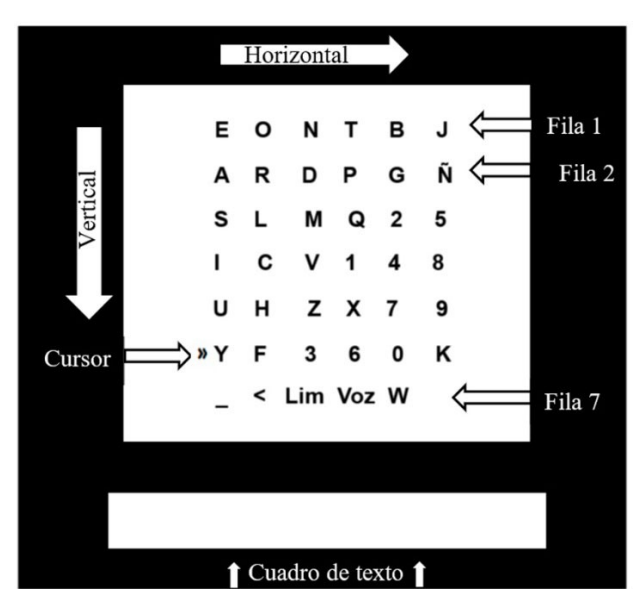

*Ilustración 1.2 SAAC con interfaz alfabética.*

Posteriormente se incorporó un nuevo tipo de interfaz a base de pictogramas (ilustración 1.3), preservando la opción del alfabeto, el cual permite escribir cualquier frase, y la nueva opción pictográfica, está limitada a poco más de 400 oraciones predefinidas, pero tiene la ventaja de que la cantidad de "clics" es reducida, por lo que se puede escribir de manera más rápida, aunque cabe mencionar que a la interfaz alfabética también se le incorporó un predictor de texto, lo cual agiliza la escritura. Las nuevas funcionalidades también fueron presentadas como un trabajo de titulación [2].

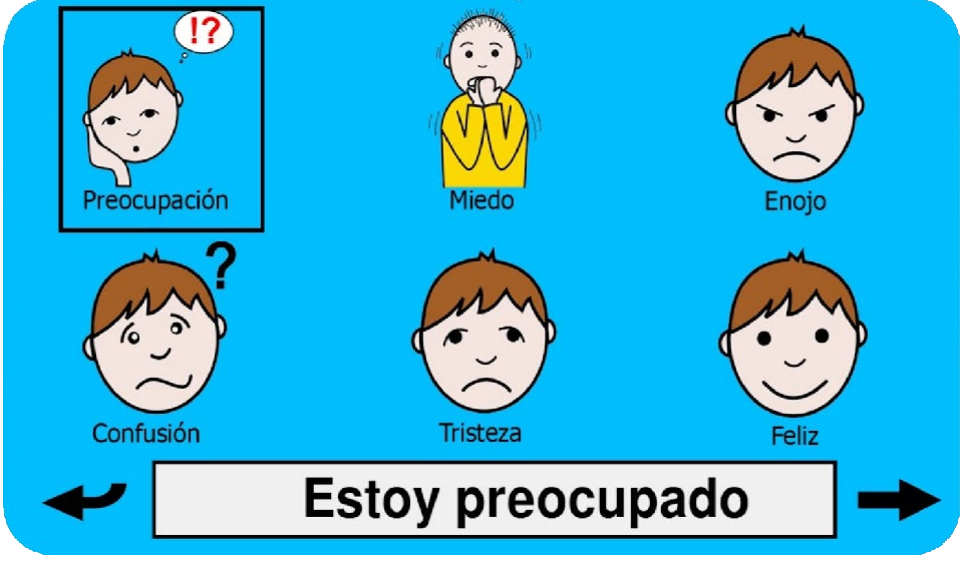

*Ilustración 1.3 SAAC con interfaz pictográfica.*

La interacción con esta interfaz es semejante a la alfabética; es decir, un cursor se desplaza automáticamente por los pictogramas, que inicialmente representan categorías, y al seleccionar uno, se presenta una nueva plantilla de pictogramas, al ir realizando elecciones, en la parte inferior de la interfaz, se puede observar la conformación de oraciones, eventualmente se puede crear una nueva oración o hacer que el SAAC la verbalice.

Ahora se hablará de antecedentes históricos de los SAAC.

"Los sistemas aumentativos y alternativos de comunicación (SAAC) tienen un pasaje histórico bastante breve, puesto que antes de 1975, había descripciones de personas que no realizaban una comunicación verbal, sin embargo, empleaban tableros de letras simples, tableros con imágenes y máquinas de escribir para manifestar sus mensajes.

En una edad temprana, los SAAC se limitaron a un número reducido de personas con afasia, un trastorno causado por lesiones en las regiones del cerebro que controlan el lenguaje, que tenían la capacidad de señalar símbolos de forma independiente. No fue hasta el año de 1975, cuando el Congreso de los Estados Unidos promulgó la Ley de educación de todos los niños discapacitados (Ley pública 94-142 o PL 94-142), que demanda que todos los niños discapacitados entre 5 y 21 años de edad reciban educación pública gratuita. Antes de esto, no

había una ley obligatoria de educación especial, por lo que las personas que no tenían la capacidad de hablar y que anteriormente habían sido excluidas de la educación general, comenzaron a recibir la debida atención de educadores del habla y el lenguaje" [3].

Un factor que influyó en sobremanera al campo de los SAAC, fue el desarrollo de las microcomputadoras, ya que, antes de este desarrollo tecnológico, los dispositivos aumentativos y alternativos de comunicación (AAC) eran sistemas eléctricos rústicos. Muchos de estos primeros sistemas consistían en adaptaciones a máquinas de escribir eléctricas o eran simplemente dispositivos de escaneo electrónico, sin alguna salida hablada o impresa.

Uno de los primeros dispositivos comerciales de comunicación aumentativa fue Canon Communicator, diseñado por la corporación Canon, específicamente para personas con impedimentos del habla. El dispositivo funcionaba con baterías, se sujetaba a la muñeca del usuario y tenía el tamaño de un teléfono celular. Contaba con un teclado con las letras en orden alfabético, además de poseer un sistema que memorizaba y almacenaba frases y palabras de la última persona que lo utilizó. De igual forma, se podía realizar impresiones a través de una pequeña impresora de tiras. La desventaja más clara de este sistema era que los usuarios contaran con suficiente ortografía y con habilidades motores finas, para presionar los paneles.

Un sistema electrónico de comunicación aumentativa y alternativa que se adaptó a una gran variedad de usuarios fue el AutoCom. En su momento, el AutoCom se consideraba un sofisticado dispositivo AAC portátil con 128 áreas de símbolos que podían programarse y personalizarse para el usuario. Tenía un tamaño de 20 por 24 pulgadas y pesaba 17 libras. AutoCom proporcionó al usuario una salida impresa en una pequeña impresora de tiras de papel y una pantalla LED de 32 caracteres. Aunque AutoCom proporcionó opciones para usar símbolos de imágenes y múltiples niveles de programación, su uso todavía estaba limitado a las personas que podían acceder al dispositivo tocando directamente los símbolos con un puntero especial. El habla sintetizada no era una opción en la mayoría de estos primeros sistemas.

En 1978, se desarrollaron el HandiVoice 110 y 120 por la compañía Phonic Ear. Estos dos dispositivos fueron los primeros SAAC portátiles disponibles comercialmente con salida de voz sintetizada. Los dispositivos HandiVoice sensibilizaron a los profesionales y usuarios sobre el potencial comunicativo de los SAAC portátiles con salida de voz. Con los continuos avances en la tecnología de microcomputadoras, los dispositivos AAC se han vuelto más sofisticados y más adaptables para una amplia variedad de usuarios.

## <span id="page-11-0"></span>**1.6 Descripción del capitulado**

Capítulo 2.- En este apartado se describe el marco teórico donde se menciona información más a fondo de los SAAC, las compañías de telefonía de México, sus tarifas e infraestructura, los módulos GSM, los comandos AT, las redes sociales

WhatsApp y Telegram en su versión de navegador web y los lenguajes de programación Python, HTML5 y JavaScript.

Capítulo 3.- En este apartado, se narra el funcionamiento del proyecto realizado, utilizando un mapa de navegación para facilitar el entendimiento del sistema, así como la visualización de los pictogramas empleados en cada sección del SAAC. De igual forma, se usan diagramas de flujo para explicar el trabajo que realizan las funciones programadas en el software.

Capítulo 4.- En este apartado, se muestran las pruebas realizadas durante el desarrollo del proyecto junto con los resultados obtenidos de estas, los cuales ayudaron a mejorar la versión final del proyecto. Se incluyen funciones programadas de manera externa al SAAC, así como circuitos electrónicos que comunican al computador con el módulo GSM.

Conclusiones y trabajo futuro.- En esta sección se dan las conclusiones del desarrollo de la propuesta presentada, así como la mención de las características que se tienen consideradas incluir en las siguientes versiones del SAAC de Grupo IDEA.

Se concluye el trabajo con la presentación de referencias y un anexo con las rutinas de programación adicionadas al SAAC original.

# <span id="page-13-0"></span>**Capítulo 2. Marco Teórico**

## <span id="page-13-1"></span>**2.1 Los SAAC**

De acuerdo con la American Speech-Language-Hearing Association (ASHA), la comunicación aumentativa y alternativa es un sistema de toma de decisiones que considera métodos de comunicación individuales y determina su efectividad en personas con diversos trastornos del habla en un principio temporal o permanente. El programa AAC consta de los cuatro elementos fundamentales que incluyen símbolos, estrategias, técnicas y ayuda. Están disponibles varios tipos de los símbolos mencionados anteriormente, como gráficos, auditivos, gesticulares o táctiles. Los símbolos pueden ser creados por el remitente sin ninguna ayuda, por ejemplo: gestos rituales y expresión facial o aplicando ayudas, como objetos e imágenes. Las estrategias incluyen procedimientos que deberían aumentar la velocidad de transmisión o el tiempo necesario para buscar mensajes apropiados. Con referencia a las técnicas, se utilizan universalmente diversos métodos de transmisión de mensajes. Dos métodos básicos, la selección indirecta o de selección y la directa requieren una variedad de medios para permitir que las personas se comuniquen.

El escaneo requiere que una persona participe auditiva, visual o táctilmente, mientras retiene el pensamiento o mensaje que le gustaría comunicar. El término "ayuda" se refiere a un dispositivo electrónico y no electrónico que se utiliza para transmitir o recibir mensajes. La frase ayuda en este sentido puede diferir de los dispositivos simples (por ejemplo, un teléfono o una foto adjunta a una hoja de papel o un solo mensaje almacenado en un dispositivo).

#### <span id="page-13-2"></span>**2.1.1 Condiciones de salud de pacientes que requieren un SAAC**

El objetivo de los Sistemas Alternativos y Aumentativos de Comunicación es, precisamente, la enseñanza de un conjunto de estructuras de códigos no vocales, que permitirán establecer o ampliar las posibilidades de comunicación de personas con déficit o incapacidad para hablar, fomentando así su autoestima y autonomía personal y social.

Quienes van a utilizar los SAAC son aquellas personas que presentan una dificultad importante en su capacidad de comunicación de forma puntual o permanente. Se podrían clasificar en cuatro grupos:

- Personas con discapacidad motora a consecuencia de parálisis cerebral, traumatismos craneoencefálicos o patologías neuromusculares progresivas, como las distrofias musculares.
- Personas con discapacidad intelectual, cognitiva o psíquica, como trastornos de desarrollo y trastorno espectro autista (TEA).
- Personas con discapacidad sensorial, como sordera, ceguera o sordoceguera.

• Personas sometidas a operaciones o con lesiones que impliquen limitaciones en los órganos encargados del habla. [4]

#### <span id="page-14-0"></span>**2.1.2 Clasificación de los SAAC**

El hecho de que los Sistemas o Estrategias se llamen Alternativos o Aumentativos, no designa otra cosa que la finalidad con la cual se van a utilizar, pero los sistemas pueden ser los mismos. Los sistemas de comunicación pueden clasificarse según precisen o no de algún soporte técnico para su expresión. En el primer caso se hablará de sistemas sin ayuda y, en el segundo caso, de sistemas con ayuda.

Los Sistemas de Comunicación sin ayuda posibilitan las diferentes formas de intercambiar la información usando el cuerpo, en vez de algún tipo de ayuda o herramienta. Por ejemplo, las personas que son sordas y usan gestos o lengua de signos para comunicarse, lo hacen con sus manos, las expresiones de su cara y a menudo con la manera de estar de pie o de situar su cuerpo. El aprendizaje procedimental de estos sistemas es principalmente: la Dactilología, la Lengua de Signos, el Bimodal y la Palabra Complementada.

Los Sistemas de Comunicación con ayuda posibilitan el uso de asistencias o herramientas para la comunicación. Estas ayudas permiten preguntar, hablar sobre sentimientos, y contar o que se cuenten las cosas que han pasado durante el día. Las herramientas que se usan más frecuentemente son: papel o cartulina, una carpeta o un libro. Éstos tienen dibujos, letras o palabras escritas en ellos con los cuales se pueden elaborar los tableros o plantillas de comunicación. También hay dispositivos electrónicos que pueden decir o imprimir los mensajes que una persona selecciona o crea. Algunos son muy simples y otros muy sofisticados llamados de alta tecnología.

Dentro de los Sistemas de Comunicación con ayuda destacan varios sistemas tales como:

- Sistema BLISS, que son símbolos gráfico-visuales que representan significados. Estos símbolos se combinan de diversas maneras formando así nuevos significados, con lo que se crea un sistema complejo capaz de expresar conceptos diferentes.
- Sistema SPC, que es un sistema de comunicación no oral basado en símbolos pictográficos con gran sencillez y transparencia de los pictogramas que se usan.
- Sistema Minspeak, que es un sistema de comunicación aumentativa diseñado para una serie de comunicadores con voz. Se basa en la misma idea que los jeroglíficos: un mismo dibujo puede tener uno u otro significado dependiendo qué rasgo se destaque de él o con cuál otro se combine. [5]

## <span id="page-14-1"></span>**2.2 Telefonía móvil**

La telefonía móvil es conocida también como Servicio Móvil o Telefonía Celular y es un servicio de conexión a la red telefónica pública mediante una red

inalámbrica, en la cual los usuarios tienen la posibilidad de originar y recibir llamadas telefónicas. Además, con el servicio móvil también pueden enviar o recibir mensajes de texto (SMS) y tener acceso a Internet (transferencia de datos).

La telefonía móvil tiene 2 modalidades para su servicio: Prepago, que funciona por medio de recargas periódicas y Pospago, en la que se fijan montos y productos incluidos en el servicio. La telefonía móvil convierte todo el tráfico que se utiliza diariamente para la comunicación (voz, datos, texto, mensajes multimedia etc.) en señales de radiofrecuencia (RF), las cuales viajan a través del aire (espectro radioeléctrico) hasta llegar a su destino.

La telefonía celular es un medio de comunicación personal con características de inmediatez, efectividad, interactividad, confidencialidad y seguridad que han revolucionado la vida social, la tecnología y la economía a nivel mundial. Los teléfonos móviles (celulares) tienen la capacidad de ser portátiles debido a que cuentan con una antena y una fuente de poder de baja potencia que permiten el envío de señales dentro de un rango reducido.

#### <span id="page-15-0"></span>**2.2.1 Sistema Global de Comunicaciones Móviles**

Las siglas GSM se corresponden al nombre en inglés del Sistema Global de Comunicaciones Móviles. Se trata de un estándar muy utilizado desde principios de siglo y también se conoce como 2G debido a que supuso un salto de las comunicaciones analógicas a las digitales.

La banda de frecuencia en la que opera el GSM difiere según el territorio. En Europa se utiliza el espectro radioeléctrico de 900 y 1800 MHZ, mientras que en Estados Unidos la banda es la de 1900. Esto hace que no todos los móviles GSM puedan funcionar en todo el mundo, a no ser que su tecnología esté preparada para conectarse a todas las bandas.

Los teléfonos que se utilizan se denominan estaciones móviles. Para que esta estación sea operativa se necesita una tarjeta SIM, que contiene información sobre el terminal y su usuario. Información referente al operador de red, tipo de contrato y otros detalles también están grabados en la tarjeta. Cada estación móvil tiene un identificador único, el IMEI. Las tarjetas también tienen su propio identificador internacional, con lo que se puede transferir a otro equipo sin perder la información.

La SIM indica a la estación base o torre de repetición quién es el usuario que se comunica a través de ella. Esta conexión se realiza a través de ondas de radio. Las estaciones base están unidas en red a través de un controlador. Este se encarga de gestionar todos los recursos para que la comunicación sea lo mejor posible. A su vez todos los controladores se conectan a un centro conmutador mediante cable. Los conmutadores son controlados por el operador de telefonía, donde se recopilan todos los datos y se verifican las identidades de cada SIM.

#### <span id="page-16-0"></span>**2.2.2 SIM**

La tarjeta SIM es un chip en el que se guarda información imprescindible para que el servicio de telefonía funcione. También incluye los datos de acceso para desbloquear un terminal, sin los cuales no sirve el teléfono.

Concretamente en la SIM se graba el número de teléfono que recibe el abonado, un código internacional que no se pueda duplicar, qué operador presta el servicio (que tiene un código propio) y una clave de seguridad. Además de contraseñas de acceso, el tradicional PIN de 4 dígitos para acceder a la red y el PUK con el que se puede desbloquear un terminal si es necesario. [6]

La tecnología (2G) presta los servicios de llamadas de voz; intercambio de mensajes de texto de hasta 140 caracteres; funciones de llamada como llamada en espera y llamadas en conferencia; baja transferencia de datos móviles para aplicaciones de mensajería como WhatsApp y correo electrónico, entre otras.

La tecnología (3G) presta todos los servicios incluidos en las redes 2G con mejora en la velocidad de transferencia de datos móviles, además de la introducción de nuevos servicios de localización, multimedia e internet, entre sus principales aplicaciones se encuentran: Sistemas de posicionamiento Global (GPS), navegación fluida en Internet, video conferencias, transacciones financieras, video a demanda, etc.

#### <span id="page-16-1"></span>**2.2.2 Telefonía móvil en México**

Actualmente en México existen 314 MHz asignados para la provisión de servicios de banda ancha móvil en México, esta cantidad espectral está distribuida entre los operadores: Telcel, AT&T, Movistar y Servicios de Acceso Inalámbricos (SAI).

Las bandas de frecuencias del espectro radioeléctrico utilizadas para el servicio móvil en México son la banda de 800 MHz (814-849 MHz / 859-894 MHz); banda PCS (1850-1910 MHz / 1930-1990 MHz) y banda AWS (1710-1780 MHz / 2110- 2180 MHz).

Las generaciones de tecnología de telefonía móvil que se utilizan actualmente en México son GSM (2G), GPRS (2.5G), EDGE (2.75G), UMTS (3G), HSDPA (3.5G), HSUPA (3.75G), HSPA+ (3.9G) y LTE (4G).

#### <span id="page-16-2"></span>**2.2.3 Proveedores de servicio**

En el mes de enero de 2015 entró en vigor una nueva reforma en el sector de telecomunicaciones que vendría a cambiar radicalmente la oferta en la industria de la telefonía móvil.

En términos generales la Reforma de Telecomunicaciones es una ley que ayudó a regular la competencia entre grandes y pequeñas compañías en el mercado ofreciendo como consecuencia mejores ofertas para el consumidor final.

De esta forma, podemos decir que el sector de las telecomunicaciones en México está dividido entre los operadores que tienen infraestructura propia y permisos con

el fin de la explotación del espectro de radiofrecuencia y operadores más pequeños que arriendan el equipamiento y redes para ofrecer sus servicios.

#### <span id="page-17-0"></span>**2.3.4 Operadores con red propia en México:**

- Telcel
- Movistar
- AT&T
- Telecomunicaciones Indígenas Comunitarias

#### <span id="page-17-1"></span>**2.3.5 Operadores Móviles con red propia**

Telcel: es una compañía de telecomunicaciones de origen 100% mexicano fundada en el año de 1989. Cuenta con la mayor cobertura en territorio nacional, ofrece servicios de telefonía celular e Internet de alta velocidad con las tecnologías 3G y 4G LTE.

Movistar: la compañía de origen español fue la primera en hacerle frente a Telcel en el año 2000, tras la compra de los operadores Cedetel, Bajacel, Norcel, Movitel y Pegaso PCS. Actualmente cuenta con una cobertura considerable en gran parte del territorio mexicano y brinda servicios de telefonía celular, Internet en casa e Internet de alta velocidad con la tecnología 3G y 4G LTE de Movistar.

AT&T: la compañía de origen estadounidense inició sus actividades en México en el año 2015, tras haber adquirido las compañías de telefonía móvil Iusacell y Nextel. Su enfoque principal son los servicios de telefonía celular de alta velocidad con la tecnología 4G LTE de AT&T, pero también ofrece telefonía celular e Internet en casa.

Telecomunicaciones Indígenas Comunitarias: es la primera red propia de uso social indígena y opera desde el año 2016. Posee dos títulos de concesión:

Para uso de bandas del espectro radioeléctrico con el fin de uso social indígena, sin fines de lucro.

Con el fin de prestar cualquier servicio de telecomunicaciones y radiodifusión de uso indígena (solo en algunas partes del país)".

#### <span id="page-17-2"></span>**2.3.6 Tarifas**

Al momento de la escritura de este trabajo se consultaron las tarifas del operador Telcel para el territorio de México, mismas que se presentan en la tabla 2.1.

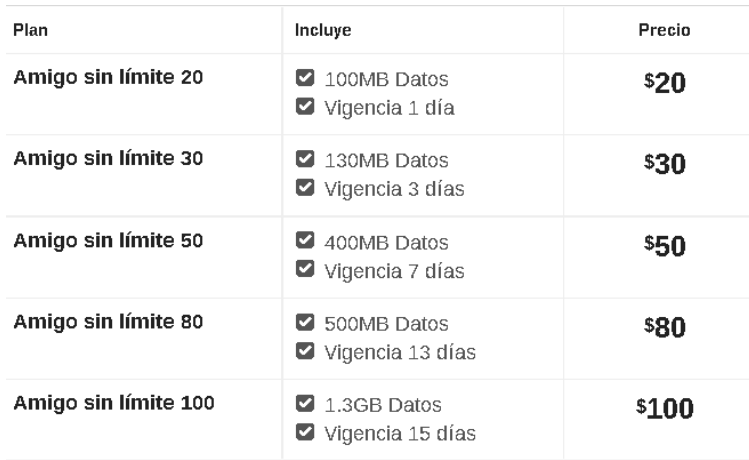

#### *Tabla 2.1 Tarifas de Telcel para México.*

Todos los planes Telcel incluyen:

- Mensajes SMS y minutos ilimitados para realizar llamadas a números fijos y móviles en todo México, Estados Unidos y Canadá.
- Redes sociales incluidas (Facebook, Messenger, Twitter y WhatsApp sin incluir acceso a ligas externas, llamadas de voz o video llamadas).
- Datos de alta velocidad a nivel nacional con la red 4G.
- Las redes incluidas en prepago aplican en recargas de \$50 pesos o más.

Como se observa en la Tabla 2.2, todos los planes de AT&T incluyen:

- Mensajes SMS y minutos ilimitados para realizar llamadas a números fijos y móviles en todo México, Estados Unidos y Canadá.
- Redes sociales incluidas (Facebook, Messenger, Twitter y WhatsApp sin incluir acceso a ligas externas, llamadas de voz o video llamadas).
- Datos de alta velocidad a nivel nacional con la red 4G
- Las redes incluidas en prepago aplican en recargas de \$50 pesos o más.

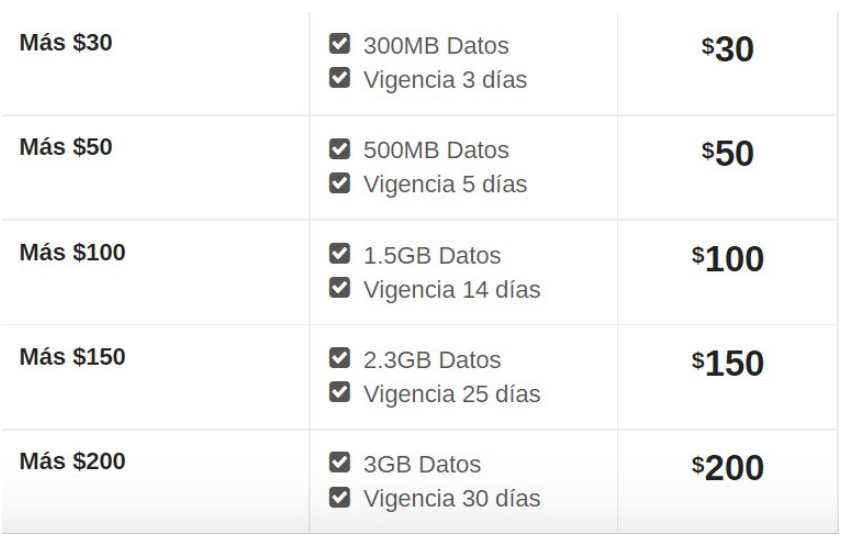

#### *Tabla 2.2 Tarifas de ATT para México.*

Todos los planes pospago de Movistar incluyen

- Mensajes SMS y minutos ilimitados para realizar llamadas a números fijos y móviles en todo México, Estados Unidos, Canadá y Puerto Rico.
- Redes sociales incluidas (Facebook, Messenger, Twitter y WhatsApp sin incluir acceso a ligas externas, llamadas de voz o video llamadas).
- GB de almacenamiento en Movistar Cloud.
- Datos de alta velocidad a nivel nacional con la red 4G.

Esto se puede visualizar de mejor manera en la Tabla 2.3.

| <b>Plan</b>                          | Incluye                                        | Precio |
|--------------------------------------|------------------------------------------------|--------|
| Recarga \$30                         | 2 300MB Datos<br>Vigencia 3 días               | \$30   |
| <b>Paquete Portabilidad \$50</b>     | $\blacksquare$ 2.4GB Datos<br>Vigencia 23 días | \$50   |
| Recarga \$50                         | 500MB Datos<br>$\triangledown$ Vigencia 7 días | \$50   |
| <b>Paquete Portabilidad</b><br>\$100 | SGB Datos<br>Vigencia 30 días                  | \$100  |
| Recarga \$100                        | $\blacksquare$ 1.4GB Datos<br>Vigencia 15 días | \$100  |

<span id="page-19-0"></span>*Tabla 2.3 Tarifas de Movistar para México.* [7]

## **2.4 Raspberry Pi 4 Modelo B**

La Raspberry Pi es una computadora de bajo costo y con un tamaño compacto, del porte de una tarjeta de crédito, puede ser conectada a un monitor de computador o un TV, y usarse con un mouse y teclado estándar. Es un pequeño computador que correo un sistema operativo Linux capaz de permitirle a las personas de todas las edades explorar la computación y aprender a programar lenguajes como Scratch y Python. Es capaz de hacer la mayoría de las tareas típicas de un computador de escritorio, desde navegar en internet, reproducir videos en alta resolución, manipular documentos de ofimática, hasta reproducir juegos.

Además, la Raspberry Pi tiene la habilidad de interactuar con el mundo exterior, puede ser usada en una amplia variedad de proyectos digitales, desde reproductores de música y video, detectores de padres, estaciones meteorológicas hasta cajas de aves con cámaras infrarrojas. [8]

La Raspberry Pi 4 Modelo B es uno de los últimos productos de la gama de computadoras Raspberry Pi. Ofrece incrementos revolucionarios en la velocidad

del procesador, el rendimiento multimedia, la memoria y la conectividad en comparación con la Raspberry Pi 3 Modelo B + de la generación anterior, al tiempo que conserva la compatibilidad con versiones anteriores y un consumo de energía similar. Para el usuario final, Raspberry Pi 4 Modelo B proporciona un rendimiento de escritorio comparable al de los sistemas de PC x86 de nivel de entrada. La Raspberry Pi 4 Modelo B permanecerá en producción hasta al menos enero de 2026.

#### <span id="page-20-0"></span>**2.4.1 Especificaciones técnicas generales**

- Procesador SoC Broadcom BCM2711, Cortex-A72 de cuatro núcleos (ARM v8) de 64 bits a 1,5 GHz.
- Memoria SDRAM LPDDR4-3200 de 1 GB, 2 GB, 4 GB u 8 GB (según el modelo).
- Conectividad 2,4 GHz y 5,0 GHz IEEE 802.11ac inalámbrico, Bluetooth 5.0, BLE.
- Gigabit Ethernet.
- 2 puertos USB 3.0; 2 puertos USB 2.0.
- Cabecera GPIO de 40 pines estándar de Raspberry Pi (totalmente compatible con versiones anteriores de placas anteriores).
- 2 × puertos micro-HDMI (compatible con hasta 4kp60).
- Puerto de pantalla MIPI DSI de 2 carriles.
- Puerto de audio estéreo y video compuesto de 4 polos.
- Ranura para tarjeta micro-SD para cargar sistema operativo y almacenamiento de datos.
- 5V CC mediante conector USB-C (mínimo 3A\*).
- 5V CC a través del cabezal GPIO (mínimo 3A\*).
- Alimentación a través de Ethernet (PoE) habilitada (requiere PoE HAT separado).
- Temperatura de funcionamiento: 0 50 grados C ambiente.

\*Se puede utilizar una fuente de alimentación de 2.5 A de buena calidad si los periféricos USB posteriores consumen menos de 500 mA en total. [9]

#### <span id="page-20-1"></span>**2.4.2 Condiciones de uso**

• La Raspberry Pi 4 solo debe conectarse a una fuente de alimentación externa de 5 V / 3 A CC o 5.1 V / 3 A CC como mínimo. Cualquier fuente de alimentación externa utilizada con la Raspberry Pi 4 Modelo B deberá cumplir con las regulaciones y estándares relevantes aplicables en el país de uso previsto.

- Debe utilizarse en un ambiente bien ventilado y, si se usa dentro de una caja, la caja no debe cubrirse.
- Debe colocarse sobre una superficie estable, plana y no conductora en uso y no debe ser contactado por elementos conductores.
- La conexión de dispositivos incompatibles a la conexión GPIO puede afectar el cumplimiento y resultar en daños a la unidad.
- Todos los periféricos utilizados con la microcomputadora deben cumplir con las normas pertinentes del país de uso y estar marcados en consecuencia para garantizar que se cumplan los requisitos de seguridad y rendimiento. Estos artículos incluyen, entre otros, teclados, monitores y ratones cuando se utilizan junto con la Raspberry Pi.
- Cuando se conectan periféricos que no incluyen el cable o conector, el cable o conector debe ofrecer un aislamiento y un funcionamiento adecuados para que se cumplan los requisitos de seguridad y rendimiento relevantes.

#### <span id="page-21-0"></span>**2.4.3 Instrucciones de seguridad**

Para evitar un mal funcionamiento o daños, se debe tener en cuenta lo siguiente:

- No se debe exponer al agua, la humedad ni colocarse sobre una superficie conductora mientras esté en funcionamiento.
- No se debe exponer al calor de ninguna fuente; Raspberry Pi 4 Modelo B está diseñado para un funcionamiento confiable a temperatura ambiente normal.
- Tener cuidado durante la manipulación para evitar daños mecánicos o eléctricos en la placa de circuito impreso y los conectores.
- Evitar manipular la placa de circuito impreso mientras esté encendida y solo manejarla por los bordes para minimizar el riesgo de daños por descarga electrostática. [10]

### <span id="page-21-1"></span>**2.5 Módulos GSM/LTE**

Un módulo GSM/GPRS es un chip o circuito que se utiliza para establecer comunicación entre un dispositivo móvil o una computadora y un sistema GSM o GPRS. El módem (modulador-demodulador) es una parte crítica aquí.

Pueden presentar todas las funcionalidades de un teléfono móvil a través de una computadora, como hacer y recibir llamadas, SMS, MMS, etc. Estos se emplean principalmente para servicios de SMS y MMS basados en computadora.

Estos módulos consisten en un módulo GSM o módem GPRS alimentado por un circuito de alimentación e interfaces de comunicación (como RS-232, USB 2.0 y otros) para computadora. Un módem GSM puede ser un dispositivo de módem dedicado con una conexión serial, USB o Bluetooth, o puede ser un teléfono móvil que proporcione capacidades de módem GSM.

Un módulo GSM o módulo GPRS es similar al módem, pero hay una diferencia: un módem GSM/GPRS es un equipo externo, mientras que el módulo GSM/GPRS es un módulo que se puede integrar dentro de un equipo. Es una pieza de hardware incrustada. Un móvil GSM, por otro lado, es un sistema completo en sí mismo con procesadores integrados que se dedican a proporcionar una interfaz entre el usuario y la red móvil.

Los módems inalámbricos generan, transmiten o decodifican datos de una red celular para establecer comunicación.

Un módem GSM/GPRS es una clase de módem inalámbrico, diseñado para la comunicación a través de la red GSM y GPRS. Requiere una tarjeta SIM (*Subscriber Identity Module*) al igual que los teléfonos móviles para activar la comunicación con la red. Además, cuentan con un número IMEI (International Mobile Equipment Identity) similar al de los teléfonos móviles para su identificación.

#### <span id="page-22-0"></span>**2.5.1 Comandos AT**

El modem necesita comandos AT, para interactuar con el procesador o controlador, los cuales se comunican a través de comunicación serial. Estos comandos son enviados por el controlador/procesador. El modem devuelve un resultado después de recibir un comando. El procesador/controlador/computadora puede enviar diferentes comandos AT admitidos por el MODEM para interactuar con la red celular GSM y GPRS.

Sus funciones incluyen:

- Leer, escribir y borrar mensajes SMS.
- Enviar mensajes SMS.
- Controlar la intensidad de la señal.
- Controlar el estado de carga y el nivel de carga de la batería.
- Leer, escribir y buscar entradas en la guía telefónica.

Un teléfono móvil y un módulo de identidad del suscriptor (SIM) juntos forman una estación móvil. Es el equipo del usuario el que se comunica con la red móvil. Un teléfono móvil se compone de terminación móvil, equipo terminal y adaptador de terminal.

Mobile Termination está interconectado con la red móvil GSM y está controlado por un procesador de banda base. Maneja el acceso a SIM, codificación y decodificación de voz, señalización y otras tareas relacionadas con la red. El Equipo terminal es un procesador de aplicaciones que se ocupa de las operaciones de manejo relacionadas con el teclado, la pantalla, la memoria del teléfono y otros servicios de hardware y software integrados en el teléfono. El adaptador de terminal establece la comunicación entre el equipo terminal y la terminación móvil mediante comandos AT. La comunicación con la red en un móvil GSM/GPRS se realiza mediante el procesador de banda base.

#### <span id="page-23-0"></span>**2.5.2 Aplicaciones del módulo GSM o módulo GPRS**

Se conocen como comandos AT porque cada línea de comando comienza con "AT" o "at". Los comandos AT son instrucciones que se utilizan para controlar un módem. AT es la abreviatura de ATtention.

Los módems y teléfonos móviles GSM/GPRS admiten un conjunto de comandos AT que es específico de la tecnología GSM, que incluye comandos relacionados con SMS como AT+CMGS (Enviar mensaje SMS), AT+CMSS (Enviar mensaje SMS desde almacenamiento), AT+CMGL (Lista de mensajes SMS) y AT+CMGR (Leer mensajes SMS).

Tenga en cuenta que el "AT" inicial es el prefijo que informa al módem sobre el inicio de una línea de comando. No es parte del nombre del comando AT. Por ejemplo, D es el nombre del comando AT real en ATD y +CMGS es el nombre del comando AT real en AT+CMGS. Sin embargo, algunos libros y sitios web los usan indistintamente como el nombre de un comando AT.

#### <span id="page-23-1"></span>**2.5.3 Módulo SIM800L**

El módulo SIM800L es un dispositivo quad-band GSM/GPRS, trabaja en las frecuencias GSM850MHz, EGSM900MHz, DCS1800MHz y PCS1900MHz. Este módulo de telefonía celular permite añadir voz, texto, datos y SMS.

Por sí solo, este módulo no puede hacer nada. Se requiere un microcontrolador para controlarlo por ejemplo un Arduino, pero cualquier microcontrolador 3 - 5V con una UART puede enviar y recibir comandos a través de los pines RX/TX. También necesita un chip SIM 2G.

#### <span id="page-23-2"></span>**2.5.4 Características técnicas**

- Voltaje de Operación: 3.4V ~ 4.4V DC.
- Nivel Lógico de 3V a 5V.
- Consumo de corriente (max): 500 mA.
- Consumo de corriente (sleep): 0.7 mA.
- Interfaz: Serial UART.
- Quad-band 850/900/1800/1900MHz se conectan a cualquier red mundial GSM con cualquier SIM 2G.
- Trabaja solo con tecnología 2G (en Perú Movistar, Claro y Entel).
- Hacer y recibir llamadas de voz usando un auricular o un altavoz de 8Ω externo + micrófono electret.
- Enviar y recibir mensajes SMS.
- Enviar y recibir datos GPRS (TCP/IP, HTTP, etc.).
- Receptor FM.
- Controlado por Comandos AT (3GPP TS 27.007, 27.005 y SIMCOM enhanced AT Commands).
- Interfaz de comandos AT con detección "automática" de velocidad de transmisión.
- Soporta A-GPS.
- Velocidad máxima de transmisión 85.6 Kbps.
- Protocolo TCP/IP en chip.
- Codificación: CS-1, CS-2, CS-3 y CS-4.
- Soporta USSD.
- Soporta Reloj en tiempo real (RTC).
- Velocidades de transmisión serial desde 1200bps hasta 115200bps.
- Tamaño de la SIM: Micro SIM. [11]

#### <span id="page-24-0"></span>**2.5.5 Módulo GA6-B**

El módulo GA6 es una versión mini de la placa de desarrollo de núcleo serial GSM / GPRS basada en el chip GPRS A6. Este chip es compatible con la red GSM/GPRS, disponible para transmisión remota de datos de mensajes GPRS y SMS. Con la ayuda del chip A6, GPRS nunca se desactiva hasta que su aplicación está activa y en línea.

Tiene más relación precio-rendimiento que los módulos SIM800, SIM900. Este módulo pequeño y de bajo consumo de energía puede comunicarse con los microcontroladores y placas como Arduino a través de la interfaz UART, con la capacidad de recepción de comandos, incluidos los estándares GSM 07.07, GSM 07.05.

Se puede utilizar para proyectos IoT, aplicaciones M2M, automatización industrial, proyectos BMS, automatización del hogar, transporte público, seguimiento personal, detección de entorno eléctrico, POS inalámbrico, medición inteligente y otras aplicaciones M2M. [12]

Características:

- Frecuencia de trabajo: red cuatribanda, 850/900/1800/1900MHZ.
- Voltaje de trabajo: 3.5~4.2 VDC (Adaptado a 5V).
- Corriente de trabajo: máximo de 2A.
- Corriente de sueño: 5mA.
- Porta tarjetas Micro SIM incorporado, puede instalar tarjetas Micro SIM
- Interfaz de comunicación: puerto serie TTL.
- Tasa de baudios: 115200 bps y también se puede configurar mediante un comando AT.
- Voltaje lógico de interfaz: 3,3 V.
- Realice y responda llamadas telefónicas con un auricular y un micrófono electret.
- Enviar y recibir mensajes SMS.
- Enviar y recibir datos GPRS (TCP/IP, HTTP, etc.). [12]

### <span id="page-24-1"></span>**2.6 Python**

Python es un lenguaje de programación creado por Guido van Rossum a principios de los años 90 cuyo nombre está inspirado en el grupo de cómicos

ingleses "Monty Python". Es un lenguaje similar a Perl, pero con una sintaxis muy limpia y que favorece un código legible.

Se trata de un lenguaje interpretado o de script, con tipado dinámico, fuertemente tipado, multiplataforma y orientado a objetos.

#### <span id="page-25-0"></span>**2.5.1 Lenguaje interpretado o de script**

Un lenguaje interpretado o de script es aquel que se ejecuta utilizando un programa intermedio llamado intérprete, en lugar de compilar el código a lenguaje máquina que pueda comprender y ejecutar directamente una computadora (lenguajes compilados).

La ventaja de los lenguajes compilados es que su ejecución es más rápida. Sin embargo, los lenguajes interpretados son más flexibles y más portables.

Python tiene, no obstante, muchas de las características de los lenguajes compilados, por lo que se podría decir que es semi-interpretado. En Python, como en Java y muchos otros lenguajes, el código fuente se traduce a un pseudocódigo máquina intermedio llamado bytecode la primera vez que se ejecuta, generando archivos .pyc o .pyo (bytecode optimizado), que son los que se ejecutarán en sucesivas ocasiones.

#### <span id="page-25-1"></span>**2.5.2 Tipado dinámico**

La característica de tipado dinámico se refiere a que no es necesario declarar el tipo de dato que va a contener una determinada variable, sino que su tipo se determinará en tiempo de ejecución según el tipo del valor al que se asigne, y el tipo de esta variable puede cambiar si se le asigna un valor de otro tipo.

No se permite tratar a una variable como si fuera de un tipo distinto al que tiene, es necesario convertir de forma explícita dicha variable al nuevo tipo previamente. Por ejemplo, si tenemos una variable que contiene un texto (variable de tipo cadena o string) no podremos tratarla como un número (sumar la cadena "9" y el número 8). En otros lenguajes el tipo de la variable cambiaría para adaptarse al comportamiento esperado, aunque esto es más propenso a errores.

#### <span id="page-25-2"></span>**2.5.3 Multiplataforma**

El intérprete de Python está disponible en multitud de plataformas (UNIX, Solaris, Linux, DOS, Windows, OS/2, Mac OS, etc.) por lo que si no utilizamos librerías específicas de cada plataforma nuestro programa podrá correr en todos estos sistemas sin grandes cambios.

#### <span id="page-25-3"></span>**2.5.4 Orientado a objetos**

La orientación a objetos es un paradigma de programación en el que los conceptos del mundo real relevantes para nuestro problema se trasladan a clases y objetos en nuestro programa. La ejecución del programa consiste en una serie de interacciones entre los objetos. Python también permite la programación imperativa, programación funcional y programación orientada a aspectos. [13]

### <span id="page-26-0"></span>**2.7 HTML**

HTML surge como una propuesta para crear la estructura básica de páginas web, organizar su contenido y compartir información. El lenguaje y la web misma nacieron principalmente con la intención de comunicar información por medio de texto.

El limitado objetivo de HTML motivó a varias compañías a desarrollar nuevos lenguajes y programas para agregar características a la web nunca antes implementadas. Estos desarrollos iniciales crecieron hasta convertirse en populares y poderosos accesorios.

De las opciones propuestas, Java y Flash fueron las más exitosas; ambas fueron masivamente adoptadas y ampliamente consideradas como el futuro de Internet. Sin embargo, tan pronto como el número de usuarios se incrementó e Internet pasó de ser una forma de conectar amantes de los ordenadores a un campo estratégico para los negocios y la interacción social, limitaciones presentes en estas dos tecnologías probaron ser una sentencia de muerte.

El mayor inconveniente de Java y Flash puede describirse como una falta de integración. Ambos fueron concebidos desde el principio como complementos (plugins), algo que se inserta dentro de una estructura pero que comparte con la misma solo espacio en la pantalla. No existía comunicación e integración alguna entre aplicaciones y documentos.

La falta de integración resultó ser crítica y preparó el camino para la evolución de un lenguaje que comparte espacio en el documento con HTML y no está afectado por las limitaciones de los plugins. JavaScript, un lenguaje interpretado incluido en navegadores, claramente era la manera de mejorar la experiencia de los usuarios y proveer funcionalidad para la web. Sin embargo, después de algunos años de intentos fallidos para promoverlo y algunos malos usos, el mercado nunca lo adoptó plenamente y pronto su popularidad declinó.

En ese momento, JavaScript no era capaz de reemplazar la funcionalidad de Flash o Java. A pesar de ser evidente que ambos limitaban el alcance de las aplicaciones y aislaban el contenido web, populares funciones como la reproducción de video se estaban convirtiendo en una parte esencial de la web y solo eran efectivamente ofrecidas a través de estas tecnologías.

A pesar del suceso inicial, el uso de Java comenzó a declinar. La naturaleza compleja del lenguaje, su evolución lenta y la falta de integración disminuyeron su importancia hasta el punto en el que hoy día no es más usado en aplicaciones web de importancia. Sin Java, el mercado volcó su atención a Flash. Pero el hecho de que Flash comparte las mismas características básicas que su competidor en la web lo hace también susceptible de correr el mismo destino.

JavaScript era claramente el lenguaje que permitía a los desarrolladores innovar y hacer cosas que nadie había podido hacer antes en la web. En los últimos años, programadores y diseñadores web alrededor del mundo surgieron con los más increíbles trucos para superar las limitaciones de esta tecnología y sus iniciales deficiencias en portabilidad. Gracias a estas nuevas implementaciones, JavaScript,

HTML y CSS se convirtieron pronto en la más perfecta combinación para la necesaria evolución de la web. HTML5 es, de hecho, una mejora de esta combinación, el pegamento que une todo.

HTML5 propone estándares para cada aspecto de la web y también un propósito claro para cada una de las tecnologías involucradas. A partir de ahora, HTML provee los elementos estructurales, CSS se encuentra concentrado en cómo volver esa estructura utilizable y atractiva a la vista, y JavaScript tiene todo el poder necesario para proveer dinamismo y construir aplicaciones web completamente funcionales.

Google Chrome ya implementa muchas de las características de HTML5 y además es una buena plataforma para pruebas. Por otro lado, Firefox es uno de los mejores navegadores para desarrolladores y también provee total soporte para HTML5. [14]

## <span id="page-27-0"></span>**2.8 WhatsApp Web**

WhatsApp Web es una manera de utilizar WhatsApp a través de un navegador, pudiendo escribir mensajes, leerlos o enviar archivos. Prácticamente se puede hacer lo mismo que en la versión móvil, pero desde el PC. Esto puede ser muy útil, por ejemplo, si se está utilizando WhatsApp mientras se está frente a un ordenador, evitando la necesidad de emplear un móvil.

Al hacer una comparativa de WhatsApp Web frente a WhatsApp, se observará que se tienen disponibles prácticamente todas las opciones, desde enviar notas de voz hasta enviar fotografías. Faltan algunas cosas como el poder realizar llamadas de voz o de vídeo o compartir la ubicación, pero por lo demás, es prácticamente igual que utilizar la versión móvil. Gracias a que WhatsApp está trabajando en su función dispositivo, se puede utilizar WhatsApp Web, aunque no se tenga el teléfono encendido al lado

Utilizar WhatsApp Web es relativamente sencillo, y solo se tiene que realizar un sencillo proceso para vincular la web con la cuenta a través del móvil. Para eso, se entra en web.whatsapp.com, que es la página principal del servicio. Allí aparecerá un código QR de acceso que se va a tener que escanear con la versión móvil de WhatsApp.

A partir del momento en que se inicia sesión en WhatsApp Web, se verán exactamente las mismas conversaciones que se tengan en el móvil, y se podrá interactuar con los contactos sin ningún problema. Todo lo que se escriba en la web se reflejará en el móvil, pues ambos servicios estarán sincronizados. Cabe señalar que el navegador puede almacenar el cache de la página, por lo que, una vez escaneado el código, en próximas ocasiones que se utilice WhatsApp Web, no será necesario iniciar sesión, pues ya estará guardada. [16]

## <span id="page-27-1"></span>**2.9 Telegram Web**

Telegram Web se trata de la aplicación de Telegram trasladada al navegador web, conservando las características en escritura, lectura y envío de mensajes.

Telegram Web es una de las opciones más cómodas para usar la plataforma cuando se está trabajando en el ordenador y tiene muchas ventajas: no necesita que se instale nada, se pueden utilizar las funciones básicas y se tiene la posibilidad de comunicarse sin necesidad de emplear el móvil.

Para acceder, se debe entrar en la página web, introducir el país y escribir el número de teléfono. Al hacerlo, se recibirá en el móvil un mensaje de Telegram facilitando el código de inicio de sesión. Una vez introducido, se podrá comenzar a utilizar la aplicación. Para próximas sesiones no será necesario utilizar un código de verificación, puesto que el navegador web almacenará la información de la sesión en la memoria cache. [17]

# <span id="page-29-0"></span>**Capítulo 3. Desarrollo experimental**

En este apartado se describe como ha sido desarrollada la propuesta de implementación de un módulo para dotar de comunicación GSM sobre un SAAC existente que fue mencionado en el capítulo introductorio, así como también la incorporación de la capacidad de comunicaciones vía WhatsApp y Telegram. La estructura general consiste presentar un diagrama de bloques, la implementación del módulo GSM, los mapas de navegación del sistema, en los que se muestran las trayectorias de las opciones para usuarios, así como la presentación de las plantillas añadidas y sus funciones; también se presentan los diagramas de flujo más importantes que representan a las rutinas de programación incorporadas.

### <span id="page-29-1"></span>**3.1 Diagrama de bloques**

Antes de comenzar con la descripción de la implementación de las funcionalidades mencionadas, en la Ilustración 3.1 se muestra un diagrama de bloques general que representa al sistema aumentativo y alternativo de comunicación en su totalidad, en el que ya se incluye un bloque para la comunicación de mensajes del tipo SMS (módulo GSM).

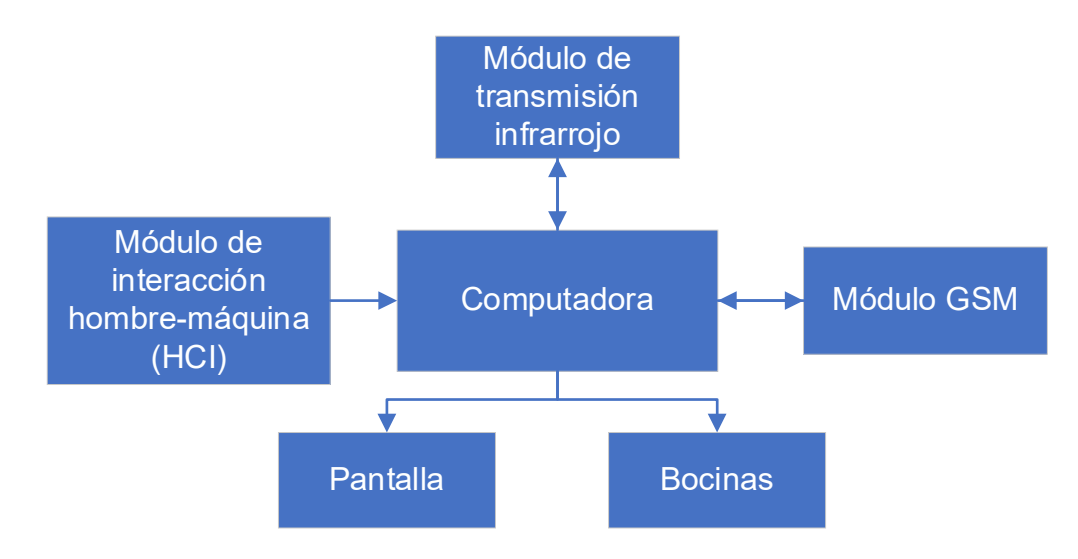

*Ilustración 3.1 Diagrama de bloques del SAAC.*

*Módulo de interacción hombre-máquina (HCI, Human Computer Interface):* Entiéndase como el dispositivo con el que el usuario puede manipular o interactuar el SAAC de una manera ergonómica y que existen diversas opciones ajustables a las condiciones y limitantes de los pacientes, que, pero para el sistema consiste solo en un emisor de pulsos eléctricos lógicos (niveles de voltaje altos y bajos).

*Computadora:* Se refiere a la máquina electrónica que recibe información por parte de módulos y periféricos para tratarla y enviarla a unidades de salidas, esto con la ayuda de operaciones lógicas y matemáticas controladas por programas informáticos. En nuestro caso, se utilizó una microcomputadora Raspberry Pi 4 modelo B, así como el lenguaje de programación de Python, con el que se obtiene la información proporcionada del módulo HCI para procesarla y mostrar una salida

ya sea en la pantalla o también en las bocinas. Con respecto al módulo de transmisión infrarrojo y el módulo GSM, existe una comunicación bidireccional por lo que se reciben datos de estos módulos y también se les transmite información.

*Módulo de transmisión infrarrojo:* Se entiende como el módulo que emplea LED emisores de luz infrarroja para efectuar una comunicación de sistemas entre al menos dos puntos. En el SAAC, se utilizó este módulo para permitir el control de aparatos como pantallas, ventiladores, equipos de audio, etcétera.

*Módulo GSM:* Es un dispositivo que se utiliza para establecer comunicación entre la computadora y el sistema GSM, por lo que se habilita de manera básica el envío y recepción de mensajes del tipo SMS. En el proyecto se usó el GA6-B, que se comunica con la Raspberry empleando el protocolo UART.

*Pantalla:* Llámese al dispositivo de salida que se encarga de mostrar información al usuario, ya sea en forma de imágenes o de textos por medio de un adaptador de video. Para el proyecto se empleó una pantalla de resolución HD (1280 x 720 píxeles).

*Bocinas:* Se entiende como el dispositivo de salida encargado de transformar la energía eléctrica en energía mecánica, que a su vez se transforma en energía acústica, para transmitir información a un usuario.

### <span id="page-30-0"></span>**3.2 Módulo para comunicación del SAAC vía GSM**

En esta sección se describirá como fue desarrollado el módulo GSM, que incorpora elementos de software y hardware. El software corresponde a la incorporación de plantillas sobre la interfaz del SAAC; y el hardware, a la inclusión de una tarjeta para la gestión de comunicación utilizando la red de telefonía celular. Para empezar, se muestra en la ilustración 3.2 el diagrama a bloques de la incorporación mencionada.

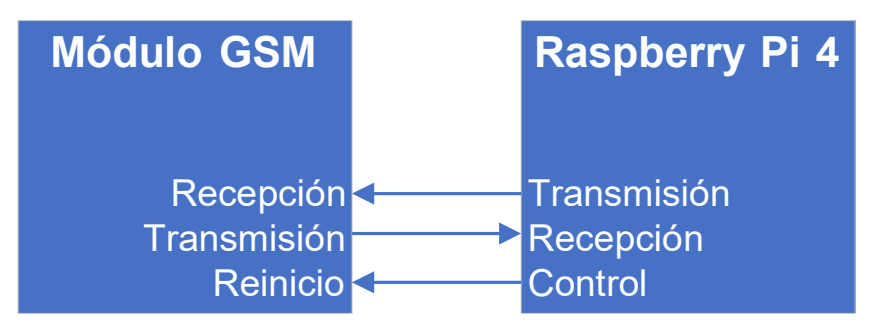

*Ilustración 3.2 Diagrama a bloques de la incorporación del módulo GSM al SAAC.*

El módulo GSM empleado para el envío y recepción de mensajes tipo SMS fue el GA6-B, que, debido a su sencillez y costo asequible, resulto ser la mejor opción para el proyecto. Este dispositivo cuenta con 16 pines, como se muestra en la Ilustración 3.3, de los cuales se emplearon únicamente los pines de 5V, RST, GND, URX y UTX. Por su parte, la tarjeta SIM que se empleó fue la proporcionada por Telcel, debido a que la compañía mencionada tiene la mayor cobertura de redes en todo el país, por lo que el sistema podría funcionar en cualquier parte de la República Mexicana.

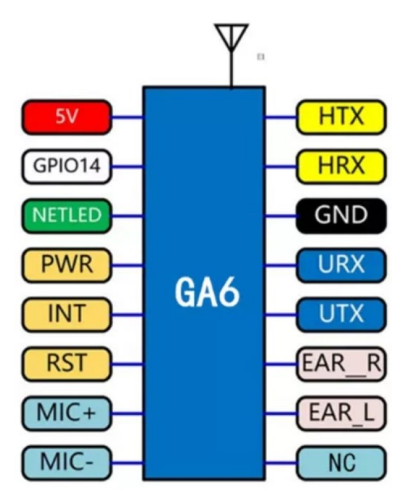

*Ilustración 3.3 Disposición de pines del módulo GA6-B.*

En el caso de la computadora, se optó por la Raspberry Pi 4 modelo B, ya que se necesitaba velocidad del sistema para comunicarse y controlar el GA6-B, así como para envió y recepción de mensajes en WhatsApp Web y Telegram Web. Para el control del reinicio del módulo GSM se utilizó el pin 20 de la Raspberry como salida lógica y para la comunicación serial se utilizaron los pines del UART0 (ver Ilustración 3.4).

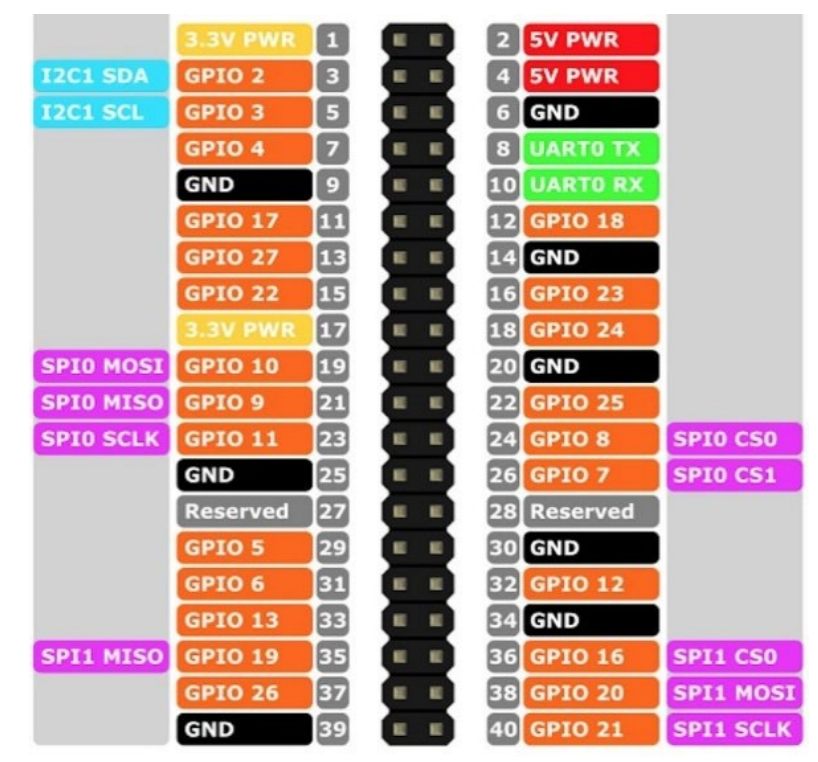

*Ilustración 3.4 Disposición de pines del Raspberry Pi 4 B.*

Como el voltaje de operación del UART del Raspberry Pi 4 (3.3 V) es compatible con el voltaje de operación del UART del GA6-B (2.8 V) y este último soporta voltajes de hasta 5 V, se conectaron los pines de ambos dispositivos de manera

directa; sin embargo, para el caso de la alimentación y del RST fue necesario incluir una circuitería para ajustar los niveles de voltaje a 3.3 V (ver Ilustración 3.).

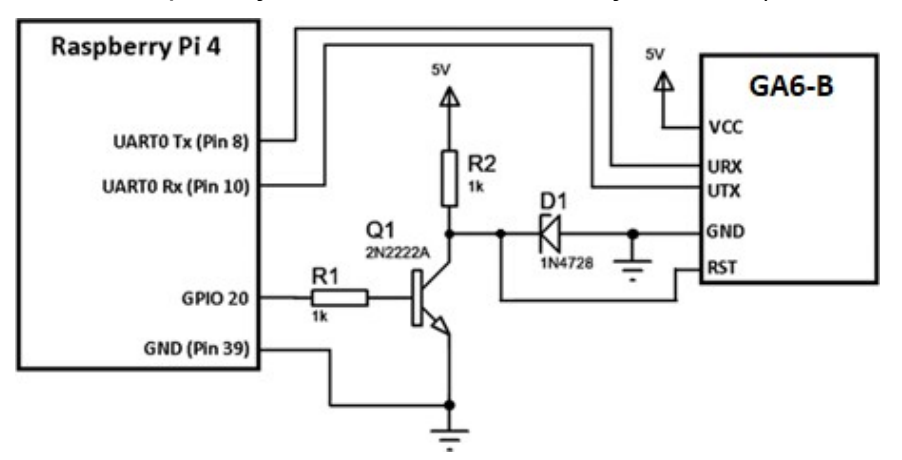

*Ilustración 3.5 Diagrama de conexión del Raspberry Pi 4B y el GA6-B.*

Primeramente, se suministró una tensión de 5 V al GA6-B a través de una fuente de alimentación externa, ya que se necesitaba proporcionar 2 A al momento de enviar SMS, y los pines de alimentación de la Raspberry no pueden entregar ese nivel de corriente.

Finalmente, el pin 39 del Raspberry se conectó al GND del módulo GSM para tener el mismo retorno común.

#### <span id="page-32-0"></span>**Construcción de placa electrónica**

En esta sección se describirá como fue fabricada la placa electrónica que incorpora todos los componentes del circuito para la comunicación del módulo GSM con el SAAC.

Una vez que se tiene el circuito electrónico para la comunicación y control del GA6-B, se procedió a realizar su diseño de la placa de circuito impreso o PCB (printed circuit board, por sus siglas en inglés), usando la aplicación de Proteus. Como se observa en la Ilustración 3.6, se hizo el diseño en una placa rectangular de tamaño 67.5 x 35 mm, dejando en las 4 esquinas un espacio para la incorporación de los tornillos de sujeción.

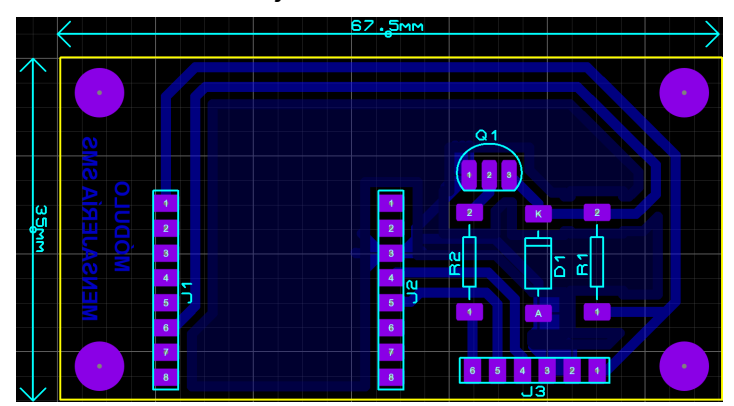

*Ilustración 3.6 Diseño PCB del circuito de control del GA6-B.*

### <span id="page-33-0"></span>**3.3 Mapas de navegación**

Para comenzar, se presenta una versión parcial del mapa de navegación del sistema (ilustración 3.7), que muestra parte de los bloques ya existentes en el SACC, así como las nuevas trayectorias desarrolladas en este trabajo.

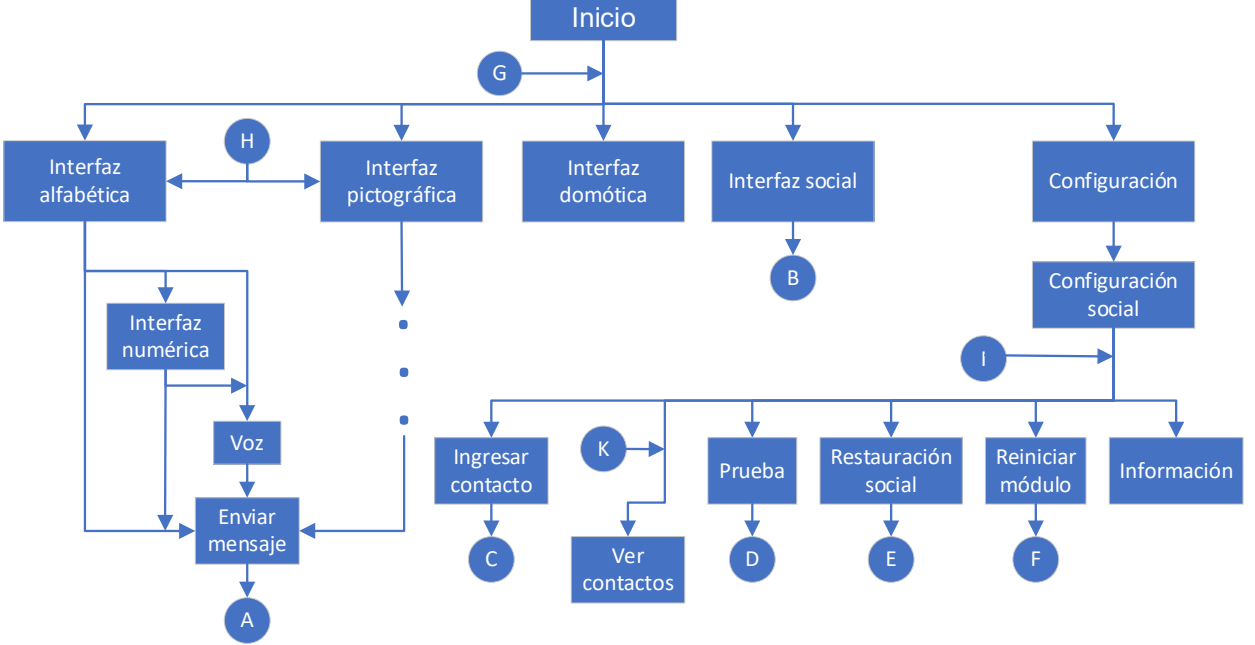

*Ilustración 3.7 Mapa de navegación (sección inicial).*

El primer elemento denominado "Inicio" se refiere a la visualización de la plantilla de selección de interfaz (ver ilustración 3.8), en la que se tienen cinco rutas principales, que son la interfaz alfabética, pictográfica, domótica, social y la configuración. Exceptuando la sección de domótica, se agregaron características de mensajería SMS y redes sociales en las demás rutas.

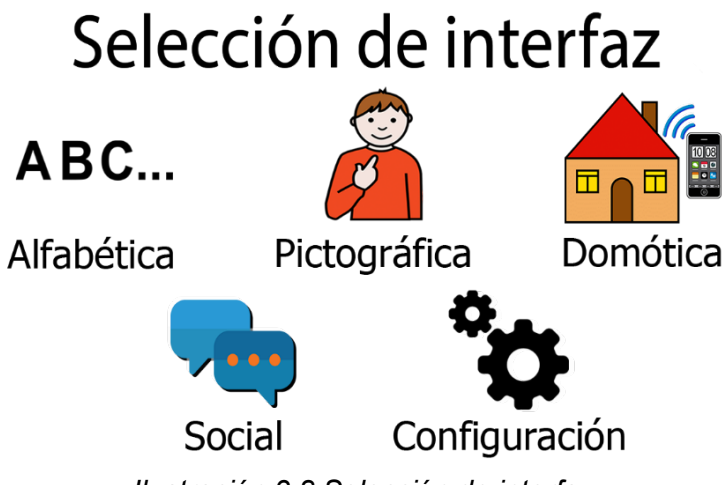

*Ilustración 3.8 Selección de interfaz.*

Cabe señalar que cada plantilla o elemento del mapa de navegación tiene un botón de regreso, el cual dirige al usuario a un bloque o plantilla anterior. Por el lado de las redes sociales se utilizó el navegador de Chromium, por lo que la

interfaz en esta trayectoria, en lugar de mostrar plantillas, genera un espacio para presentar una pestaña del navegador, y un espacio donde se colocaron elementos para la interacción con algunas opciones para el envío y revisión de mensajes, lo cual se describirá más adelante con mayor detalle.

#### <span id="page-34-0"></span>**3.3.1 Interfaz alfabética**

Con el fin de tener un orden, se explicarán los elementos de navegación de la interfaz alfabética (ilustración 3.9) en un orden de izquierda a derecha. Esta plantilla únicamente tiene la modificación (con respecto a su homónimo original) de que tiene un símbolo entre el apartado "Voz" y "Nueva frase", y que se denominará como "Enviar". El motivo por el que no se escribió el nombre y se caracterizó con un pictograma fue a causa de que los elementos horizontales quedarían muy próximos y el cursor llegaría a encimarse con opciones no deseadas.

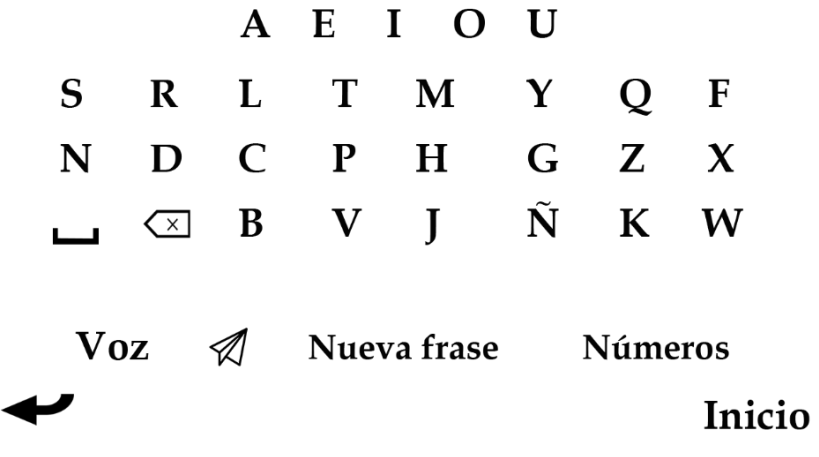

*Ilustración 3.9 Interfaz alfabética*

Al acceder a la parte de "Voz", el sistema nos dirigirá a "Repetir frase" (ver Ilustración 3.10) en donde, de igual manera, se incorporó el botón "Enviar". De esta forma, si el operador del SAAC redactaba una frase y quería escuchar como sonaba, no era necesario regresar a la interfaz alfabética para enviar el mensaje.

## *i* REPETIR FRASE?

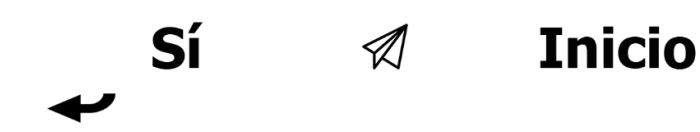

*Ilustración 3.10 Repetir frase*

Por su lado, al seleccionar "Números", el sistema guiará hacia la interfaz numérica, divisada en la Ilustración 3.11, en donde se tiene el añadido del símbolo para enviar el mensaje desde ese elemento y si se quiere escuchar el mensaje, se puede emplear la opción "Voz", que de igual forma nos llevará a la plantilla "Repetir frase".

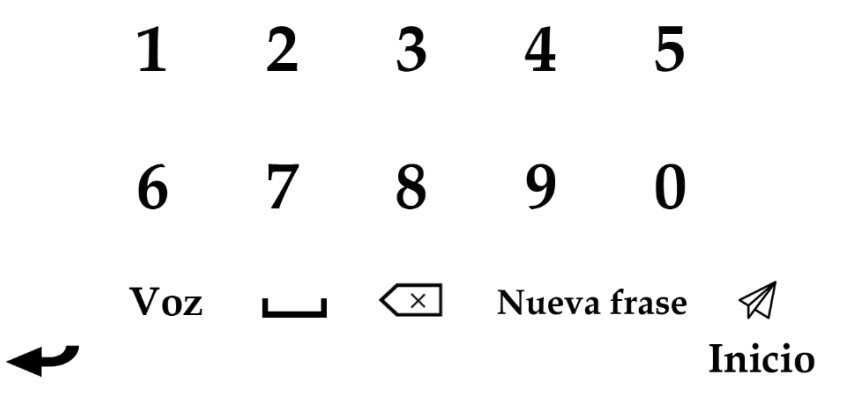

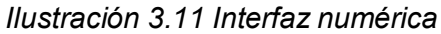

Si se analiza una vez más el mapa de navegación, se intuye que el pictograma "Enviar" ya sea en la interfaz alfabética y numérica o en el apartado "Repetir frase", continúan en la sección A (ver Ilustración 3.8).

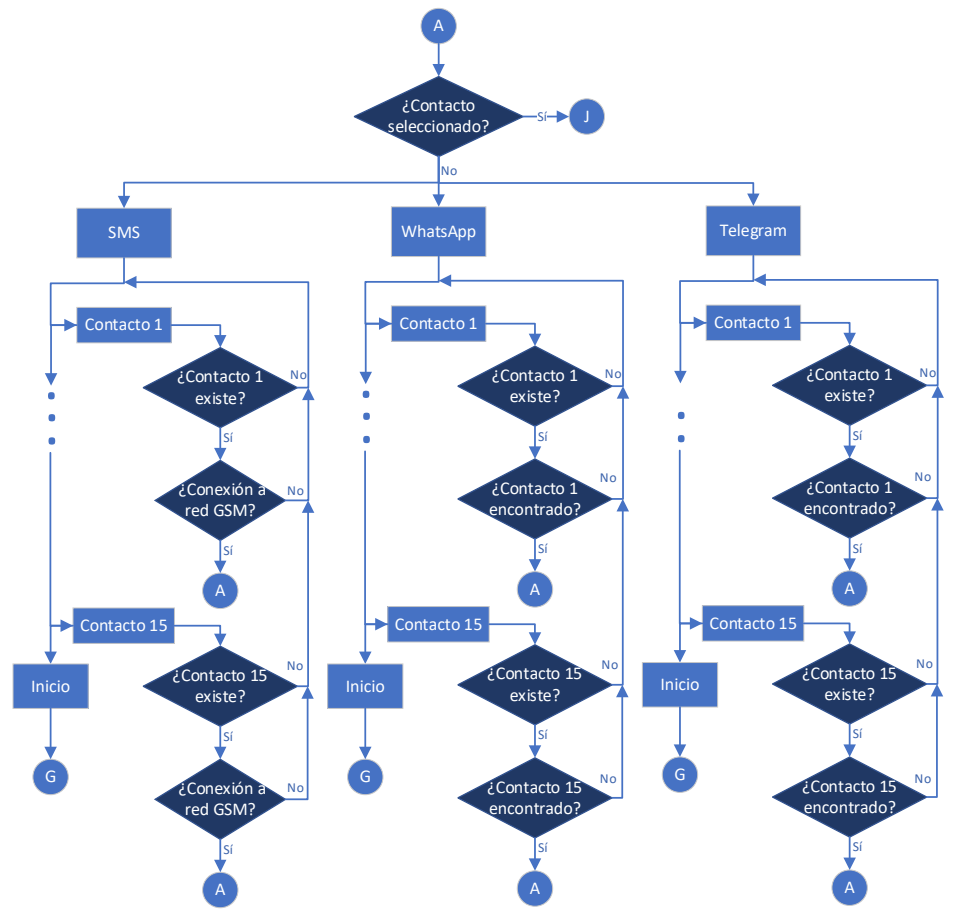

*Ilustración 3.12 Mapa de navegación (sección A)*
En esta continuación del mapa, se tiene al elemento "Selección de mensajería", y que, como se observa en la Ilustración 3.13, no es nada más que una plantilla con las 3 opciones para mandar un mensaje: a través de la red GSM (SMS), por medio de WhatsApp Web o por Telegram Web.

## Seleccione el formato de mensajería

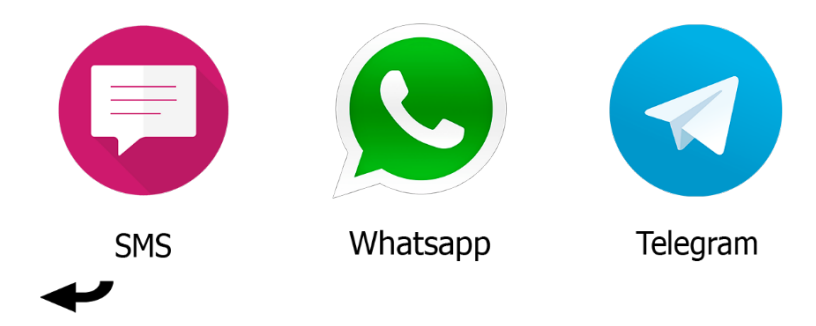

*Ilustración 3.13 Selección de mensajería*

Sin importar cual opción se elija, el siguiente apartado en aparecer será el que se ve en la Ilustración 3.14, referente a la selección de contactos. De acuerdo a la sección A del mapa de navegación, el sistema tiene la capacidad de almacenar hasta 15 contactos, y cada uno de ellos tiene la misma interacción: se evalúa si la casilla elegida por el cursor es un contacto existente o si se trata de un espacio vacío.

| Mamá<br>+520000000000 | Papá<br>+521111111111 |  |
|-----------------------|-----------------------|--|
|                       |                       |  |
|                       |                       |  |
|                       |                       |  |
|                       |                       |  |
|                       |                       |  |
| $\mathbf{R}$          | Menú principal        |  |

*Ilustración 3.14 Selección de contactos*

Volver

Para la ruta de SMS, si el contacto existe, El mensaje se enviará por medio de la red GSM se retornará al cabo de 3 segundos al apartado de "Selección de mensajería", dándole al usuario la opción de enviar el mismo mensaje por otro medio. Sin embargo, si se trata de un espacio vacío, se le indicará al usuario para que seleccione un contacto que exista. Se puede dar lugar a un tercer caso, en el que se seleccione un contacto, pero no se tenga conexión con algún operador telefónico o que el módulo GSM se encuentre desconectado, así como en el

segundo caso, el SAAC le indicará al usuario sobre el fallo en la conexión con un operador telefónico.

Del lado de la ruta de WhatsApp y Telegram, se mantiene la notificación para una selección inexistente, de lo contrario, en lugar de un pictograma, mostrará la interfaz de WhatsApp Web y Telegram Web, en donde se enviará el mensaje automáticamente. Una vez realizado el envío, el sistema retornará a la "Selección de mensajería".

#### **3.3.2 Interfaz pictográfica**

Regresando al mapa de navegación de la Ilustración 3.7, se tiene como siguiente opción a la interfaz pictográfica, la cual contiene pictogramas que se usan para la generación de frases. En este caso las plantillas del SAAC original no fueron modificadas, y solo hasta que se tiene una oración se presenta la alternativa para usar alguna opción de envío de mensajes.

#### **3.3.2 Interfaz social**

Excluyendo a la ruta de la interfaz domótica, (puesto a que no tiene ninguna relación con la mensajería) se proseguirá con la opción de la interfaz social, que esta descrita en el mapa de navegación de la sección B (ver Ilustración 3.15), cuyo apartado inicia con la misma platilla de la Ilustración 3.13. Cuando se haya elegido la interfaz de mensajería (SMS, WhatsApp o Telegram), el SAAC presentará la plantilla de "Selección de contactos" que se ha revisado en la sección A.

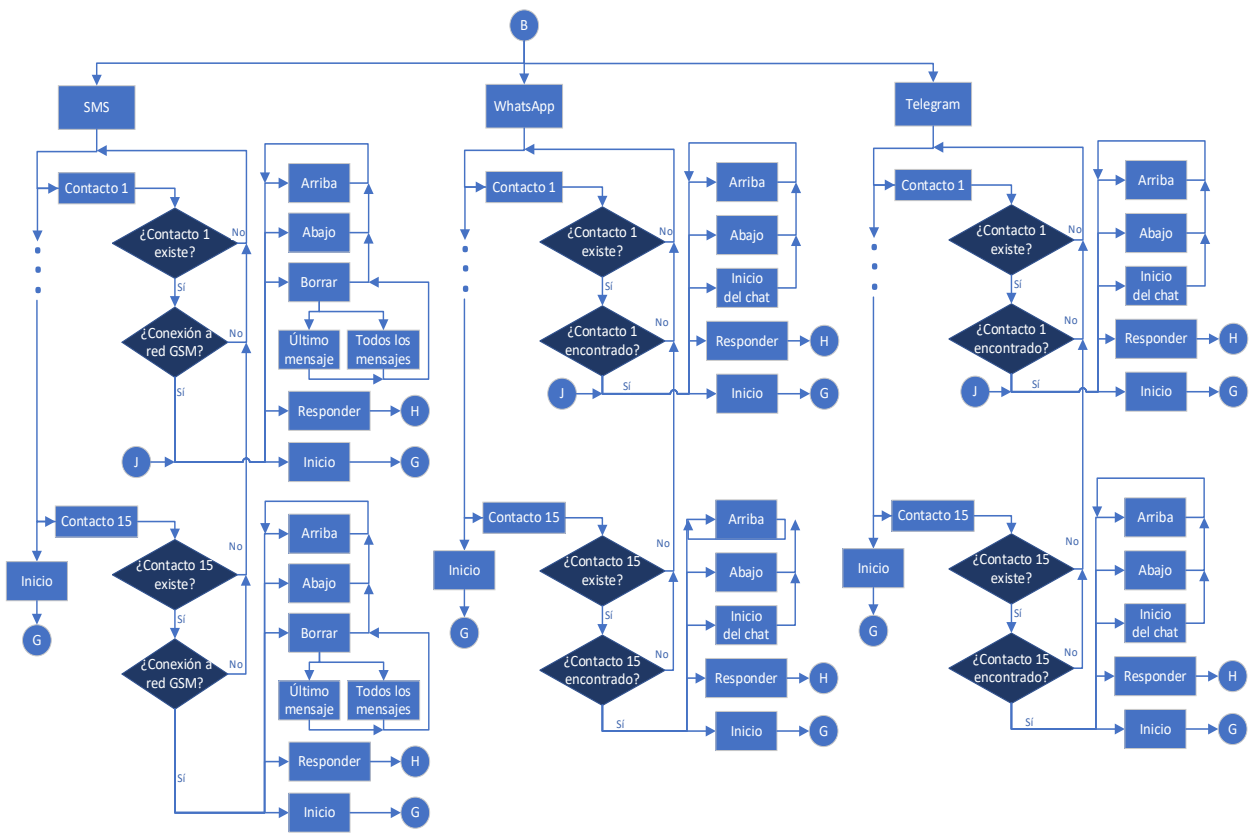

*Ilustración 3.15 Mapa de navegación (sección B).*

Para la ramificación de la mensajería por SMS, se tienen dos tomas de decisiones, independientemente del número de contacto, se evaluará si la selección es correcta (existe un contacto agregado en la casilla elegida) y si se tiene conexión con el operador telefónico. En caso de una negativa en cualquiera de las evaluaciones, el sistema regresará al usuario a la "Selección de contactos", con la correspondiente notificación. Sin embargo, si se realiza la elección correcta y se tiene buena señal, se expondrá el chat del contacto escogido, como se observa en la Ilustración 3.16.

> Mamá Usuario SAAC: Hola Mamá: Hola

#### $\blacktriangleright$   $\blacktriangleright$   $\blacktriangleright$  Responder **T** Inicio

*Ilustración 3.16 Chat de SMS*

Para la plantilla de los chats de mensajería SMS, se poseen elementos importantes: primeramente, se cuenta con el botón de regreso cuya función se explicó en los inicios de este capítulo, también se tiene una flecha que apunta hacia arriba y otra hacia abajo y que sirven para navegar a través de conversaciones de mayor extensión. La opción "Responder" ayuda al usuario a escribir un mensaje dirigido hacia el contacto del chat actual, por lo que no necesita retroceder hasta la ruta de la interfaz alfabética o pictográfica para redactar el texto. El icono entre "Responder" e "Inicio", se trata de la función de borrar, que al ser elegida presentará la opción de eliminar el último mensaje escrito en la conversación o, en dado caso, todos los mensajes del chat (ver Ilustración 3.17). Finalmente, el botón de "Inicio" se ocupa como una salida rápida, ya que se dirige al globo G, ubicado en la "Selección de interfaz"; esto evita el uso repetitivo del botón de regresar. Exceptuando a "Inicio" y "Responder" todas las demás herramientas se mantienen en la plantilla del chat del contacto.

## **Borrar Contacto:**

#### Mamá

¿Esta seguro de borrar el contacto seleccionado para agregar uno nuevo? Se eliminará el contacto y las conversaciones

SI **NO** 

*Ilustración 3.17 Borrado de mensaje en el chat de SMS.*

Abordando a la opción de "Responder", esta se dirige al globo H, que únicamente presenta la alternativa de utilizar la interfaz alfabética o pictográfica, para la redacción de un mensaje a enviar (ver Ilustración 3.18). Llegado a la sección A del mapa de navegación, se presenta una toma de decisión, en la que se analiza si ya se tiene un contacto y un tipo de mensajería seleccionada. A diferencia de la interfaz alfabética y pictográfica, en la interfaz social se obtienen estos datos desde un inicio, por lo que el sistema se redirige al globo J, enviando el mensaje y regresando al chat del contacto elegido.

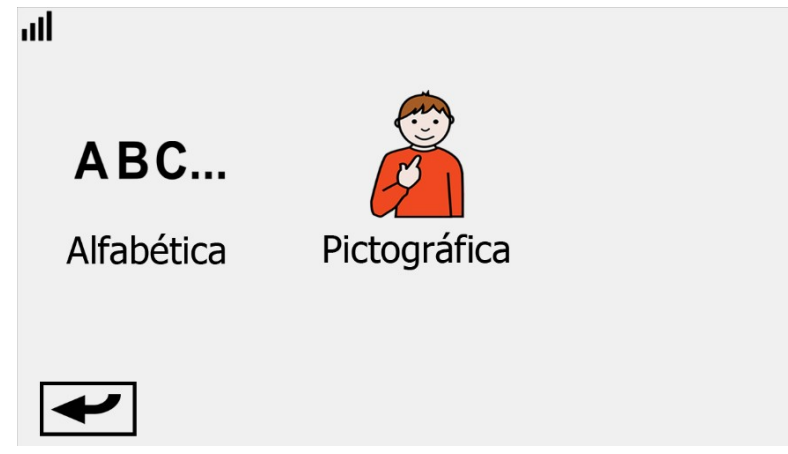

*Ilustración 3.18 Interfaz de respuesta.*

Para la ramificación de la mensajería por WhatsApp y Telegram, se observa que tiene la misma estructura que el apartado visto de SMS, solo que en lugar de consultar la conexión con la red GSM, se examina si el nombre del contacto se ubica en WhatsApp o Telegram. En el caso de los controles, la plantilla usada es la de la Ilustración 3.19 y presenta algunas diferencias, una de ellas es que, en lugar del botón de borrado de mensaje, se tiene un botón con el que se accede hasta el final de la conversación. Esto resulta útil ya que se tiene una navegación más dinámica. Por el lado del botón "Responder", se conserva la funcionalidad vista en SMS, aunque se cambió el nombre de la herramienta por un icono, para mantener un correcto espaciado.

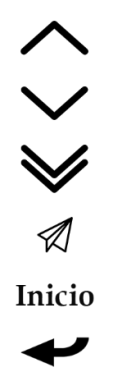

*Ilustración 3.19 Controles para WhatsApp Web y Telegram Web.*

#### **3.3.4 Configuración**

Por último, en la interfaz de configuración se tiene un nuevo apartado, denominado "Configuración social" (ver Ilustración 3.20) y que interactúa principalmente con la mensajería SMS y los contactos añadidos al SAAC. A su vez, este apartado tiene 6 opciones diferentes, como se ve en la Ilustración 3.21.

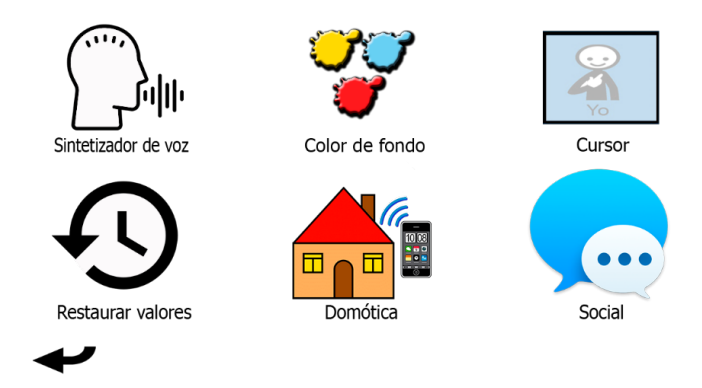

*Ilustración 3.20 Interfaz de configuración.*

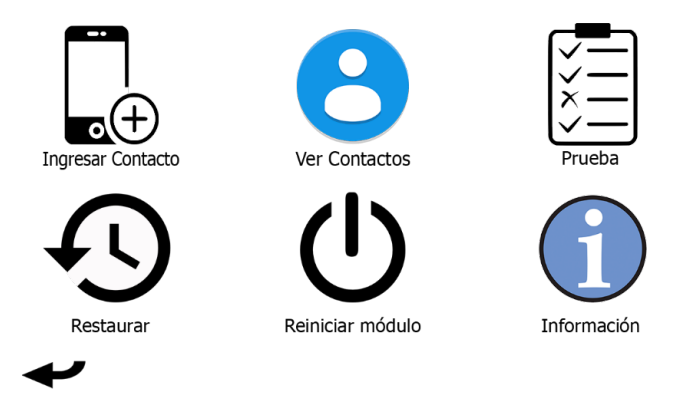

*Ilustración 3.21 Configuración social.*

La primera opción es "Ingresar contacto", cuyo mapa de navegación se muestra en la Ilustración 3.22.

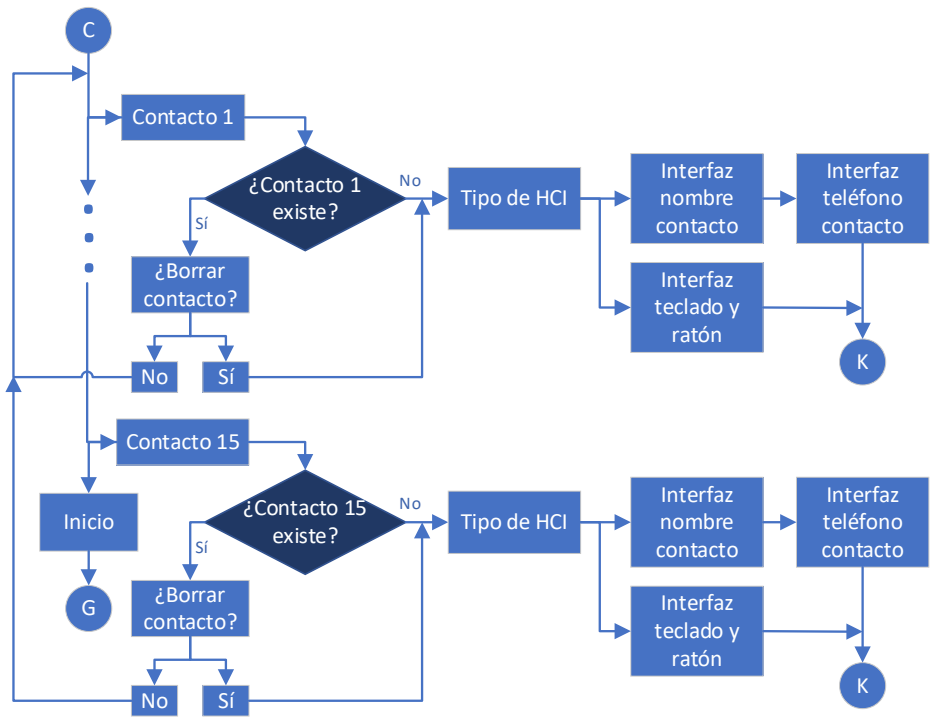

*Ilustración 3.22 Mapa de navegación (sección C).*

Lo primero que se observa en el mapa, es que dependiendo del contacto que se elija, se tomará una decisión: Si existe, se ejecutará la interfaz de la Ilustración 3.23, para que el usuario decida si se eliminará. Si la casilla escogida se encuentra vacía o si el usuario descarta a la selección, el SAAC mostrará la plantilla de la Ilustración 3.24, con el objetivo de que se decida si el contacto se ingresará empleando teclado y ratón o un botón pulsador (o algún otro dispositivo HCI adaptado al SAAC).

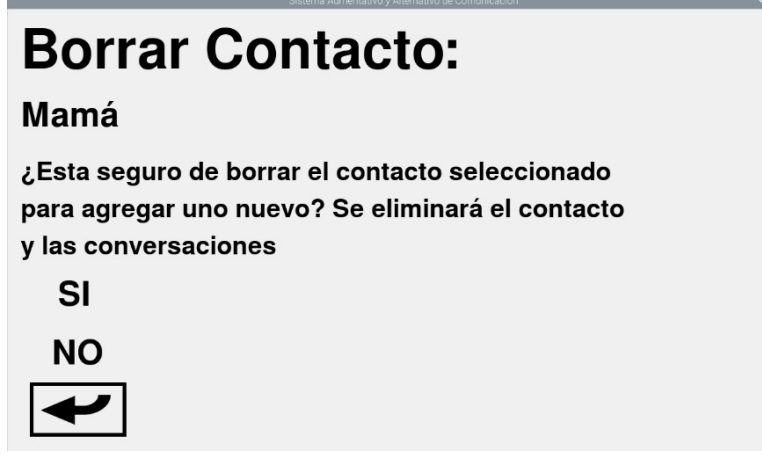

*Ilustración 3.23 Borrado de contacto.*

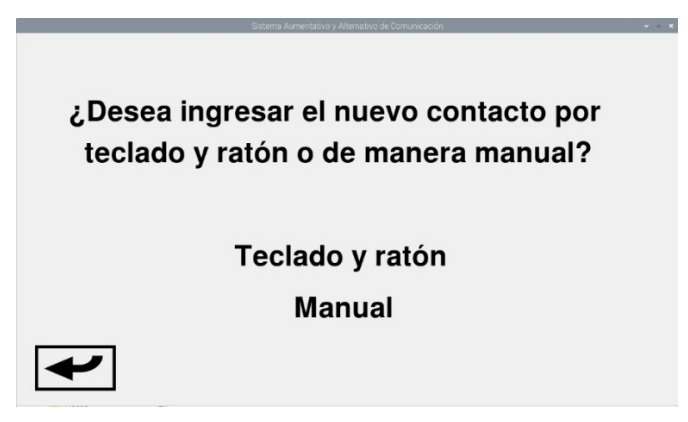

*Ilustración 3.24 Selección del dispositivo HCI.*

Para la primera ruta, se usa una interfaz parecida a la alfabética (ver Ilustración 3.25), pero solo con 2 controles: "Nueva frase", que funciona para limpiar el nombre completo y "Guardar", que confirma el nombre con el que se almacenará el contacto. Una vez que se tiene el nombre, se ingresa el número con una plantilla parecida a la interfaz numérica (ver Ilustración 3.26), pero con herramientas reducidas. Una vez que se guarda el teléfono, se notifica al usuario sobre los datos del contacto guardado.

Nombre del contacto (Máximo 15 carácteres)

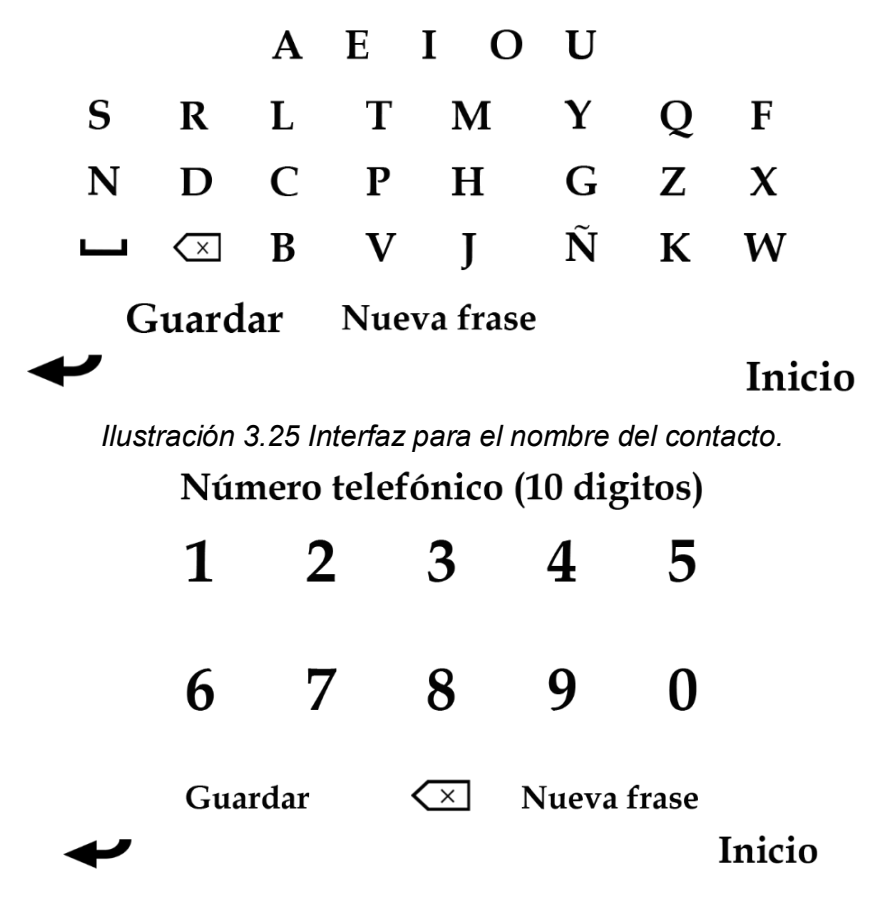

*Ilustración 3.26 Interfaz para el teléfono del contacto.*

Para la segunda ruta, se emplea el ratón para seleccionar el recuadro en donde se escribirán los datos, ya sea el nombre o el número telefónico (ver Ilustración 3.25). Si el sistema detecta alguna discrepancia, por ejemplo, la falta de dígitos en el teléfono o la ausencia de un nombre, arrojará un mensaje de error. Para guardar el contacto, únicamente se da clic en el botón "Confirmar".

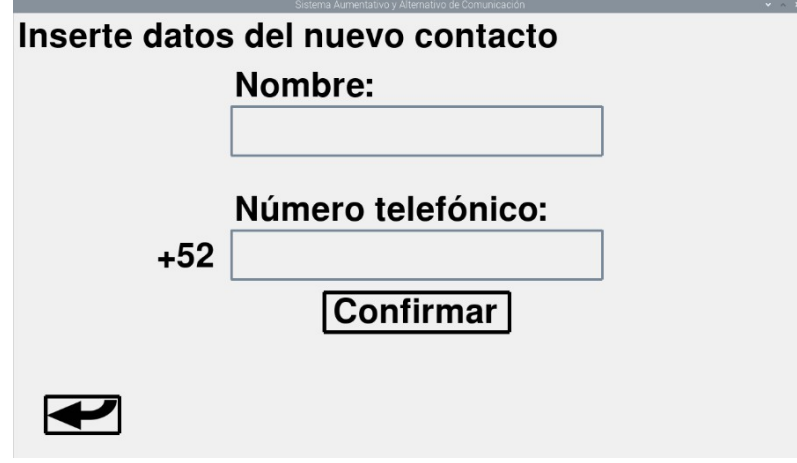

*Ilustración 3.27 Interfaz para el teclado y ratón.*

Al momento de guardar un contacto nuevo, sin importar la interfaz que se haya elegido, el sistema se dirigirá al globo K, que corresponde a la plantilla de "Ver Contactos", mostrada en la Ilustración 3.28.

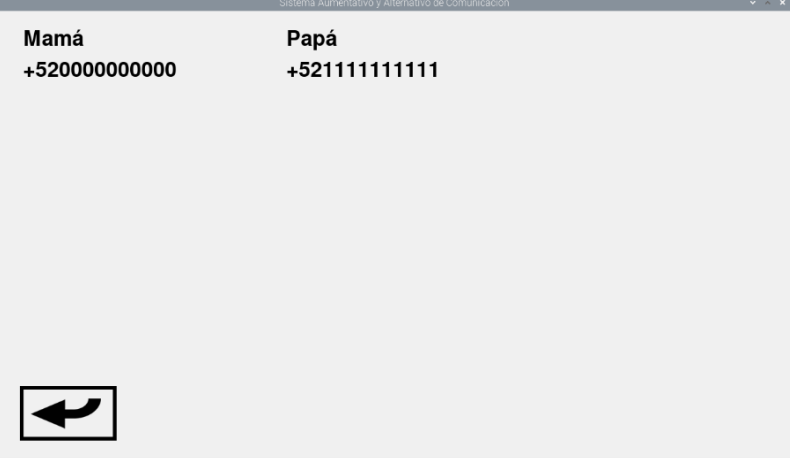

*Ilustración 3.28 Ver contactos.*

La ruta de "Prueba" es una función que ayuda a facilitar la comunicación entre el usuario y algún contacto deseado, puesto que la opción mencionada tiene como propósito enviar un mensaje del tipo SMS a un contacto a escoger. El texto a enviar es "Mensaje de prueba SMS" y como se señala en el mapa de navegación de la Ilustración 3.29, la única acción a realizar es la elección del contacto, obviando el hecho de que el contacto debe existir y la señal del módulo GSM debe ser optima.

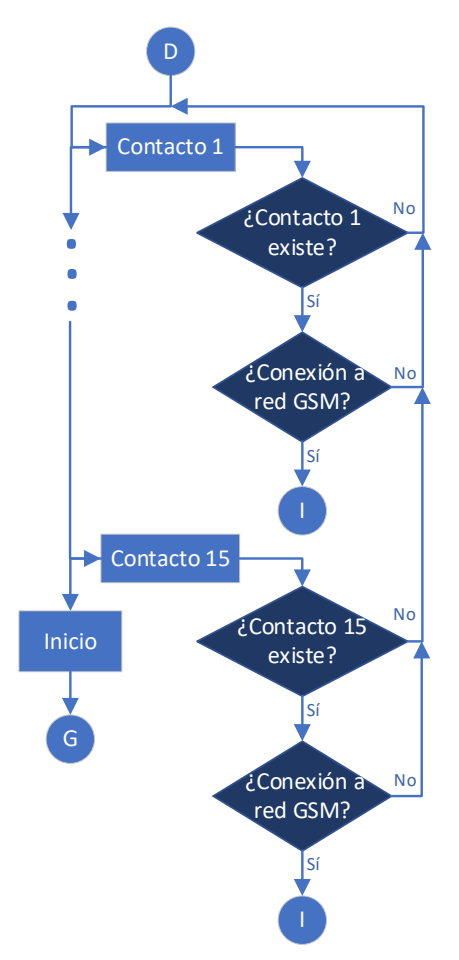

*Ilustración 3.29 Mapa de navegación (sección D).*

Para el apartado de "Restaurar" se concibe el mapa de la Ilustración 3.30, el cual describe las 3 opciones, no obstante, si se decide restaurar o no el aspecto social, el sistema se dirigirá al globo I que corresponde a la configuración social. Para la tercera elección, se presentará la plantilla de la Ilustración 3.31, que describe de manera breve, el funcionamiento de la herramienta de restauración.

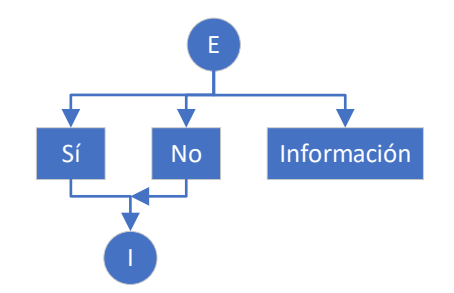

*Ilustración 3.30 Mapa de navegación (sección E).*

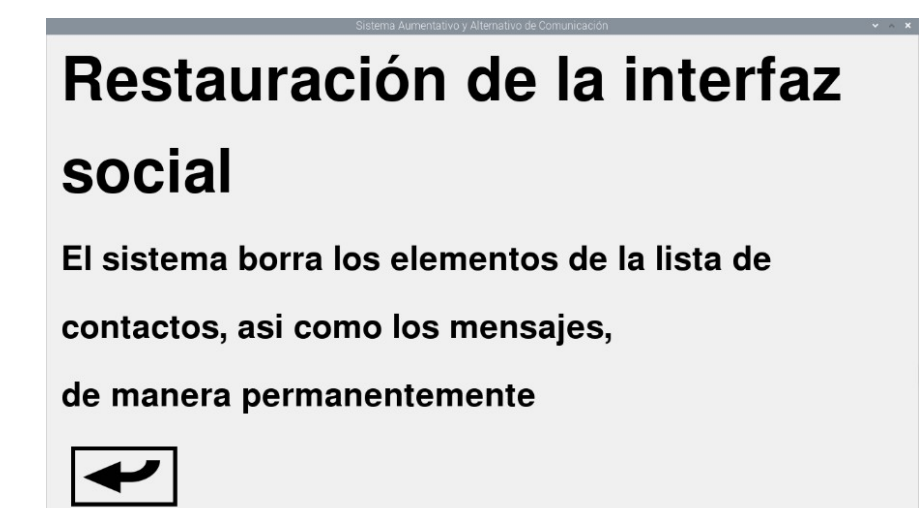

*Ilustración 3.31 Información de "Restaurar".*

Para el apartado de "Reiniciar módulo" se maneja una estructura parecida a la de "Restaurar" (ver Ilustración 3.32), a pesar de ello, radica la diferencia de que en esta opción se emplea únicamente cuando el módulo GA6-B no pueda conectarse a un operador telefónico y requiera reiniciarse su sistema para conectarse a la red GSM. Como se explica en la sección de información, obtenida de la Ilustración 3.33, aunque el módulo no se halle en condiciones de trabajar, el SAAC mantendrá su funcionamiento, salvó la mensajería SMS.

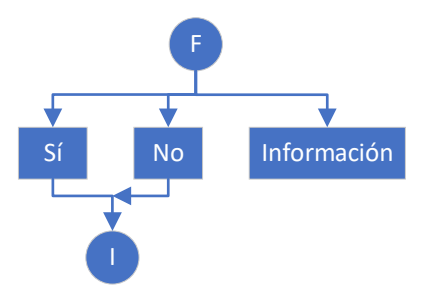

*Ilustración 3.32 Mapa de navegación (sección F)*

## **Reinicio del modulo GSM**

Se reiniciará el modulo encargado del envio y recepción de mensajes SMS. Realizar cuando el estado de la red sea: 'Sin conexión'. Esta acción solo afectará a los mensajes SMS, el sistema seguirá funcionando correctamente.

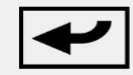

*Ilustración 3.33 Información de "Reiniciar módulo".*

Para concluir con la configuración social, en la Ilustración 3.34, se exhibe la información referente a la mensajería SMS, como lo son el número telefónica de la SIM que maneja el GA6-B, la compañía celular, el estado de la conexión y se explica el significado del símbolo "Enviar", visto anteriormente en otras plantillas. Este apartado no tiene un mapa de navegación como tal, porque el sistema solo recaba la información obtenida por el dispositivo GSM y la exhibe en la interfaz del SAAC.

## Información de la interfaz social

Número telefónico del usuario: +522282819652

Compañia telefónica del usuario: TELCEL

Estado de la red: Il Conexión establecida

 $\mathcal{D}$  : Este simbolo tiene la función de enviar la frase creada como un mensaje. Al seleccionarlo, se debe indicar el formato y el contacto al que se le enviará el mensaje.

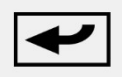

*Ilustración 3.34 Información de la configuración social.*

## **3.4 Programación**

En este apartado se presentarán los diagramas de flujo de las funciones más importantes incorporadas al SAAC en este trabajo, la codificación se incluye enel Anexo de este trabajo.

#### **3.4.1 Función "Selección de contactos"**

Ahora se describirá la función "Selección de contactos", que resulta de vital importancia puesto que dicha característica no solo está presente en la opción de configuración social, sino que abarca a las opciones para envió de mensajes (SMS, WhatsApp y Telegram) desde la interfaz alfabética, pictográfica y social.

Cuando el SAAC se encuentra en alguna sección que pasa por la opción de "Selección de contactos", si el usuario la elige, se ejecuta el diagrama de flujo de la ilustración 3.35, lo que ocurre es que se presenta al usuario la plantilla de nombre "PictoRegreso", y también se presentan los contactos registrados, dando como resultado lo mostrado en la ilustración 3.36. Y lo siguiente es que el sistema hace que un cursor se mueva de manera circular y de fila en fila, esperando la selección del usuario, cuando una fila es seleccionada, ahora el sistema de manera automática de desplaza de columna en columna, esperando que usuario seleccione un contacto, cuando ello ocurre, se guarda la selección que será usada en donde se requiera, que puede ser por citar algo, puede ser el envío de un SMS.

Además de los contactos, el sistema pasa por opciones para regresar a la selección de interfaz y también a la plantilla anterior (desde donde fue invocada la función de selección de contacto).

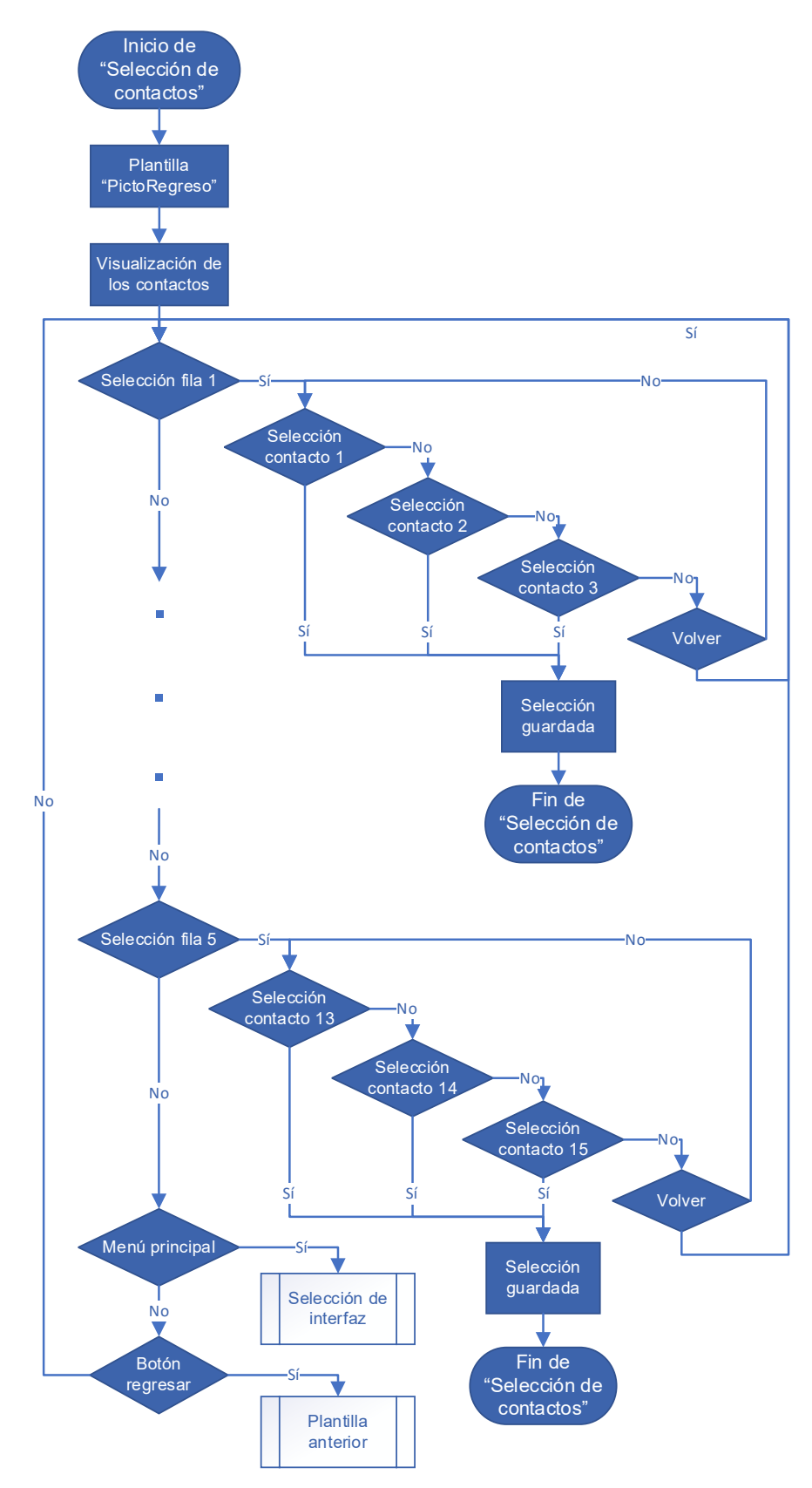

*Ilustración 3.35 Diagrama de flujo de "Selección de contactos".*

| Mamá<br>+520000000000 | Papá<br>+521111111111 |        |
|-----------------------|-----------------------|--------|
|                       |                       |        |
|                       |                       |        |
|                       |                       |        |
| $\blacktriangleright$ | Menú principal        | Volver |

*Ilustración 3.36 Selección de contactos.* 

#### **3.4.2 Función "Ingresar contacto"**

En esta sección se describirá la función "Ingresar contacto", cuyo propósito radica en borrar y/o añadir un nuevo contacto en la lista de contactos. La función se puede ver representada en el diagrama de flujo de la Ilustración 3.37.

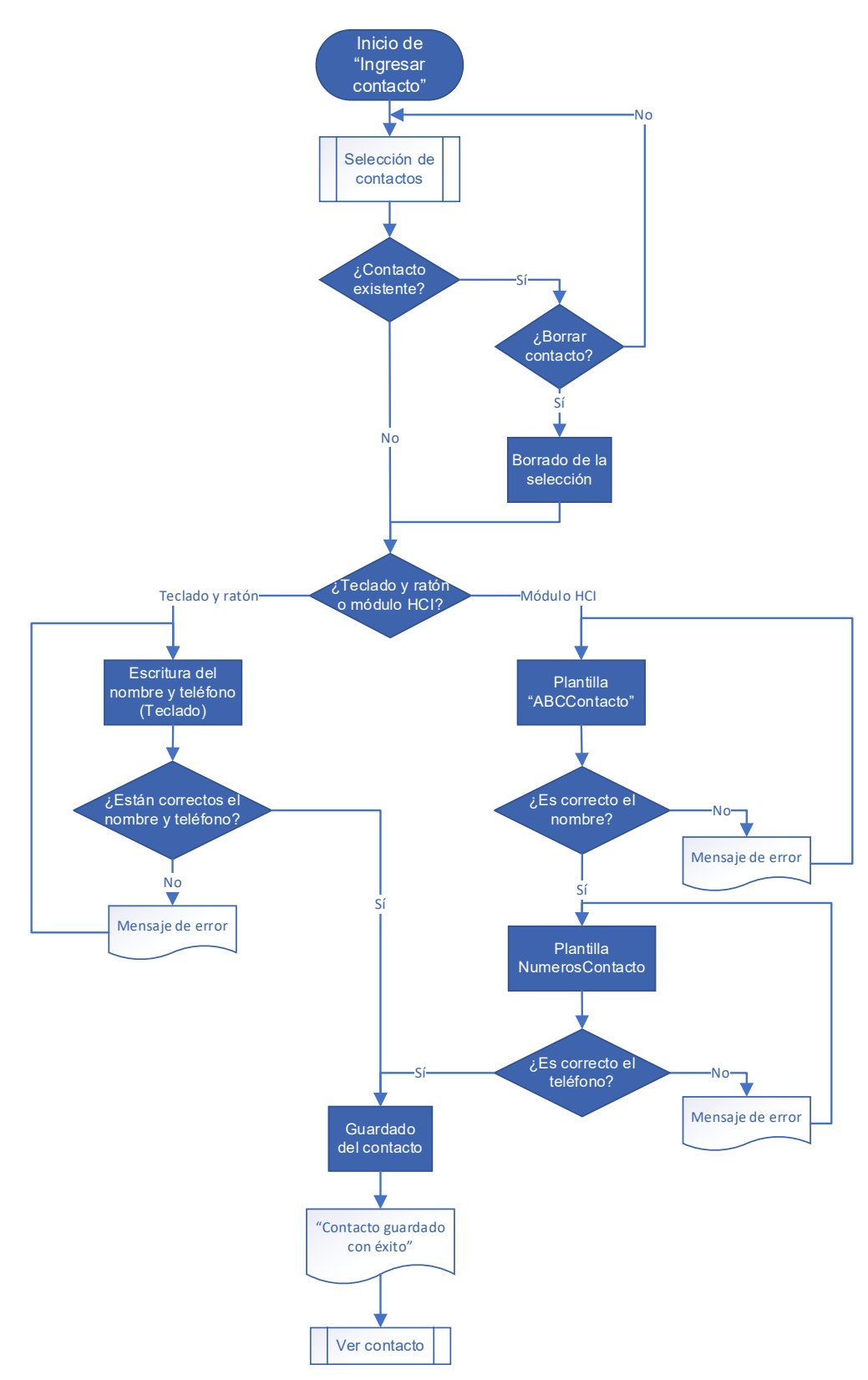

*Ilustración 3.37 Diagrama de flujo de "Ingresar contacto".*

Este diagrama comienza llamando a la función de "Selección de contactos", vista anteriormente. Lo que se va a retornar de ese subproceso es el contacto elegido, el cual se va a evaluar en una toma de decisiones, para asegurar que la casilla seleccionada tiene un contacto registrado. En caso de que, si se tiene un contacto guardado, el sistema procederá a preguntar al usuario si desea eliminar la selección para en su lugar, agregar un nuevo contacto, como se ve en la Ilustración 3.38.

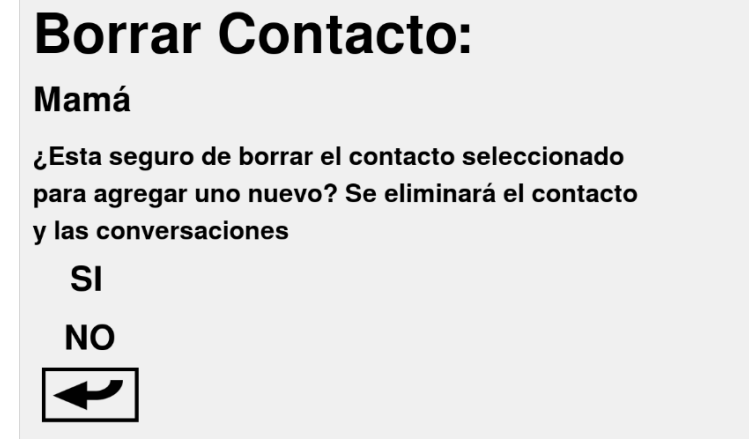

*Ilustración 3.38 Borrado de un contacto.*

Si la opción es "NO", se retornará a la función de Selección de contactos para seleccionar otra casilla; sin embargo, si la opción es "SI", se borrará el contacto y se continuará con otra toma de decisión, que trata acerca del uso de un dispositivo HCI para ingresar el contacto a ingresar. La primera opción es a través de un teclado y ratón, mientras que la segunda es el módulo HCI con el que se interactúa con el SAAC (botón pulsador).

Para la ruta de teclado y ratón, se desplegará la plantilla de la Ilustración 3.39, en donde se observan dos cuadros de texto, en el primero se añadirá el nombre y en el segundo el número telefónico a 10 dígitos. Una vez que se da clic al botón de "Confirmar", el sistema evaluará si los datos ingresados son correctos. Si no es así, se mantendrá en la plantilla de teclado y ratón, si la información es correcta, se ejecutará el guardado del contacto, se imprimirá un letrero con la leyenda "Contacto guardado con éxito" y se redirigirá a la función "Ver contactos". El caso contrario se puede dar cuándo no se introduce información, o en el caso de los números, no se introducen los diez dígitos respectivos.

Para la ruta de módulo HCI se desplegará una plantilla denominada "ABCContacto", en la que se podrá generar el nombre el nombre con el método ya mencionado de barrido sobre un alfabeto. Si el dato resulta erróneo, se imprimirá un letrero con el mensaje de error correspondiente, y se volverá a ejecutar la plantilla anterior. En caso contrario, ahora se mostrará la plantilla "NumerosContacto" con el objetivo de añadir el teléfono. De igual manera, si el número es incorrecto, se visualizará el letrero de error, pero si el dato es correcto, se ejecutará el guardado del contacto, se imprimirá un letrero con la leyenda "Contacto guardado con éxito" y se redirigirá a la función "Ver contactos".

#### **3.4.3 Función "Ver contactos"**

En esta sección se describirá la función "Ver contactos", que se encarga únicamente de mostrar la agenda de contactos. La función se resume en el diagrama de flujo presentado en la Ilustración 3.13.

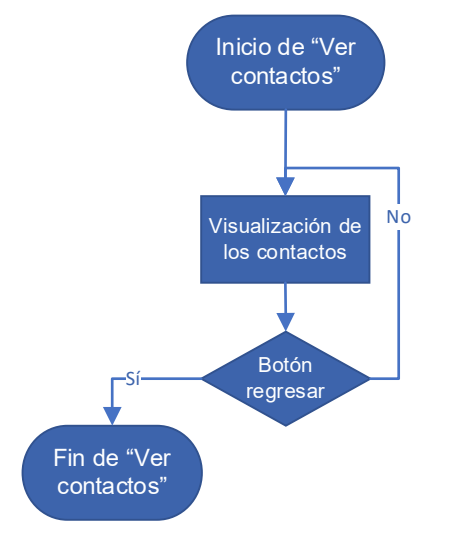

*Ilustración 3.39 Diagrama de flujo de "Ver contactos"*

De manera simplificada, esta función se encarga de mostrar al usuario la agenda de contactos, pero con la ventaja de solo disponer con el botón de regreso (ver Ilustración 3.40), por lo que esta función ayuda a realizar consultas sobre la información de los contactos, pero si alterar la lista.

| Mamá<br>+520000000000 | Papá<br>+521111111111 |  |
|-----------------------|-----------------------|--|
|                       |                       |  |
|                       |                       |  |
| $\blacktriangleright$ |                       |  |

*Ilustración 3.40 Visualización de la agenda de contactos*

#### **3.4.4 Función "Prueba"**

En esta sección se describirá la función "Prueba", cuyo propósito es la de realizar un envío de un mensaje SMS a un contacto de la agenda, sin la necesidad de escribir el mensaje propiamente. En la Ilustración 3.41 se observa el diagrama de flujo correspondiente.

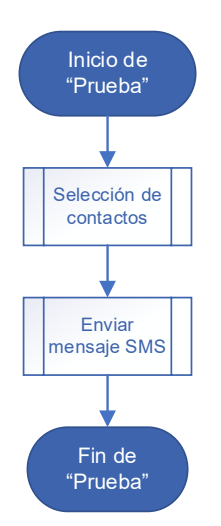

*Ilustración 3.41 Diagrama de flujo de "Prueba"*

En esta función aparece un nuevo subproceso, el cual es "Enviar mensaje SMS", que, de manera simplificada, realiza la comunicación con el módulo GA6-B para comunicarse con la red GSM y enviar un mensaje hacia el contacto previamente elegido en "Selección de contactos". En caso de que la casilla seleccionada este vacía, se producirá un mensaje de error dentro del subproceso.

#### **3.4.5 Función "Restaurar"**

En esta sección se describirá la función "Restaurar", que se encarga de eliminar toda la información de la lista de contactos del sistema. La función se resume en el diagrama de flujo presentado en la Ilustración 3.42.

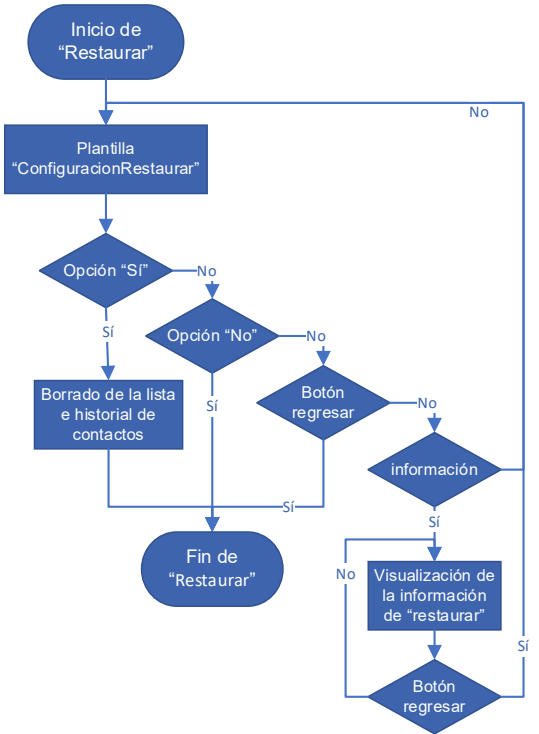

*Ilustración 3.42 Diagrama de flujo de "Restaurar"*

Esta función parte presentando la plantilla "ConfiguraciónRestaurar" y cuyo propósito tiene el de mostrar 4 opciones, tal como el diagrama. Para la opción "Sí", se eliminarán tanto los datos de la lista como del historial de mensajes (de este último solo será del apartado de GSM) y se terminará la función. Para la opción "No" como para el botón de regreso, se finalizará la función. Y en el caso de información, se visualizará la información sobre las consecuencias de restaurar el sistema social. Este último, solo tiene la opción de regresar a la plantilla "ConfiguraciónRestaurar" o mantenerse en la información.

#### **3.4.6 Función "Reiniciar módulo"**

En esta sección se describirá la función "Reiniciar módulo", que se encarga de reiniciar el dispositivo GSM por medio de un pin de la Raspberry. Esta herramienta se deberá utilizar cuando la señal de la red sea mala. La función se resume en el diagrama de flujo presentado en la Ilustración 3.43.

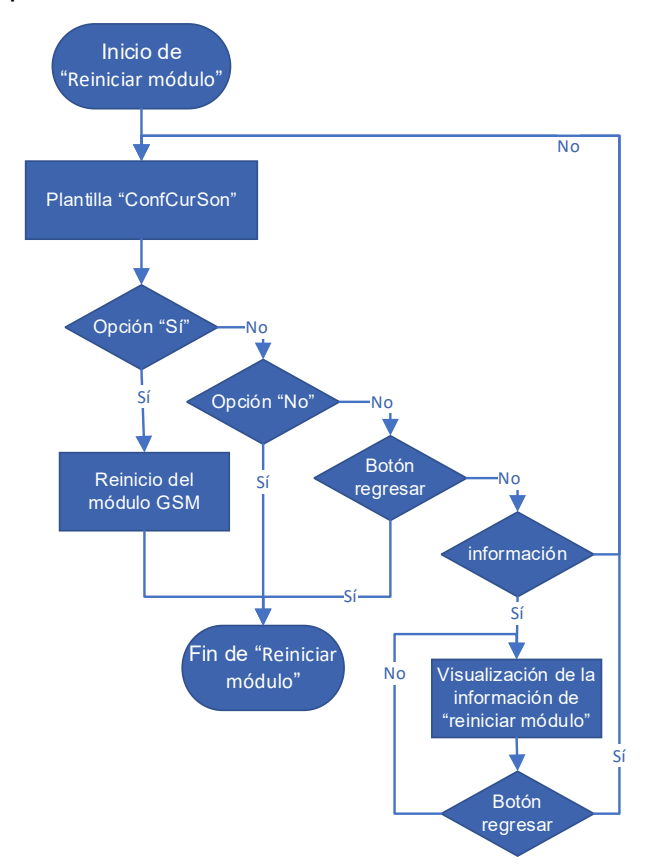

*Ilustración 3.43 Diagrama de flujo de "Reiniciar módulo"*

Esta función parte presentando la plantilla "ConfiguraciónRestaurar" y cuyo propósito tiene el de mostrar 4 opciones, tal como el diagrama. Para la opción "Sí", se eliminarán tanto los datos de la lista como del historial de mensajes (de este último solo será del apartado de GSM) y se terminará la función. Para la opción "No" como para el botón de regreso, se finalizará la función. Y en el caso de información, se visualizará la información sobre las consecuencias de restaurar el sistema social. Este último, solo tiene la opción de regresar a la plantilla "ConfiguraciónRestaurar" o mantenerse en la información.

#### **3.4.7 Función "Enviar mensaje SMS"**

En esta sección se describirá la función "Enviar mensaje SMS", que se encarga de verificar que la casilla seleccionada en la función "Selección de contactos" tenga un contacto registrado, para que de esta forma se envíe el SMS al elemento escogido. La función se resume en el diagrama de flujo presentado en la Ilustración 3.44.

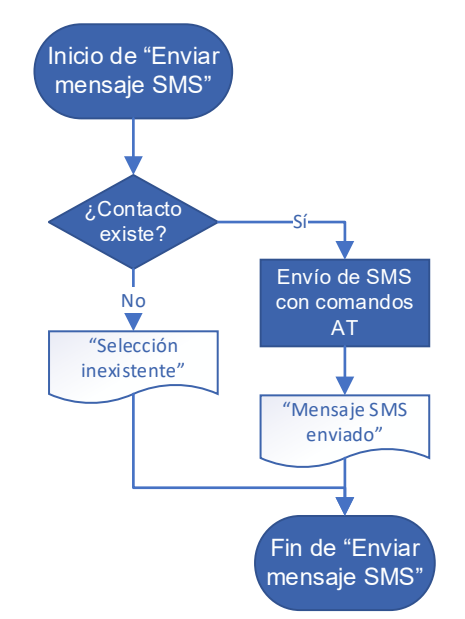

*Ilustración 3.44 Diagrama de flujo de "Enviar mensaje SMS"*

Al iniciar esta función se toma una decisión con respecto a la casilla seleccionada, puesto que, si la elección no tiene ningún contacto guardado, se mostrará el mensaje "elección inexistente" y se finalizará la función. En caso contrario, el sistema utilizará los comandos AT, para comunicarse con el módulo y de esta manera, se envíe el mensaje generado para el contacto escogido. Una vez se ha enviado el texto, se mostrará la notificación "Mensaje SMS enviado" y se terminará ejecutar la función.

#### **3.4.8 Función "Enviar mensaje WhatsApp"**

En esta sección se describirá la función "Enviar mensaje WhatsApp", que se encarga de verificar que la casilla seleccionada en la función "Selección de contactos" tenga un contacto registrado, para que de esta forma se envíe el mensaje por WhatsApp Web al elemento escogido. La función se resume en el diagrama de flujo presentado en la Ilustración 3.45.

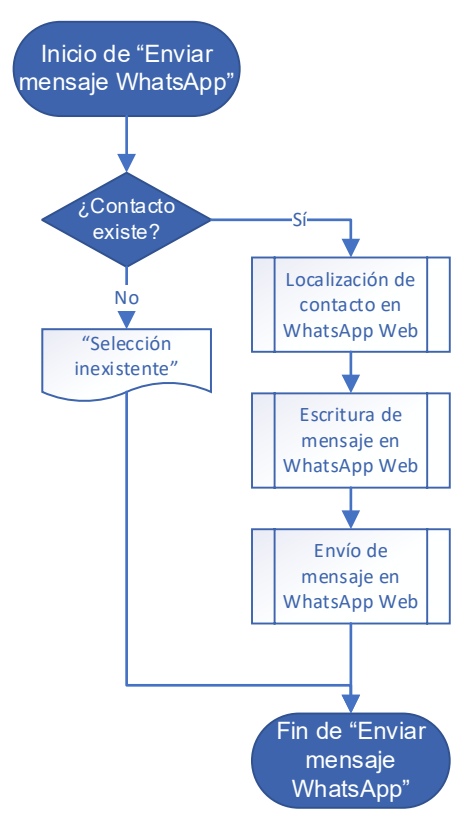

*Ilustración 3.45 Diagrama de flujo de "Enviar mensaje WhatsApp"*

Así como la función "Enviar mensaje SMS", esta función evalúa si el contacto existe o no. Si la selección es correcta, se ejecutarán 3 subprocesos, que interactúan con el código HTML de WhatsApp Web para que, por medio de funciones de JavaScript, se localice y seleccione el contacto elegido, se escriba el mensaje en el cuadro de texto y se presione el botón de enviar. Una vez se ha enviado el texto, se terminará ejecutar la función.

#### **3.4.9 Función "Enviar mensaje Telegram"**

En esta sección se describirá la función "Enviar mensaje Telegram", que se encarga de verificar que la casilla seleccionada en la función "Selección de contactos" tenga un contacto registrado, para que de esta forma se envíe el mensaje por Telegram Web al elemento escogido. La función se resume en el diagrama de flujo presentado en la Ilustración 3.46.

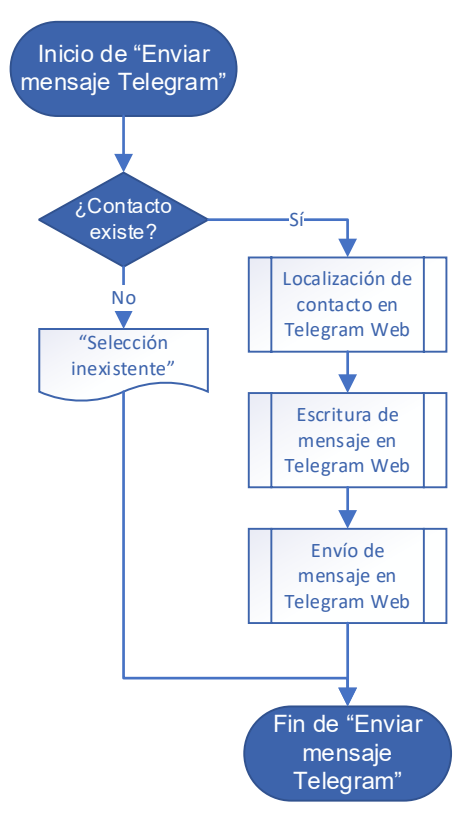

*Ilustración 3.46 Diagrama de flujo de "Enviar mensaje Telegram"*

Así como la función "Enviar mensaje SMS", esta función evalúa si el contacto existe o no. Si la selección es correcta, se ejecutarán 3 subprocesos, que interactúan con el código HTML de Telegram Web para que, por medio de funciones de JavaScript, se localice y seleccione el contacto elegido, se escriba el mensaje en el cuadro de texto y se presione el botón de enviar. Una vez se ha enviado el texto, se terminará ejecutar la función.

# **Capítulo 4. Pruebas y resultados**

En esta sección se detallarán las pruebas realizadas en el sistema, con el fin de mostrar las funcionalidades añadidas al SAAC con el que se trabajó. La estructura general consiste en describir la prueba realizada junto, así como presentar las ilustraciones que ejemplifiquen el resultado obtenido. Este capítulo se dividirá a su vez en 5 apartados: pruebas de la configuración inicial, pruebas de SMS, pruebas de WhatsApp, pruebas de Telegram y pruebas de la configuración social.

## **4.1 Pruebas de la configuración inicial**

En este apartado se describirán las pruebas realizadas al momento de iniciar el SAAC. En estas configuraciones iniciales, el usuario no tendrá ninguna intervención puesto que el sistema actuará de forma automática y de acuerdo a la situación que se presente.

La primera característica que se experimentó fue la detección del módulo GSM, ya que el SAAC al momento de iniciar, revisará si el módulo tiene una correcta comunicación con la Raspberry. En la prueba, el GA6-B esta desacoplado, por lo que se mostró el mensaje de la Ilustración 4.1, lo que indica que el dispositivo de mensajería SMS está conectado al sistema de manera incorrecta o también, que no se pudo establecer conexión con el operador de la red telefónica. Si no se presenta ningún inconveniente, no se mostrará nada en especial.

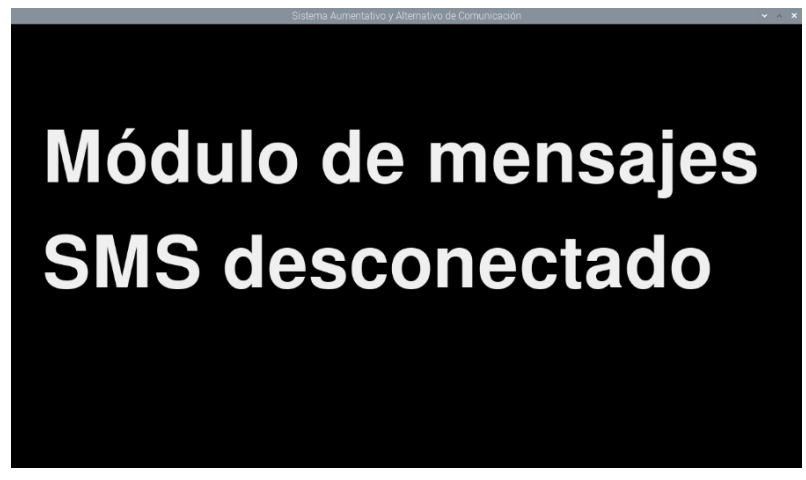

*Ilustración 4.1 Notificación de módulo GSM desconectado.*

Una vez que se comprueba el estado del dispositivo GSM, el SAAC de manera automática abrirá en el navegador web Chromium, WhatsApp y Telegram, cada uno en su respectiva pestaña (ver Ilustración 4.2 y 4.3).

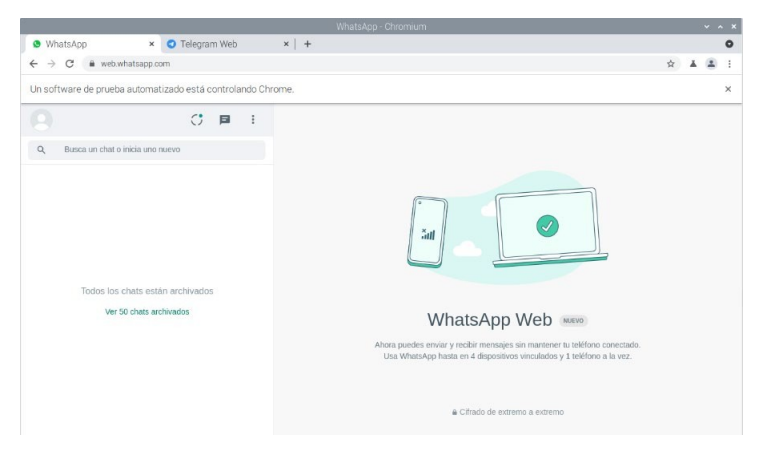

*Ilustración 4.2 Pestaña de WhatsApp Web en Chromium.*

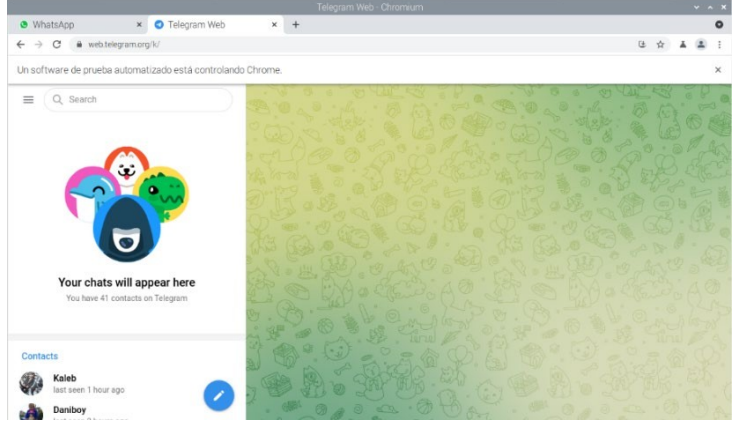

*Ilustración 4.3 Pestaña de Telegram Web en Chromium.*

Con las redes sociales abiertas en la web, se minimizarán las pestañas y la Raspberry interaccionará con el GA6-B para buscar los nuevos SMS. Si no hay mensajes, se iniciará el apartado de selección de interfaz, sin embargo, si hay mensajes nuevos no leídos, se notificará sobre ello, por medio de un letrero, que se visualizará en el siguiente apartado.

En un caso especial, en el que se hace la recarga de saldo, se mostrará el letrero de la Ilustración 4.4, en donde se indica el montó recargado.

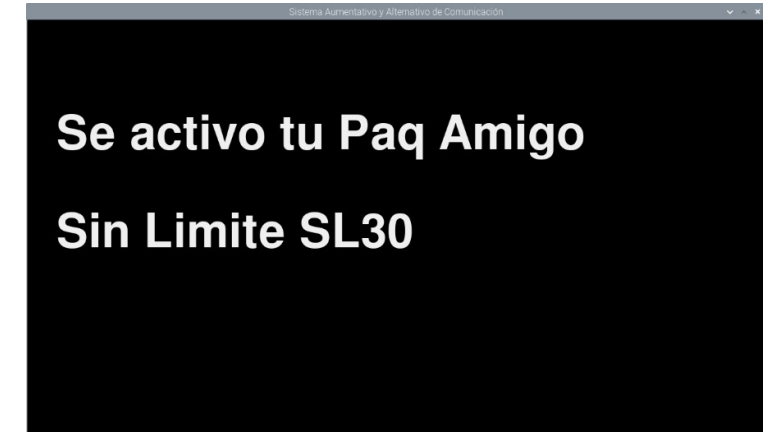

*Ilustración 4.4 Mensaje de recarga de saldo.*

El sistema está adaptado para checar cada cierto tiempo la señal en la red. En caso de tener buena señal se verá en la esquina superior izquierda un símbolo (Ilustración 4.5), no obstante, al desconectar el dispositivo, se vio un cambio en el símbolo (Ilustración 4.6), lo que indica tanto la perdida de señal como la desconexión del sistema.

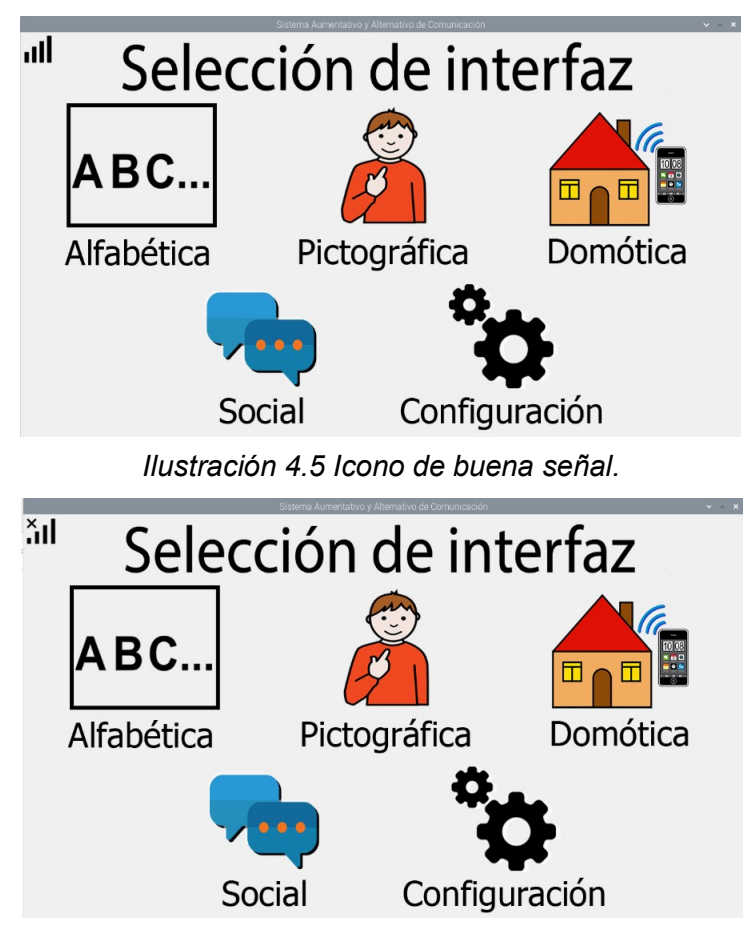

*Ilustración 4.6 Icono de mala señal.*

## **4.2 Pruebas de SMS**

En este apartado se describirán las pruebas realizadas para el envío de mensajes SMS por medio de la interfaz alfabética y pictográfica, así como la visualización de los historiales de mensajes, junto con sus herramientas para la interacción con el chat.

Para la primera prueba se utilizó un teléfono celular, cuyo número telefónico estuviera registrado en la lista de contactos del SAAC, esto debido a que el sistema rechazará los mensajes entrantes de contactos no registrados. Desde el teléfono móvil se envió un SMS por lo que al cabo de unos segundos el sistema mostró la notificación de la Ilustración 4.7. Contemplando que el usuario no estuviera presente al momento de la notificación, en la selección de interfaz, abajo del tipo de señal, se cuenta con un símbolo que indica la recepción de SMS recibidos (ver Ilustración 4.8).

# **Nuevos mensajes** de SMS no leídos *Ilustración 4.7 Notificación de nuevos SMS.* ıll Selección de interfaz **ABC** Domótica Alfabética Pictográfica

*Ilustración 4.8 Selección de interfaz con el icono de nuevos SMS.*

Configuración

Social

Accediendo a la interfaz social, en el apartado de mensajería SMS, se obtuvo el resultado de la Ilustración 4.9, en donde se observa que el contacto denominado "Mamá", tiene un símbolo que indica la recepción de un nuevo SMS, el cual no ha sido leído.

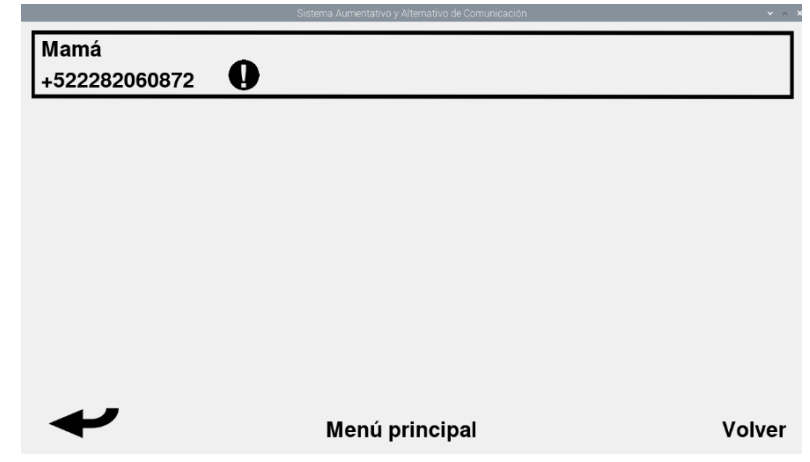

*Ilustración 4.9 Notificación de nuevo SMS por parte del contacto "Mamá".*

Dentro de la interfaz del chat "Mamá" se visualiza el mensaje enviado (ver Ilustración 4.10), por lo que se comprueba la correcta recepción del mensaje en el SAAC. Ahora bien, para demostrar el envío de un SMS y recepción de este en el móvil, se utilizó la herramienta "Responder" en donde se generó la frase "Hola" ´por medio de la interfaz pictográfica. Al momento de enviar el respectivo mensaje, apareció el letrero de la Ilustración 4.11, además de que, al retornar al chat, se visualizó el mensaje en el historial de mensajes (ver Ilustración 4.12). El resultado obtenido se aprecia en la Ilustración 4.13.

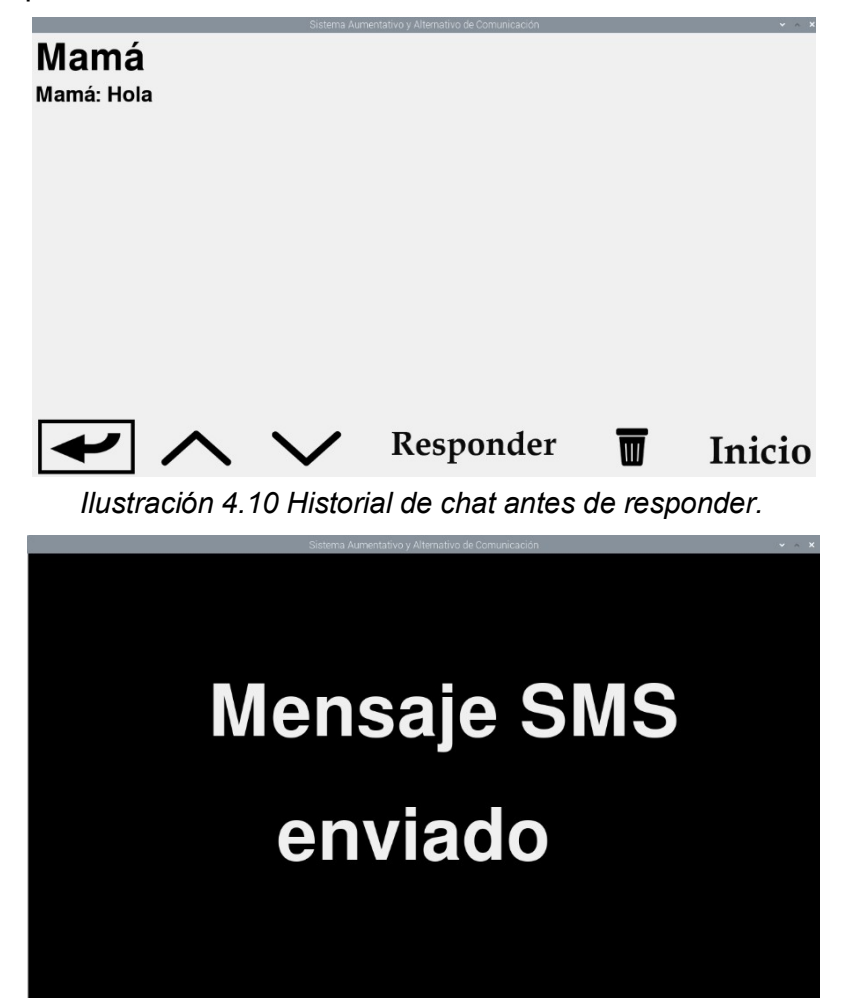

*Ilustración 4.11 Notificación de envío del SMS.*

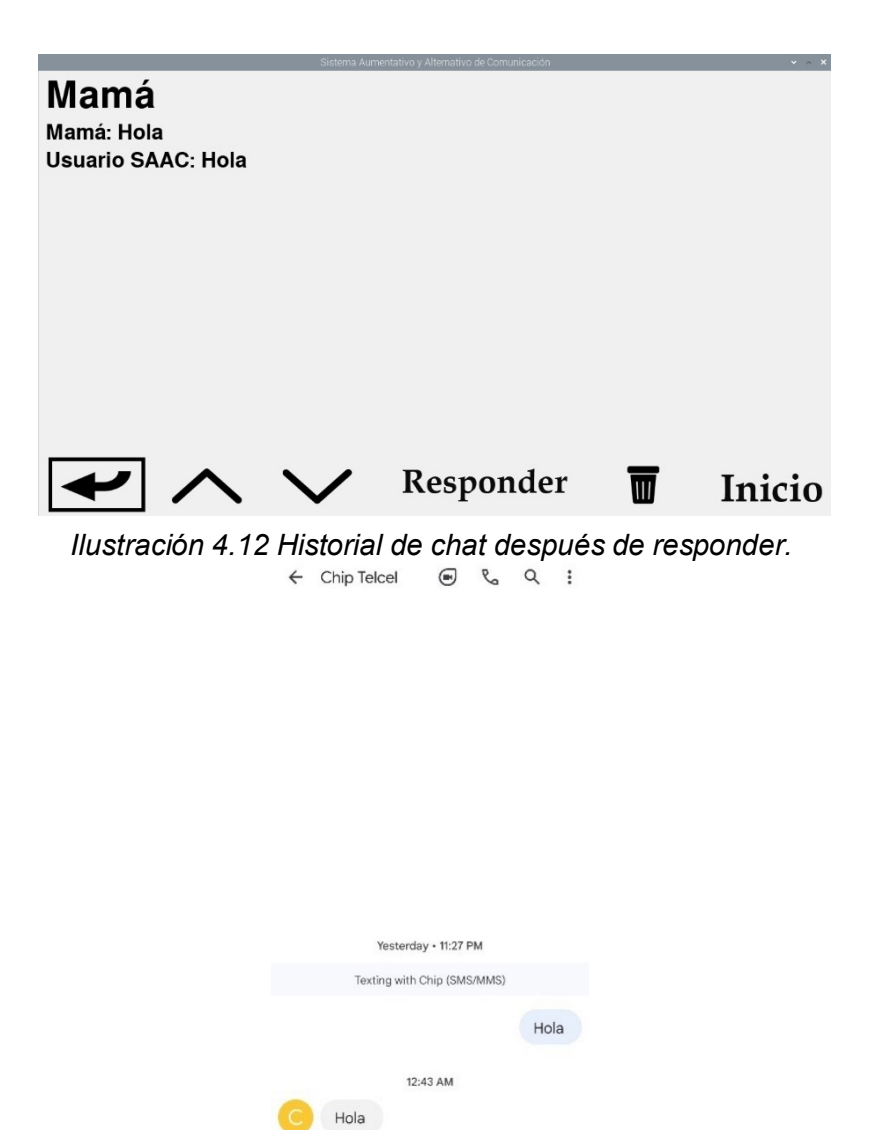

**+ K** Text message  $\circledcirc$   $\circledcirc$ 

*Ilustración 4.13 Recepción del SMS en el teléfono celular.*

Puesto que se comprobó que en la interfaz pictográfica el funcionamiento era el adecuado, la siguiente prueba a ejecutar fue el envío de un mensaje empleando la interfaz alfabética, para ello, se utilizó la frase "Hola 2" de la Ilustración 4.14, con el objetivo de diferenciar el texto enviado por ambas interfaces.

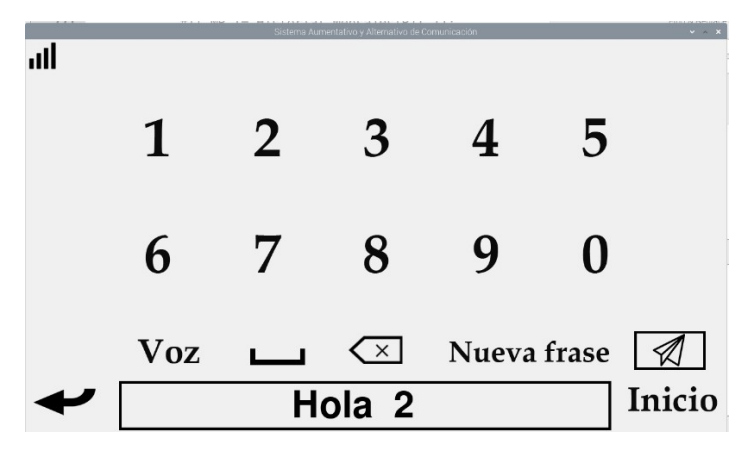

Ilustración 4.14 Envío del mensaje "Hola 2".

El resultado se ve reflejado tanto en la Ilustración 4.15 como en la Ilustración 4.16, que son el chat de SMS del SAAC y del teléfono celular.

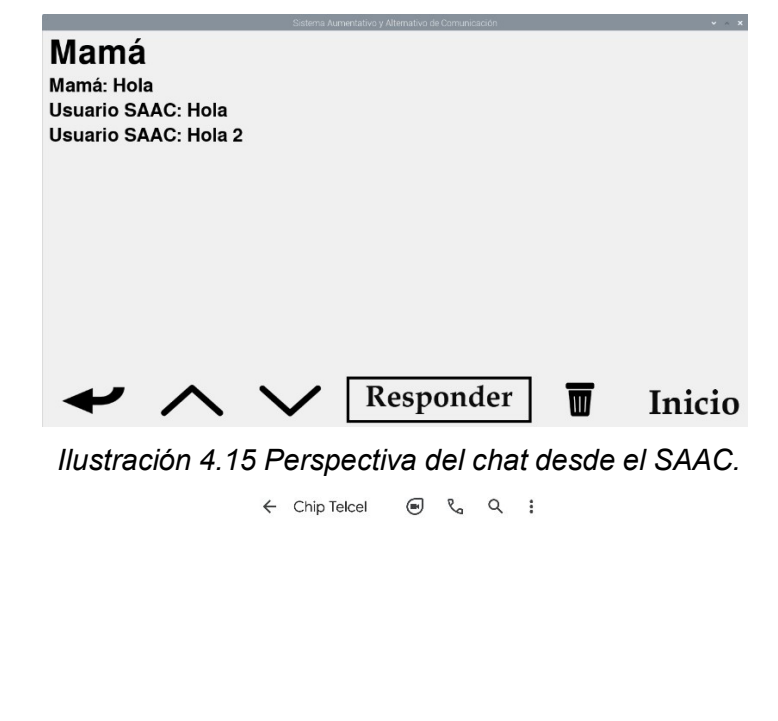

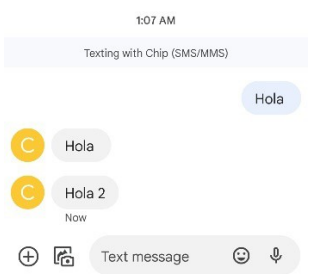

*Ilustración 4.16 Perspectiva del chat desde el teléfono celular.*

Con respecto a los controles del chat de SMS, se enviaron 20 mensajes al contacto "Mamá", cada uno de ellos enumerado como se observa en la Ilustración 4.17, a causa de que se necesitaba usar un historial de mensajes grande para comprobar la funcionalidad de los botones para subir y bajar el chat, así como la eliminación del último mensaje o de todo el historial.

|                         | Sistema Aumentativo y Alternativo de Comunicación | $  x$ |  |
|-------------------------|---------------------------------------------------|-------|--|
| Mamá                    |                                                   |       |  |
| Usuario SAAC: 9         |                                                   |       |  |
| Usuario SAAC: 10        |                                                   |       |  |
| Usuario SAAC: 11        |                                                   |       |  |
| Usuario SAAC: 12        |                                                   |       |  |
| Usuario SAAC: 13        |                                                   |       |  |
| <b>Usuario SAAC: 14</b> |                                                   |       |  |
| Usuario SAAC: 15        |                                                   |       |  |
| <b>Usuario SAAC: 16</b> |                                                   |       |  |
| Usuario SAAC: 17        |                                                   |       |  |
| Usuario SAAC: 18        |                                                   |       |  |
| Usuario SAAC: 19        |                                                   |       |  |
| Usuario SAAC: 20        |                                                   |       |  |
|                         | Responder                                         |       |  |

*Ilustración 4.17 Historial de mensajes.*

En un inicio se visualizan los mensajes desde el 9 hasta el 20, sin embargo, al presionar el botón de desplazamiento hacia arriba, el chat traslada los mensajes resultando ahora la visualización desde el mensaje 8 hasta el 19 (ver Ilustración 4.18).

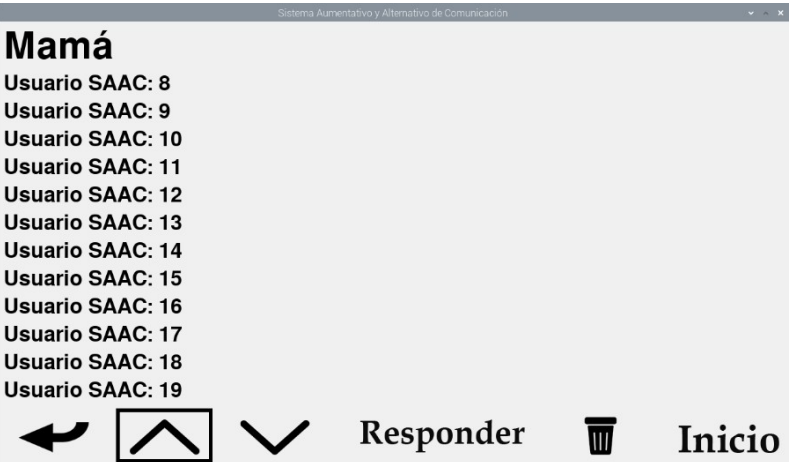

*Ilustración 4.18 Botón de desplazamiento hacia arriba.*

Los mensajes que se observan son desde el 8 hasta el 19, no obstante, al presionar el botón de desplazamiento hacia abajo, el historial de mensajes pasa hacia los mensajes desde 9 hasta el 20 (ver Ilustración 4.19).

|                         | Sistema Aumentativo y Alternativo de Comunicación | $\sim$ $\times$ $\times$ |
|-------------------------|---------------------------------------------------|--------------------------|
| Mamá                    |                                                   |                          |
| Usuario SAAC: 9         |                                                   |                          |
| Usuario SAAC: 10        |                                                   |                          |
| Usuario SAAC: 11        |                                                   |                          |
| <b>Usuario SAAC: 12</b> |                                                   |                          |
| Usuario SAAC: 13        |                                                   |                          |
| Usuario SAAC: 14        |                                                   |                          |
| Usuario SAAC: 15        |                                                   |                          |
| <b>Usuario SAAC: 16</b> |                                                   |                          |
| Usuario SAAC: 17        |                                                   |                          |
| Usuario SAAC: 18        |                                                   |                          |
| Usuario SAAC: 19        |                                                   |                          |
| Usuario SAAC: 20        |                                                   |                          |
|                         | Responder                                         |                          |

*Ilustración 4.19 Botón de desplazamiento hacia abajo.*

Ahora bien, al emplear la herramienta de borrar, se eligió eliminar el último mensaje (ver Ilustración 4.20), derivando en que el mensaje 20 ya no exista y se refleje como que ahora el mensaje 19 sea el más reciente (ver Ilustración 21).

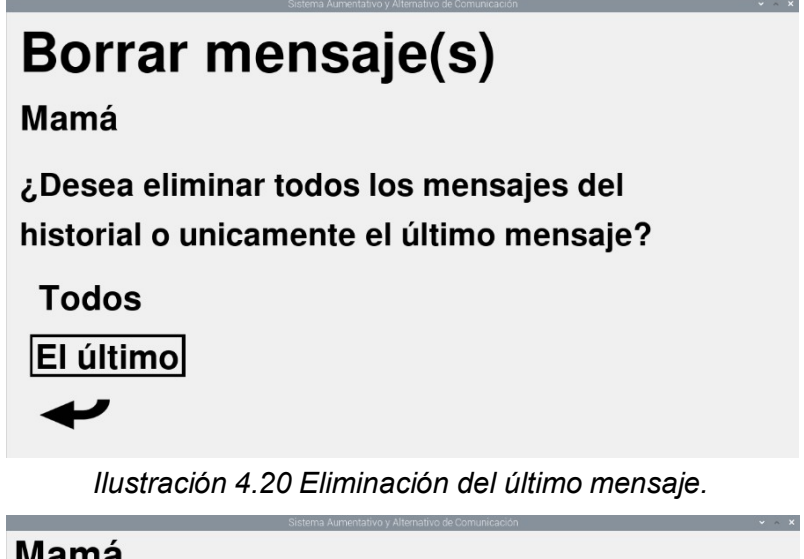

| Mamá                    |
|-------------------------|
| Usuario SAAC: 8         |
| Usuario SAAC: 9         |
| Usuario SAAC: 10        |
| <b>Usuario SAAC: 11</b> |
| Usuario SAAC: 12        |
| Usuario SAAC: 13        |
| <b>Usuario SAAC: 14</b> |
| Usuario SAAC: 15        |
| Usuario SAAC: 16        |
| Usuario SAAC: 17        |
| <b>Usuario SAAC: 18</b> |
| <b>Usuario SAAC: 19</b> |
| Responder               |

*Ilustración 4.21 Resultado de la eliminación del último mensaje.*

Sin embargo, si se decide eliminar todos los mensajes (ver Ilustración 4.22), el resultado obtenido será el de la Ilustración 4.23, en la que se observa que el chat se haya vacío, sin ningún mensaje por parte del usuario como del contacto "Mamá".

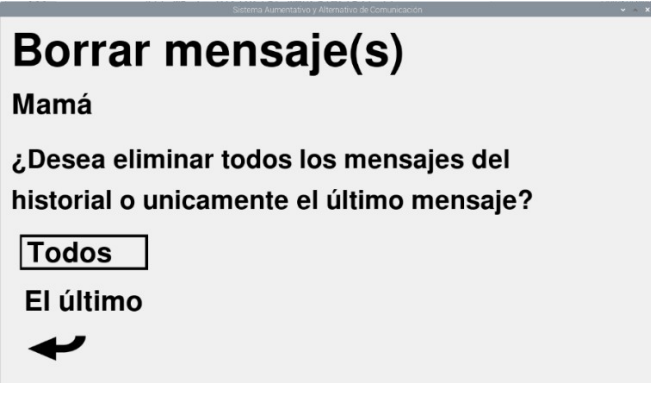

*Ilustración 4.22 Eliminación de todos los mensajes.*

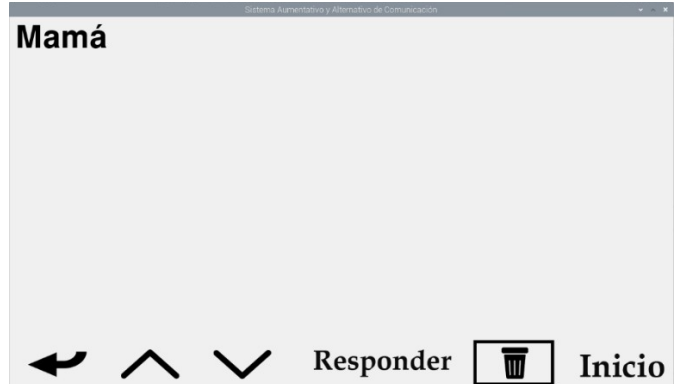

*Ilustración 4.23 Resultado de la eliminación del todos los mensajes.*

Finalmente, en la Ilustración 4.24 y 4.25 Comprobó el sistema de notificaciones ante errores posible, como lo son, la selección de una casilla vacía al momento de seleccionar un contacto y la notificación que indica el mal funcionamiento del dispositivo GSM ante el envío de mensajes.

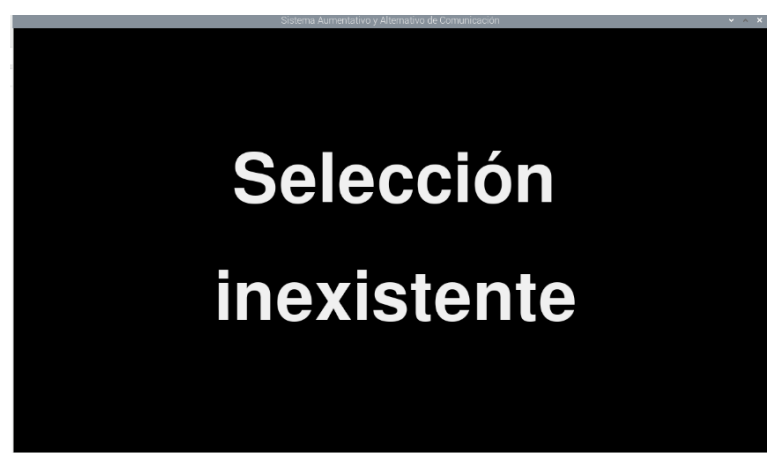

*Ilustración 4.24 Notificación de una selección invalida.*

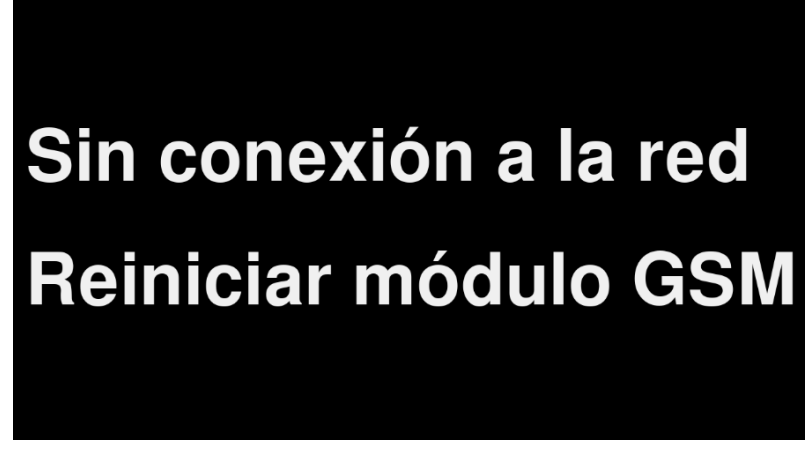

*Ilustración 4.25 Notificación ante la mala señal del dispositivo GSM.*

## **4.3 Pruebas de WhatsApp**

En este apartado se describirán las pruebas realizadas para el envío de mensajes por WhatsApp por medio de la interfaz alfabética y pictográfica, así como la visualización de los historiales de mensajes en la interfaz de WhatsApp Web, junto con sus herramientas para la interacción con el chat.

Como primera prueba, se realizó el envío del mensaje "Hola" hacia el contacto "Mamá". Como se observa en las Ilustraciones 4.26 y 4.27, el sistema minimiza la ventana del SAAC y maximiza el navegador de Chromium en la pestaña de WhatsApp Web. Una vez localizado el contacto y abierto su chat, se escribe automáticamente el mensaje en el cuadro de texto y se envía la frase utilizando el botón de enviar, localizado a la derecha del cuadro.

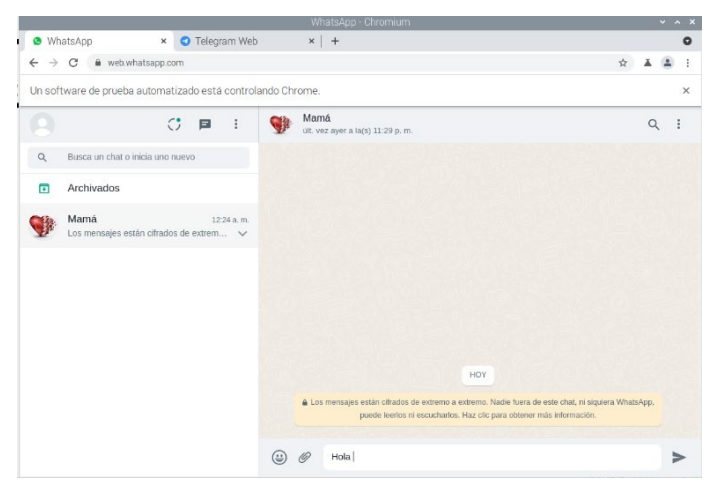

*Ilustración 4.26 Escritura del mensaje "Hola" en el cuadro de texto de WhatsApp Web.*

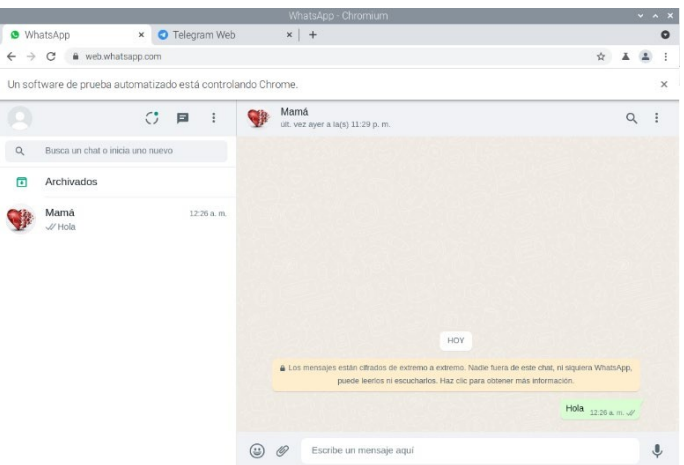

*Ilustración 4.27 Envío de mensaje "Hola" en WhatsApp Web.*

Como siguiente prueba, se empleó la interfaz social para corroborar la funcionalidad de las herramientas para el chat de WhatsApp Web. En la Ilustración 4.28 se observa que, así como en el chat SMS, se enviaron 20 mensajes enumerados desde el 1 hasta el 20.

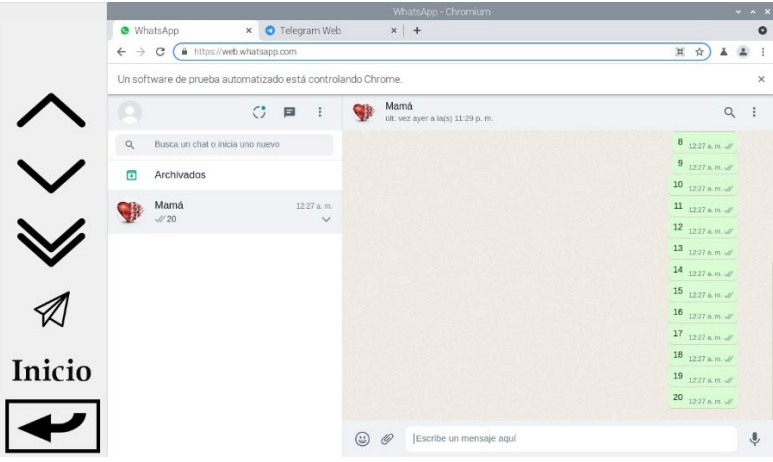

*Ilustración 4.28 Historial de mensajes de WhatsApp Web.*

En primer lugar, se eligió el botón de desplazamiento hacia arriba, el cual realizó su función, deslizando el historial de mensajes, como se observa en la Ilustración 4.29.

|        | WhatsApp - Chromium                                                       | $- - - x$                                                |
|--------|---------------------------------------------------------------------------|----------------------------------------------------------|
|        | <b>O</b> WhatsApp<br>x O Telegram Web<br>$x$ +                            | $\bullet$                                                |
|        | A https://web.whatsapp.com<br>$\mathcal{C}$<br>$\leftarrow$ $\rightarrow$ | 寓<br>$\frac{1}{M}$                                       |
|        | Un software de prueba automatizado está controlando Chrome.               | $\times$                                                 |
|        | $C$ $\Box$<br>Mamá                                                        | $\alpha$<br>÷                                            |
|        | Busca un chat o inicia uno nuevo<br>$\alpha$<br>HOY                       | $6$ 1227 a.m. $\mathcal{U}$                              |
|        | Archivados<br>$\blacksquare$                                              | 7 1227 a.m. $\mathcal{U}$<br>$8$ 1227 a.m. $#$           |
|        | Mamá<br>1:15 a.m.<br>$U$ Hola 2                                           | $9$ 1227 a.m. $\mathscr{U}$                              |
|        |                                                                           | 10 1227 a.m. $\mathcal{N}$                               |
|        |                                                                           | $11$ 1227 a.m. //                                        |
|        |                                                                           | 12 $1227a$ m $\mathcal{U}$                               |
|        |                                                                           | 13 1227 a.m. $\mathcal{N}$                               |
|        |                                                                           | 14 1227 a.m. $\mathscr{U}$<br>$15$ 1227 a m $\mathcal N$ |
|        |                                                                           | 16 1227 a.m. $\mathscr{U}$                               |
| Inicio |                                                                           | 17 1227 a.m. $\mathscr{U}$                               |
|        |                                                                           | 18 $1227$ a.m.//<br>$\checkmark$                         |
|        |                                                                           | 19.127228                                                |
|        | Escribe un mensaje aquí<br>☺<br>16                                        | $\mathbf{U}$                                             |

*Ilustración 4.29 Botón de desplazamiento hacia arriba.*

Después, se utilizó el botón de deslizamiento hacia abajo para regresar al estado inicial del chat, como se ve en la Ilustración 4.30.

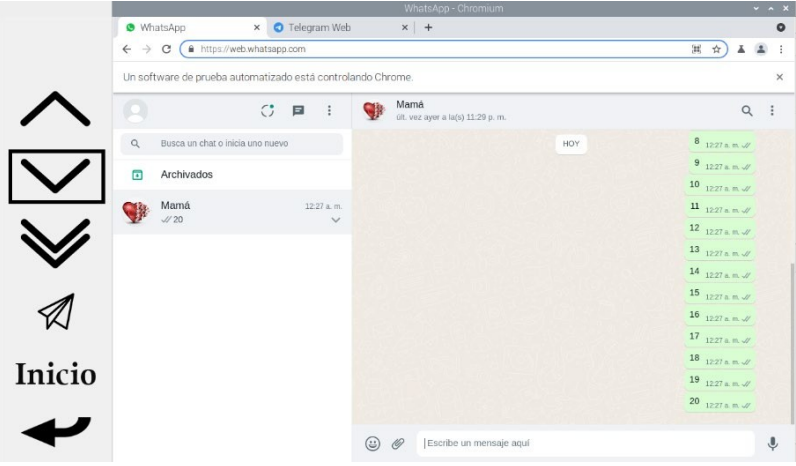

*Ilustración 4.30 Botón de desplazamiento hacia abajo.*

Con respecto al botón del final de la conversación, se probó su funcionalidad volviendo a subir en el historial de mensajes y eligiendo la herramienta mencionada, por lo que la interfaz de WhatsApp regreso hasta el final de la conversación (ver Ilustración 4.31 y 4,32).

|        | WhatsApp - Chromium                                                      | $- 1$                                              |
|--------|--------------------------------------------------------------------------|----------------------------------------------------|
|        | × O Telegram Web<br>$x$ +<br><b>O</b> WhatsApp                           | $\circ$                                            |
|        | A https://web.whatsapp.com<br>$\mathbf{C}$<br>$\leftarrow$ $\rightarrow$ | $\begin{bmatrix} 11 \\ -11 \end{bmatrix}$<br>$\pi$ |
|        | Un software de prueba automatizado está controlando Chrome.              | $\times$                                           |
|        | Mamá<br>$C$ $\Box$<br>últ. vez ayer a la(s) 11:29 p. m.                  | Q                                                  |
|        | Busca un chat o inicia uno nuevo<br>$\mathsf Q$                          | $2$ 1227 a.m. $\mathcal{N}$                        |
|        | Archivados<br>$\blacksquare$                                             | $3$ 1227 a.m. $4$                                  |
|        |                                                                          | $4 1227$ a m $\mathcal{M}$                         |
|        | Mamá<br>12:27 a.m.<br>1/20<br>$\checkmark$                               | $5$ 1227 a m $N$                                   |
|        |                                                                          | $6$ 1227 a.m. $\mathcal{N}$                        |
|        |                                                                          | $71227$ a m $\mathcal{N}$                          |
|        |                                                                          | $8$ 1227 a.m. //<br>9 1227 a.m. $N$                |
|        |                                                                          | $10$ 1227 a.m.//                                   |
|        |                                                                          | $11$ 1227 a.m. //                                  |
|        |                                                                          | 12 1227 a. m. //                                   |
| Inicio |                                                                          | 13 1227 a.m. $\mathcal{N}$                         |
|        |                                                                          | 14 1227 a.m. $N$<br>$\sim$                         |
|        |                                                                          | $15$ 1227 a.m. //                                  |
|        | ☺<br>Escribe un mensaje aquí<br>16                                       | $\hat{\mathbb{P}}$                                 |
|        |                                                                          |                                                    |

*Ilustración 4.31 Antes de presionar el botón de final de la conversación.*

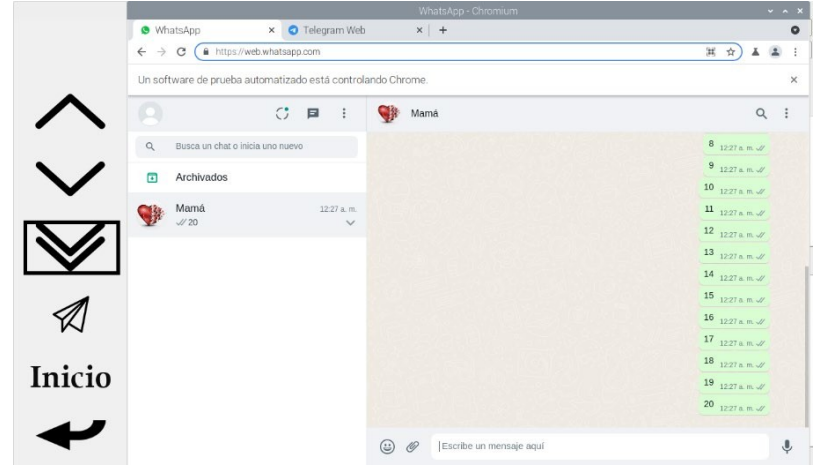

*Ilustración 4.32 Antes de presionar el botón de final de la conversación.*

La última prueba realizada fue la que implica la opción de "Responder". Para ello se redactó el mensaje "Hola 2" desde la interfaz alfabética. El resultado obtenido fue el que se observa en la Ilustración 4.33 y 4.34.

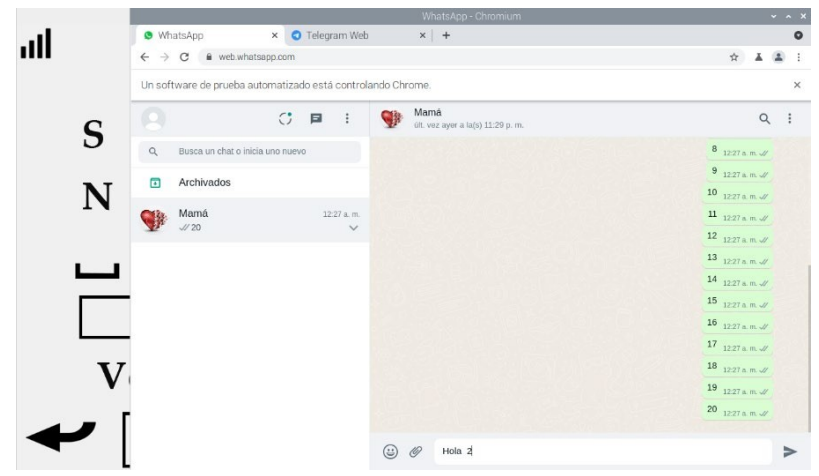

*Ilustración 4.33 Escritura del mensaje "Hola 2" en el cuadro de texto de WhatsApp Web.*

|        |                                                             | WhatsApp - Chromium                                    | $\vee$ $\wedge$ X             |
|--------|-------------------------------------------------------------|--------------------------------------------------------|-------------------------------|
|        | <b>O</b> Telegram Web<br><b>O</b> WhatsApp<br>$\times$      | $x$ +                                                  | $\bullet$                     |
|        | $\leftarrow$ $\rightarrow$ C $\hat{a}$ web.whatsapp.com     |                                                        |                               |
|        | Un software de prueba automatizado está controlando Chrome. |                                                        | $\times$                      |
|        | $\mathbb{C}^*$<br>目                                         | Mamá<br><b>CH</b><br>últ. vez ayer a la(s) 11:29 p. m. | $Q$ :                         |
|        | Busca un chat o inicia uno nuevo<br>Q                       |                                                        | 9 $1227$ a.m. $\mathscr{W}$   |
|        | Archivados<br>$\overline{a}$                                |                                                        | 10 $12.27$ a.m. $\mathcal{U}$ |
|        |                                                             |                                                        | 11 $12.27$ a.m. $\mathcal{N}$ |
|        | Mamá<br>$1:21$ a, m.<br>$U$ Hola 2                          |                                                        | 12 12:27 a.m. //              |
|        |                                                             |                                                        | 13 $_{1227a}$ m $\mathcal{U}$ |
|        |                                                             |                                                        | 14 1227 a.m. $\mathcal{N}$    |
|        |                                                             |                                                        | 15 $1227$ a m $\mathscr{A}$   |
|        |                                                             |                                                        | 16 $1227$ a m $\mathcal{U}$   |
|        |                                                             |                                                        | 17 1227 a.m. $\mathcal{U}$    |
|        |                                                             |                                                        | 18 1227 a.m. $\mathcal{N}$    |
| Inicio |                                                             |                                                        | 19 1227 a.m. //               |
|        |                                                             |                                                        | 20 1227 a.m. $\mathcal{U}$    |
|        |                                                             |                                                        | Hola 2 121 a m $\mathscr N$   |
|        |                                                             | $\odot$<br>Escribe un mensaje aquí<br>$\mathscr{O}$    | $\ddot{\bullet}$              |

*Ilustración 4.34 Envío de mensaje "Hola 2" en WhatsApp Web.*

### **4.4 Pruebas de Telegram**

En este apartado se describirán las pruebas realizadas para el envío de mensajes por Telegram por medio de la interfaz alfabética y pictográfica, así como la visualización de los historiales de mensajes en la interfaz de Telegram Web, junto con sus herramientas para la interacción con el chat.

Como primera prueba, se realizó el envío del mensaje "Hola" hacia el contacto "Mamá". Como se observa en las Ilustraciones 4.35 y 4.36, el sistema minimiza la ventana del SAAC y maximiza el navegador de Chromium en la pestaña de Telegram Web. Una vez localizado el contacto y abierto su chat, se escribe automáticamente el mensaje en el cuadro de texto y se envía la frase utilizando el botón de enviar, localizado a la derecha del cuadro.

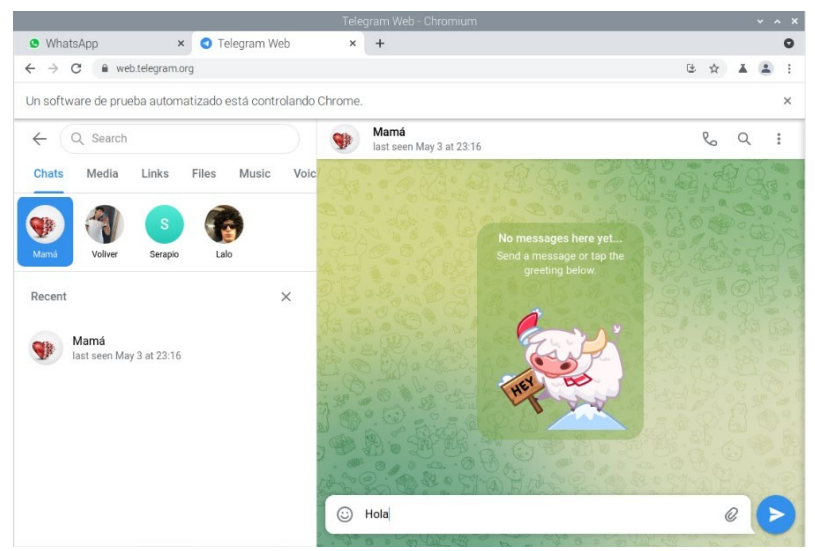

*Ilustración 4.35 Escritura del mensaje "Hola" en el cuadro de texto de Telegram Web.*
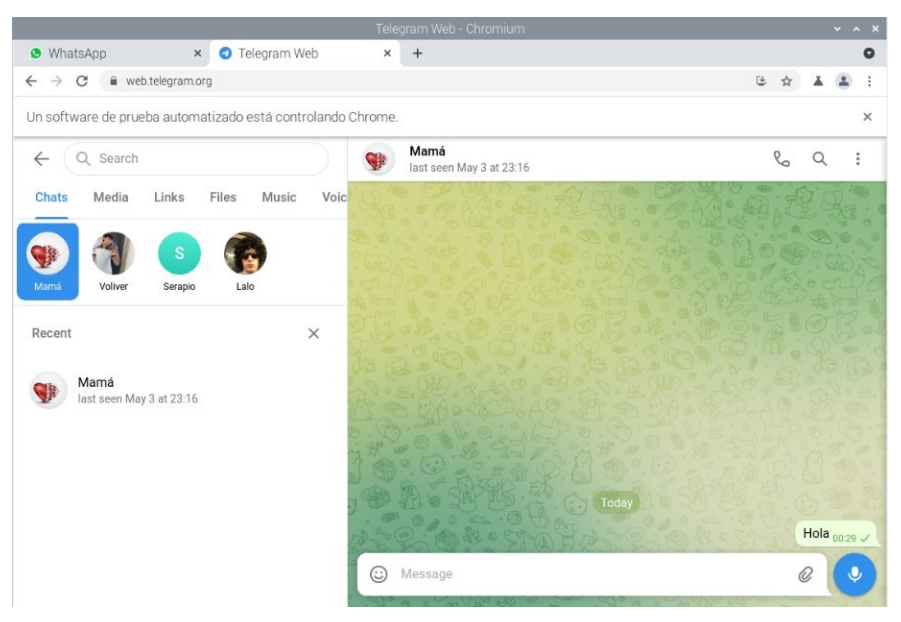

*Ilustración 4.36 Envío de mensaje "Hola" en Telegram Web.*

Como siguiente prueba, se empleó la interfaz social para corroborar la funcionalidad de las herramientas para el chat de Telegram Web y para ello se enviaron 20 mensajes enumerados desde el 1 hasta el 20. Se eligió el botón de desplazamiento hacia arriba, el cual realizó su función, deslizando el historial de mensajes, como se observa en la Ilustración 4.37.

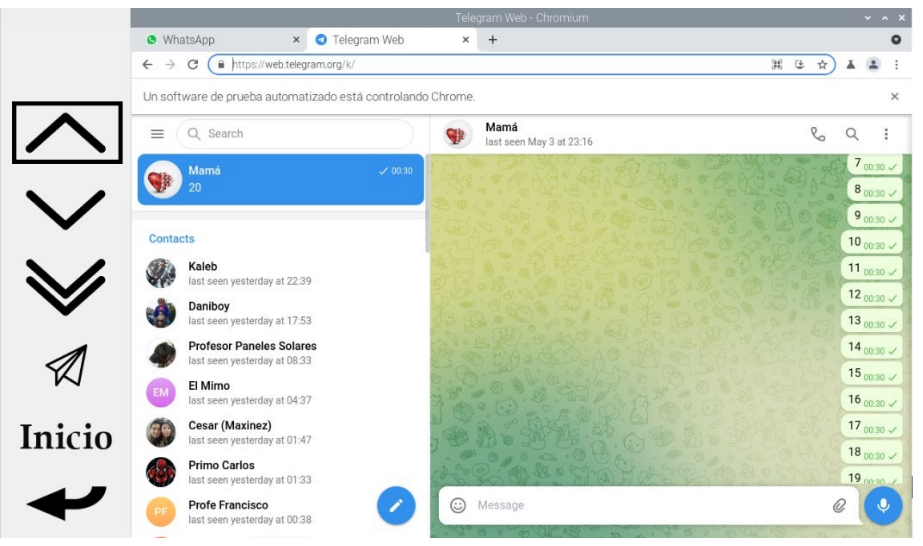

*Ilustración 4.37 Botón de desplazamiento hacia arriba.*

Después, se utilizó el botón de deslizamiento hacia abajo para regresar al estado inicial del chat, como se ve en la Ilustración 4.38.

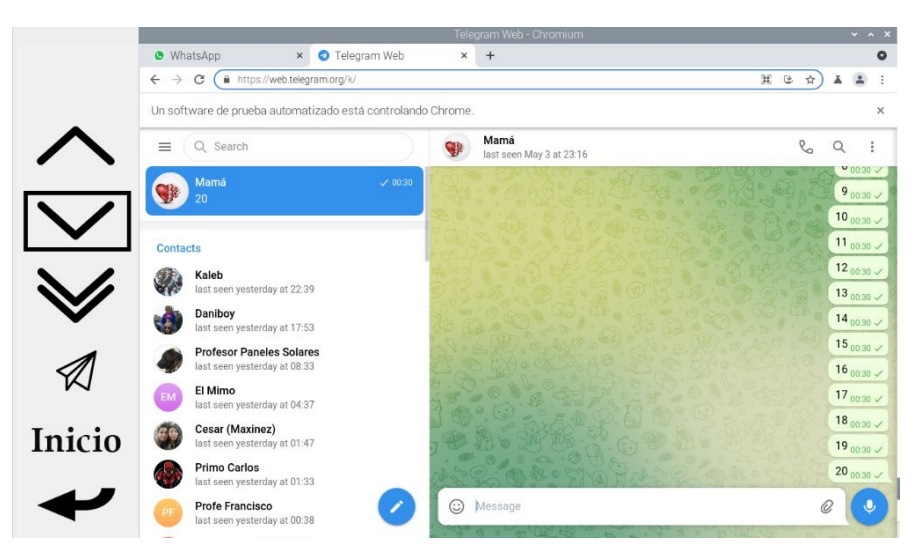

*Ilustración 4.38 Botón de desplazamiento hacia abajo.*

Con respecto al botón del final de la conversación, se probó su funcionalidad volviendo a subir en el historial de mensajes y eligiendo la herramienta mencionada, por lo que la interfaz de Telegram regreso hasta el final de la conversación (ver Ilustración 4.39 y 4,40).

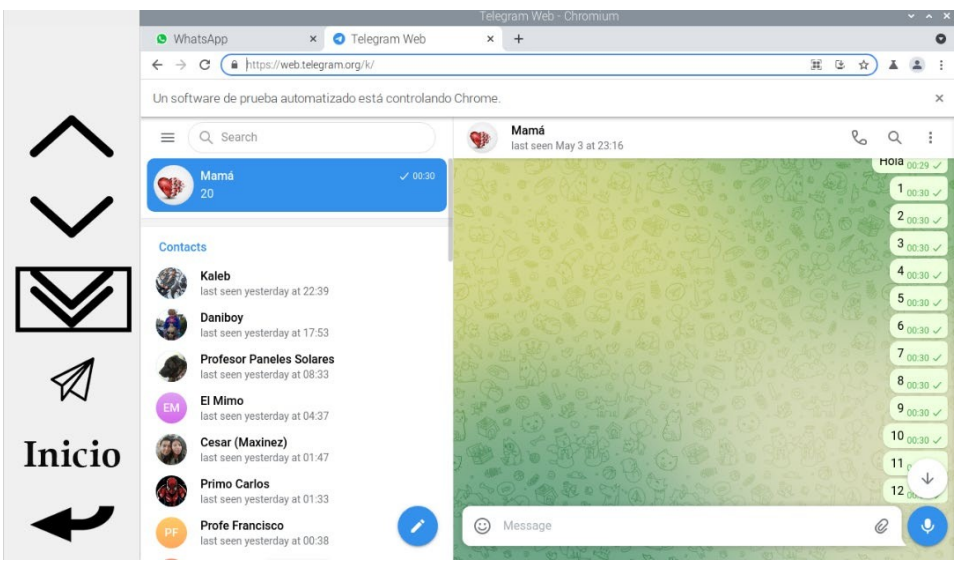

*Ilustración 4.39 Antes de presionar el botón de final de la conversación.*

|        |                                                                 | Telegram Web - Chromium                       | $\mathbf{v}$ $\mathbf{A}$                       |
|--------|-----------------------------------------------------------------|-----------------------------------------------|-------------------------------------------------|
|        | <b>O</b> Telegram Web<br><b>O</b> WhatsApp<br>$\times$          | $\times$<br>$+$                               | $\circ$                                         |
|        | https://web.telegram.org/k/<br>$\leftarrow$ $\rightarrow$<br>C  |                                               | 32<br>$\mathbb{G}$<br>☆                         |
|        | Un software de prueba automatizado está controlando Chrome.     | $\times$                                      |                                                 |
|        | Q Search<br>$\equiv$                                            | Mamá<br><b>CB</b><br>last seen May 3 at 23:16 | $\mathcal{C}_0$<br>Q<br>I                       |
|        | Mamá<br>$^{20}$                                                 | $\times 0030$                                 | $00030 \times$<br>$90030 \times$<br>$10_{0030}$ |
|        | <b>Contacts</b>                                                 |                                               | $11_{0030}$                                     |
|        | Kaleb<br>last seen yesterday at 22:39                           |                                               | $12_{0030}$<br>$13_{0030}$                      |
|        | Daniboy<br>last seen yesterday at 17:53                         |                                               | $140030 \times$                                 |
|        | <b>Profesor Paneles Solares</b><br>last seen yesterday at 08:33 |                                               | $15_{0030}$<br>$160030 \times$                  |
|        | El Mimo<br>EM<br>last seen yesterday at 04:37                   |                                               | $170030 \times$                                 |
| Inicio | Cesar (Maxinez)<br>last seen yesterday at 01:47                 |                                               | $18_{0000}$<br>$190030 \times$                  |
|        | <b>Primo Carlos</b><br>last seen yesterday at 01:33             |                                               | 20000000                                        |
|        | Profe Francisco<br>PF<br>last seen yesterday at 00:38           | Message<br>⊙                                  |                                                 |

*Ilustración 4.40 Antes de presionar el botón de final de la conversación.*

La última prueba realizada fue la que implica la opción de "Responder". Para ello se redactó el mensaje "Hola 2" desde la interfaz alfabética. El resultado obtenido fue el que se observa en la Ilustración 4.41 y 4.42.

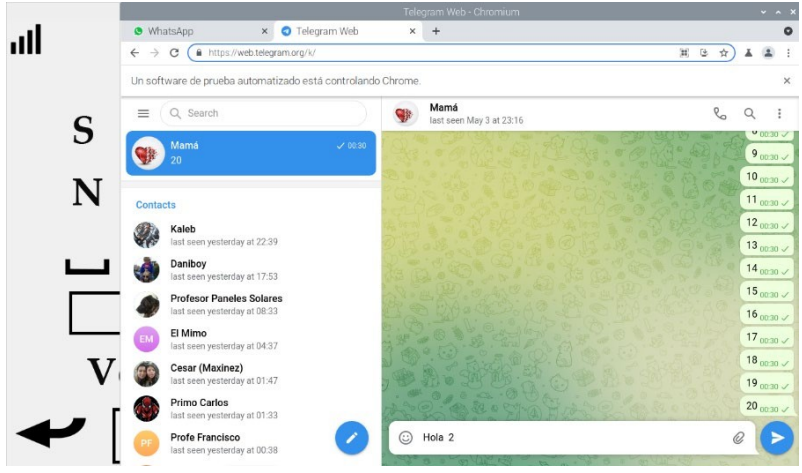

*Ilustración 4.41 Escritura del mensaje "Hola 2" en el cuadro de texto de Telegram Web.*

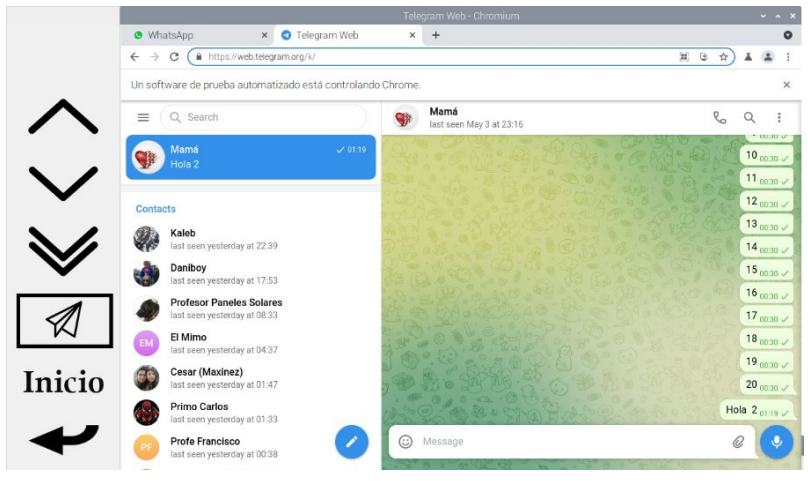

*Ilustración 4.42 Envío de mensaje "Hola 2" en Telegram Web.*

#### **4.5 Pruebas de la configuración social**

En este apartado se describirán las pruebas realizadas en el apartado de la configuración social, en el que se incluyen las funcionalidades de ingresar y/o borrar contactos, mensajes de prueba SMS, restauración del sistema social y reinicio del módulo encargado de los SMS.

La primera opción en la que se experimentó fue la de "Prueba", que simplemente, al elegir el contacto, envía un mensaje predeterminado al elemento, mostrando la notificación de la Ilustración 4.43. El resultado se refleja en la Ilustración 4.44.

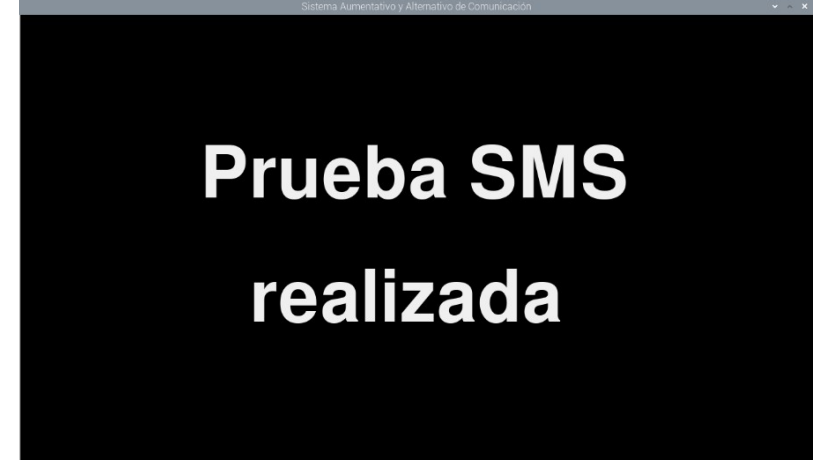

← Chip Telcel ( Q Q :

Ilustración 4.43 Notificación de prueba SMS realizada.

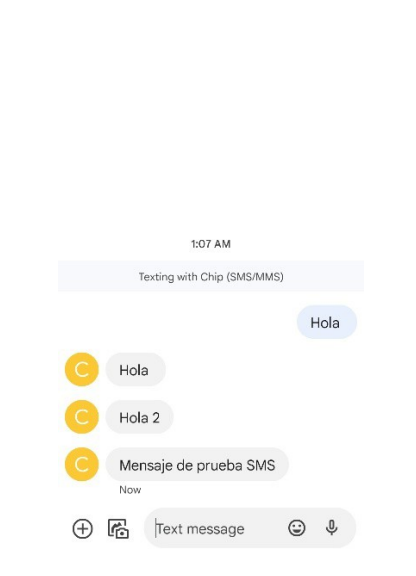

*Ilustración 4.44 Recepción de la prueba en el teléfono celular.*

La siguiente herramienta fue la de borrar contacto, por lo que se accedió a la opción "Ingresar contacto", en donde se escogió el contacto "Mamá". Una vez que se corroborará la eliminación de la selección (ver Ilustración 4.45), se ingresaron los datos del nuevo contacto en la interfaz de teclado y ratón.

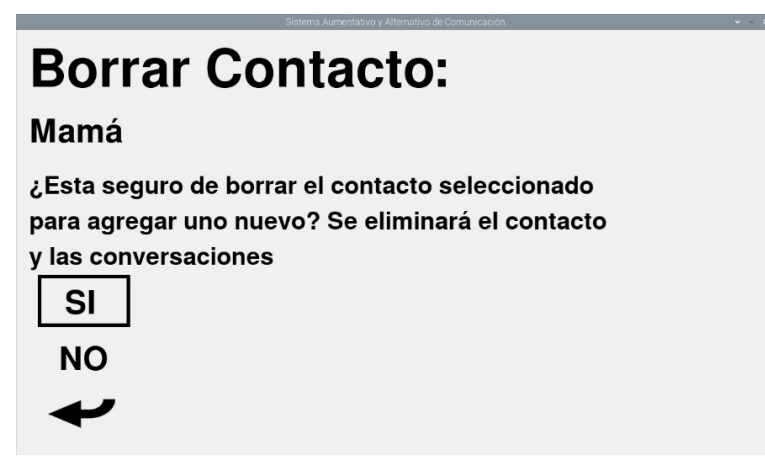

*Ilustración 4.45 Borrado del contacto "Mamá".*

Se introdujeron 8 dígitos en el teléfono para comprobar el mensaje de error de la Ilustración 4.46 y después se ingresaron los 10 números para guardar el contacto con el botón "Confirmar", como se ve en la Ilustración 4.47.

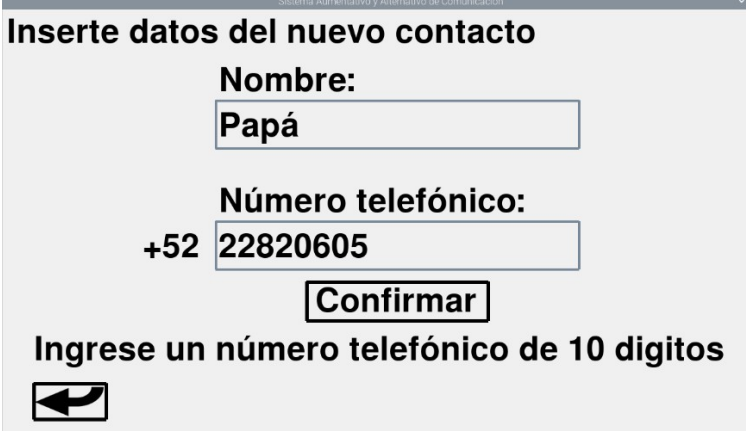

*Ilustración 4.46 Notificación de error en el ingreso de datos del contacto desde la interfaz de teclado y ratón.*

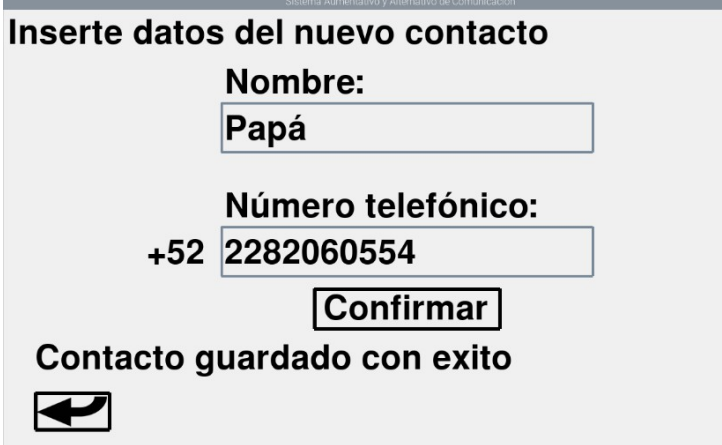

*Ilustración 4.47 Notificación de guardo correcto del contacto desde la interfaz de teclado y ratón.*

Una vez que se guarda el nuevo contacto, el sistema abrirá la opción "Ver contactos" en la Ilustración 4.48. Cabe resaltar que el contacto "Mamá" ha sido eliminado para ser reemplazado por el contacto "Papá".

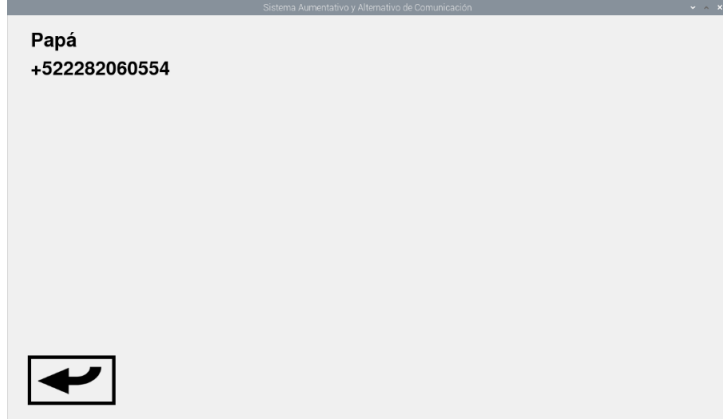

*Ilustración 4.48 Interfaz de visualización de contactos (1 elemento).*

Por el lado del interfaz del módulo HCI, se agregó el contacto denominado abuelo, ingresando el nombre en la Ilustración 4.49 y el número telefónico en la Ilustración 4.50. Cabe destacar que, si no se ingresan los 10 dígitos en la plantilla numérica, se mostrará el mensaje de error de la Ilustración 4.51.

| اا،                   | Sistema Aumentativo y Alternativo de Comunicación<br>Nombre del contacto (Máximo 15 carácteres) |  |  |  |                 |  |               |   |  |  |
|-----------------------|-------------------------------------------------------------------------------------------------|--|--|--|-----------------|--|---------------|---|--|--|
|                       |                                                                                                 |  |  |  | A E I O U       |  |               |   |  |  |
|                       | S.                                                                                              |  |  |  | R L T M Y       |  | O             | F |  |  |
|                       | N                                                                                               |  |  |  | D C P H G Z     |  |               | X |  |  |
|                       |                                                                                                 |  |  |  | $\subset$ B V I |  | $\tilde{N}$ K | W |  |  |
| Guardar   Nueva frase |                                                                                                 |  |  |  |                 |  |               |   |  |  |
|                       | Abuelo                                                                                          |  |  |  |                 |  |               |   |  |  |

*Ilustración 4.49 Nombre del contacto desde la interfaz del módulo HCI.*

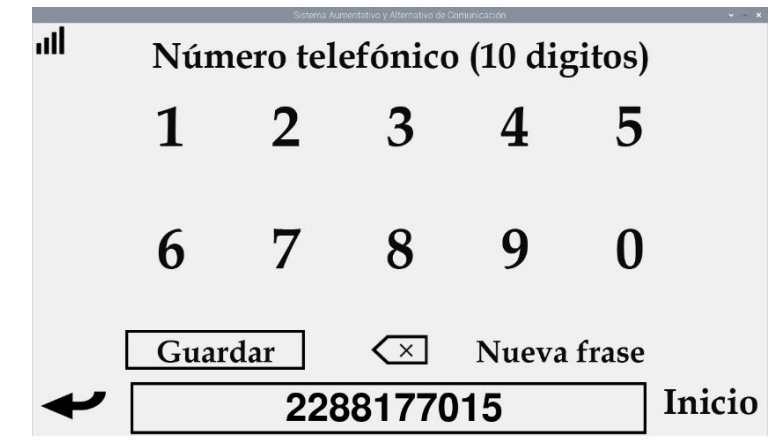

*Ilustración 4.50 Número telefónico del contacto desde la interfaz del módulo HCI.*

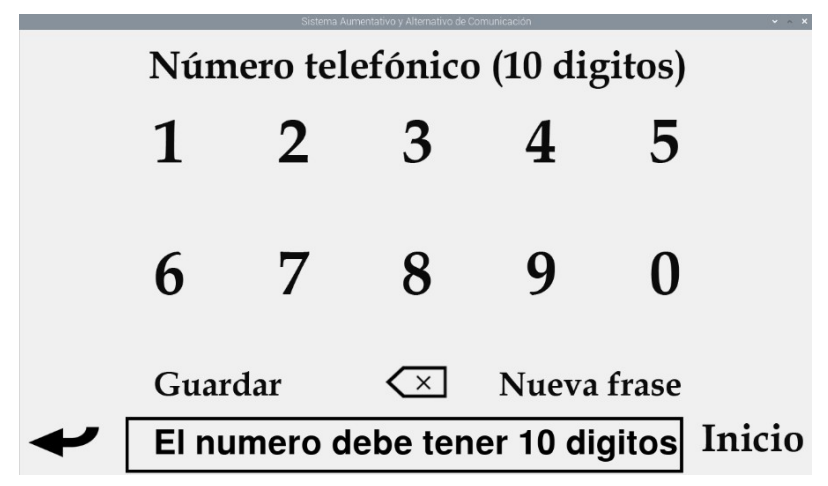

*Ilustración 4.51 Notificación de error en el número telefónico desde la interfaz del módulo HCI.*

Con el nuevo contacto guardado, el sistema abrirá la opción "Ver contactos" en la Ilustración 4.52, en donde se observa el nuevo elemento agregado a la agenda de contactos.

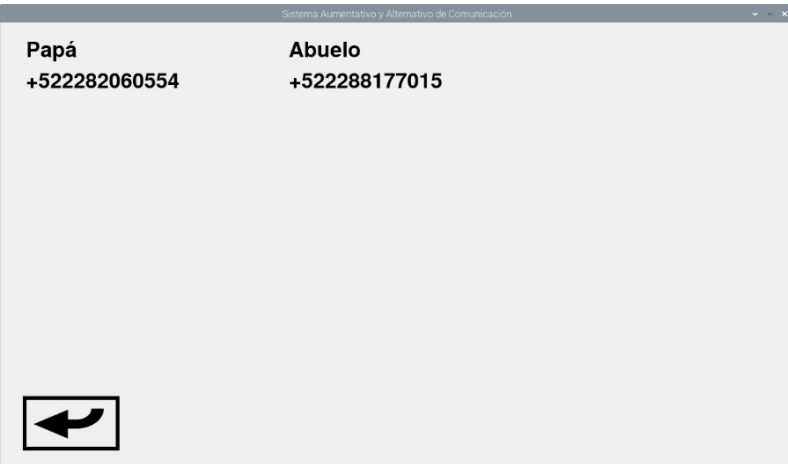

*Ilustración 4.52 Interfaz de visualización de contactos (2 elementos).*

La última prueba se realizó con la restauración del sistema social, cuyo objetivo es el de eliminar los elementos de la agenda y, por tanto, los historiales de chat de SMS. De esta forma, al aceptar la opción de restauración se mostrará la notificación dela Ilustración 4.53 y en el apartado de visualización de contactos se tendrá la lista vacía de la Ilustración 4.54.

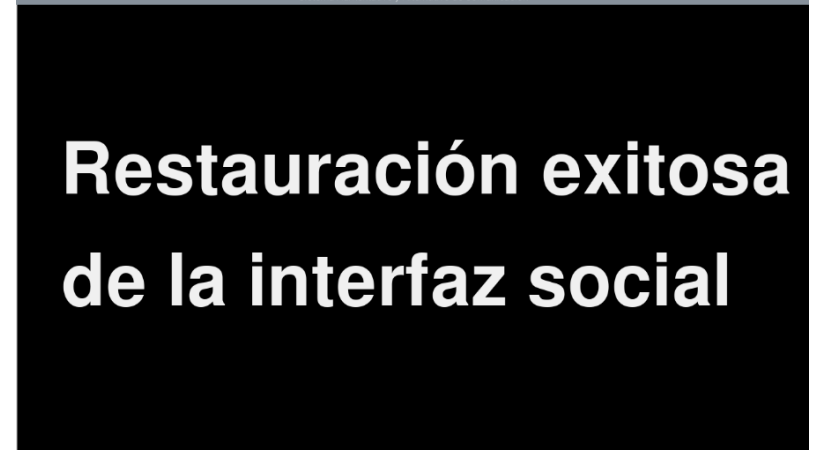

*Ilustración 4.53 Notificación de la restauración de la interfaz social.*

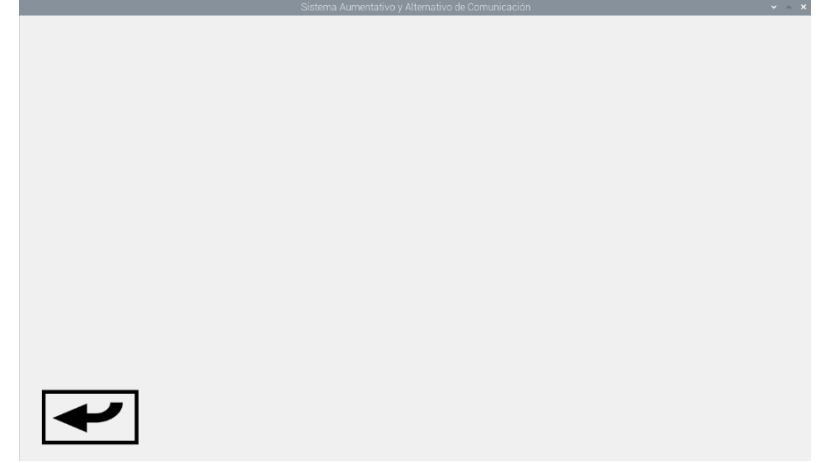

*Ilustración 4.54 Visualización de contactos después de la restauración del sistema social.*

## **Conclusiones**

Se investigaron diversos dispositivos para el envío de mensajes SMS, y uno de los más populares es el SIM800L, es de bajo costo, pero la tecnología que usa (2G) en corto plazo quedará obsoleta, por lo que se decidió trabajar con el módulo GA6-B que cuesta solo un poco más que el modelo mencionado, pero soporta redes 4G por lo que su vigencia será de algunos años. Las pruebas realizadas fueron con el operador Telcel, se eligió debido a su amplia cobertura, y las pruebas fueron exitosas, cabe mencionar que el módulo puede trabajar también con las redes de otros operadores.

Se generó una lista en la cual se podían almacenar un máximo de 15 contactos, puesto que se necesitaba acceder a estos de manera rápida, por lo que una mayor cantidad de elementos supondría que para acceder al último se necesitaría pasar por los anteriores, haciendo tediosa la selección de contactos. A través de una sola opción se pueden eliminar elementos, así como agregarlos a la lista.

La recepción y envío de mensajes en las redes sociales abordadas en este documento fue posible gracias a su versión web, puesto que utilizando el navegador de Chromium, se logró manipular el entorno de WhatsApp Web y de Telegram Web. Con la ayuda del módulo de Selenium en Python y las funciones de JavaScript, se logró redactar mensajes en el cuadro de texto y enviarlos al contacto correspondiente.

Para la consulta del historial de mensajes en el apartado de SMS, se utilizó un lugar en la memoria en el que se almacenaban tanto los mensajes que enviaba el usuario, así como los recibidos por parte de los contactos, manteniendo un orden cronológico. En el caso de las redes sociales, se utilizó el propio entorno de WhatsApp Web y Telegram Web para visualizar el histórico de mensajería, ya que no era necesario almacenar la información si esta podía consultarse desde la aplicación web.

Con la función de selección de contactos, vista en el capítulo 3, se consiguió distribuir de manera sencilla los contactos almacenados, así como su elección para el envío de mensajes y la visualización de los historiales de chat de WhatsApp, Telegram o SMS.

Las plantillas que se crearon y modificaron cumplen no solo con la función que les fue asignada, sino que se integran de manera uniforme con las plantillas originales del SAAC, esto provoca que el sistema se mantenga en armonía, evitando la confusión del usuario ante interfaces complicadas.

Finalmente se concluye que al SAAC existente se le proporcionó la capacidad de enviar y recibir mensajes por medio de la red GSM y de las redes sociales de WhatsApp y Telegram, además de incorporar características adicionales como lo son el manejo de una lista de contactos, visualización de chats, restauración del sistema, entre otros.

### **Trabajo a futuro**

Las características añadidas al SAAC le proporcionan una capacidad de comunicación básica, lo cual se puede mejorar en un futuro, agregando características como lo son el envío de emojis, stickers u otras fuentes que complementen la comunicación del usuario del sistema con su entorno. La visualización de videos o imágenes se puede realizar mientras que el navegador este configurado para descargar dichos elementos de manera automática. También se espera que más adelante, el usuario pueda acceder a carpetas dentro de la computadora para así seleccionar y enviar imágenes y videos anteriormente guardados.

La agenda de contactos de mantuvo con un límite de 15 elementos con el objetivo de facilitar el acceso hacia cada uno de ellos, no obstante, en un futuro se podría incrementar el almacenamiento, siempre y cuando no se afecte la accesibilidad de los contactos.

La detección de mensajes nuevos de WhatsApp y Telegram fue una característica que no se pudo completar puesto que el sistema de notificaciones del navegador utilizado, utiliza enlaces externos, las cuales no pueden ser consultados desde el código fuente de la página. Se espera que más adelante se desarrolle una aplicación que detecte la entrada de nuevos mensajes, así como lo está en la mensajería SMS.

El SAAC debe ser continuamente revisado, a causa de que las características de las páginas de WhatsApp Web y Telegram Web, son actualizadas de manera seguida por lo que el sistema de mensajería puede terminar inservible si no se va actualizando junto con las redes sociales. En cambio, el apartado de GSM se mantendrá en funcionamiento hasta que la tecnología en redes 4G sea obsoleta.

#### **Referencias**

- [1] G. Belli Gómez, *Desarrollo de un sistema computacional para la comunicación verbal, que brinda apoyo a personas mudas con escasa movilidad mediante una interfaz visual y síntesis de voz,* Ciudad de México: Tesis UNAM, 2018.
- [2] O. A. Delgadillo Martínez, *Sistema computacional aumentativo y alternativo de comunicación como herramienta de apoyo a personas con discapacidad motora y del habla,* Ecatepec de Morelos Estado de México: Tesis UAEM, 2021.
- [3] G. C. Vanderheiden, «A Journey through early augmentative communication and computer access,» *Rehabilitation Research and Development,* vol. 39, nº 6, pp. 39-53, 2002.
- [4] L. U. e. Internet, «UNIR,» 25 Mayo 2020. [En línea]. Available: https:/[/www.unir.net/educacion/revista/los-sistemas-aumentativos-y](http://www.unir.net/educacion/revista/los-sistemas-aumentativos-y-)alternativos-de-comunicacionsaac/#:~:text=Quienes%20van%20a%20utilizar%20los,de%20forma%20pu ntual%20o%20permanente.. [Último acceso: 13 Abril 2022].
- [5] P. Montero González, «Sistemas alternativos y aumentativos de comunicación (SAAC) y accesibilidad,» *Puertas a la lectura,* nº Extraordinario 4, pp. 129-136, 2003.
- [6] U. I. d. Valencia, «Universidadviu,» 10 Octubre 2018. [En línea]. Available: https:/[/www.universidadviu.com/es/actualidad/nuestros-expertos/que-es](http://www.universidadviu.com/es/actualidad/nuestros-expertos/que-es-)gsm-y-como-funciona. [Último acceso: 17 Febrero 2022].
- [7] W. MX, «WhistleOut,» 15 Enero 2022. [En línea]. Available: https:/[/www.whistleout.com.mx/CellPhones/Guides/la-mejor-compania-de](http://www.whistleout.com.mx/CellPhones/Guides/la-mejor-compania-de-)celular-mexico. [Último acceso: 13 Abril 2022].
- [8] R. PI, «Raspberry PI,» 9 Febrero 2022. [En línea]. Available: https://raspberrypi.cl/que-es-raspberry/. [Último acceso: 9 Febrero 2022].
- [9] R. Pi, «Raspberry Pi,» 12 Febrero 2022. [En línea]. Available: https:/[/www.raspberrypi.com/products/raspberry-pi-4-model](http://www.raspberrypi.com/products/raspberry-pi-4-model-)b/specifications/. [Último acceso: 12 Febrero 2022].
- [10] M. +, «Manuales +,» 8 Mayo 2021. [En línea]. Available: https://manuals.plus/es/raspberry-pi/raspberry-pi-4-model-bmanual#axzz7Syr0tIGj. [Último acceso: 4 Marzo 2022].
- [11] Eneka, «Eneka,» 15 Abril 2022. [En línea]. Available: https:/[/www.eneka.com.uy/robotica/modulos-comunicacion/m%C3%B3dulo](http://www.eneka.com.uy/robotica/modulos-comunicacion/m%C3%B3dulo-)gsm-gprs-sim900-7477-detail.html. [Último acceso: 15 Abril 2022].
- [12] Ai ThinkerTechnology Co.Ltd, *A6/A7/A6C User Manual,* Ai ThinkerTechnology Co.Ltd, 2016.
- [13] R. González Duque, Python para todos, Creative Commons.
- [14] J. D. Gauchat, El gran libro de HTML5, CSS3 y Javascript, Barcelona: Marcombo, 2012.
- [15] Instituto Federal de Telecomunicaciones, «ift,» 10 febrero 2022. [En línea]. Available: [http://comparador.ift.org.mx/.](http://comparador.ift.org.mx/) [Último acceso: 10 febrero 2022].

# **Fuentes de imágenes**

Ilustración 1,2 y 3 [1].

Ilustración 3.3: [https://www.b4x.com/android/forum/threads/guuooo-tech-iot-ga6-b](https://www.b4x.com/android/forum/threads/guuooo-tech-iot-ga6-b-any-info-welcome-gsm-gprs-module.110349/)[any-info-welcome-gsm-gprs-module.110349/](https://www.b4x.com/android/forum/threads/guuooo-tech-iot-ga6-b-any-info-welcome-gsm-gprs-module.110349/) Recuperado el 16 el febrero del 2022.

Ilustración 3.4: [https://www.programoergosum.es/tutoriales/introduccion-a-pines](https://www.programoergosum.es/tutoriales/introduccion-a-pines-gpio-en-raspbian/)[gpio-en-raspbian/ R](https://www.programoergosum.es/tutoriales/introduccion-a-pines-gpio-en-raspbian/)ecuperado el 17 de febrero del 2022.

Ilustración 3.9 (Icono enviar): [https://www.flaticon.es/icono](https://www.flaticon.es/icono-gratis/enviar_2983788?related_id=2983788&origin=search)[gratis/enviar\\_2983788?related\\_id=2983788&origin=search](https://www.flaticon.es/icono-gratis/enviar_2983788?related_id=2983788&origin=search) Recuperado el 4 de diciembre del 2022.

Ilustración 3.13 (Icono SMS): [https://es.vexels.com/png-svg/vista](https://es.vexels.com/png-svg/vista-previa/135150/icono-de-sombra-de-mensajeria)[previa/135150/icono-de-sombra-de-mensajeria](https://es.vexels.com/png-svg/vista-previa/135150/icono-de-sombra-de-mensajeria) Recuperado el 24 de noviembre del 2022.

Ilustración 3.13 (Icono WhatsApp): [https://www.stickpng.com/es/img/iconos](https://www.stickpng.com/es/img/iconos-logotipos-emojis/companias-technologicas/logo-whatsapp)[logotipos-emojis/companias-technologicas/logo-whatsapp](https://www.stickpng.com/es/img/iconos-logotipos-emojis/companias-technologicas/logo-whatsapp) Recuperado el 17 de noviembre del 2022.

Ilustración 3.13 (Icono Telegram): [https://www.stickpng.com/es/img/iconos](https://www.stickpng.com/es/img/iconos-logotipos-emojis/companias-technologicas/logo-telegram)[logotipos-emojis/companias-technologicas/logo-telegram](https://www.stickpng.com/es/img/iconos-logotipos-emojis/companias-technologicas/logo-telegram) Recuperado el 28 de noviembre del 2022.

Ilustración 3.16 (Icono borrar): [https://www.flaticon.es/icono](https://www.flaticon.es/icono-premium/compartimiento_3494533?term=borrar&page=1&position=7&page=1&position=7&related_id=3494533&origin=search)[premium/compartimiento\\_3494533?term=borrar&page=1&position=7&page=1&po](https://www.flaticon.es/icono-premium/compartimiento_3494533?term=borrar&page=1&position=7&page=1&position=7&related_id=3494533&origin=search) [sition=7&related\\_id=3494533&origin=search](https://www.flaticon.es/icono-premium/compartimiento_3494533?term=borrar&page=1&position=7&page=1&position=7&related_id=3494533&origin=search) Recuperado el 3 de diciembre del 2022.

Ilustración 3.18 (Icono buena señal): [https://www.flaticon.com/premium-icon/signal](https://www.flaticon.com/premium-icon/signal-status_4234636?related_id=4234636)[status\\_4234636?related\\_id=4234636](https://www.flaticon.com/premium-icon/signal-status_4234636?related_id=4234636) Recuperado el 13 de diciembre del 2022.

Ilustración 3.19 (Icono botón arriba): [https://www.flaticon.es/icono-premium/punta](https://www.flaticon.es/icono-premium/punta-de-flecha-hacia-arriba_3838683?term=arriba&page=1&position=6&page=1&position=6&related_id=3838683&origin=search)[de-flecha-hacia-](https://www.flaticon.es/icono-premium/punta-de-flecha-hacia-arriba_3838683?term=arriba&page=1&position=6&page=1&position=6&related_id=3838683&origin=search)

[arriba\\_3838683?term=arriba&page=1&position=6&page=1&position=6&related\\_id](https://www.flaticon.es/icono-premium/punta-de-flecha-hacia-arriba_3838683?term=arriba&page=1&position=6&page=1&position=6&related_id=3838683&origin=search) [=3838683&origin=search](https://www.flaticon.es/icono-premium/punta-de-flecha-hacia-arriba_3838683?term=arriba&page=1&position=6&page=1&position=6&related_id=3838683&origin=search) Recuperado el 14 de noviembre del 2022.

Ilustración 3.19 (Icono botón abajo): [https://www.flaticon.es/icono-gratis/flecha](https://www.flaticon.es/icono-gratis/flecha-hacia-abajo-para-navegar_32195?term=abajo&page=1&position=1&page=1&position=1&related_id=32195&origin=search)[hacia-abajo-para-](https://www.flaticon.es/icono-gratis/flecha-hacia-abajo-para-navegar_32195?term=abajo&page=1&position=1&page=1&position=1&related_id=32195&origin=search)

navegar 32195?term=abajo&page=1&position=1&page=1&position=1&related\_id= [32195&origin=search R](https://www.flaticon.es/icono-gratis/flecha-hacia-abajo-para-navegar_32195?term=abajo&page=1&position=1&page=1&position=1&related_id=32195&origin=search)ecuperado el 14 de noviembre del 2022.

Ilustración 3.19 (Icono botón final): [https://www.flaticon.es/icono](https://www.flaticon.es/icono-premium/abajo_3838648?related_id=3838648)[premium/abajo\\_3838648?related\\_id=3838648 R](https://www.flaticon.es/icono-premium/abajo_3838648?related_id=3838648)ecuperado el 14 de noviembre del 2022.

Ilustración 3.20 (configuración social): [https://icon](https://icon-icons.com/es/icono/mensajes/40676)[icons.com/es/icono/mensajes/40676](https://icon-icons.com/es/icono/mensajes/40676) Recuperado el 5 de diciembre del 2022.

Ilustración 3.21 (Icono reiniciar módulo): [https://www.freepik.es/iconos](https://www.freepik.es/iconos-gratis/boton-encendido_14550727.htm)[gratis/boton-encendido\\_14550727.htm](https://www.freepik.es/iconos-gratis/boton-encendido_14550727.htm) Recuperado el 26 de noviembre del 2022.

Ilustración 4.6 (Icono mala señal): [https://www.flaticon.com/premium-icon/no](https://www.flaticon.com/premium-icon/no-signal_4234712?related_id=4234712&origin=search)[signal\\_4234712?related\\_id=4234712&origin=search R](https://www.flaticon.com/premium-icon/no-signal_4234712?related_id=4234712&origin=search)ecuperado el 9 de diciembre del 2022.

Ilustración 4.8 (Notificación SMS nuevo): [https://www.flaticon.es/icono](https://www.flaticon.es/icono-premium/sms_1865026?related_id=1865026&origin=search)[premium/sms\\_1865026?related\\_id=1865026&origin=search](https://www.flaticon.es/icono-premium/sms_1865026?related_id=1865026&origin=search) Recuperado el 3 de diciembre del 2022.

### **Anexo**

#### **A:** Cursores añadidos al SAAC

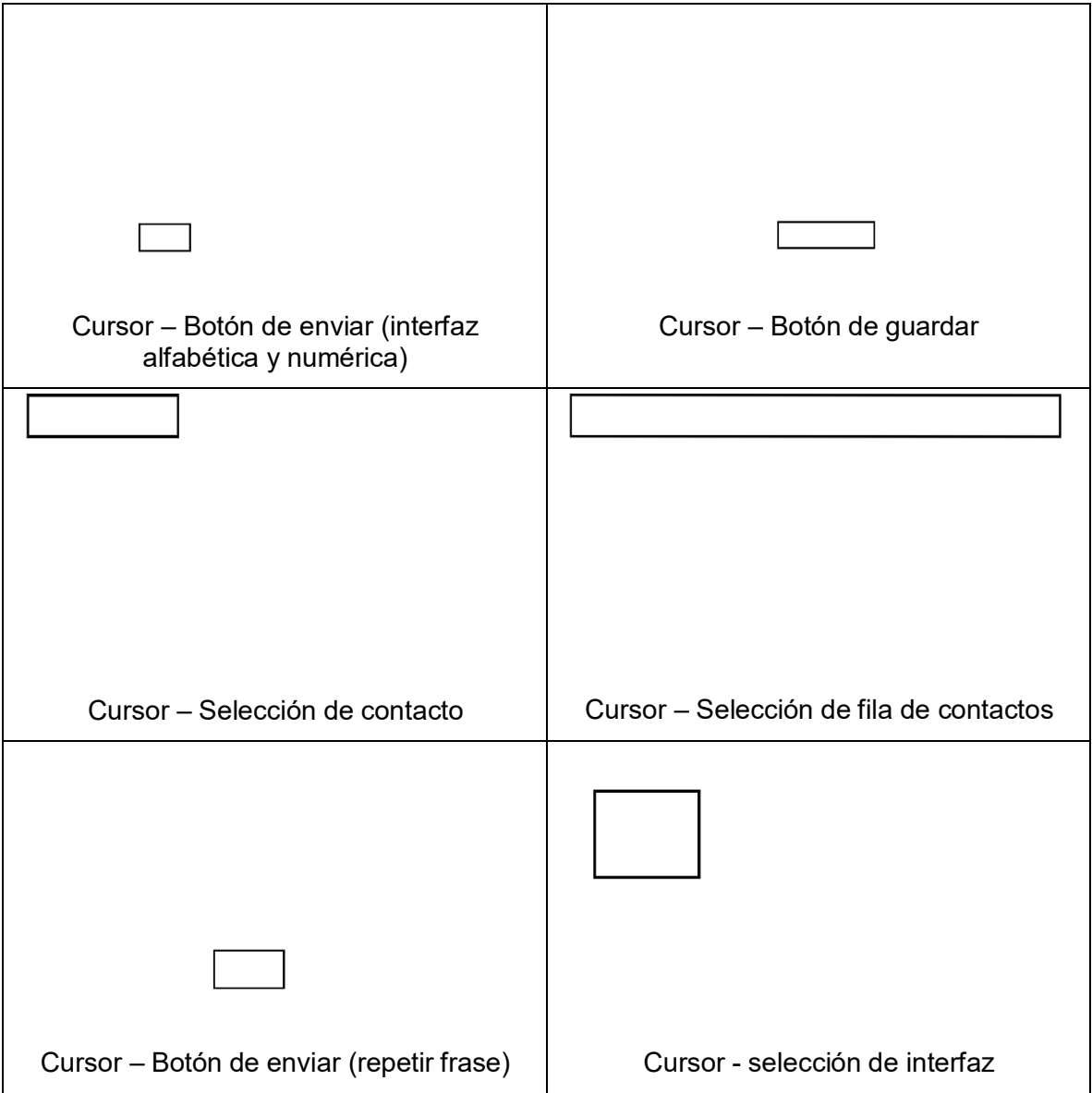

#### **B:** Funciones agregadas a la programación del SAAC

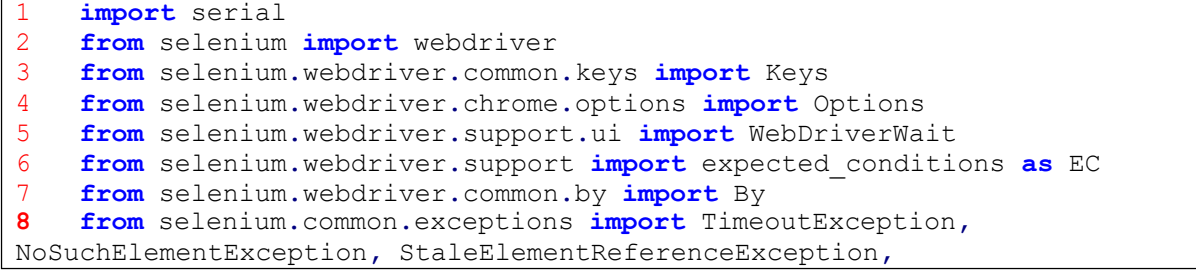

```
ElementNotInteractableException
9
10 options = webdriver.ChromeOptions()
11 options.add_argument("user-data-dir=/home/pi/.config/chromium/SAAC")
12 driver = webdriver.Chrome(executable_path='/usr/bin/chromedriver',
options=options)
13
14 A6 = serial.Serial("/dev/serial0", 115200, timeout=1)
15 A6.close()
16 GPIO.setmode(GPIO.BCM)
17 GPIO.setwarnings(False)
18 GPIO.setup(21, GPIO.IN,GPIO.PUD_DOWN)
19 GPIO.setup(20, GPIO.OUT)
20
21 ###################################################################
\frac{22}{23}23 def GuardarContactoBD(self):<br>24 global NombreContacto
24 global NombreContacto<br>25 global NumeroContacto
25 global NumeroContacto<br>26 sqll="INSERT INTO list
            sql1="INSERT INTO listacontactos (numero,nombre)"
27
"''); "\frac{28}{29}sql2="VALUES ('" + NumeroContacto + "','" + NombreContacto
+
            sql=sql1+sql2
29 try:
30 self.cursor.execute(sql)
31 self.connection.commit()<br>32 except Exception as e:
32 except Exception as e:
                33 raise
34<br>3535 def RestaurarSocialBD(self):
36 global Lista_Contactos
37 global Historial_Mensajes
            global Mensajes Leidos
39<br>4040 for NumTel in Lista_Contactos.values():
                41 sql = "DELETE FROM `listacontactos` WHERE
`listacontactos`.`Numero` = '" + NumTel + "';"
42 try:
43 self.cursor.execute(sql)
44 self.connection.commit()
45 except Exception as e:
                    46 raise
47<br>48
            48 Historial_Mensajes.clear()
49 Lista_Contactos.clear()
            50 Mensajes_Leidos.clear()
\frac{51}{52}52 def EliminarContactoBD(self,EliminarContacto):
53 global Lista_Contactos
54 global Historial_Mensajes<br>55 EliminarTelefono = Lista
55 EliminarTelefono = Lista_Contactos[EliminarContacto]
56 sql1="DELETE FROM listacontactos WHERE "<br>57 sql2="Numero = '" + EliminarTelefono + "
            57 sql2="Numero = '" + EliminarTelefono + "' AND Nombre = '" +
EliminarContacto + "';"
58 sql=sql1+sql2
59 Lista_Contactos.pop(EliminarContacto)
            60 Historial_Mensajes.pop(EliminarContacto)
```

```
61 Mensajes_Leidos.pop(EliminarContacto)
62 try:
63 self.cursor.execute(sql)
64 self.connection.commit()
65 except Exception as e:
               66 raise
67
68 def ConsultaListaContactos(self):
69 global Lista_Contactos
70 global Historial_Mensajes
71 global Mensajes_Leidos
72 database = DataBase()
73 sql="SELECT * FROM listacontactos"<br>74 trv:
74 try:
75 self.cursor.execute(sql)
76 TuplaContactos = self.cursor.fetchall()
77 i = len(TuplaContextos)<br>
78 i = 078 j = 0
79 while j < i:<br>80 Telefono
80 Telefono = TuplaContactos[j][0]
81 Contacto = TuplaContactos[j][1]
82 Lista_Contactos[Contacto] = Telefono
83 Historial_Mensajes[Contacto] = []
84 Mensajes Leidos [Contacto] = True<br>85 i = \frac{1}{1} + \frac{1}{1}85 j = j + \overline{1}<br>86 except Exception
86 except Exception as e:<br>87 raise
               87 raise
88
89 def GuardarMensajeBD(self, Numero, Mensaje):
90 sql1="INSERT INTO historialmensajes (numero, mensaje)"<br>91 sql2="VALUES ('" + Numero + "','" + Mensaje + "'):"
91 sql2="VALUES ('" + Numero + "','" + Mensaje + "');"
92 sql=sql1+sql2
93 try:
94 self.cursor.execute(sql)
95 self.connection.commit()<br>96 except Exception as e:
96 except Exception as e:
               97 raise
98
99 def ConsultaHistorialMensajes(self):
100 global Lista_Contactos<br>101 global Historial Mensa
101 global Historial_Mensajes<br>102 sql="SELECT * FROM histor:
102 sql="SELECT * FROM historialmensajes"<br>103 trv:
103 try:
104 self.cursor.execute(sql)
105 TuplaContactos = self.cursor.fetchall ()<br>106 i = len (TuplaContactos)
106 i = \text{len(TuplaContactors)}<br>107 i = 0107 j = 0<br>108 while
108 while j < i:<br>109 10 10 10 10
109 ID = TuplaContactos[j][0]
110 Telefono = TuplaContactos[j][1]
111 Mensaje = TuplaContactos [j][2]<br>112 for key in Lista Contactos:
112 for key in Lista_Contactos:<br>113 if Telefono == Lista Co
113 if Telefono == Lista_Contactos[key]:
114 Contacto = key
115 Historial_Mensajes[Contacto].append(Mensaje)
116 j = j + 1<br>117 except Exception
           117 except Exception as e:
```

```
118 raise
119<br>120
120 def EliminarUltimoMensaje(self, Contacto):
121 global Historial_Mensajes<br>122 global Lista Contactos
122 global Lista_Contactos<br>123 Mumero = Lista Contact
123 Numero = Lista_Contactos[Contacto]
124 TotalMensaje = len(Historial_Mensajes[Contacto])
125 Mensaje = Historial_Mensajes[Contacto][TotalMensaje-1]
126 sql1 = "SELECT * FROM `historialmensajes` WHERE (Numero = "<br>127 sql2 = "'" + Numero + "' AND Mensaje = '" + Mensaje + "');"
127 sql2 = "'" + Numero + "' AND Mensaje = '" + Mensaje + "');"
128 sql = sql1 + sql2
129 try:
130 self.cursor.execute(sql)
131 TuplaContactos = self.cursor.fetchall ()<br>
132 i = len (TuplaContactos)
132 i = len(TuplaContactos)
133 ID = TuplaContactos<sup>[i-1]</sup>[0]<br>134 except Exception as e:
134 except Exception as e:
135 raise<br>136 sal3 = "D
             136 sql3 = "DELETE FROM `historialmensajes` WHERE ID = " +
str(ID) + ";"<br>137 t
137 try:
138 self.cursor.execute(sql3)
139 self.connection.commit()<br>140 except Exception as e:
140 except Exception as e:
141 raise
             142 Historial_Mensajes[Contacto].pop()
143<br>144144 def EliminarHistorialMensajes(self, Contacto):
145 global Historial_Mensajes<br>146 global Lista Contactos
146 global Lista_Contactos<br>147 Numero = Lista Contact
147 Numero = Lista_Contactos[Contacto]
148 sql1 = "DELETE<sup>-</sup>FROM `historialmensajes` WHERE Numero = "<br>149 sql2 = "'" + Numero + "':"
149 sql2 = "'" + Numero + "';"
150 sql = sql1 + sql2
151 Historial_Mensajes[Contacto].clear()
             152 try:
153 self.cursor.execute(sql)
154 self.connection.commit()<br>155 except Exception as e:
155 except Exception as e:
                 156 raise
157
158 ###################################################################
159
160
AbecedarioContacto=pygame.image.load(Ubicacion+"ABCContacto.png").convert
_alpha()
161
ConfSocial=pygame.image.load(Ubicacion+"ConfSocial.png").convert_alpha()
162
CursorABCEnviar=pygame.image.load(Ubicacion+"CursorABCEnviar.png").conver
t_alpha()
163
CursorColumnaContactos=pygame.image.load(Ubicacion+"CursorColumnaContacto
s.png").convert_alpha()
164
CursorFilaContactos=pygame.image.load(Ubicacion+"CursorFilaContactos.png"
).convert_alpha()
```
 CursorNumGuardar**=**pygame**.**image**.**load**(**Ubicacion**+**"CursorNumGuardar.png"**).**conv ert\_alpha**()** CursorRepEnviar**=**pygame**.**image**.**load**(**Ubicacion**+**"CursorRepEnviar.png"**).**conver t\_alpha**()** NumerosContacto**=**pygame**.**image**.**load**(**Ubicacion**+**"NumerosContacto.png"**).**conver t\_alpha**()** OpcionesSocial**=**pygame**.**image**.**load**(**Ubicacion**+**"OpcionesSocial.png"**).**convert\_ alpha**()** CursorSelInt**=**pygame**.**image**.**load**(**Ubicacion**+**"CursorSelInt.png"**).**convert\_alph a**()** SimboloEnviar**=**pygame**.**image**.**load**(**Ubicacion**+**"SimboloEnviar.png"**).**convert\_al pha**()** ChatSMS**=**pygame**.**image**.**load**(**Ubicacion**+**"ChatSMS.png"**).**convert\_alpha**()** ChatSocial**=**pygame**.**image**.**load**(**Ubicacion**+**"ChatSocial.png"**).**convert\_alpha**()** BuenaSeñal**=**pygame**.**image**.**load**(**Ubicacion**+**"BuenaSeñal.png"**).**convert\_alpha**()** MalaSeñal**=**pygame**.**image**.**load**(**Ubicacion**+**"MalaSeñal.png"**).**convert\_alpha**()** NuevoSMS**=**pygame**.**image**.**load**(**Ubicacion**+**"NuevoSMS.png"**).**convert\_alpha**()** ################################################################### **def** SesionEnWhatsApp**(): try:** chat\_pane **=** WebDriverWait**(**driver**,** 20**).**until**(** EC**.**presence\_of\_element\_located**((**By**.**ID**,** 'pane-side'**))) return True except** TimeoutException**: return False** 186<br>187 **def** SesionEnTelegram**(): try:** chat\_pane **=** WebDriverWait**(**driver**,** 20**).**until**(** EC**.**presence\_of\_element\_located**((**By**.**ID**,** 'columnleft'**))) return True except** TimeoutException**: return False** <br> $195$  **def** CargarWhatsAppTelegram**():** driver**.**set\_window\_size**(**1280**,** 720**)** driver**.**get**(**'https://web.whatsapp.com/'**)** WhatsAppLog **=** SesionEnWhatsApp**() if** WhatsAppLog **== False: print(**"Sesión no iniciada en WhatsApp"**)** driver.execute\_script('window.open("https://web.telegram.org/k/");')<br>202 driver.implicitly wait(20) driver**.**implicitly\_wait**(**20**)**

```
203 TelegramLog = SesionEnTelegram ()<br>204 if TelegramLog == False:
204 if TelegramLog == False:
205 print("Sesión no iniciada en Telegram")
           206 driver.minimize_window()
207<br>208
208 def ComunicacionModulo():
209 global ModuloA6<br>210 ModuloA6 = Fals
210 ModuloA6 = False
211 A6.open()
212 A6.write(b'AT\r')<br>213 for x in range(10
213 for x in range(10):
214 respuesta = A6.readline()
215 AT_de = response at. decode('iso-8859-1")<br>216 AF AT de == 'OK\r\n'1:
216 if AT_de == 'OK\r\n':
217 ModuloA6 = True
218 break
219 if ModuloA6 != True:
220 fuente = pygame.font.Font(None, 170)
               221 mensaje = fuente.render("Módulo de mensajes", 1,
(Blanco))
222 mensaje2 = fuente.render("SMS desconectado",1, (Blanco))
223 screen.fill(Negro)
224 screen.blit(mensaje, (50, 150))
225 screen.blit(mensaje2, (50, 320))
226 pygame.display.flip()
227 time.sleep(2)
           228 A6.close()
229<br>230230 def EstadoConexion():<br>231 if ModuloA6 == Fa
231 if ModuloA6 == False:
232 EstadoRedGSM = "Sin conexión"<br>233 else:
233 else:
234 A6.open()
235 mantener = True<br>236 A6.write(b'AT+C)
236 A6.write(b'AT+CREG?\r')<br>237 while mantener:
237 while mantener:
238 resultado = A6.readline()
239 resultado_dec = resultado.decode("iso-8859-1")<br>240 if resultado dec == '+CREG: 1.1\r\n':
240 if resultado_dec == '+CREG: 1,1\r\n':
241 EstadoRedGSM = "Conexión establecida"<br>
242 mantener = False
242 mantener = False
                   if resultado dec == '+CREG: 1,0\r\n' or resultado dec
== '+CREG: 1,2\r\n' or resultado<sup>^-</sup>dec == '+CREG: 1,3\r\n':<br>244 EstadoRedGSM = "Sin conexión"
244 EstadoRedGSM = "Sin conexión"
245 mantener = False
246 A6.close()
           247 return EstadoRedGSM
248<br>249
249 def MensajeEntrante(R, MR):
250 global Lista_Contactos
251 global Historial_Mensajes<br>252 global NombreContacto
252 global NombreContacto<br>253 global NumeroContacto
253 global NumeroContacto<br>254 Desconocido = True
254 Desconocido = True
255 for key in Lista_Contactos:
256 if R == Lista_Contactos[key]:
                   R = key
```
258 Desconocido = **False**<br>259 **if not** Desconocido: **if not** Desconocido**:** MR **=** R **+** ": " **+** MR **if** MR **!=** Historial\_Mensajes**[**R**][-**1**]:** Tel **=** Lista\_Contactos**[**R**]** database **=** DataBase**()** database**.**GuardarMensajeBD**(**Tel**,** MR**)** database**.**CerrarBD**()** Historial\_Mensajes**[**R**].**append**(**MR**)** Mensajes\_Leidos**[**R**] = False else:** Desconocido **= True return** Desconocido 271<br>272 **def** RevisarMensajesNoLeidos**(): if** ModuloA6 **== False: pass else:** MensajesNuevos **= False** A6**.**close**() A6.open()**<br>279 **Loop = Tr**  Loop **= True** Desconocido **= True A6.write** (b'AT+CMGL="REC UNREAD"\r')<br>282 **while** Loop: **while** Loop**:** Lectura **=** A6**.**readline**()** 284 Lectura\_Dec = Lectura.decode ("iso-8859-1")<br>285 **if** Lectura Dec.startswith ('+CMGL:'): **if** Lectura\_Dec**.**startswith**(**'+CMGL:'**):** MensajesNuevos **= True** Remitente **=** "+52" **+** Lectura\_Dec**.**split**(**'"'**)[**3**]** Lectura **=** A6**.**readline**()** Lectura\_Dec **=** Lectura**.**decode**(**"iso-8859-1"**)** Lectura\_Dec **=** Lectura\_Dec**.**replace**(**'\x00'**,**''**)** Lectura\_Dec **=** Lectura\_Dec**.**replace**(**'}'**,**'ñ'**)** Lectura\_Dec **=** Lectura\_Dec**.**replace**(**']'**,**'Ñ'**)** Lectura\_Dec **=** Lectura\_Dec**.**replace**(**''**,**'é'**)** 294 MensajeRemitente = Lectura\_Dec.replace('\r\n','')<br>295 **if** Remitente == '+52Telcel': **if** Remitente **==** '+52Telcel'**:** f **=** pygame**.**font**.**Font**(None,** 120**)** con'**)[**0**]** 298<br>299 MensajeSaldo **=** MensajeRemitente**.**split**(**' m1 **=** f**.**render**(**MensajeSaldo**[:**22**],** 1**, (**Blanco**))** m2 **=** f**.**render**(**MensajeSaldo**[**23**:],**1**, (**Blanco**))** screen**.**fill**(**Negro**)** screen**.**blit**(**m1**, (**50**,** 150**))** screen**.**blit**(**m2**, (**50**,** 320**))** pygame**.**display**.**flip**()** time**.**sleep**(**2**) else:** MensajeRemitente**)** <br> $308$ D **=** MensajeEntrante**(**Remitente**, if** D **== False:** Desconocido **= False elif** Lectura\_Dec ==  $'OK\Gamma\backslash n'$ :<br>**310 26.write(b'AT+CMGD=1.3\r'**   $\qquad \qquad \text{A6. write (b'AT+CMGD=1, 3\ r')}$   
11  
Loop = False Loop **= False elif** Lectura\_Dec**.**startswith**(**"Call Ready"**) or**

```
Lectura_Dec.startswith("SMS Ready") or
Lectura_Dec.startswith("AST_POWERON") or Lectura_Dec.startswith('+CMS
ERROR:') or Lectura_Dec.startswith('+CME ERROR:'):
313 Loop = False
314 else:
315 continue
316 A6.close()
317 if MensajesNuevos:
318 if not Desconocido:
319 fuente = pygame.font.Font(None, 170)
                    320 mensaje = fuente.render("Nuevos mensajes", 1,
(Blanco))
                    321 mensaje2 = fuente.render("de SMS no leidos",1,
(Blanco))
322 screen.fill(Negro)
323 screen.blit(mensaje, (50, 150))
324 screen.blit(mensaje2, (50, 320))
325 pygame.display.flip()
326 time.sleep(2)
327 else:
328 pass
329 else:
                 330 pass
331
332 ###################################################################
333<br>334
334 def InformacionRestauracionSocial():
335 TituloFuente = pygame.font.Font(None, 130)
336 Negrita = pygame.font.Font(None, 72)
337 Fuente = pygame.font.Font(None, 72)
338 screen.fill(ColorDeFondo)
339 screen.blit(PictoRegreso, (0, 0))
340 screen.blit(CuadritoPeque, (0, 0))
          341 TituloInformacion = TituloFuente.render("Restauración de la
interfaz", 1, (Negro))
          342 TituloInformacionB = TituloFuente.render("social", 1,
(Negro))
          343 PrimerParametro = Negrita.render("El sistema borra los
elementos de la lista de" ,1, (Negro))
          344 PrimerParametroB = Negrita.render("contactos, así como los
mensajes," ,1, (Negro))
         345 PrimerParametroC = Negrita.render("de manera permanentemente"
,1, (Negro))
346 screen.blit(TituloInformacion, (20, 15))
347 screen.blit(TituloInformacionB, (20, 150))
348 screen.blit(PrimerParametro, (20, 300))
349 screen.blit(PrimerParametroB, (20, 400))
350 screen.blit(PrimerParametroC, (20, 500))
          351 pygame.display.flip()
352
353 ###################################################################
354<br>355355 def CargarParametrosSocial():
356 global NumeroUsuario
357 global CompañiaUsuario
358 if ModuloA6 == False:
             359 NumeroUsuario = "Sin datos"
```
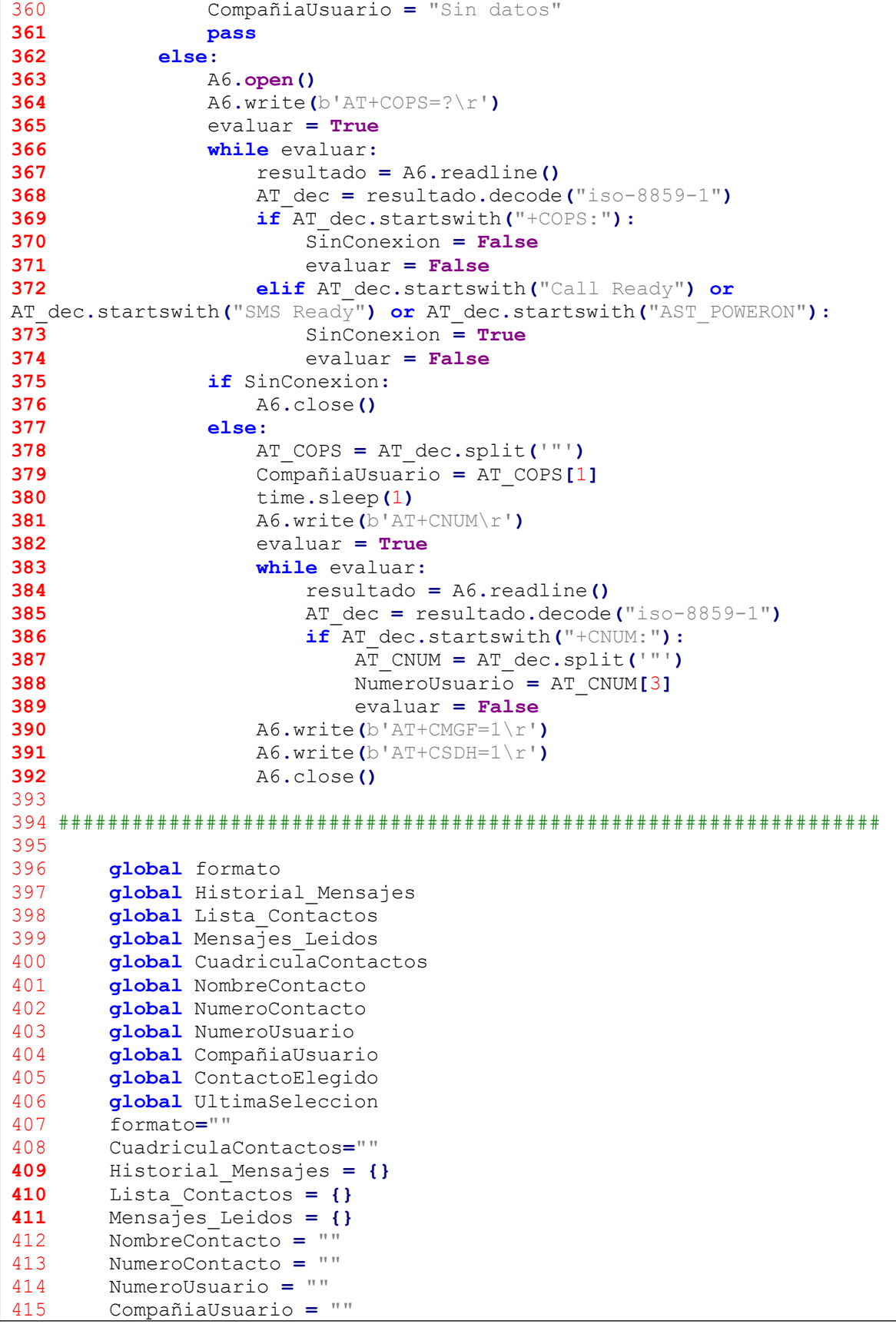

```
416 ContactoElegido = ""
417 UltimaSeleccion = ""
      418 ModuloA6 = False
419
420 ###################################################################
421<br>422
422 def seleccion(plantilla,Cuadro,posx,posy,GSM):
423 global VelocidadCursor
424 global PosiciondeTitulo
425 global Mensajes_Leidos
426 screen.fill(ColorDeFondo)
427 screen.blit(plantilla, (0, 0))
428 if GSM == "Conexión establecida":
429 screen.blit(BuenaSeñal, (5,5))
430 else:
431 screen.blit(MalaSeñal, (5,5))
432 for key in Mensajes_Leidos:
433 if Mensajes_Leidos.get(key) == True:
434 continue
435 else:
436 screen.blit(NuevoSMS, (5,60))
                437 break
438 pygame.display.flip()
439 screen.blit(Cuadro, (posx, posy))
         440 pygame.display.flip()
441
442 ###################################################################
443444 def cambio(plantilla,posx,posy,text,GSM):
445 global frase
446 global TamLet
447 global PosYCuaTex
448 global PosXCuaTex
449 global Mensajes_Leidos
450 frase=text
451 ProcesamientoDeTextoPrincipal()
452 screen.fill(ColorDeFondo)
453 if GSM == "Conexión establecida":
454 screen.blit(BuenaSeñal, (5,5))
455 else:
456 screen.blit(MalaSeñal, (5,5))
457 for key in Mensajes_Leidos:
458 if Mensajes_Leidos.get(key) == True:
459 continue
460 else:
461 screen.blit(NuevoSMS, (5,60))
462 break
463 screen.blit(plantilla, (0, 0))
464 pygame.draw.rect(screen,Negro,(200,595,915,100))
465 pygame.draw.rect(screen,Blanco,(205,600,905,90))
466 fuente = pygame.font.Font(None, TamLet)
467 mensaje = fuente.render(frase, 1, (0, 0, 0))
468 screen.blit(mensaje, (PosXCuaTex+50, PosYCuaTex+275))
469 pygame.display.flip()
470 screen.blit(Cuadrito, (posx, posy))
         471 pygame.display.flip()
472
```

```
473 def regreso(plantilla,posX,texto,GSM):
474 global Mensajes_Leidos
475 screen.fill(ColorDeFondo)
476 if GSM == "Conexión establecida":
477 screen.blit(BuenaSeñal, (5,5))
478 else:
              479 screen.blit(MalaSeñal, (5,5))
480
481<br>482
          for key in Mensajes_Leidos:
              if Mensajes_Leidos.get(key) == True:
482 continue
483 else:
484 screen.blit(NuevoSMS, (5,60))
485 break
486 screen.blit(plantilla, (0, 0))
487 screen.blit(CuadritoPeque, (0, 0))
488 pygame.draw.rect(screen,Negro,(200,595,915,100))
489 pygame.draw.rect(screen,Blanco,(205,600,905,90))
490 fuente = pygame.font.Font(None, 100)
491 mensaje = fuente.render(texto, 1, (0, 0, 0))
492 screen.blit(mensaje, (posX, 603))
          493 pygame.display.flip()
494<br>495
495 def siguiente(plantilla,GSM):
496 global Mensajes_Leidos
497 screen.fill(ColorDeFondo)
498 if GSM == "Conexión establecida":
499 screen.blit(BuenaSeñal, (5,5))
500 else:
501 screen.blit(MalaSeñal, (5,5))
502 for key in Mensajes_Leidos:
503 if Mensajes_Leidos.get(key) == True:
504 continue
505 else:
506 screen.blit(NuevoSMS, (5,60))
507 break
508 screen.blit(plantilla, (0, 0))
509 screen.blit(CuadritoPeque, (1085,0))
510 pygame.draw.rect(screen,Negro,(200,595,915,100))
511 pygame.draw.rect(screen,Blanco,(205,600,905,90))
512 fuente = pygame.font.Font(None, 100)
513 mensaje = fuente.render("Siguiente", 1, (0, 0, 0))
514 screen.blit(mensaje, (530, 603))
          515 pygame.display.flip()
516
517 ###################################################################
518<br>519
519 def previsualizacionNumerica(pre,Cuadrito,posx,posy,GSM):
520 global TamLet<br>521 global PosyCua
521 global PosYCuaTex<br>522 global PosXCuaTex
522 global PosXCuaTex<br>523 global Mensajes L
523 global Mensajes_Leidos<br>524 if pre == "Borrar todo"
524 if pre =="Borrar todo":
525 TamLet=100
526 PosYCuaTex=327
527 PosXCuaTex=450<br>528 elif pre == "Regre
528 elif pre =="Regresar":
             529 TamLet=100
```

```
530 PosYCuaTex=327
531 PosXCuaTex=500
532 else:
533 ProcesamientoDeTextoPrincipal()
534 screen.fill(ColorDeFondo)
535 screen.blit(Numeros, (0, 0))
536 if GSM == "Conexión establecida":
537 screen.blit(BuenaSeñal, (5,5))
538 else:
539 screen.blit(MalaSeñal, (5,5))
540 for key in Mensajes_Leidos:
541 if Mensajes_Leidos.get(key) == True:
542 continue
543 else:
544 screen.blit(NuevoSMS, (5,60))
545 break
546 pygame.draw.rect(screen,Negro,(170,625,900,90))
547 pygame.draw.rect(screen,Blanco,(175,630,890,80))
548 fuente = pygame.font.Font(None, TamLet)<br>549 pre=pre.capitalize()
549 pre=pre.capitalize()
550 mensaje = fuente.render(pre, 1, (0, 0, 0))
551 screen.blit(mensaje, (PosXCuaTex, PosYCuaTex+300))
552 screen.blit(Cuadrito, (posx, posy))
          553 pygame.display.flip()
554<br>555
555 def previsualizacion(pre,Cuadrito,posx,posy,GSM):
556 global Prediccion1<br>557 global Prediccion2
557 global Prediccion2
558 global Prediccion3<br>559 global TamLet
559 global TamLet
560 global PosyCuaTex<br>561 global PosyCuaTex
561 global PosXCuaTex<br>562 global Mensaies L
562 global Mensajes_Leidos
563 screen.fill(ColorDeFondo)
564 screen.blit(Abecedario, (0, 0))
565 if GSM == "Conexión establecida":
566 screen.blit(BuenaSeñal, (5,5))
567 else:
568 screen.blit(MalaSeñal, (5,5))
569 for key in Mensajes_Leidos:
570 if Mensajes_Leidos.get(key) == True:
571 continue
572 else:
573 screen.blit(NuevoSMS, (5,60))
574 break
575 ProcesamientoDeTextoPredictor(Prediccion1,243)
576 pygame.draw.rect(screen,Negro,(100,437,300,70))
577 pygame.draw.rect(screen,Blanco,(105,442,290,60))
578 fuente = pygame.font.Font(None, TamLet)
579 Prediccion1=Prediccion1.capitalize()
580 mensaje = fuente.render(Prediccion1, 1, (0, 0, 0))
581 screen.blit(mensaje, (PosXCuaTex, PosYCuaTex))
582 Prediccion1=Prediccion1
583 ProcesamientoDeTextoPredictor(Prediccion2,603)
584 pygame.draw.rect(screen,Negro,(460,437,300,70))
585 pygame.draw.rect(screen,Blanco,(465,442,290,60))
          586 fuente = pygame.font.Font(None, TamLet)
```

```
587 Prediccion2=Prediccion2.capitalize()
588 mensaje = fuente.render(Prediccion2, 1, (0, 0, 0))
589 screen.blit(mensaje, (PosXCuaTex, PosYCuaTex))
590 Prediccion2=Prediccion2
591 ProcesamientoDeTextoPredictor(Prediccion3,1003)
592 pygame.draw.rect(screen,Negro,(860,437,300,70))
593 pygame.draw.rect(screen,Blanco,(865,442,290,60))
594 fuente = pygame.font.Font(None, TamLet)
595 Prediccion3=Prediccion3.capitalize()
596 mensaje = fuente.render(Prediccion3, 1, (0, 0, 0))
597 screen.blit(mensaje, (PosXCuaTex, PosYCuaTex))
598 Prediccion3=Prediccion3<br>599 if pre =="Borrar todo":
599 if pre =="Borrar todo":
600 TamLet=100
601 PosYCuaTex=327
            602 PosXCuaTex=450
603
604
          elif pre =="Selección de interfaz":
            TamLet=100
605 PosYCuaTex=327
606 PosXCuaTex=260
607 else:
608 ProcesamientoDeTextoPrincipal()
609 pygame.draw.rect(screen,Negro,(170,625,900,90))
610 pygame.draw.rect(screen,Blanco,(175,630,890,80))
611 fuente = pygame.font.Font(None, TamLet)
612 pre=pre.capitalize()
613 mensaje = fuente.render(pre, 1, (0, 0, 0))
614 screen.blit(mensaje, (PosXCuaTex, PosYCuaTex + 300))
615 screen.blit(Cuadrito, (posx, posy))
          616 pygame.display.flip()
617<br>618618 def previsualizacionNC(pre,Cuadrito,posx,posy,GSM):
619 global TamLet
620 global PosYCuaTex<br>621 global PosXCuaTex
621 global PosXCuaTex
622 global Mensajes_Leidos
623 screen.fill(ColorDeFondo)
624 screen.blit(AbecedarioContacto, (0, 0))
625 if GSM == "Conexión establecida":
626 screen.blit(BuenaSeñal, (5,5))
627 else:
628 screen.blit(MalaSeñal, (5,5))
629 if pre =="Borrar todo":
630 TamLet=100
631 PosYCuaTex=327
632 PosXCuaTex=450
633 elif pre =="Selección de contactos":
634 TamLet=100
635 PosYCuaTex=327
636 PosXCuaTex=240
637 else:
638 ProcesamientoDeTextoPrincipal()
639 pygame.draw.rect(screen,Negro,(170,625,900,90))
640 pygame.draw.rect(screen,Blanco,(175,630,890,80))
641 fuente = pygame.font.Font(None, TamLet)
642 pre=pre.capitalize()
          643 mensaje = fuente.render(pre, 1, (0, 0, 0))
```

```
644 screen.blit(mensaje, (PosXCuaTex, PosYCuaTex + 300))
          645 screen.blit(Cuadrito, (posx, posy))
646 pygame.display.flip()
647<br>648
648 def previsualizacionNumericaNC(pre,Cuadrito,posx,posy,GSM):
649 global TamLet
650 global PosYCuaTex
651 global PosXCuaTex
652 global Mensajes_Leidos
653 screen.fill(ColorDeFondo)
654 screen.blit(NumerosContacto, (0, 0))
655 if GSM == "Conexión establecida":
656 screen.blit(BuenaSeñal, (5,5))
657 else:
658 screen.blit(MalaSeñal, (5,5))
659 if pre =="Borrar todo":
660 TamLet=100
661 PosYCuaTex=327
662 PosXCuaTex=450<br>663 elif pre == "Nombre"
663 elif pre =="Nombre del contacto":
664 TamLet=100
665 PosYCuaTex=327
666 PosXCuaTex=275
667 else:
668 ProcesamientoDeTextoPrincipal()
669 pygame.draw.rect(screen,Negro,(170,625,900,90))
         670 pygame.draw.rect(screen,Blanco,(175,630,890,80))
671 fuente = pygame.font.Font(None, TamLet)
672 mensaje = fuente.render(pre, 1, (0, 0, 0))
673 screen.blit(mensaje, (PosXCuaTex, PosYCuaTex+300))
674 screen.blit(Cuadrito, (posx, posy))
         675 pygame.display.flip()
676
677 ###################################################################
678
679 def Selecciondeinterfaz():
680 CargarParametros()
681 while True:
682 RevisarMensajesNoLeidos()
683 EstadoRedGSM = EstadoConexion()
684 global PlantillaPictografica
685 global PlantillaNumerica
686 global PlantillaAlfabetica
687 global PlantillaSocial
688 global PlantillaConfiguracion
             global frase
690
seleccion(SeleccionInterfaz,CursorSelInt,0,5,EstadoRedGSM)
691 x=0
692 while x <= VelocidadCursor :
693 if GPIO.input(21) == GPIO.HIGH:
694 PlantillaNumerica="Desactivada"
695 PlantillaPictografica="Desactivada"
696 PlantillaSocial="Desactivada"
697 PlantillaConfiguraction="Desactivada"
698 PlantillaAlfabetica="Activada"
                  699 sonidoSeleccion()
```

```
94
```

```
700 frase=""
701 interfazAlfabetica()<br>702 time.sleep(0.01)
702 time.sleep(0.01)
               x=x+10704
seleccion(SeleccionInterfaz,CursorSelInt,427,5,EstadoRedGSM)
705 x=0
706 while x <= VelocidadCursor:<br>707 if GPIO.input(21) == GP
707 if GPIO.input(21) == GPIO.HIGH:<br>708 sonidoSeleccion()
708 sonidoSeleccion()
709 Idioma="-ves+"
710 PlantillaNumerica="Desactivada"
711 PlantillaAlfabetica="Desactivada"
712 PlantillaSocial="Desactivada"
713 PlantillaConfiguraction="Desactivada"
714 PlantillaPictografica="Activada"
715 SelecciondeinterfazPictografica()
716 time.sleep(0.01)
               x=x+10718
seleccion(SeleccionInterfaz,CursorSelInt,850,5,EstadoRedGSM)
719 x=0
720 while x <= VelocidadCursor:<br>721 if GPIO.input(21) == GP
721 if GPIO.input(21) == GPIO.HIGH:<br>722 sonidoSeleccion()
722 sonidoSeleccion()
723 PlantillaNumerica="Desactivada"
724 PlantillaAlfabetica="Desactivada"
725 PlantillaAlfabetica="Desactivada"
726 PlantillaDomotica="Activada"
727 frase=""
728 Idioma="-ves+"
729 interfazDomotica()
730 time.sleep(0.01)
               x=x+10732
seleccion(SeleccionInterfaz,CursorSelInt,215,303,EstadoRedGSM)
733 x=0
734 while x <= VelocidadCursor:<br>735 if GPTO input (21) == GP
735 if GPIO.input(21) == GPIO.HIGH:<br>736 sonidoSeleccion()
736 sonidoSeleccion()
737 PlantillaNumerica="Desactivada"
738 PlantillaAlfabetica="Desactivada"
739 PlantillaPictografica="Desactivada"
740 PlantillaConfiguraction="Desactivada"
741 PlantillaSocial="Activada"
742 frase=""
743 Idioma="-ves+"
744 interfazSocial()<br>745 time.sleep(0.01)
745 time.sleep(0.01)
               x=x+10747
seleccion(SeleccionInterfaz,CursorSelInt,630,303,EstadoRedGSM)
748 x=0
749 while x <= VelocidadCursor:
750 if GPIO.input(21) == GPIO.HIGH:
751 sonidoSeleccion()
                  752 PlantillaNumerica="Desactivada"
```
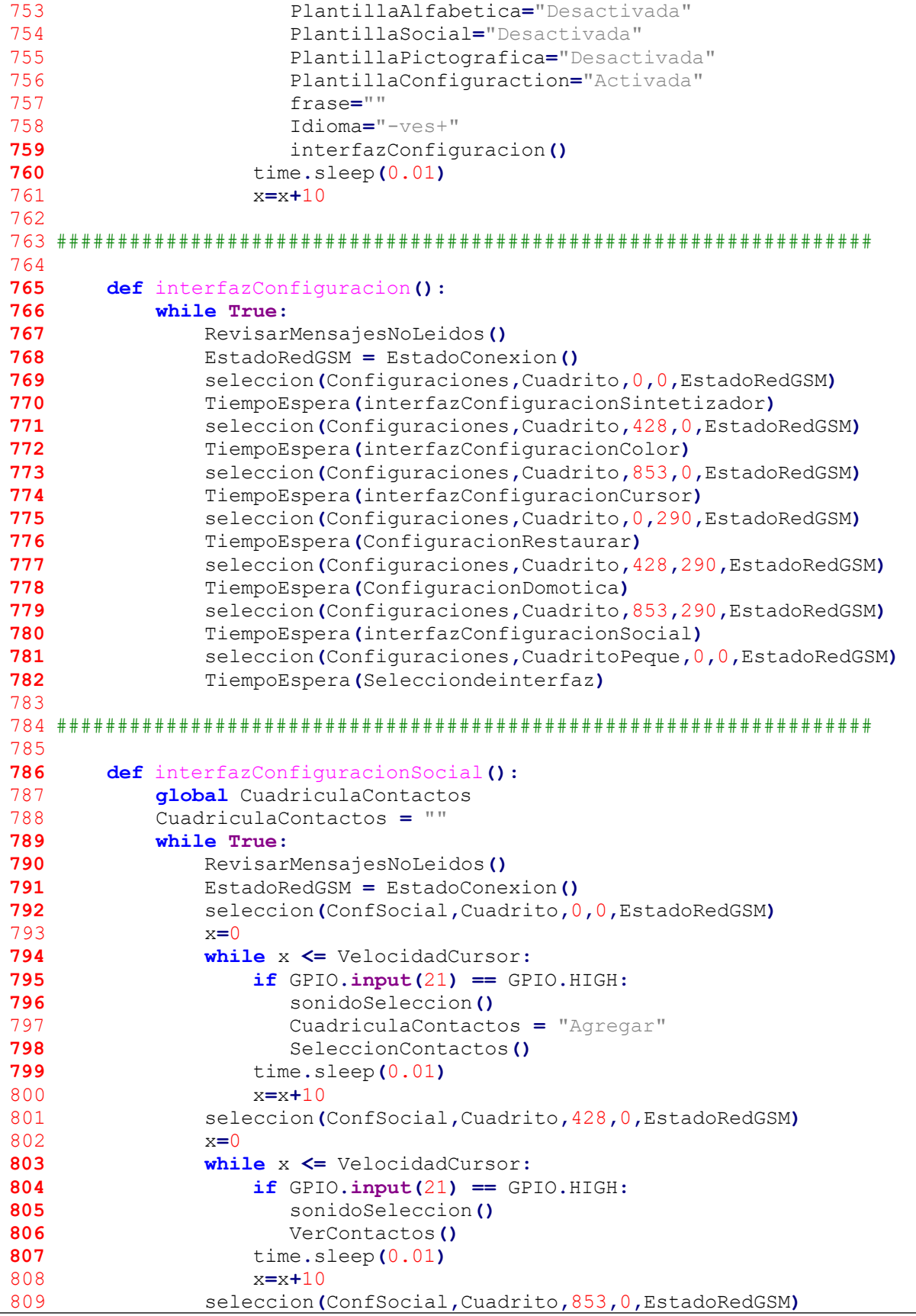

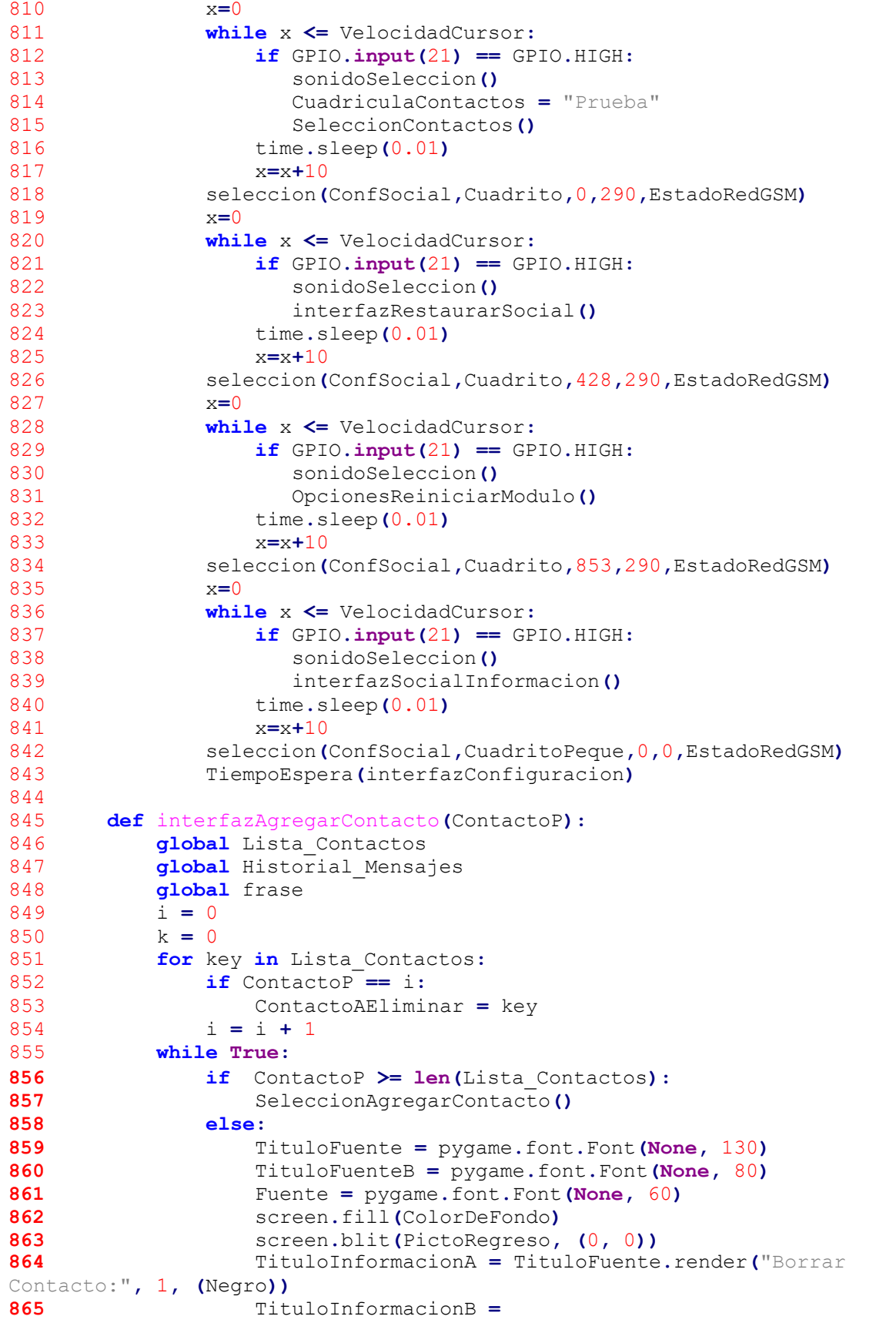

```
TituloFuenteB.render(ContactoAEliminar, 1, (Negro))
                 866 PrimerParametroA = Fuente.render("¿Está seguro de
borrar el contacto seleccionado" ,1, (Negro))
                 867 PrimerParametroB = Fuente.render("para agregar uno
nuevo? Se eliminará el contacto" ,1, (Negro))
                 868 PrimerParametroC = Fuente.render("y las
conversaciones" ,1, (Negro))
                 869 PrimerParametroD = TituloFuenteB.render("SI" ,1,
(Negro))
                 870 PrimerParametroE = TituloFuenteB.render("NO" ,1,
(Negro))
871 screen.blit(TituloInformacionA, (20, 15))
872 screen.blit(TituloInformacionB, (20, 140))
873 screen.blit(PrimerParametroA, (20, 240))
874 screen.blit(PrimerParametroB, (20, 300))
875 screen.blit(PrimerParametroC, (20, 360))
876 screen.blit(PrimerParametroD, (80, 430))
877 screen.blit(PrimerParametroE, (70, 525))
878 screen.blit(CuadritoPeque, (0, -190+(95*k)))
879 pygame.display.flip()
880 x=0
881 while x <= VelocidadCursor:<br>882 if GPIO.input(21) == GP
882 if GPIO.input(21) == GPIO.HIGH:<br>883 sonidoSeleccion()
883 sonidoSeleccion ()<br>884 if k == 0:
884 if k == 0:
                         885 database = DataBase()
886
database.EliminarContactoBD(ContactoAEliminar)
887 database.CerrarBD()
888 SeleccionAgregarContacto()<br>889 Seleccion<br>else:
889 else:
890 ContactoAEliminar = ""
891 SeleccionContactos()<br>892 time.sleep(0.01)
892 time.sleep(0.01)
893 x=x+10
894 k = k + 1<br>895 if k >= 3
895 if k >= 3:
                    k = 0897
      898 def SeleccionAgregarContacto():
899 k = 0
900 Fuente = pygame.font.Font(None, 80)
901 while True:
902 screen.fill(ColorDeFondo)
903 screen.blit(PictoRegreso, (0, 0))
             904 PrimerParametroA = Fuente.render("¿Desea ingresar el
nuevo contacto por" ,1, (Negro))
             905 PrimerParametroB = Fuente.render("teclado y ratón o de
manera manual?" ,1, (Negro))
             906 PrimerParametroC = Fuente.render("Teclado y ratón" ,1,
(Negro))
907 PrimerParametroD = Fuente.render("Manual" ,1, (Negro))
908 screen.blit(PrimerParametroA, (100, 120))
909 screen.blit(PrimerParametroB, (130, 200))
910 screen.blit(PrimerParametroC, (420, 400))
911 screen.blit(PrimerParametroD, (535, 500))
             912 if k == 0:
```

```
913 screen.blit(CuaFila1, (0, 375))
914 elif k == 1:
915 screen.blit(CuaPredictor, (390, 50))
916 else:
917 screen.blit(CuadritoPeque, (0, 0))
              918 pygame.display.flip()
919<br>920
920 while x <= VelocidadCursor:<br>921 if GPIO.input(21) == GP
921 if GPIO.input(21) == GPIO.HIGH:<br>922 sonidoSeleccion()
922 sonidoSeleccion ()<br>923 if k == 0:
923 if k == 0:
924 IngresarDatosNuevoContacto ()<br>925 elif k == 1:
925 elif k == 1:
926 AgregarNombre()
927 else:
928 SeleccionContactos()
929 time.sleep(0.01)
930 x=x+10
931 k = k + 1<br>932 if k >= 3
932 if k >= 3:
                  k = 0934<br>935
935 def IngresarDatosNuevoContacto():<br>936 global Lista Contactos
936 global Lista_Contactos<br>937 global Historial Mensa
937 global Historial_Mensajes<br>938 global NombreContacto
938 global NombreContacto<br>939 global NumeroContacto
939 global NumeroContacto<br>940 Contacto = ''
940 Contacto = ''
941 Telefono = ''<br>942 Texto = pygam
942 Texto = pygame.font.Font(None, 80)
943 Captura_Nombre = pygame.Rect(350, 150, 600, 80)
944 Captura_Telefono = pygame.Rect(350, 350, 600, 80)
945 Boton_Regresar = pygame.Rect(50, 618, 120, 60)
946 Confirmar_Datos = pygame.Rect(500, 450, 300, 65)
947 Color_Estado1 = Gris<br>948 Estado Color1 = Fals
948 Estado_Color1 = False
949 Color_Estado2 = Gris<br>950 Estado Color2 = Fals
950 Estado_Color2 = False
951 i = False
952 j = False
953 k = False
954 while True:<br>955 if GPIO
955 if GPIO.input(21) == GPIO.HIGH:<br>956 ime.sleep(0.5)
956 time.sleep(0.5)
957 SeleccionContactos()<br>958 For event in pygame.even
958 for event in pygame.event.get():<br>959 if event.type == pygame.MOUS
959 if event.type == pygame.MOUSEBUTTONDOWN:
960 if Boton_Regresar.collidepoint(event.pos):
961 SeleccionContactos()<br>962 if Captura Nombre.collid
962 if Captura_Nombre.collidepoint(event.pos):<br>963 Estado Color1 = not Estado Color1
963 Estado_Color1 = not Estado_Color1
964 else:
965 Estado_Color1 = False
966 if Captura_Telefono.collidepoint(event.pos):
967 Estado_Color2 = not Estado_Color2
968 else:
                         969 Estado_Color2 = False
```
970 Color\_Estado1 = Negro **if** Estado\_Color1 **else** Gris<br>971 Color\_Estado2 = Negro **if** Estado\_Color2 **else** Gris 971 Color\_Estado2 = Negro **if** Estado\_Color2 **else** Gris<br>972 **if** Confirmar Datos.collidepoint(event.pos): **if** Confirmar\_Datos.collidepoint(event.pos):<br>**973 if len**(Telefono) == 10: **if len(**Telefono**) ==** 10**: if** Contacto**:** NombreContacto **=** Contacto**.**capitalize**() NumeroContacto = "**+52" **+** Telefono<br>
977 database = DataBase () database **=** DataBase**()** database**.**GuardarContactoBD**()** database**.**CerrarBD**()** Lista\_Contactos**[**NombreContacto**] =** NumeroContacto<br>981 Historial\_Mensajes**[**NombreContacto**] = []** Mensajes\_Leidos**[**NombreContacto**] = True** NombreContacto **=** "" NumeroContacto **=** "" CuadriculaContactos **=** "" i **= True else:**  $k = True$ <br>**989**  $k = True$  **else:**  $j = True$ <br>**991 if** event type ==  $p\text{vac}$  **if** event**.type ==** pygame**.**KEYDOWN**: if** Estado\_Color1:<br>993 **if** event. **if** event**.**key **==** pygame**.**K\_BACKSPACE**:** 994 Contacto = Contacto**[:-1]**<br>995 **Alif** event key == nygame K S **elif** event**.**key **==** pygame**.**K\_SPACE**:** Contacto **+=** " " **else:** 998 letra = event.unicode<br>999 **if** letra.isalnum () and **if** letra**.**isalnum**() and len(**Contacto**) < :** Contacto **+=** letra **elif** Estado\_Color2:<br>1002 **if** event.kev == **if** event<sub>rickey</sub> ==  $\text{pygame.K_BACKSPACE:}$ <br>1003 Telefono = Telefono **[:-1]** 1003 Telefono **=** Telefono**[:-1]**<br>1004 **else: else:** 1005 numero = event.unicode<br>1006 **if** numero.isdecimal () **if** numero**.**isdecimal**() and len(**Telefono**) < :** Telefono **+=** numero screen**.**fill**(**ColorDeFondo**)** screen**.**blit**(**PictoRegreso**, (**0**,** 0**))** Etiqueta\_Instruccion **=** Texto**.**render**(**"Inserte datos del nuevo contacto"**,** 1**, (**Negro**))** Etiqueta\_NombreContacto **=** Texto**.**render**(**"Nombre:"**,** 1**, (**Negro**))** Etiqueta\_TelefonoContacto **=** Texto**.**render**(**"Número telefónico:"**,** 1**, (**Negro**))** Etiqueta\_Lada **=** Texto**.**render**(**"+52"**,** 1**, (**Negro**))** Etiqueta\_Confirmar **=** Texto**.**render**(**"Confirmar"**,** 1**, (**Negro**))** screen**.**blit**(**Etiqueta\_Instruccion**, (**5**,** 5**))** screen**.**blit**(**Etiqueta\_NombreContacto**, (**Captura\_Nombre**.**x**+**5**,**

Captura\_Nombre**.**y**-**65**))** screen.blit(Etiqueta TelefonoContacto, **(**Captura\_Telefono**.**x**+**5**,** Captura\_Telefono**.**y**-**65**))** screen**.**blit**(**Etiqueta\_Lada**, (**Captura\_Telefono**.**x**-**120**,** Captura\_Telefono**.**y**+**10**))** screen**.**blit**(**Etiqueta\_Confirmar**, (**Confirmar\_Datos**.**x**+**15**,** Confirmar\_Datos**.**y**))** pygame**.**draw**.**rect**(**screen**,** Color\_Estado1**,** Captura\_Nombre**, )** pygame**.**draw**.**rect**(**screen**,** Color\_Estado2**,** Captura\_Telefono**, )** pygame**.**draw**.**rect**(**screen**,** Negro**,** Boton\_Regresar**,** 6**)** pygame**.**draw**.**rect**(**screen**,** Negro**,** Confirmar\_Datos**,** 6**)** NombreContacto **=** Texto**.**render**(**Contacto**,** 1**, (**Negro**))** screen**.**blit**(**NombreContacto**, (**Captura\_Nombre**.**x**+**5**,** Captura\_Nombre**.**y**+**10**))** TelefonoContacto **=** Texto**.**render**(**Telefono**,** 1**, (**Negro**))** screen**.**blit**(**TelefonoContacto**, (**Captura\_Telefono**.**x**+**5**,** Captura\_Telefono**.**y**+**10**)) if** i**:** Etiqueta\_Guardado **=** Texto**.**render**(**"Contacto guardado con éxito"**,** 1**, (**Negro**))** screen**.**blit**(**Etiqueta\_Guardado**, (**50**,** 530**)) if** j**:** Etiqueta\_Error **=** Texto**.**render**(**"Ingrese un número telefónico de 10 dígitos"**,** 1**, (**Negro**))** screen**.**blit**(**Etiqueta\_Error**, (**50**,** 530**)) if** k**:** Etiqueta\_Error **=** Texto**.**render**(**"Ingrese un nombre de contacto"**,** 1**, (**Negro**))** screen**.**blit**(**Etiqueta\_Error**, (**50**,** 530**))** 1035 pygame.display.flip()<br>1036 **if** i or j or k: 1036 **if i or** j **or** k:<br>1037 **time.sleep(** 1037 time.sleep (2)<br>1038 **i** = **False**  j **= False** 1039 **k = <b>False**<br>1040 **if** i: **if** i**:** 1041 i **= False**<br>1042 VerContact VerContactos<sup>()</sup> 1044 **def** AgregarNombre():<br>1045 **while True**: 1045 **while True:**<br>1046 **dlobal** 1046 **global** frase<br>1047 **EstadoRedGSM**  EstadoRedGSM **=** EstadoConexion**()** previsualizacionNC**(**frase**,**CuaFila1**,**0**,**115**,**EstadoRedGSM**)** TiempoEspera**(**interfazFila1Nombre**)** previsualizacionNC**(**frase**,**CuaFila2**,**0**,**123**,**EstadoRedGSM**)** TiempoEspera**(**interfazFila2Nombre**)** previsualizacionNC**(**frase**,**CuaFila2**,**0**,**215**,**EstadoRedGSM**)** TiempoEspera**(**interfazFila3Nombre**)** previsualizacionNC**(**frase**,**CuaFila2**,**0**,**315**,**EstadoRedGSM**)** TiempoEspera**(**interfazFila4Nombre**)** previsualizacionNC**(**frase**,**CuaFila2**,**0**,**417**,**EstadoRedGSM**)** TiempoEspera**(**interfazFila5Nombre**)** previsualizacionNC**(**"Selección de contactos"**,**CuaRegresar**,**0**,**5**,**EstadoRedGSM**)** x**=**0

1060 **while** x **<=** VelocidadCursor:<br>1061 **if** GPIO.**input(21)** == GP 1061 **if** GPIO.**input(21)** == GPIO.HIGH:<br>1062 **sonidoSeleccion()** 1062 sonidoSeleccion()<br>1063 frase="" 1063 frase**=**"" 1064 SeleccionContactos()<br>1065 time.sleep(0.01) 1065 time.sleep (0.01)<br>1066  $x=x+10$ 1066 x**=**x**+**10 1067 1068 **def** interfazFila1Nombre():<br>1069 **while True**: 1069 **while True:** 1070 **global** frase<br>1071 EstadoRedGSM 1071 EstadoRedGSM **=** EstadoConexion**()** 1072 "a"**,**Cu Letra**,**280**,**4**,**EstadoRedGSM**)** previsualizacionNC**(**frase **+** 1073 x**=**0 1074 **while** x <= VelocidadCursor:<br>1075 **if** GPIO.**input(21)** == GP 1075 **if** GPIO.**input(21)** == GPIO.HIGH:<br>1076 **sonidoSeleccion()** 1076 sonidoSeleccion()<br>1077 frase=frase + "a" 1077 frase=frase **+** "a"<br>1078 ChecarNombre() 1078 ChecarNombre**()** 1079 AgregarNombre ()<br>
1080 time.sleep(0.01) 1080 time.sleep (0.01)<br>1081  $x=x+10$ 1081 x**=**x**+**10 1082 previsualizacionNC**(**frase **+** "e"**,**CuaLetra**,**385**,**4**,**EstadoRedGSM**)** 1083<br>1084 1084 **while** x <= VelocidadCursor:<br>1085 **if** GPIO.**input(21)** == GP 1085 **if** GPIO.**input(21)** == GPIO.HIGH:<br>1086 **sonidoSeleccion()** 1086 sonidoSeleccion()<br>1087 **frase=frase +** "e" 1087 **frase=frase +** "e"<br>1088 **ChecarNombre()** 1088 ChecarNombre**()** 1089 **AgregarNombre()**<br>1090 **time.sleep(0.01)** 1090 time.sleep (0.01)<br>1091  $x=x+10$ 1091 x**=**x**+**10 1092 previsualizacionNC**(**frase **+** "i"**,**CuaLetra**,**495**,**4**,**EstadoRedGSM**)** 1093<br>1094 1094 **while** x <= VelocidadCursor:<br>1095 **if** GPIO.**input(21)** == GP 1095 **if** GPIO.**input(21)** == GPIO.HIGH:<br>1096 **sonidoSeleccion()** 1096 sonidoSeleccion()<br>1097 frase=frase + "i" 1097 **frase=frase +** "i"<br>1098 **checarNombre()** 1098 ChecarNombre**()** 1099 AgregarNombre ()<br>
1100 time.sleep(0.01) 1100 time.sleep (0.01)<br>1101  $x=x+10$  $x=x+10$ 1102 previsualizacionNC**(**frase **+** "o"**,**Cu Letra**,**610**,**4**,**EstadoRedGSM**)** 1103 x**=**0 1104 **while** x **<=** VelocidadCursor:<br>1105 **if** GPIO.**input(21)** == GP 1105 **if** GPIO.**input(21)** == GPIO.HIGH:<br>1106 **sonidoSeleccion()** 1106 sonidoSeleccion()<br>1107 frase=frase + "o" 1107 **frase=frase +** "o"<br>1108 **ChecarNombre()** 1108 ChecarNombre**()** 1109 **AgregarNombre()**<br>1110 **https://www.fragmu.org/2010** 1110 time.sleep (0.01)<br>1111 x=x+10 1111 x**=**x**+**10 1112 previsualizacionNC**(**frase **+**
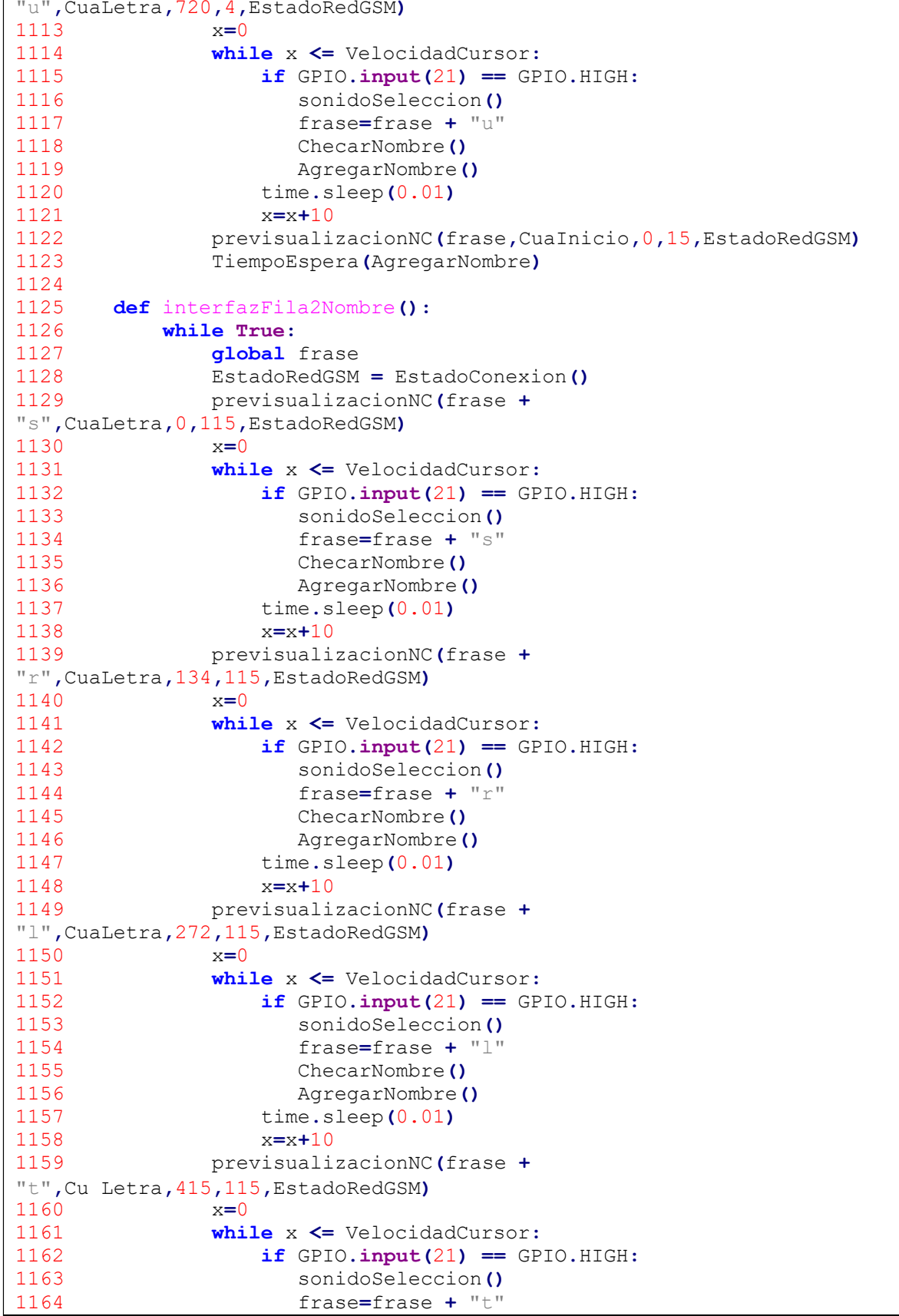

```
1165 ChecarNombre()
1166 AgregarNombre ()<br>1167 time.sleep(0,01)
1167 time.sleep (0.01)<br>1168 x=x+10x=x+101169
"m",Cu
Letra,554,115,EstadoRedGSM)
                 previsualizacionNC(frase +
1170 x=0<br>1171 whi
1171 while x <= VelocidadCursor:<br>1172 if GPIO.input(21) == GP
1172 if GPIO.input(21) == GPIO.HIGH:<br>1173 sonidoSeleccion()
1173 sonidoSeleccion()<br>1174 frase=frase + "m"
1174 frase=frase + "m"<br>1175 ChecarNombre()
1175 ChecarNombre()
1176 AgregarNombre ()<br>1177 https://www.franceleerer.com
1177 time.sleep(0.01)
1178 x=x+10
                 1179 previsualizacionNC(frase +
"y",CuaLetra,720,115,EstadoRedGSM)
1180<br>1181
1181 while x <= VelocidadCursor:<br>1182 if GPIO.input(21) == GP
1182 if GPIO.input(21) == GPIO.HIGH:<br>1183 sonidoSeleccion()
1183 sonidoSeleccion()<br>1184 frase=frase + "v"
1184 frase=frase + "y"<br>1185 ChecarNombre O
1185 ChecarNombre()
1186 AgregarNombre()
1187 time.sleep (0.01)<br>1188 x=x+101188 x=x+10
                 1189 previsualizacionNC(frase +
"q",CuaLetra,870,115,EstadoRedGSM)
1190<br>1191
1191 while x <= VelocidadCursor:<br>1192 if GPIO.input(21) == GP
1192 if GPIO.input(21) == GPIO.HIGH:<br>1193 sonidoSeleccion()
1193 sonidoSeleccion()<br>1194 frase=frase + "q"
1194 frase=frase + "q"<br>1195 checarNombre()
1195 ChecarNombre()
1196 AgregarNombre ()<br>1197 time.sleep (0.01)
1197 time.sleep(0.01)
1198 x=x+10
                1199 previsualizacionNC(frase +
"f",CuaLetra,998,115,EstadoRedGSM)
1200 x=0
1201 while x <= VelocidadCursor:<br>1202 if GPIO.input(21) == GP
1202 if GPIO.input(21) == GPIO.HIGH:<br>1203 sonidoSeleccion()
1203 sonidoSeleccion()<br>1204 frase=frase + "f"
1204 frase=frase + "f"<br>1205 checarNombre()
1205 ChecarNombre()
1206 AgregarNombre()<br>1207 time.sleep(0.01)
1207 time.sleep (0.01)<br>1208 x=x+101208 x=x+10
1209 previsualizacionNC(frase,CuaInicio,0,15,EstadoRedGSM)
                 1210 TiempoEspera(AgregarNombre)
1211
1212 def interfazFila3Nombre():<br>1213 while True:
1213 while True:<br>1214 dlobal
1214 global frase<br>1215 EstadoRedGSM
1215 EstadoRedGSM = EstadoConexion ()<br>1216 brevisualizacionNC (frase +
                 1216 previsualizacionNC(frase +
"n",CuaLetra,0,210,EstadoRedGSM)
```
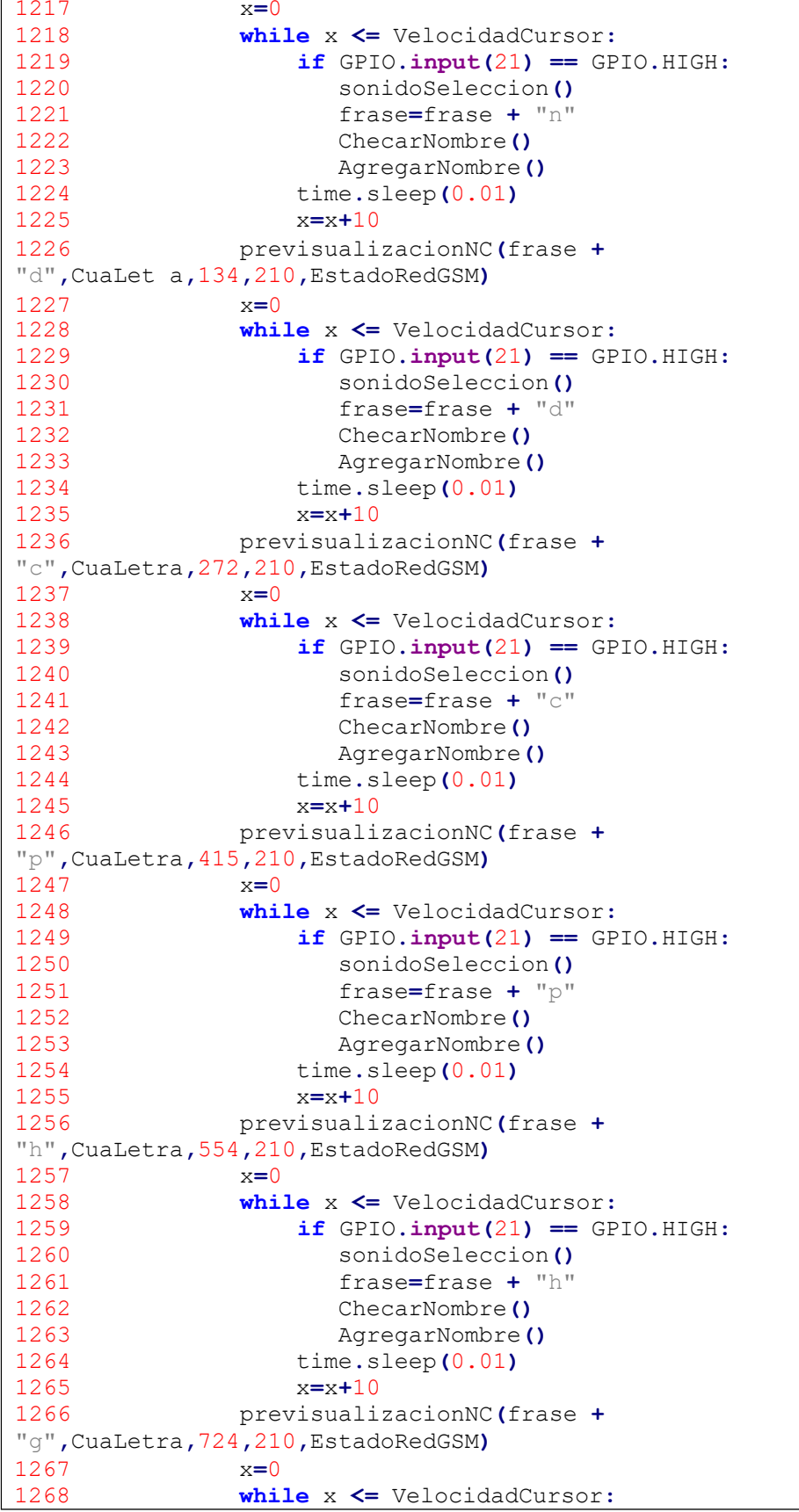

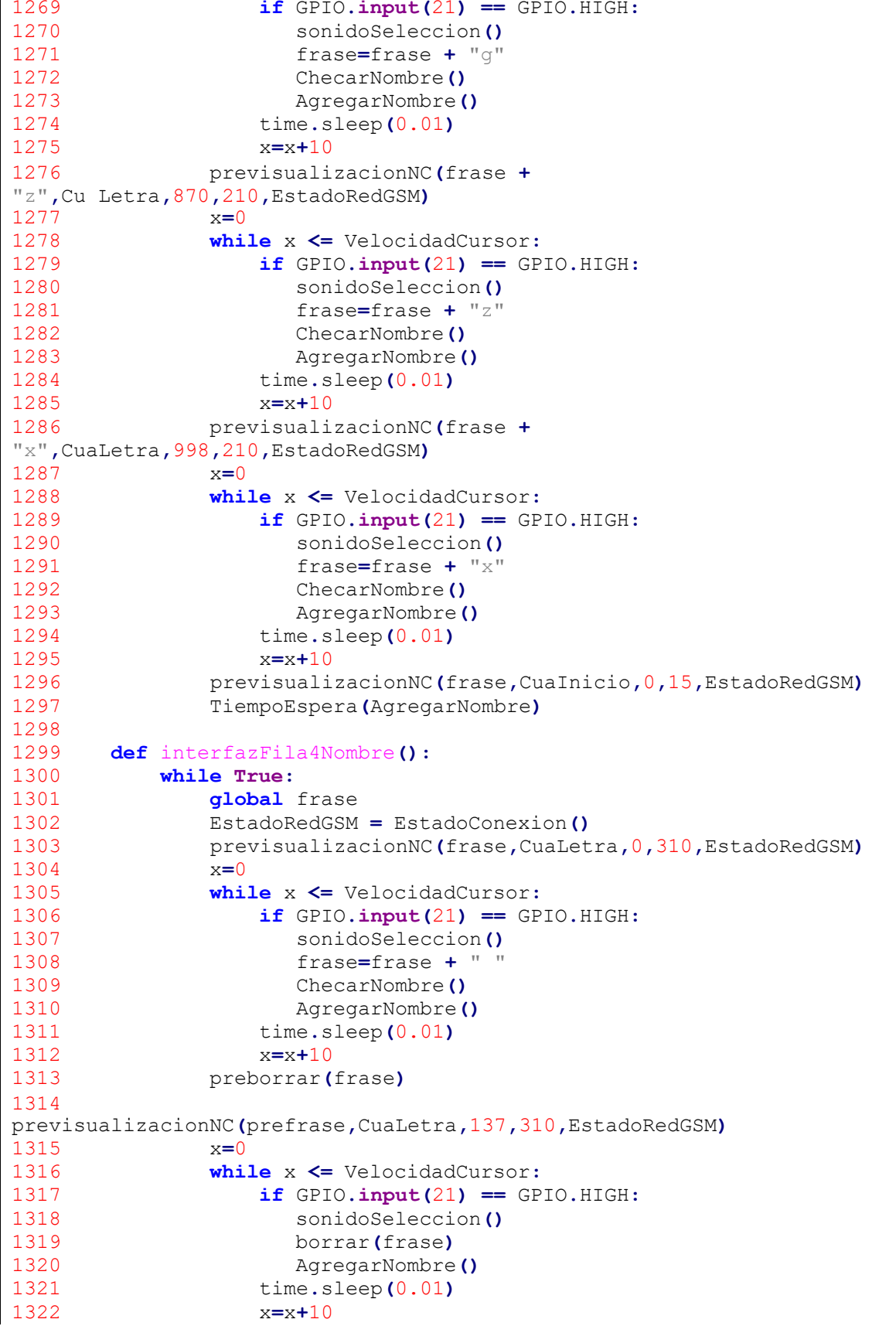

1323 previsualizacionNC**(**frase **+** "b"**,**CuaLetra**,**272**,**310**,**EstadoRedGSM**)** 1324<br>1325 1325 **while** x <= VelocidadCursor:<br>1326 **if** GPIO.**input(21)** == GP 1326 **if** GPIO.**input(21)** == GPIO.HIGH:<br>1327 **sonidoSeleccion()** 1327 sonidoSeleccion()<br>1328 frase=frase + "b" 1328 **frase=frase +** "b"<br>1329 **ChecarNombre()** 1329 ChecarNombre**()** 1330 AgregarNombre ()<br>1331 time.sleep(0.01) 1331 time.sleep (0.01)<br>1332 x=x+10 1332 x**=**x**+**10 1333 previsualizacionNC**(**frase **+** "v"**,**CuaLetra**,**418**,**310**,**EstadoRedGSM**)** 1334<br>1335 1335 **while** x <= VelocidadCursor:<br>1336 **if** GPIO.**input(21)** == GP 1336 **if** GPIO.**input(21)** == GPIO.HIGH:<br>1337 **sonidoSeleccion()** 1337 sonidoSeleccion()<br>1338 frase=frase + "v" 1338 **frase=frase +** "v"<br>1339 **ChecarNombre ()** 1339 ChecarNombre**()** 1340 AgregarNombre ()<br>
1341 time.sleep(0.01) 1341 time.sleep (0.01)<br>1342  $x=x+10$ 1342 x**=**x**+**10 1343 previsualizacionNC**(**frase **+** "j"**,**CuaLetra**,**554**,**310**,**EstadoRedGSM**)** 1344<br>1345 1345 **while** x **<=** VelocidadCursor:<br>1346 **if** GPIO.**input(21)** == GP 1346 **if** GPIO.**input(21)** == GPIO.HIGH:<br>1347 **sonidoSeleccion()** 1347 sonidoSeleccion()<br>1348 frase=frase + "i" 1348 **frase=frase +** "j"<br>1349 **checarNombre()** 1349 ChecarNombre**()** 1350 AgregarNombre ()<br>1351 time.sleep(0.01) 1351 time.sleep (0.01)<br>1352  $x=x+10$ 1352 x**=**x**+**10 1353 previsualizacionNC**(**frase **+** "ñ"**,**CuaLetra**,**720**,**310**,**EstadoRedGSM**)** 1354<br>1355 1355 **while** x <= VelocidadCursor:<br>1356 **if** GPIO.**input(21)** == GP 1356 **if** GPIO.**input(21)** == GPIO.HIGH:<br>1357 **sonidoSeleccion()** 1357 sonidoSeleccion()<br>1358 frase=frase + "ñ" 1358 **frase=frase +** "ñ"<br>1359 **ChecarNombre ()** 1359 ChecarNombre**()** 1360 AgregarNombre ()<br>1361 time.sleep(0.01) 1361 time.sleep (0.01)<br>1362  $x=x+10$ 1362 x**=**x**+**10 1363 previsualizacionNC**(**frase **+** "k"**,**CuaLetra**,**870**,**310**,**EstadoRedGSM**)** 1364<br>1365 1365 **while** x **<=** VelocidadCursor:<br>1366 **if** GPIO.input(21) == GP 1366 **if** GPIO.**input(21)** == GPIO.HIGH:<br>1367 **sonidoSeleccion()** 1367 sonidoSeleccion()<br>1368 frase=frase + "k" 1368 **frase=frase +** "k"<br>1369 **ChecarNombre()** 1369 ChecarNombre**()** 1370 AgregarNombre()<br>1371 time.sleep(0.01) 1371 time.sleep (0.01)<br>1372  $x=x+10$ 1372 x**=**x**+**10 1373 previsualizacionNC**(**frase **+** "w"**,**CuaLetra**,**1000**,**310**,**EstadoRedGSM**)**

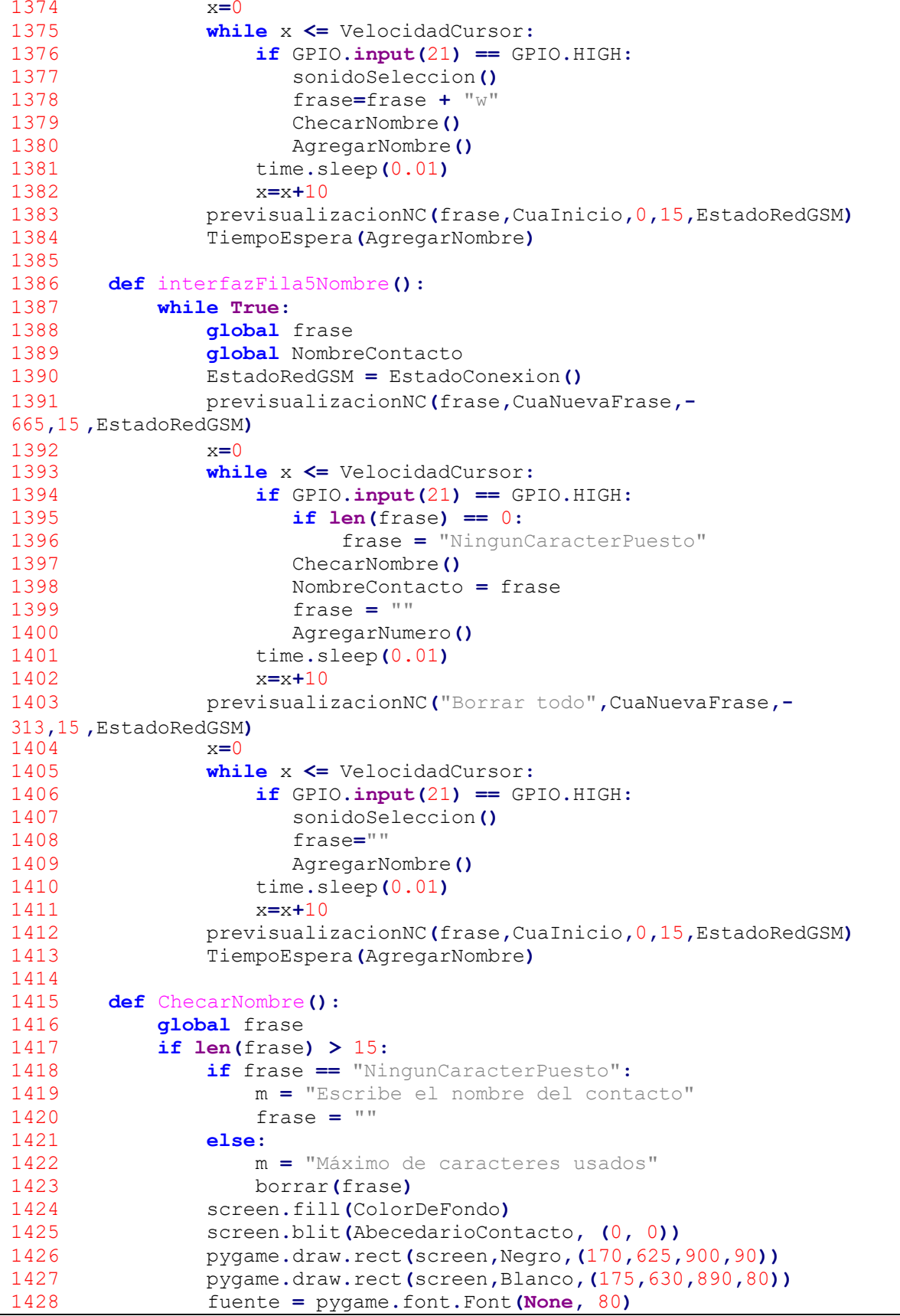

```
1429 mensaje = fuente.render(m, 1, (0, 0, 0))
1430 screen.blit(mensaje, (215, 635))
1431 pygame.display.flip()
1432 pygame.time.delay(3000)
1433 AgregarNombre()
           1434 else:
1435 None
1436<br>1437
1437 def AgregarNumero():
            1438 pygame.time.delay(250)
1439 while True:<br>1440 dlobal
1440 global frase<br>1441 global Nombre
1441 global NombreContacto<br>1442 EstadoRedGSM = Estado
                 1442 EstadoRedGSM = EstadoConexion()
1443
previsualizacionNumericaNC(frase,CuaFilaNumeros,0,0,EstadoRedGSM)
                 1444 TiempoEspera(interfazFila1NumTel)
1445
previsualizacionNumericaNC(frase,CuaFilaNumeros,0,210,EstadoRedGSM)
1446 TiempoEspera(interfazFila2NumTel)
1447
previsualizacionNumericaNC(frase,CuaFila2,60,410,EstadoRedGSM)
1448 TiempoEspera(interfazFila3NumTel)
                 1449 previsualizacionNumericaNC("Nombre del
contacto",CuaRegresar,0,5,EstadoRedGSM)
1450 x=0
1451 while x <= VelocidadCursor:<br>1452 if GPIO.input(21) == GP
1452 if GPIO.input(21) == GPIO.HIGH:<br>1453 sonidoSeleccion()
1453 sonidoSeleccion()
1454 frase = ""
1455 NombreContacto = ""
1456 AgregarNombre ()<br>1457 https://www.francelee.com
1457 time.sleep (0.01)<br>1458 x=x+10x=x+101459
1460 def interfazFila1NumTel():<br>1461 while True:
1461 while True:<br>1462 global
1462 global frase<br>1463 EstadoRedGSM
1463 EstadoRedGSM = EstadoConexion()
                 1464 previsualizacionNumericaNC(frase +
"1",CuaLetra,112,13,EstadoRedGSM)
1465 x=0
1466 while x <= VelocidadCursor:<br>1467 if GPIO.input(21) == GP
1467 if GPIO.input(21) == GPIO.HIGH:<br>1468 sonidoSeleccion()
1468 sonidoSeleccion()<br>1469 frase=frase + "1"
1469 frase=frase + "1"<br>1470 checarNumero()
1470 ChecarNumero()
1471 AgregarNumero()<br>
1472 https://www.sleep.community.community
1472 time.sleep(0.01)
1473 x=x+10
                 1474 previsualizacionNumericaNC(frase +
"2",Cu
Letra,312,13,EstadoRedGSM)
1475<br>1476
                 x=0
1476 while x <= VelocidadCursor:<br>1477 if GPIO.input(21) == GP
1477 if GPIO.input(21) == GPIO.HIGH:<br>1478 sonidoSeleccion()
1478 sonidoSeleccion()<br>1479 frase=frase + "2"
                        1479 frase=frase + "2"
```

```
1480 ChecarNumero()
1481 AgregarNumero()<br>
1482 https://www.sleep.communications
1482 time.sleep(0.01)
                     x=x+101484
"3",Cu
Letra,512,13,EstadoRedGSM)
                 previsualizacionNumericaNC(frase +
1485 x=0<br>1486 whi
1486 while x <= VelocidadCursor:<br>1487 if GPIO.input(21) == GP
1487 if GPIO.input(21) == GPIO.HIGH:<br>1488 sonidoSeleccion()
1488 sonidoSeleccion()<br>1489 frase=frase + "3"
1489 frase=frase + "3"<br>1490 checarNumero()
1490 ChecarNumero()
1491 AgregarNumero()<br>1492 time.sleep(0.01)
1492 time.sleep(0.01)
1493 x=x+10
                 1494 previsualizacionNumericaNC(frase +
"4",CuaLetra,712,13,EstadoRedGSM)
1495<br>1496
1496 while x <= VelocidadCursor:<br>1497 if GPIO.input(21) == GP
1497 if GPIO.input(21) == GPIO.HIGH:<br>1498 sonidoSeleccion()
1498 sonidoSeleccion()<br>1499 frase=frase + "4"
1499 frase=frase + "4"<br>1500 checarNumero ()
1500 ChecarNumero()
1501 AgregarNumero()<br>1502 time.sleep(0.01)
1502 time.sleep (0.01)<br>1503 x=x+101503 x=x+10
                 1504 previsualizacionNumericaNC(frase +
"5",CuaLetra,912,13,EstadoRedGSM)
1505<br>1506
1506 while x <= VelocidadCursor:<br>1507 if GPIO.input(21) == GP
1507 if GPIO.input(21) == GPIO.HIGH:<br>1508 sonidoSeleccion()
1508 sonidoSeleccion()<br>1509 frase=frase + "5"
1509 frase=frase + "5"<br>1510 checarNumero()
1510 ChecarNumero()
1511 AgregarNumero()<br>1512 time.sleep(0.01)
1512 time.sleep (0.01)<br>1513 x=x+10x=x+101514
previsualizacionNumericaNC(frase,CuaInicio,0,0,EstadoRedGSM)
                 1515 TiempoEspera(AgregarNumero)
1516<br>1517
1517 def interfazFila2NumTel():<br>1518 while True:
1518 while True:<br>1519 while True:
1519 global frase<br>1520 EstadoRedGSM
                 1520 EstadoRedGSM = EstadoConexion()
1521 previsualizacionNumericaNC(frase +
"6",Cu
Letra,112,227,EstadoRedGSM)
1522
                x=0
1523 while x <= VelocidadCursor:<br>1524 if GPIO.input(21) == GP
1524 if GPIO.input(21) == GPIO.HIGH:<br>1525 sonidoSeleccion()
1525 sonidoSeleccion()<br>1526 frase=frase + "6"
1526 frase=frase + "6"<br>1527 ChecarNumero()
1527 ChecarNumero()
1528 AgregarNumero()<br>1529 time.sleep(0.01)
1529 time.sleep(0.01)
1530 x=x+10
                 1531 previsualizacionNumericaNC(frase +
```
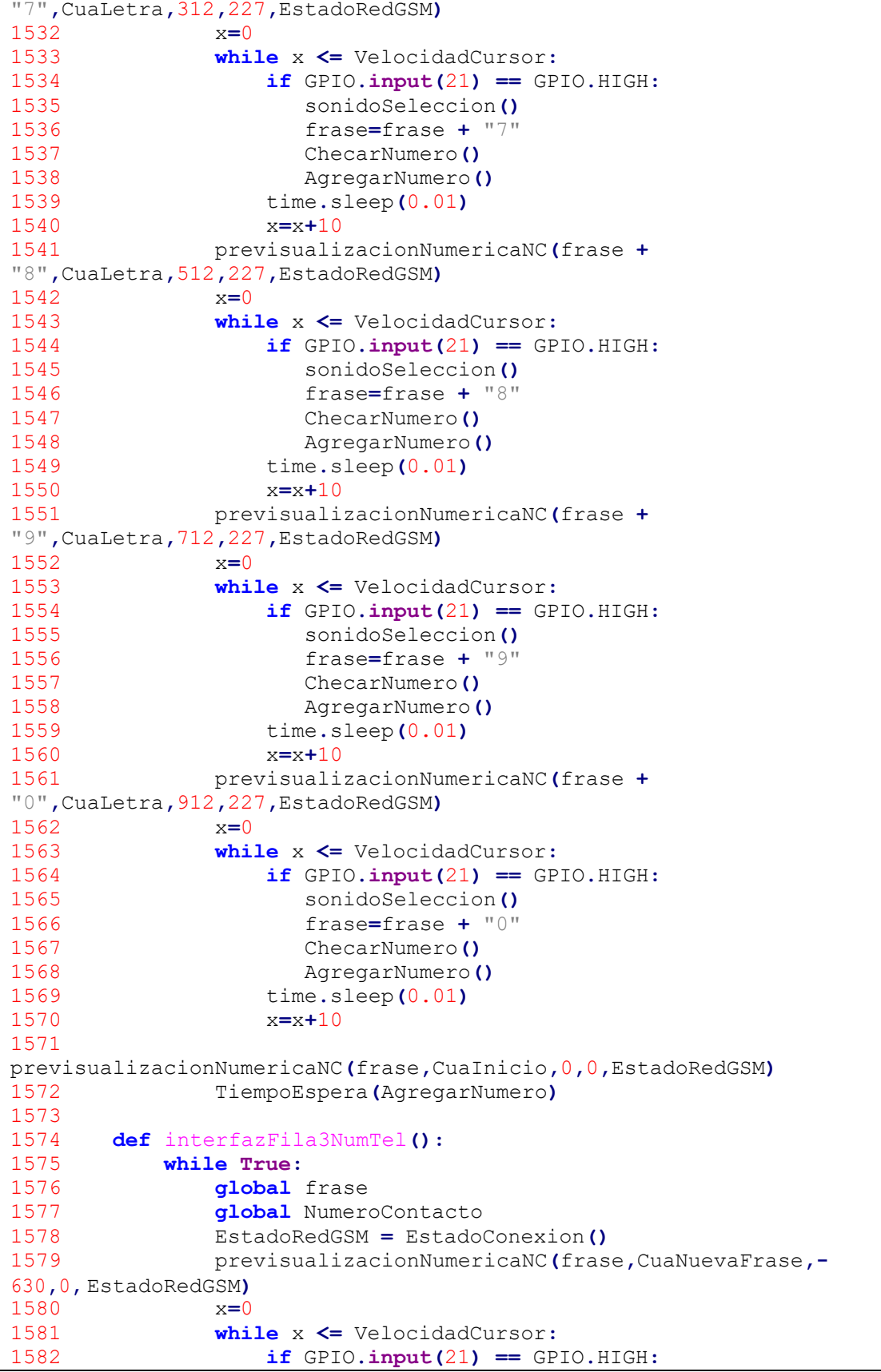

```
1583 if len(frase) == 0:<br>1584 frase = "Ningun"
1584 frase = "NingunCaracterPuesto"<br>1585 if len(frase) < 10:
1585 if len(frase) < 10:<br>1586 if lengths frase = frase +
1586 frase = frase + "XXXXXXXXXX"<br>1587 ChecarNumero ()
1587 ChecarNumero()
1588 NumeroContacto = frase<br>1589 1589 1589 1589
1589 frase = ""
1590 ContactoAgregado()<br>1591 time.sleep(0.01)
1591 time.sleep (0.01)<br>1592 x=x+101592 x=x+10
                1593 preborrar(frase)
1594
previsualizacionNumericaNC(prefrase,CuaBorrar,5,0,EstadoRedGSM)
1595 x=0
1596 while x <= VelocidadCursor:<br>1597 if GPIO.input(21) == GP
1597 if GPIO.input(21) == GPIO.HIGH:<br>1598 sonidoSeleccion()
1598 sonidoSeleccion()
1599 borrar(frase)
1600 AgregarNumero()<br>1601 time.sleep(0.01)
1601 time.sleep (0.01)<br>1602 x=x+101602 x=x+10
                1603 previsualizacionNumericaNC("Borrar todo",CuaNuevaFrase,-
25,0,EstadoRedGSM)
1604 x=0<br>1605 whi
1605 while x <= VelocidadCursor:<br>1606 if GPIO.input(21) == GP
1606 if GPIO.input(21) == GPIO.HIGH:<br>1607 sonidoSeleccion()
1607 sonidoSeleccion()<br>1608 frase = ""
1608 frase = ""
1609 AgregarNumero ()<br>1610 https://www.francelee.com/2010
1610 time.sleep (0.01)<br>1611 x=x+10x=x+101612
previsualizacionNumericaNC(frase,CuaInicio,0,0,EstadoRedGSM)
1613<br>1614
1614 while x <= VelocidadCursor:<br>1615 if GPIO.input(21) == GP
1615 if GPIO.input(21) == GPIO.HIGH:<br>1616 sonidoSeleccion()
1616 sonidoSeleccion()<br>1617 https://www.professor.com/
1617 AgregarNumero ()<br>1618 time.sleep (0.01)
1618 time.sleep (0.01)<br>1619 x=x+10x=x+101620<br>1621
1621 def ChecarNumero():
1622 global frase<br>1623 if len(frase)
1623 if len(frase) > 10:
1624 if frase == "NingunCaracterPuesto":
1625 m = "Escribe el teléfono del contacto"
1626 frase = ""<br>1627 else:
1627 else:
1628 if frase.find("XXXXXXXXXX") != -1:
1629 m = "El numero debe tener 10 dígitos"<br>1630 frase = frase [:len(frase)-101
1630 frase = frase[:len(frase)-10]
1631 else:
1632 m = "Solo se permiten 10 dígitos"<br>1633 borrar (frase)
1633 borrar(frase)
1634 screen.fill(ColorDeFondo)
1635 screen.blit(NumerosContacto, (0, 0))
                1636 pygame.draw.rect(screen,Negro,(170,625,900,90))
```
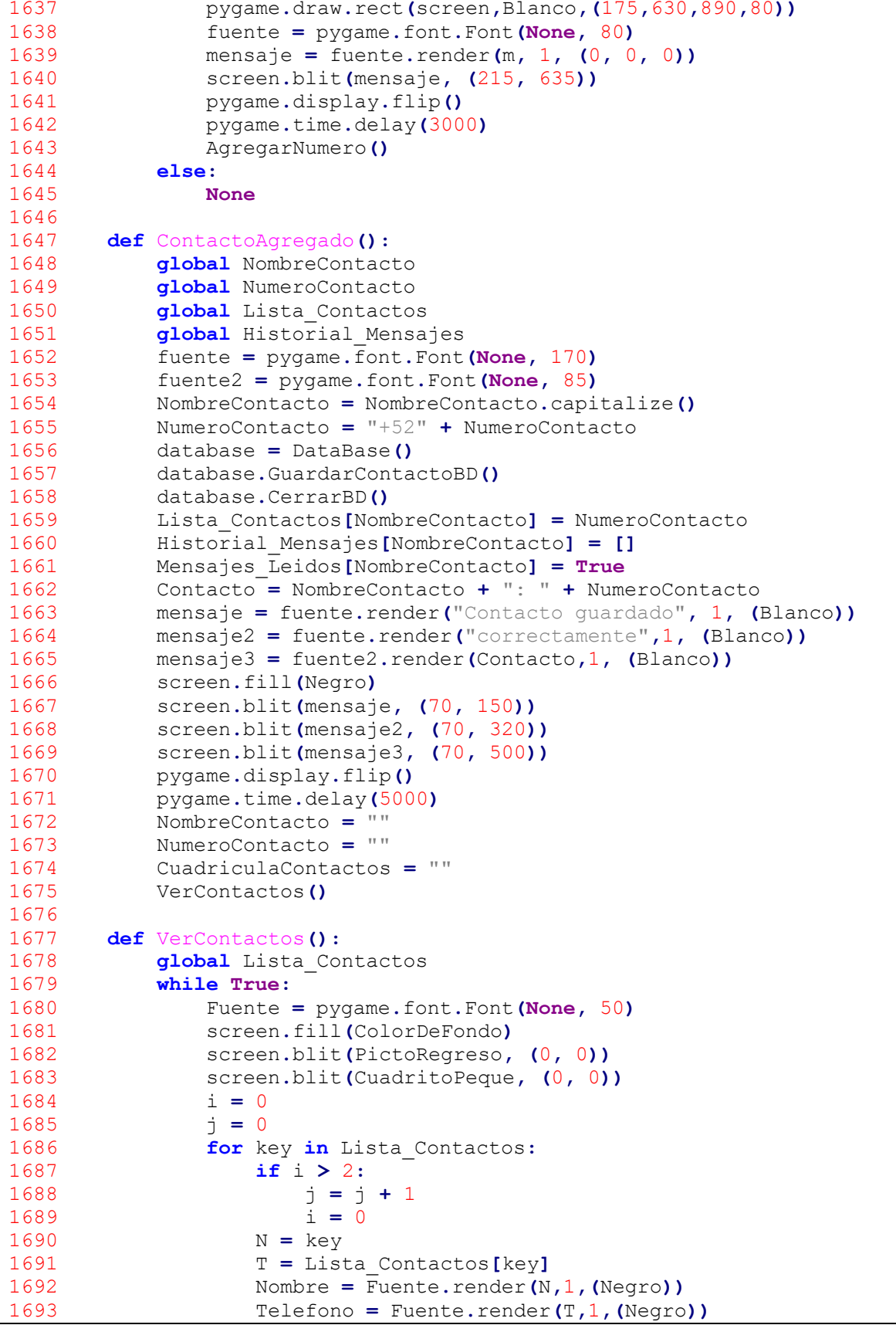

 screen**.**blit**(**Nombre**, (**40**+(**425**\***i**),** 25**+(**115**\***j**)))** screen**.**blit**(**Telefono**, (**40**+(**425**\***i**),** 75**+(**115**\***j**)))** i **=** i **+** 1 pygame**.**display**.**flip**()** TiempoEspera**(**interfazConfiguracionSocial**)** 1699<br>1700 **def** interfazPruebaSMS (ContactoP):<br>1701 **global** Lista Contactos **global** Lista\_Contactos<br>1702 **global** Historial Mensa **global** Historial\_Mensajes<br>1703 **global** CuadriculaContacto **global** CuadriculaContactos<br>1704 EstadoRedGSM = EstadoConex EstadoRedGSM **=** EstadoConexion**()** Fuente **=** pygame**.**font**.**Font**(None,** 170**)** Fuente2 **=** pygame**.**font**.**Font**(None,** 170**)** i **=** 0 **if** EstadoRedGSM **==** "Sin conexión"**:** screen**.**fill**(**Negro**)** PrimerParametroA **=** Fuente**.**render**(**"Sin conexión a la red" **,**1**, (**Blanco**)) ,**1**, (**Blanco**))** PrimerParametroB **=** Fuente2**.**render**(**"Reiniciar modulo GSM" screen**.**blit**(**PrimerParametroA**, (**20**,** 190**))** screen**.**blit**(**PrimerParametroB**, (**20**,** 390**))** pygame**.**display**.**flip**()** time**.**sleep**(**3**)** CuadriculaContactos **=** "" **interfazConfiguracionSocial()**<br>1718 **else: else: for** key **in** Lista\_Contactos:<br>1720 **if** Contactor == i: **if** ContactoP **==** i**:** ContactoPrueba **=** key **i = i +** 1<br>1723 **while True: while True:**<br>1724 **if** Con **if** ContactoP **>= len(**Lista\_Contactos**):** screen**.**fill**(**Negro**)** PrimerParametroA **=** Fuente**.**render**(**"Selección" **,**1**, (**Blanco**))** PrimerParametroB **=** Fuente**.**render**(**"inexistente" **,**1**, (**Blanco**))** screen**.**blit**(**PrimerParametroA**, (**370**,** 190**))** screen**.**blit**(**PrimerParametroB**, (**340**,** 390**))** pygame**.**display**.**flip**()** time**.**sleep**(**4**)** SeleccionContactos**() else: 1734** NumeroPrueba = Lista\_Contactos<sup>[</sup>ContactoPrueba]<br>1735 NumeroAEnviar = NumeroPrueba.encode("iso-8859- NumeroAEnviar **=** NumeroPrueba**.**encode**(**"iso-8859-1"**)** 1736 Mensaje = 'Mensaje de prueba SMS\x1A\r\n'<br>1737 MensajeAEnviar = Mensaje.encode("iso-8859 MensajeAEnviar **=** Mensaje**.**encode**(**"iso-8859-1"**)** A6**.open()** A6**.**write**(**b'AT+CMGS='**) A6.write (NumeroAEnviar)**<br>1741 **A6.write** (b'\r\n') **A6.write**(b'\r\n')<br>1742 **A6.write**(MensajeA A6**.**write**(**MensajeAEnviar**)** 1743 MensajeSinCtrlZ = Mensaje.split('\x1A\r\n')<br>1744 MensaieAGuardar = MensaieSinCtrlZ[0] MensajeAGuardar **=** MensajeSinCtrlZ**[**0**]** MensajeAGuardar **=** "Usuario SAAC" **+** ": " **+** MensajeAGuardar

 database **=** DataBase**()** database**.**GuardarMensajeBD**(**NumeroPrueba**,** MensajeAGuardar**)** database**.**CerrarBD**()** Historial\_Mensajes**[**ContactoPrueba**].**append**(**MensajeAGuardar**)** screen**.**fill**(**Negro**)** SegundoParametroA **=** Fuente**.**render**(**"Prueba SMS" **,**1**, (**Blanco**))** SegundoParametroB **=** Fuente**.**render**(**"realizada" **,**1**, (**Blanco**))** screen**.**blit**(**SegundoParametroA**, (**290**,** 190**))** screen**.**blit**(**SegundoParametroB**, (**370**,** 390**))** pygame**.**display**.**flip**()** time**.**sleep**(**3**)** 1757 CuadriculaContactos = ""<br>1758 A6.write(b'AT\r') **A6.write** (b'AT\r'**)**<br>1759 **A6.close ()**  A6**.**close**()** interfazConfiguracionSocial**()** 1761<br>1762 **def** interfazRestaurarSocial():<br>1763 **while True: while True:** RevisarMensajesNoLeidos**()** EstadoRedGSM **=** EstadoConexion**()** seleccion**(**ConfRestaurar**,**Cuadrito**,**0**,**0**,**EstadoRedGSM**)** 1767<br>1768 **while** x <= VelocidadCursor:<br>1769 **if** GPIO.**input(21)** == GP **if** GPIO.**input(21)** == GPIO.HIGH:<br>1770 **sonidoSeleccion()**  sonidoSeleccion**()** database **=** DataBase**()** database**.**RestaurarSocialBD**()** database**.**CerrarBD**()** fuente **=** pygame**.**font**.**Font**(None,** 170**)** mensaje **=** fuente**.**render**(**"Restauración exitosa"**,** 1**, (**Blanco**))** mensaje2 **=** fuente**.**render**(**"de la interfaz social"**,**1**, (**Blanco**))** screen**.**fill**(**Negro**)** screen**.**blit**(**mensaje**, (**70**,** 200**))** screen**.**blit**(**mensaje2**, (**70**,** 380**))** pygame**.**display**.**flip**()** pygame**.**time**.**delay**(**5000**)** 1782 interfazConfiguracionSocial()<br>1783 time.sleep(0.01) time**.**sleep**(**0.01**)** x**=**x**+**10 seleccion**(**ConfRestaurar**,**Cuadrito**,**428**,**0**,**EstadoRedGSM**)** TiempoEspera**(**interfazConfiguracionSocial**)** seleccion**(**ConfRestaurar**,**Cuadrito**,**853**,**0**,**EstadoRedGSM**)** TiempoEspera**(**RestaurarSocialInformacion**)** seleccion**(**ConfRestaurar**,**CuadritoPeque**,**0**,**0**,**EstadoRedGSM**)** TiempoEspera**(**interfazConfiguracionSocial**) def** RestaurarSocialInformacion**(): while True:** InformacionRestauracionSocial**()** TiempoEspera**(**interfazRestaurarSocial**)** 

```
1797 def OpcionesReiniciarModulo():
1798 while True:
1799 EstadoRedGSM = EstadoConexion()
               1800 seleccion(ConfRestaurar,Cuadrito,0,0,EstadoRedGSM)
1801<br>1802
1802 while x <= VelocidadCursor:<br>1803 if GPIO.input(21) == GP
1803 if GPIO.input(21) == GPIO.HIGH:<br>1804 sonidoSeleccion()
1804 sonidoSeleccion()<br>1805 1805 fuente = pygame.f
                      1805 fuente = pygame.font.Font(None, 170)
1806
(Blanco))
1807
(Blanco))
1808
                      mensaje = fuente.render("Reinicio del módulo",
1,
                     mensaje2 = fuente.render("GMS completado",1,
                     screen.fill(Negro)
1809 screen.blit(mensaje, (70, 200))
1810 screen.blit(mensaje2, (70, 380))
1811 pygame.display.flip()<br>1812 product GPIO.output(20, True)
1812 GPIO.output(20, True)
1813 time.sleep(2)
1814 GPIO.output(20, False)
1815 time.sleep(2)
1816 interfazConfiguracionSocial()<br>1817 ime.sleep(0.01)
1817 time.sleep (0.01)<br>1818 x=x+101818 x=x+10
1819 seleccion(ConfRestaurar,Cuadrito,428,0,EstadoRedGSM)
1820 TiempoEspera(interfazConfiguracionSocial)
1821 seleccion(ConfRestaurar,Cuadrito,853,0,EstadoRedGSM)
1822 TiempoEspera(ReiniciarModuloInformacion)
1823 seleccion(ConfRestaurar,CuadritoPeque,0,0,EstadoRedGSM)
               1824 TiempoEspera(interfazConfiguracionSocial)
1825
1826 def ReiniciarModuloInformacion():<br>1827 while True:
1827 while True:
1828 InformacionReiniciarModulo()
               1829 TiempoEspera(interfazRestaurarSocial)
1830<br>1831
1831 def InformacionReiniciarModulo():
1832 TituloFuente = pygame.font.Font(None, 130)
1833 Negrita = pygame.font.Font(None, 75)
1834 screen.fill(ColorDeFondo)
1835 screen.blit(PictoRegreso, (0, 0))
           1836 screen.blit(CuadritoPeque, (0, 0))
1837 TituloInformacion = TituloFuente.render("Reinicio del módulo
GSM", 1, (Negro))
           1838 PrimerParametro = Negrita.render("Se reiniciará el módulo
encargado del envío" ,1, (Negro))
1839 PrimerParametroB = Negrita.render("y recepción de mensajes
SMS. Realizar" ,1, (Negro))
          1840 PrimerParametroC = Negrita.render("cuando el estado de la red
sea: 'Sin conexión'." ,1, (Negro))
          1841 PrimerParametroD = Negrita.render("Esta acción solo afectará
a los mensajes SMS," ,1, (Negro))
          1842 PrimerParametroE = Negrita.render("el sistema seguirá
funcionando correctamente." ,1, (Negro))
1843 screen.blit(TituloInformacion, (20, 15))
1844 screen.blit(PrimerParametro, (20, 150))
         1845 screen.blit(PrimerParametroB, (20, 230))
```

```
1846 screen.blit(PrimerParametroC, (20, 310))
1847 screen.blit(PrimerParametroD, (20, 390))
1848 screen.blit(PrimerParametroE, (20, 470))
            1849 pygame.display.flip()
1850
1851 def interfazSocialInformacion():<br>1852 global NumeroUsuario
1852 global NumeroUsuario<br>1853 global CompañiaUsuar
1853 global CompañiaUsuario<br>1854 EstadoRedGSM = EstadoCo
1854 EstadoRedGSM = EstadoConexion ()<br>1855 while True:
            while True:
1856 TituloFuente = pygame.font.Font (None, 110)<br>1857 Fuente = pygame.font.Font (None, 60)
1857 Fuente = pygame.font.Font(None, 60)
1858 screen.fill(ColorDeFondo)
1859 screen.blit(PictoRegreso, (0, 0))
1860 screen.blit(CuadritoPeque, (0, 0))
1861 screen.blit(SimboloEnviar, (-1120, -160))<br>1862 if EstadoRedGSM == "Sin conexión":
1862 if EstadoRedGSM == "Sin conexión":
1863 screen.blit(MalaSeñal, (370, 310))
1864 else:
1865 screen.blit(BuenaSeñal, (370, 310))
                 1866 TituloInformacion = TituloFuente.render("Información de
la interfaz social", 1, (Negro))
                1867 PrimerParametroA = Fuente.render("Número telefónico del
usuario: "+NumeroUsuario,1, (Negro))
                1868 PrimerParametroB = Fuente.render("Compañía telefónica del
usuario: "+CompañiaUsuario,1, (Negro))
                1869 PrimerParametroC = Fuente.render("Estado de la red:
"+EstadoRedGSM,1, (Negro))
                 1870 PrimerParametroD = Fuente.render(" : Este símbolo
tiene la función de enviar la frase creada" ,1, (Negro))
                 1871 PrimerParametroE = Fuente.render("como un mensaje. Al
seleccionarlo, se debe indicar el formato " ,1, (Negro))
1872
le enviará
el
mensaje." ,1, (Negro))
1873
                 PrimerParametroF = Fuente.render("y el contacto
al que se
                screen.blit(TituloInformacion, (20, 15))
1874 screen.blit(PrimerParametroA, (20, 180))
1875 screen.blit(PrimerParametroB, (20, 250))
1876 screen.blit(PrimerParametroC, (20, 320))
1877 screen.blit(PrimerParametroD, (20, 390))
1878 screen.blit(PrimerParametroE, (20, 450))
1879 screen.blit(PrimerParametroF, (20, 510))
1880 pygame.display.flip()
                 1881 TiempoEspera(interfazConfiguracionSocial)
1882<br>1883
1883 def EnviarMensajeSMS(ContactoP, Mensaje):
1884 global Lista_Contactos<br>1885 global Historial Mensa
1885 global Historial_Mensajes<br>1886 global CuadriculaContacto
1886 global CuadriculaContactos<br>1887 global formato
1887 global formato<br>1888 EstadoRedGSM =
1888 EstadoRedGSM = EstadoConexion ()<br>1889 Fuente = pygame.font.Font (None,
1889 Fuente = pygame.font.Font(None, 170)
1890 i = 0<br>1891 if is
1891 if isinstance (ContactoP, int) == True:<br>1892 for key in Lista Contactos:
1892 for key in Lista_Contactos:<br>1893 if Contactor == i:
1893 if ContactoP == i:<br>1894 contacto = key
1894 Contacto = key<br>1895 i = i + 1
                     i = i + 1
```
 **if** ContactoP **>= len(**Lista\_Contactos**):** screen.fill (Negro) **(**Blanco**)) ,**1**, (**Blanco**))** PrimerParametroA **=** Fuente**.**render**(**"Selección" **,**1**,** PrimerParametroB **=** Fuente**.**render**(**"inexistente" screen**.**blit**(**PrimerParametroA**, (**370**,** 190**))** screen**.**blit**(**PrimerParametroB**, (**340**,** 390**))** pygame**.**display**.**flip**()** time**.**sleep**(**4**)** SeleccionContactos**() else: Contacto = Contacto P**<br>1907 **if** EstadoRedGSM == "Sin **if** EstadoRedGSM **==** "Sin conexión"**:** screen**.**fill**(**Negro**)** PrimerParametroA **=** Fuente**.**render**(**"Sin conexión a la red" **,**1**, (**Blanco**))** PrimerParametroB **=** Fuente**.**render**(**"Reiniciar módulo GSM" **,**1**, (**Blanco**))** screen**.**blit**(**PrimerParametroA**, (**20**,** 190**))** screen**.**blit**(**PrimerParametroB**, (**20**,** 390**))** pygame**.**display**.**flip**()** time**.**sleep**(**3**)** CuadriculaContactos **=** "" formato **=** "" **if** PlantillaSocial **==** "Activada"**:** VerChatSMS**(**Contacto**) else:** interfazSocial**() else:** NumeroContacto **=** Lista\_Contactos**[**Contacto**]** 1923 NumeroAEnviar = NumeroContacto.encode("iso-8859-1")<br>1924 Mensaie = Mensaie + '\x1A\r\n' 1924 Mensaje = Mensaje + '\x1A\r\n'<br>1925 MensajeAEnviar = Mensaie.encod MensajeAEnviar **=** Mensaje**.**encode**(**"iso-8859-1"**) A6.open()**<br>1927 **A6.write**  A6**.**write**(**b'AT+CMGS='**) A6.write (NumeroAEnviar)**<br>1929 **A6.write (b'\r\n')** 1929 A6.write(b'\r\n')<br>1930 A6.write(MensajeA A6**.**write**(**MensajeAEnviar**)** 1931 MensajeSinCtrlZ = Mensaje.split('\x1A\r\n')<br>1932 MensajeAGuardar = MensajeSinCtrlZ[0] MensajeAGuardar **=** MensajeSinCtrlZ**[**0**]** MensajeAGuardar **=** "Usuario SAAC" **+** ": " **+** MensajeAGuardar database **=** DataBase**()** database**.**GuardarMensajeBD**(**NumeroContacto**,** MensajeAGuardar**)** database**.**CerrarBD**()** Historial\_Mensajes**[**Contacto**].**append**(**MensajeAGuardar**)** screen**.**fill**(**Negro**)** SegundoParametroA **=** Fuente**.**render**(**"Mensaje SMS" **,**1**, (**Blanco**))** SegundoParametroB **=** Fuente**.**render**(**"enviado" **,**1**, (**Blanco**))** screen**.**blit**(**SegundoParametroA**, (**290**,** 190**))** screen**.**blit**(**SegundoParametroB**, (**400**,** 390**))** pygame**.**display**.**flip**()** time**.**sleep**(**3**)** A6**.**write**(**b'AT\r'**)** A6**.**close**()**

```
1947 formato = ""<br>1948 if Plantilla
1948 if PlantillaSocial == "Activada":
1949 VerChatSMS(Contacto)
1950 else:
                   interfazSocial()
1952<br>1953
1953 def VerChatSMS (ContactoP):<br>1954 global Lista Contactos
1954 global Lista_Contactos<br>1955 global Historial Mensa
1955 global Historial_Mensajes<br>1956 global ContactoElegido
1956 global ContactoElegido<br>1957 global formato
1957 global formato<br>1958 global Plantil
1958 global PlantillaSocial<br>1959 Fuente = pygame.font.F
1959 Fuente = pygame.font.Font(None, 170)
1960 Titulo = pygame.font.Font(None, 90)
1961 Texto = pygame.font.Font(None, 50)
1962 i = 0
1963 k = 0
1964 l = 0<br>1965 if is
1965 if isinstance(ContactoP, int) == True:
1966 for key in Lista_Contactos:<br>1967 if Contactor == i:
1967 if ContactoP == i:
1968 ContactoElegido = key<br>1969 i = i + 1
1969 i = i + 1<br>1970 if ContactoP:
1970 if ContactoP > = len(Lista_Contactos):<br>1971 contacts screen.fill (Negro)
1971 screen.fill(Negro)
                       1972 PrimerParametroA = Fuente.render("Selección" ,1,
(Blanco))
                       1973 PrimerParametroB = Fuente.render("inexistente"
,1, (Blanco))
1974 screen.blit(PrimerParametroA, (370, 190))
1975 screen.blit(PrimerParametroB, (340, 390))
1976 pygame.display.flip()
1977 time.sleep(4)
1978 ContactoElegido = ""
1979 SeleccionContactos()
1980 else:
1981 ContactoElegido = ContactoP<br>1982 i = len (Historial Mensajes [Conta
1982 j = len(Historial_Mensajes[ContactoElegido]) - 12
1983 if j < 0:<br>1984 i = 0
1984 j = 0<br>1985 Mensaies
1985 Mensajes_Leidos[ContactoElegido] = True
1986 while True:
1987 RevisarMensajesNoLeidos()
1988 if Mensajes_Leidos[ContactoElegido] == False:
1989 Mensajes_Leidos[ContactoElegido] = True
1990 screen.fill(ColorDeFondo)
1991 screen.blit(ChatSMS, (0, 0))
1992 c = Titulo.render(ContactoElegido, True, Negro)
1993 screen.blit(c, (10, 5))
1994 if len(Historial_Mensajes[ContactoElegido]) < 12:
                   1995 for i in range(0,
len(Historial_Mensajes[ContactoElegido])):
1996 Historial =
Texto.render(Historial_Mensajes[ContactoElegido][i], True, Negro)
1997 screen.blit(Historial, (10, 80 + (i*45)))
1998 elif len(Historial_Mensajes[ContactoElegido]) >= 12:<br>1999 <b>for i in range(0 + i, 12 + i):
                   for i in range(0 + j, 12 + j):
```

```
2000 Historial =
Texto.render(Historial_Mensajes[ContactoElegido][i], True, Negro)
2001 screen.blit(Historial, (10, 80 + ((i-j)*45)))
2002 if k == 0:
2003 screen.blit(CuadritoPeque, (-20, 20))
2004 elif k == 1:
2005 screen.blit(CuadritoPeque, (157, 20))
2006 elif k == 2:
2007 screen.blit(CuadritoPeque, (334, 20))
2008 elif k == 3:
2009 screen.blit(CuaPredictor, (475, 190))
2010 elif k == 4:
2011 screen.blit(CuadritoPeque, (860, 20))
2012 elif k == 5:
2013 screen.blit(CuaInicio, (0, 15))
            2014 pygame.display.flip()
2015 x=0
2016 while x <= VelocidadCursor:<br>2017 if GPIO.input(21) == GP
2017 if GPIO.input(21) == GPIO.HIGH:<br>2018 sonidoSeleccion()
2018 sonidoSeleccion()<br>2019 if k == 1:
2019 if k == 1:
2020 if j > 0:
2021 j = j - 1<br>2022 elif k == 2:
2022 elif k == 2:
                     2023 if j <
(len(Historial_Mensajes[ContactoElegido]) - 12):
2024 j = j + 1<br>2025 elif k == 3:
2025 elif k == 3:
2026 SeleccionInterfazRes()<br>2027 elif k == 4:
2027 elif k == 4:
                     2028 if len(Historial_Mensajes[ContactoElegido])
!= 0:
2029 BorrarChatSMS(ContactoElegido)
2030 elif k == 5:
2031 ContactoElegido = ""
2032 formato = ""
2033 PlantillaSocial = "Desactivada"
2034 Selecciondeinterfaz()
2035 else:
2036 ContactoElegido = ""
2037 SeleccionContactos()
2038 time.sleep(0.01)
2039 x=x+10
2040 k = k + 1<br>2041 if k >= 6
2041 if k > = 6:<br>2042 if k = 0k = 02043
2044 def BorrarChatSMS(Contacto):
2045 k = 0
2046 while True:
2047 TituloFuente = pygame.font.Font(None, 130)
2048 TituloFuenteB = pygame.font.Font(None, 80)
2049 Fuente = pygame.font.Font(None, 75)
2050 screen.fill(ColorDeFondo)
2051 screen.blit(PictoRegreso, (0, 0))
            2052 TituloInformacionA = TituloFuente.render("Borrar
mensaje(s)", 1, (Negro))
```

```
2053 TituloInformacionB = TituloFuenteB.render(Contacto, 1,
(Negro))
             2054 PrimerParametroA = Fuente.render("¿Desea eliminar todos
los mensajes del" ,1, (Negro))
            2055 PrimerParametroB = Fuente.render("historial o únicamente
el último mensaje?" ,1, (Negro))
            2056 PrimerParametroD = TituloFuenteB.render("Todos" ,1,
(Negro))
             2057 PrimerParametroE = TituloFuenteB.render("El último" ,1,
(Negro))
2058 screen.blit(TituloInformacionA, (20, 15))
2059 screen.blit(TituloInformacionB, (20, 140))
2060 screen.blit(PrimerParametroA, (20, 250))
2061 screen.blit(PrimerParametroB, (20, 330))
2062 screen.blit(PrimerParametroD, (50, 430))
2063 screen.blit(PrimerParametroE, (45, 525))
2064 if k == 0:
2065 screen.blit(CuaNumero, (-400, -108))
2066 elif k == 1:
2067 screen.blit(CuaNumero, (-400, -15))
2068 elif k == 2:
2069 screen.blit(CuadritoPeque, (0, 0))
            2070 pygame.display.flip()
2071 x=0
2072 while x <= VelocidadCursor:<br>2073 if GPIO.input(21) == GP
2073 if GPIO.input(21) == GPIO.HIGH:<br>2074 sonidoSeleccion()
2074 sonidoSeleccion ()<br>2075 if k == 0:
2075 if k == 0:
2076 database = DataBase()
2077 database.EliminarHistorialMensajes(Contacto)
2078 database.CerrarBD()
2079 time.sleep(1)
2080 VerChatSMS (Contacto)<br>2081 elif k == 1:
2081 elif k == 1:
2082 database = DataBase()
2083 database.EliminarUltimoMensaje(Contacto)
2084 database.CerrarBD()
2085 time.sleep(1)
2086 VerChatSMS(Contacto)
2087 elif k == 2:
2088 VerChatSMS(Contacto)
2089 time.sleep(0.01)
2090 x=x+10
2091 k = k + 1<br>2092 if k >= 3
2092 if k >= 3:
                k = 02094<br>2095
2095 def SeleccionInterfazRes():
2096 global ContactoElegido<br>2097 global Mensajes Leidos
2097 global Mensajes_Leidos
2098 global formato<br>2099 while True:
2099 while True:
2100 RevisarMensajesNoLeidos()
2101 EstadoRedGSM = EstadoConexion()
2102 screen.fill(ColorDeFondo)
2103 screen.blit(SeleccionInterfaz, (0, 0))
            2104 screen.blit(CursorSelInt, (0, 5))
```
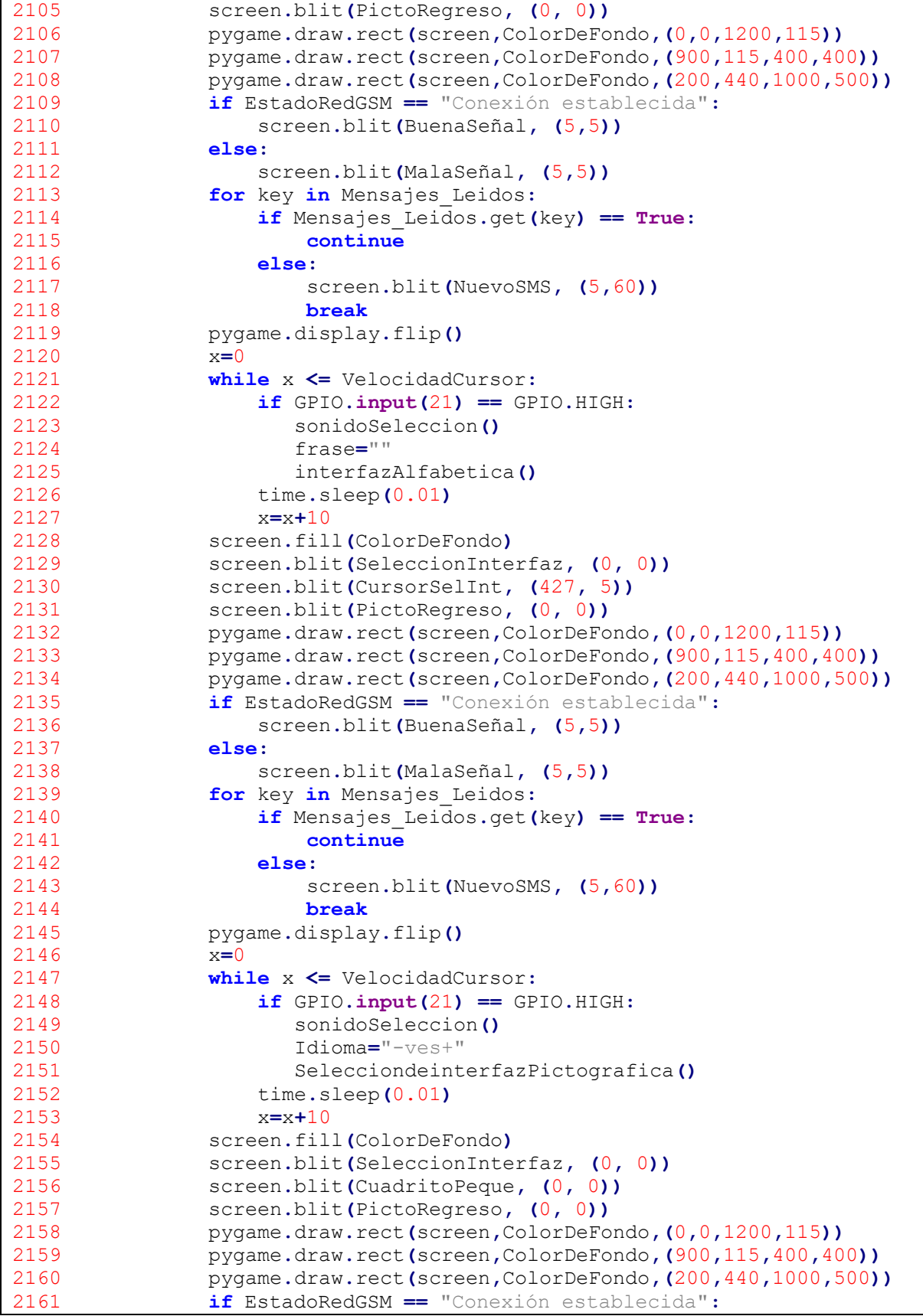

```
2162 screen.blit(BuenaSeñal, (5,5))
2163 else:
2164 screen.blit(MalaSeñal, (5,5))
2165 for key in Mensajes Leidos:<br>2166 if Mensajes Leidos.get(
2166 if Mensajes_Leidos.get(key) == True:
2167 continue
2168 else:
2169 screen.blit(NuevoSMS, (5,60))
2170 break
               2171 pygame.display.flip()
2172 x=0
2173 while x <= VelocidadCursor:<br>2174 if GPIO.input(21) == GP
2174 if GPIO.input(21) == GPIO.HIGH:<br>2175 sonidoSeleccion()
2175 sonidoSeleccion ()<br>2176 if formato == "SM
2176 if formato == "SMS":
2177 VerChatSMS (ContactoElegido)<br>2178 elif formato == "WHATSAPP":
2178 elif formato == "WHATSAPP":
                          2179 driver.set_window_size(1100, 720)
2180
driver.switch_to.window(driver.window_handles[0])
2181 VerChatWhatsApp()<br>2182 elif formato == "TELE
2182 elif formato == "TELEGRAM":
                          driver.set window size(1100, 720)
2184
driver.switch_to.window(driver.window_handles[1])
2185 VerChatTelegram ()<br>2186 12186 time.sleep (0.01)
2186 time.sleep(0.01)
                   x=x+102188
2189 def SeleccionarChatWhatsApp(ContactoP):<br>2190 global Lista Contactos
2190 global Lista_Contactos<br>2191 global CuadriculaConta
2191 global CuadriculaContactos<br>2192 global formato
2192 global formato<br>2193 Fuente = pygame
2193 Fuente = pygame.font.Font(None, 170)
2194 i = 0<br>2195 if is
2195 if isinstance(ContactoP, int) == True:
2196 for key in Lista_Contactos:<br>2197 if Contactor == i:
2197 if Contactor == i:<br>2198 Contacto = key
2198 Contacto = key<br>2199 i = i + 12199 i = i + 1
2200 if ContactoP > = len(Lista_Contactos):<br>2201 driver.minimize window()
2201 driver.minimize_window()
2202 screen.fill(Negro)
                       2203 PrimerParametroA = Fuente.render("Selección" ,1,
(Blanco))
                       2204 PrimerParametroB = Fuente.render("inexistente"
,1, (Blanco))
2205 screen.blit(PrimerParametroA, (370, 190))
2206 screen.blit(PrimerParametroB, (340, 390))
2207 pygame.display.flip()
2208 time.sleep(3)
2209 SeleccionContactos()
2210 else:
2211 Contacto = ContactoP<br>2212 elements = driver.finde
2212 elements = driver.find_elements(By.TAG_NAME, 'span')
2213 for element in elements:<br>2214 if element.text == C
               2214 if element.text == Contacto:
```

```
2215 element.click()
2216 return
2217 driver.minimize_window()
2218 screen.fill(Negro)
2219 PrimerParametroC = Fuente.render("Chat no" ,1, (Blanco))
2220 PrimerParametroD = Fuente.render("encontrado" ,1, (Blanco))
2221 screen.blit(PrimerParametroC, (400, 190))
2222 screen.blit(PrimerParametroD, (360, 390))
2223 pygame.display.flip()
2224 time.sleep(3)
          2225 SeleccionContactos()
2226<br>2227
2227 def EnviarMensajeWhatsApp():
2228 global frase<br>2229 element = dr:
           2229 element = driver.find_element(By.XPATH,
'//*[@id="main"]/footer/div[1]/div/span[2]/div/div[2]/div[2]/button/span'
)
2230 element.click()
2231 time.sleep(1)
2232 if PlantillaSocial == "Activada":
2233 frase = ""
2234 VerChatWhatsApp()
2235 else:
2236 driver.minimize_window()
              2237 interfazSocial()
2238<br>2239
       2239 def IncluirMensajeWhatsApp(Mensaje):
2240 ChatBox = driver.find_element(By.XPATH,
'//*[@id="main"]/footer/div[1]/div/span[2]/div/div[2]/div[1]/div/div[2]')
2241 ChatBox.send_keys(Mensaje)
2242 time.sleep(1)
          2243 EnviarMensajeWhatsApp()
2244<br>2245
2245 def VerChatWhatsApp ():<br>2246 global formato
2246 global formato<br>2247 global Plantil
2247 global PlantillaSocial<br>2248 k = 02248 k = 0
2249 while True:
2250 screen.fill(ColorDeFondo)
2251 screen.blit(ChatSocial, (0, 0))
2252 if k == 0:
2253 screen.blit(CuadritoPeque, (-20, 20))
2254 elif k == 1:
2255 screen.blit(CuadritoPeque, (-20, -500))
2256 elif k == 2:
2257 screen.blit(CuadritoPeque, (-20, -390))
2258 elif k == 3:
2259 screen.blit(CuadritoPeque, (-20, -280))
2260 elif k == 4:
2261 screen.blit(CuadritoPeque, (-20, -170))
2262 elif k == 5:
2263 screen.blit(CuadritoPeque, (-20, -70))
              pygame.display.flip()<br>x=02265 x=0
2266 while x <= VelocidadCursor:<br>2267 if GPIO.input(21) == GP
2267 if GPIO.input(21) == GPIO.HIGH:<br>2268 sonidoSeleccion()
                     sonidoSeleccion()
```
 **if** k **==** 1**:** driver.execute script("document.querySelector('. 33LGR').scrollBy(0,-50)"**) elif** k **==** 2**:** driver**.**execute\_script**(**"document.querySelector('.\_33LGR').scrollBy(0,50)"**) elif** k **==** 3**: try:** driver.execute\_script("document.querySelector('.\_3K42l').click()")<br>2276 except: **except: None elif** k **==** 4**:** driver**.**minimize\_window**()** 2280 SeleccionInterfazRes ()<br>2281 **elif** k == 5: **elif** k **==** 5**:** formato **=** "" PlantillaSocial **=** "Desactivada" driver**.**minimize\_window**()** 2285 Selecciondeinterfaz()<br>2286 **Selecciondeinterfaz**() **else:** driver**.**minimize\_window**()** SeleccionContactos**()** time**.**sleep**(**0.01**)** x**=**x**+**10 2291 k = k + 1<br>2292 **if** k >= 6 **if** k **>=** 6**:**  $k = 0$ 2294<br>2295 **def** SeleccionarChatTelegram**(**ContactoP**): global** Lista\_Contactos<br>2297 **global** CuadriculaConta **global** CuadriculaContactos<br>2298 **global** formato **global** formato<br>2299 **global** UltimaS **global** UltimaSeleccion<br>2300 **Fuente = pygame.font.F**  Fuente **=** pygame**.**font**.**Font**(None,** 170**) i =** 0<br>2302 **if is if isinstance(**ContactoP**, int) == True: for** key **in** Lista\_Contactos:<br>2304 **if** Contactor == i: **if** ContactoP **==** i**:** Contacto **=** key i **=** i **+** 1 **if** ContactoP **>= len(**Lista\_Contactos**):** driver**.**minimize\_window**()** screen**.**fill**(**Negro**) (**Blanco**))** PrimerParametroA **=** Fuente**.**render**(**"Selección" **,**1**,** PrimerParametroB **=** Fuente**.**render**(**"inexistente" **,**1**, (**Blanco**))** screen**.**blit**(**PrimerParametroA**, (**370**,** 190**))** screen**.**blit**(**PrimerParametroB**, (**340**,** 390**))** pygame**.**display**.**flip**()** time**.**sleep**(**3**) SeleccionContactos()**<br>2317 **else: else: Contacto = Contacto P**<br>2319 **if Contacto == UltimaSel if** Contacto **==** UltimaSeleccion**:**

```
2320 return<br>2321 ChatPane =
            2321 ChatPane = driver.find_element(By.XPATH, '//*[@id="folders-
container"]/div')
2322 elements = ChatPane.find_elements(By.TAG_NAME, 'span')
2323 time.sleep(1)
2324 for element in elements:<br>2325 if element.text == C
2325 if element.text == Contacto:<br>2326 ChatSeleccionado =
                     2326 ChatSeleccionado =
element.find_element(By.CLASS_NAME, 'peer-title')
                    2327 Chat_ID = ChatSeleccionado.get_attribute('data-peer-
id')
                     2328 Chat_Click = driver.find_element(By.XPATH,
'//li[@data-peer-id="' + Chat_ID + '"]')
2329 Chat_Click.click()<br>2330 ChatBox = driver.f
                     2330 ChatBox = driver.find_element(By.XPATH,
'//*[@id="column-
center"]/div/div/div[4]/div/div[1]/div/div[8]/div[1]/div[1]')<br>2331 ChatBox.send keys(".")
2331 ChatBox.send_keys(".")
2332 ChatBox.send_keys(Keys.BACK_SPACE)
2333 UltimaSeleccion = Contacto
2334 return
2335 driver.minimize_window()
2336 screen.fill(Negro)
2337 PrimerParametroC = Fuente.render("Chat no" ,1, (Blanco))
2338 PrimerParametroD = Fuente.render("encontrado" ,1, (Blanco))
2339 screen.blit(PrimerParametroC, (400, 190))
2340 screen.blit(PrimerParametroD, (360, 390))
2341 pygame.display.flip()
2342 time.sleep(3)
            2343 SeleccionContactos()
2344<br>2345
2345 def EnviarMensajeTelegram ():<br>2346 global PlantillaSocial
2346 global PlantillaSocial<br>2347 global frase
2347 global frase<br>2348 element = dr:
            2348 element = driver.find_element(By.XPATH, '//*[@id="column-
center"]/div/div/div[4]/div/div[5]/button')<br>2349 element.click()
2349 element.click()
2350 time.sleep(1)
2351 if PlantillaSocial == "Activada":
2352 frase = ""
2353 VerChatTelegram()
2354 else:
2355 driver.minimize_window()
                2356 interfazSocial()
2357<br>2358
2358 def IncluirMensajeTelegram(Mensaje):
            2359 ChatBox = driver.find_element(By.XPATH, '//*[@id="column-
center"]/div/div/div[4]/div/div[1]/div/div[8]/div[2]/div[1]')
2360 ChatBox.click()
2361 ChatBox.send_keys(Mensaje)
2362 time.sleep(1)
            2363 EnviarMensajeTelegram()
2364<br>2365
2365 def VerChatTelegram ():<br>2366 global formato
2366 global formato<br>2367 global Plantil
2367 global PlantillaSocial<br>2368 k = 0k = 0
```

```
2369 while True:
2370 screen.fill(ColorDeFondo)
2371 screen.blit(ChatSocial, (0, 0))
2372 if k == 0:
2373 screen.blit(CuadritoPeque, (-20, 20))
2374 elif k == 1:
2375 screen.blit(CuadritoPeque, (-20, -500))
2376 elif k == 2:
2377 screen.blit(CuadritoPeque, (-20, -390))
2378 elif k == 3:
2379 screen.blit(CuadritoPeque, (-20, -280))
2380 elif k == 4:
2381 screen.blit(CuadritoPeque, (-20, -170))
2382 elif k == 5:
2383 screen.blit(CuadritoPeque, (-20, -70))
             2384 pygame.display.flip()
2385 x=0
2386 while x <= VelocidadCursor:<br>2387 if GPIO.input(21) == GP
2387 if GPIO.input(21) == GPIO.HIGH:<br>2388 sonidoSeleccion()
2388 sonidoSeleccion ()<br>2389 if k == 1:
                   if k == 1:
2390
driver.execute script("document.querySelectorAll('.scrollable.scrollable-
y')[1].scrollBy(0,-50)")
                   2391 elif k == 2:
2392
driver.execute script("document.querySelectorAll('.scrollable.scrollable-
y')[1].scrollBy(0,50)")
2393 elif k == 3:
                      try:
2395
driver.execute_script("document.querySelector('.btn-circle.btn-corner.z-
depth-1.bubbles-corner-button.bubbles-go-down.tgico-
arrow_down.rp').click()")
2396 except:
2397 None
2398 elif k == 4:
2399 driver.minimize_window()
2400 SeleccionInterfazRes ()<br>2401 Seleccion
2401 elif k == 5:
2402 formato = ""
2403 PlantillaSocial = "Desactivada"
2404 driver.minimize_window()
2405 Selecciondeinterfaz()
2406 else:
2407 driver.minimize_window()
2408 SeleccionContactos()
2409 time.sleep(0.01)
2410 x=x+10
2411 k = k + 1<br>2412 if k >= 6
2412 if k > = 6:<br>2413 if k = 0k = 02414
2415###################################################################
2416<br>2417
2417 def interfazFila6():<br>2418 while True:
         2418 while True:
```

```
2419 global frase<br>2420 global prefr
2420 global prefrase
2421 global PlantillaAlfabetica<br>2422 global Prediccion1
2422 global Prediccion1<br>2423 global Prediccion2
2423 global Prediccion2
2424 global Prediccion3<br>2425 global UltimaFrase
2425 global UltimaFraseIngresada<br>2426 global CuadriculaContactos
2426 global CuadriculaContactos<br>2427 global ContactoElegido
2427 global ContactoElegido
2428 RevisarMensajesNoLeidos()
2429 EstadoRedGSM = EstadoConexion()
             2430 previsualizacion(frase,CuaVoz,-35,0,EstadoRedGSM)
2431<br>2432
2432 while x <= VelocidadCursor:<br>2433 if GPIO.input(21) == GP
2433 if GPIO.input(21) == GPIO.HIGH:
2434 database.ActualizacionDatos()
2435 voz(frase)
2436 RepetirFrase(interfazAlfabetica)
2437 time.sleep(0.01)
                  x=x+102439
13,EstadoRedGSM)
2440<br>2441
              previsualizacion("Enviar",CursorABCEnviar,0,-
              x=0
2441 while x <= VelocidadCursor:<br>2442 if GPIO.input(21) == GP
2442 if GPIO.input(21) == GPIO.HIGH:
2443 voz(frase)
2444 if PlantillaSocial == "Activada":
2445 if formato == "SMS":
2446 screen.fill(ColorDeFondo)
2447 EnviarMensajeSMS(ContactoElegido, frase)
2448 elif formato == "WHATSAPP":
                            2449 driver.set_window_size(1100, 720)
2450
driver.switch_to.window(driver.window_handles[0])
2451 IncluirMensajeWhatsApp (frase)<br>2452 alif formato == "TELEGRAM":
2452 elif formato == "TELEGRAM":
                            2453 driver.set_window_size(1100, 720)
2454
driver.switch_to.window(driver.window_handles[1])
2455 IncluirMensajeTelegram(frase)
2456 else:
2457 CuadriculaContactos = "Enviar"<br>2458 interfazSocial ()
2458 interfazSocial()<br>2459 time.sleep(0.01)
2459 time.sleep(0.01)
2460 x=x+10
              2461 previsualizacion("Borrar todo",CuaNuevaFrase,-
313,0,Esta
oRedGSM)
2462<br>2463
              x=0
2463 while x <= VelocidadCursor:<br>2464 if GPIO.input(21) == GP
2464 if GPIO.input(21) == GPIO.HIGH:<br>2465 sonidoSeleccion()
2465 sonidoSeleccion()
2466 frase=""
2467 Prediccion1=""
2468 Prediccion2=""
2469 Prediccion3=""
2470 UltimaFraseIngresada=""
                    2471 interfazAlfabetica()
```

```
2472 time.sleep(0.01)
2473 x=x+10
2474 previsualizacion(frase,CuaNumero,465,0,EstadoRedGSM)
2475 TiempoEspera(interfazNumerica)
2476 previsualizacion(frase,CuaInicio,0,15,EstadoRedGSM)
              2477 TiempoEspera(interfazAlfabetica)
2478
2479###################################################################
2480<br>2481
2481 def interfazFila3Num():<br>2482 while True:
2482 while True:
2483 global frase<br>2484 global prefr
2484 global prefrase<br>2485 global Plantill
2485 global PlantillaNumerica
2486 global CuadriculaContactos
2487 RevisarMensajesNoLeidos()
2488 EstadoRedGSM = EstadoConexion()
2489 PlantillaNumerica="Activa"
              2490 previsualizacionNumerica(frase,CuaVoz,43,0,EstadoRedGSM)
2491<br>2492
2492 while x <= VelocidadCursor:<br>2493 if GPIO.input(21) == GP
2493 if GPIO.input(21) == GPIO.HIGH:
2494 voz(frase)
2495 PlantillaNumerica="Desactivada"
2496 RepetirFrase(interfazNumerica)
2497 time.sleep(0.01)
                  x=x+102499
previsualizacionNumerica(frase,CuaEspacio,6,0,EstadoRedGSM)
2500 x=0
2501 while x <= VelocidadCursor:<br>2502 if GPT0.input(21) == GP
2502 if GPIO.input(21) == GPIO.HIGH:
2503 sonidoSeleccion()
2504 frase=frase + " "
2505 interfazNumerica()
2506 time.sleep(0.01)
2507 x=x+10
              2508 preborrar(frase)
2509
previsualizacionNumerica(prefrase,CuaBorrar,5,0,EstadoRedGSM)
2510 x=0
2511 while x <= VelocidadCursor:<br>2512 if GPIO.input(21) == GP
2512 if GPIO.input(21) == GPIO.HIGH:
2513 sonidoSeleccion()
2514 borrar(frase)
2515 interfazNumerica()<br>2516 time.sleep(0.01)
2516 time.sleep(0.01)
2517 x=x+10
              2518 previsualizacionNumerica("Borrar todo",CuaNuevaFrase,-
25,0,EstadoRedGSM)
2519 x=0
2520 while x <= VelocidadCursor:<br>2521 if GPTO.input (21) == GP
2521 if GPIO.input(21) == GPIO.HIGH:<br>2522 sonidoSeleccion()
2522 sonidoSeleccion()<br>2523 frase=""
2523 frase=""
2524 interfazNumerica()<br>2525 time.sleep(0.01)
                  2525 time.sleep(0.01)
```

```
2526 x=x+10
2527
previsualizacionNumerica("Enviar",CuaEspacio,725,0,EstadoRedGSM)
2528<br>2529
2529 while x <= VelocidadCursor:<br>2530 if GPIO.input(21) == GP
2530 if GPIO.input(21) == GPIO.HIGH:
2531 voz(frase)
2532 if PlantillaSocial == "Activada":
2533 if formato == "SMS":
2534 screen.fill(ColorDeFondo)
2535 EnviarMensajeSMS(ContactoElegido, frase)
2536 elif formato == "WHATSAPP":
                            2537 driver.set_window_size(1100, 720)
2538
driver.switch_to.window(driver.window_handles[0])
2539 IncluirMensajeWhatsApp(frase)
2540 elif formato == "TELEGRAM":
                           2541 driver.set_window_size(1100, 720)
2542
driver.switch_to.window(driver.window_handles[1])
2543 IncluirMensajeTelegram(frase)
2544 else:
2545 CuadriculaContactos = "Enviar"<br>2546 interfazSocial()
2546 interfazSocial()<br>2547 time.sleep(0.01)
2547 time.sleep(0.01)
                 2548 x=x+10
2549
previsualizacionNumerica(frase,CuaInicio,0,0,EstadoRedGSM)
2550 x=0
2551 while x <= VelocidadCursor:<br>2552 if GPIO.input(21) == GP
2552 if GPIO.input(21) == GPIO.HIGH:
2553 sonidoSeleccion()
2554 PlantillaNumerica="Desactivada"
2555 interfazNumerica()
2556 time.sleep(0.01)
                 2557 x=x+10
2558
2559###################################################################
2560<br>2561
2561 def interfazSocial():<br>2562 while True:
2562 while True:
2563 global PlantillaPictografica
2564 global PlantillaAlfabetica<br>2565 global PlantillaNumerica
2565 global PlantillaNumerica
2566 global PlantillaSocial<br>2567 global SeleccionPlanti
2567 global SeleccionPlantillaPictografica
2568 global formato
2569 global CuadriculaContactos
2570 RevisarMensajesNoLeidos()
2571 EstadoRedGSM = EstadoConexion()
              2572 seleccion(OpcionesSocial,CuaAlfa,0,0,EstadoRedGSM)
2573<br>2574
2574 while x <= VelocidadCursor :<br>2575 if GPIO.input(21) == GPI
2575 if GPIO.input(21) == GPIO.HIGH:<br>2576 sonidoSeleccion()
2576 sonidoSeleccion()<br>2577 formato = "SMS"
2577 formato = "SMS"
                    2578 SeleccionContactos()
```

```
2579 time.sleep(0.01)
2580 x=x+10
              2581 seleccion(OpcionesSocial,CuaAlfa,427,0,EstadoRedGSM)
2582<br>2583
2583 while x <= VelocidadCursor:<br>2584 if GPIO.input(21) == GP
2584 if GPIO.input(21) == GPIO.HIGH:<br>2585 sonidoSeleccion()
2585 sonidoSeleccion()
2586 formato = "WHATSAPP"
2587 SeleccionContactos()<br>2588 time.sleep(0.01)
2588 time.sleep(0.01)
2589 x=x+10
              2590 seleccion(OpcionesSocial,CuaAlfa,850,0,EstadoRedGSM)
2591 x=0
2592 while x <= VelocidadCursor:
2593 if GPIO.input(21) == GPIO.HIGH:
2594 sonidoSeleccion()
2595 formato = "TELEGRAM"
2596 SeleccionContactos()<br>2597 time.sleep(0.01)
2597 time.sleep(0.01)
2598 x=x+10
              2599 seleccion(OpcionesSocial,CuaRegresar,40,-15,EstadoRedGSM)
2600 x=0
2601 while x <= VelocidadCursor:<br>2602 if GPIO.input(21) == GP
2602 if GPIO.input(21) == GPIO.HIGH:<br>2603 sonidoSeleccion()
2603 sonidoSeleccion()
2604 CuadriculaContactos = ""
2605 if PlantillaSocial=="Activada":
2606 Selecciondeinterfaz()
2607 if PlantillaPictografica == "Activada":
                        2608 if SeleccionPlantillaPictografica ==
"PlantillaHospital":
2609 interfazGrafica()
2610 else:
2611 interfazGraficaCasa()<br>2612 if PlantillaAlfabetica == "Act
2612 if PlantillaAlfabetica == "Activada":
2613 interfazAlfabetica()
2614 else:
2615 interfazNumerica()<br>2616 time.sleep(0.01)
2616 time.sleep (0.01)<br>2617 x=x+10
                 x=x+102618<br>2619
2619 def AgendaContactos():<br>2620 global Lista Conta
2620 global Lista_Contactos<br>2621 Fuente = pygame.font.F
2621 Fuente = pygame.font.Font(None, 50)
2622 Fuente2 = pygame.font.Font(None, 75)
2623 screen.fill(ColorDeFondo)
2624 screen.blit(PictoRegreso, (0, 0))
2625 BotonInicio = Fuente.render("Volver", 1, (Negro))
2626 BotonMP = Fuente.render("Menú principal", 1, (Negro))
2627 screen.blit(BotonInicio, (1140, 640))
2628 screen.blit(BotonMP, (500, 640))
2629 i = 0
2630 j = 0<br>2631 for k
2631 for key in Lista_Contactos:<br>2632 if i > 2:
2632 if i > 2:
2633 j = j + 1
                  i = 0
```

```
2635 N = key
2636 T = Lista_Contactos[key]
2637 Nombre = Fuente.render(N,1,(Negro))
2638 Telefono = Fuente.render(T,1,(Negro))
2639 screen.blit(Nombre, (40+(425*i), 25+(115*j)))
2640 screen.blit(Telefono, (40+(425*i), 75+(115*j)))
2641 if Mensajes_Leidos.get(N) == False:
                2642 pygame.draw.circle(screen,Negro,(368+(425*i),
86+(115*j)),25)
2643 Notificacion = Fuente2.render("!",1,(Blanco))
2644 screen.blit(Notificacion, (358+(425*i), 60+(115*j)))
             i = i + 12646<br>2647
2647 def SeleccionContactos():
2648 global formato<br>2649 global Cuadric
2649 global CuadriculaContactos<br>2650 global PlantillaSocial
2650 global PlantillaSocial
2651 global frase
2652 RevisarMensajesNoLeidos()
2653 k = 0
2654 while True:
2655 AgendaContactos()<br>2656 if k == 5:
2656 if k == 5:
2657 screen.blit(CuaNuevaFrase, (-325,90))
                2658 pygame.display.flip()
2659<br>2660
2660 while x <= VelocidadCursor:<br>2661 if GPIO.input(21) == GP
2661 if GPIO.input(21) == GPIO.HIGH:<br>2662 sonidoSeleccion()
2662 sonidoSeleccion()
2663 formato = ""
2664 PlantillaSocial = "Desactivada"
2665 CuadriculaContactos = ""
2666 Selecciondeinterfaz()<br>2667 time.sleep(0.01)
2667 time.sleep(0.01)
2668 x=x+10
2669 k = k + 1<br>2670 elif k >= 6:
2670 elif k >= 6:
2671 k = 0
2672 screen.blit(CuadritoPeque, (0,0))
                2673 pygame.display.flip()
2674<br>2675
2675 while x <= VelocidadCursor:<br>2676 if GPIO.input(21) == GP
2676 if GPIO.input(21) == GPIO.HIGH:<br>2677 bidoSeleccion()
2677 sonidoSeleccion()
2678 if PlantillaSocial == "Activada":
2679 interfazSocial()
2680 if CuadriculaContactos == "Enviar":
2681 formato = ""
2682 interfazSocial()
                      2683 elif CuadriculaContactos == "Agregar" or
CuadriculaContactos == "Prueba":
2684 interfazConfiguracionSocial()
2685 time.sleep(0.01)
2686 x=x+10
2687 else:
2688 screen.blit(CursorFilaContactos, (0, 0+(115*k)))
                2689 pygame.display.flip()
```
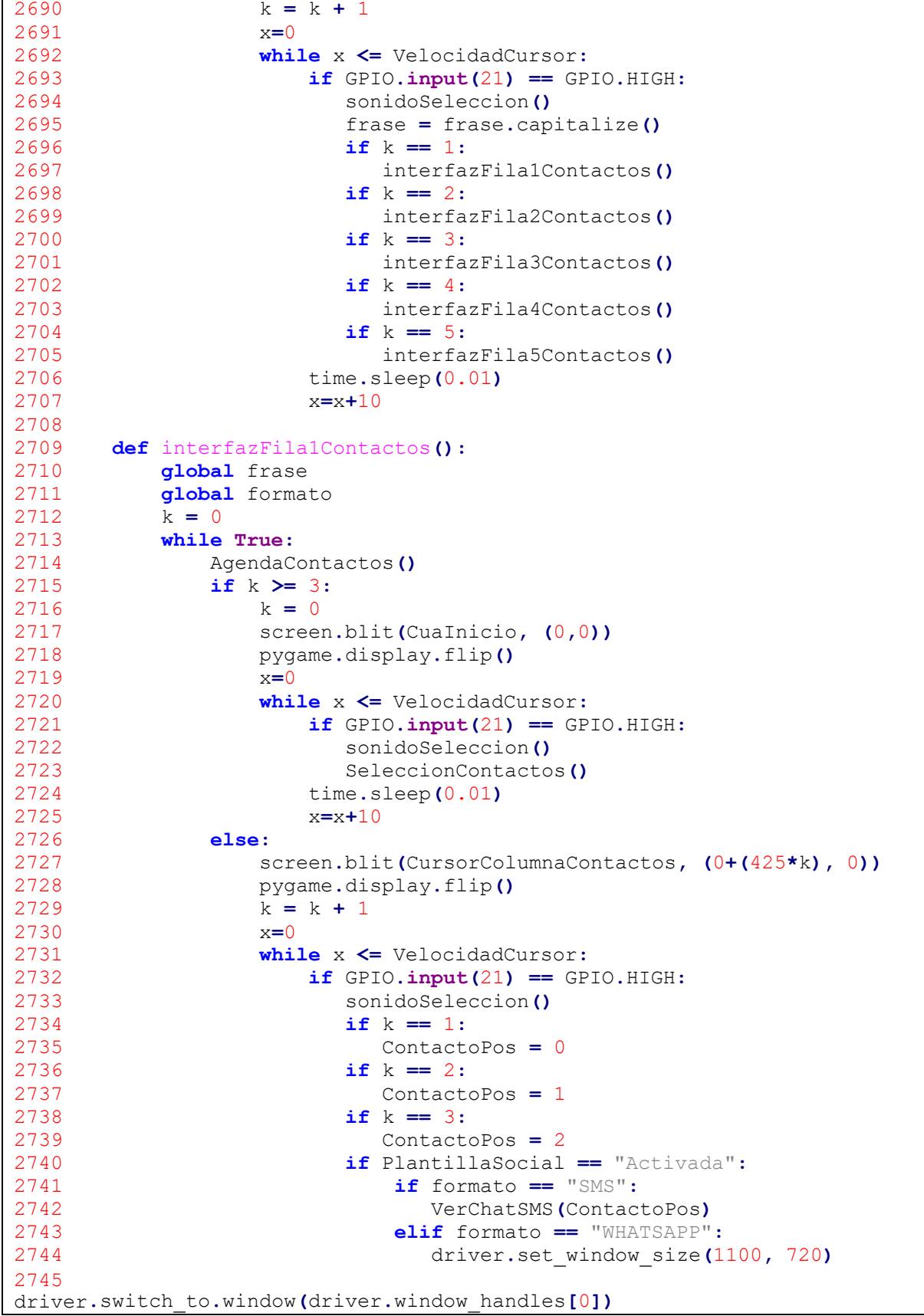

 SeleccionarChatWhatsApp**(**ContactoPos**)** 2747 VerChatWhatsApp ()<br>2748 **elif** formato == "TEL **elif** formato **==** "TELEGRAM"**:** driver**.**set\_window\_size**(**1100**,** 720**)** driver**.**switch\_to**.**window**(**driver**.**window\_handles**[**1**])** MismaSeleccion **=** SeleccionarChatTelegram**(**ContactoPos**)** VerChatTelegram**() if** CuadriculaContactos **==** "Enviar"**: if** formato **==** "SMS"**:** EnviarMensajeSMS**(**ContactoPos**,** frase**) elif** formato **==** "WHATSAPP"**:** driver**.**set\_window\_size**(**1100**,** 720**)** driver**.**switch\_to**.**window**(**driver**.**window\_handles**[**0**])** SeleccionarChatWhatsApp**(**ContactoPos**)** IncluirMensajeWhatsApp**(**frase**) elif** formato **==** "TELEGRAM"**:** driver**.**set\_window\_size**(**1100**,** 720**)** driver **.**switch\_to**.**window**(**driver**.**window\_handles**[**1**])** 2764<br>2765 SeleccionarChatTelegram**(**ContactoPos**)** IncluirMensajeTelegram**(**frase**) elif** CuadriculaContactos **==** "Agregar"**:** interfazAgregarContacto**(**ContactoPos**) elif** CuadriculaContactos **==** "Prueba"**:** interfazPruebaSMS**(**ContactoPos**)** time**.**sleep**(**0.01**)**  $x=x+10$  **def** interfazFila2Contactos():<br>2774 **global** frase **global** frase<br>2775 **global** format **global** formato<br>2776  $k = 0$  k **=** 0 **while True: AgendaContactos()**<br>2779 **if** k >= 3: **if** k **>=** 3**:** k **=** 0 screen**.**blit**(**CuaInicio**, (**0**,**0**))** pygame**.**display**.**flip**()** x**=**0 **while** x **<=** VelocidadCursor:<br>2785 **if** GPIO.**input(21)** == GP **if** GPIO.**input(21)** == GPIO.HIGH:<br>2786 **completed** sonidoSeleccion() sonidoSeleccion**()** 2787 SeleccionContactos()<br>2788 time.sleep(0.01) time**.**sleep**(**0.01**)** x**=**x**+**10 **else:** screen**.**blit**(**CursorColumnaContactos**, (**0**+(**425**\***k**),** 115**))** pygame**.**display**.**flip**()**  $k = k + 1$ <br>2794  $x=0$  x**=**0 **while** x <= VelocidadCursor:<br>2796 **if** GPIO.**input(21)** == GP **if** GPIO.**input(21)** == GPIO.HIGH:<br>2797 **sonidoSeleccion()**  sonidoSeleccion**()** M **=** frase

 **if** k **==** 1**: ContactoPos = 3**<br>2801 **if**  $k == 2$  **if** k **==** 2**: ContactoPos = 4**<br>2803 **if**  $k == 3$ : **if** k **==** 3**:** ContactoPos **=** 5 **if** PlantillaSocial **==** "Activada"**: if** formato **==** "SMS"**:** VerChatSMS**(**ContactoPos**) elif** formato **==** "WHATSAPP"**:** driver**.**set\_window\_size**(**1100**,** 720**)** driver**.**switch\_to**.**window**(**driver**.**window\_handles**[**0**])** SeleccionarChatWhatsApp**(**ContactoPos**)** VerChatWhatsApp**() elif** formato **==** "TELEGRAM"**:** driver**.**set\_window\_size**(**1100**,** 720**)** driver**.**switch\_to**.**window**(**driver**.**window\_handles**[**1**])** MismaSeleccion **=** SeleccionarChatTelegram**(**ContactoPos**)** VerChatTelegram**() if** CuadriculaContactos **==** "Enviar"**: if** formato **==** "SMS"**:** EnviarMensajeSMS**(**ContactoPos**,** frase**) elif** formato **==** "WHATSAPP"**:** driver**.**set\_window\_size**(**1100**,** 720**)** driver**.**switch\_to**.**window**(**driver**.**window\_handles**[**0**])** SeleccionarChatWhatsApp**(**ContactoPos**)** IncluirMensajeWhatsApp**(**frase**) elif** formato **==** "TELEGRAM"**:** driver**.**set\_window\_size**(**1100**,** 720**)** driver **.**switch\_to**.**window**(**driver**.**window\_handles**[**1**])** SeleccionarChatTelegram**(**ContactoPos**)** IncluirMensajeTelegram**(**frase**) elif** CuadriculaContactos **==** "Agregar"**:** interfazAgregarContacto**(**ContactoPos**) elif** CuadriculaContactos **==** "Prueba"**:** interfazPruebaSMS**(**ContactoPos**)** time**.**sleep**(**0.01**)**  $x=x+10$  **def** interfazFila3Contactos():<br>2839 **global** frase **global** frase<br>2840 **global** format **global** formato<br>2841  $k = 0$ 2841 k = 0<br>2842 **while while True: AgendaContactos()**<br>2844 **if** k >= 3: **if** k **>=** 3**:** k **=** 0 screen**.**blit**(**CuaInicio**, (**0**,**0**))** pygame**.**display**.**flip**()** 2848<br>2849 **while** x <= VelocidadCursor:<br>2850 **if** GPIO.input(21) == GP  $if$  GPIO $.input(21) ==$  GPIO $.HIGH:$ 

 sonidoSeleccion**()** 2852 SeleccionContactos()<br>2853 time\_sleep(0\_01) time**.**sleep**(**0.01**)** x**=**x**+**10 **else:** screen**.**blit**(**CursorColumnaContactos**, (**0**+(**425**\***k**),** 230**))** pygame**.**display**.**flip**()**  $k = k + 1$ <br> $x=0$  x**=**0 **while** x **<=** VelocidadCursor:<br>2861 **if** GPIO.**input(21)** == GP **if** GPIO.**input(21)** == GPIO.HIGH:<br>2862 **sonidoSeleccion()**  sonidoSeleccion**()** 2863 M = frase<br>2864 **if** k == 1 **if** k **==** 1**: ContactoPos = 6**<br>2866 **if**  $k == 2$  **if** k **==** 2**: ContactoPos = 7**<br>2868 **if k == 3**: **if** k **==** 3**:** ContactoPos **=** 8 **if** PlantillaSocial **==** "Activada"**: if** formato **==** "SMS"**:** VerChatSMS**(**ContactoPos**) elif** formato **==** "WHATSAPP"**:** driver**.**set\_window\_size**(**1100**,** 720**)** driver**.**switch\_to**.**window**(**driver**.**window\_handles**[**0**])** SeleccionarChatWhatsApp**(**ContactoPos**)** VerChatWhatsApp**() elif** formato **==** "TELEGRAM"**:** driver**.**set\_window\_size**(**1100**,** 720**)** driver**.**switch\_to**.**window**(**driver**.**window\_handles**[**1**])** MismaSeleccion **=** SeleccionarChatTelegram**(**ContactoPos**)** VerChatTelegram**() if** CuadriculaContactos **==** "Enviar"**: if** formato **==** "SMS"**:** EnviarMensajeSMS**(**ContactoPos**,** frase**) elif** formato **==** "WHATSAPP"**:** driver**.**set\_window\_size**(**1100**,** 720**)** driver**.**switch\_to**.**window**(**driver**.**window\_handles**[**0**])** SeleccionarChatWhatsApp**(**ContactoPos**)** IncluirMensajeWhatsApp**(**frase**) elif** formato **==** "TELEGRAM"**:** driver.set window size(1100, 720) driver**.**switch\_ o**.**window**(**driver**.**window\_handles**[**1**])** 2894<br>2895 SeleccionarChatTelegram**(**ContactoPos**)** IncluirMensajeTelegram**(**frase**) elif** CuadriculaContactos **==** "Agregar"**:** interfazAgregarContacto**(**ContactoPos**) elif** CuadriculaContactos **==** "Prueba"**:** interfazPruebaSMS**(**ContactoPos**)** time**.**sleep**(**0.01**)**  $x=x+10$ 

```
2903 def interfazFila4Contactos():<br>2904 global frase
2904 global frase<br>2905 global format
2905 global formato<br>2906 k = 02906 k = 0
2907 while True:
2908 AgendaContactos()<br>2909 if k >= 3:
2909 if k >= 3:
2910 k = 0
2911 screen.blit(CuaInicio, (0,0))
                2912 pygame.display.flip()
2913 x=0
2914 while x <= VelocidadCursor:<br>2915 if GPIO.input(21) == GP
2915 if GPIO.input(21) == GPIO.HIGH:<br>2916 contract of a sonidoSeleccion()
2916 sonidoSeleccion()
2917 SeleccionContactos()<br>2918 time.sleep(0.01)
2918 time.sleep(0.01)
2919 x=x+10
2920 else:
2921 screen.blit(CursorColumnaContactos, (0+(425*k), 345))
2922 pygame.display.flip()
                k = k + 1<br>x = 02924<br>2925
2925 while x <= VelocidadCursor:<br>2926 if GPIO.input(21) == GP
2926 if GPIO.input(21) == GPIO.HIGH:<br>2927 sonidoSeleccion()
2927 sonidoSeleccion()
2928 M = frase<br>2929 if k == 1
2929 if k == 1:
2930 ContactoPos = 9<br>2931 if k == 2:
2931 if k == 2:
2932 ContactoPos = 10<br>2933 if k == 3:
2933 if k == 3:
2934 ContactoPos = 11
2935 if PlantillaSocial == "Activada":
2936 if formato == "SMS":
2937 VerChatSMS(ContactoPos)
2938 elif formato == "WHATSAPP":
                           driver.set window size(1100, 720)
2940
driver .switch_to.window(driver.window_handles[0])
2941 SeleccionarChatWhatsApp(ContactoPos)
2942 VerChatWhatsApp ()<br>2943 elif formato == "TEL
2943 elif formato == "TELEGRAM":
                           driver.set window size(1100, 720)
2945
driver.switch_to.window(driver.window_handles[1])
                           2946 MismaSeleccion =
SeleccionarChatTelegram(ContactoPos)
2947 VerChatTelegram()
2948 if CuadriculaContactos == "Enviar":
2949 if formato == "SMS":
2950 EnviarMensajeSMS(ContactoPos, frase)
2951 elif formato == "WHATSAPP":
                           driver.set window size(1100, 720)
2953
driver.switch_to.window(driver.window_handles[0])
2954 SeleccionarChatWhatsApp(ContactoPos)
                           2955 IncluirMensajeWhatsApp(frase)
```
 **elif** formato **==** "TELEGRAM"**:** driver**.**set\_window\_size**(**1100**,** 720**)** driver**.**switch\_to**.**window**(**driver**.**window\_handles**[**1**])** SeleccionarChatTelegram**(**ContactoPos**)** IncluirMensajeTelegram**(**frase**) elif** CuadriculaContactos **==** "Agregar"**:** interfazAgregarContacto**(**ContactoPos**) elif** CuadriculaContactos **==** "Prueba"**:** interfazPruebaSMS**(**ContactoPos**)** time**.**sleep**(**0.01**)** x**=**x**+**10 2967<br>2968 **def** interfazFila5Contactos():<br>2969 **global** frase **global** frase<br>2970 **global** format **global** formato<br>2971  $k = 0$  k **=** 0 **while True: AgendaContactos()**<br>2974 **if** k >= 3: **if** k **>=** 3**:** k **=** 0 screen**.**blit**(**CuaInicio**, (**0**,**0**))** pygame**.**display**.**flip**()** 2978<br>2979 **while** x <= VelocidadCursor:<br>2980 **if** GPIO.**input(21)** == GP **if** GPIO.**input(21)** == GPIO.HIGH:<br>2981 **sonidoSeleccion()**  sonidoSeleccion**()** 2982 SeleccionContactos()<br>2983 time.sleep(0.01) time**.**sleep**(**0.01**)** x**=**x**+**10 **else:** screen**.**blit**(**CursorColumnaContactos**, (**0**+(**425**\***k**),** 460**))** pygame**.**display**.**flip**()**  $k = k + 1$ <br> $x = 0$  x**=**0 **while** x **<=** VelocidadCursor:<br>2991 **if** GPIO.**input(21)** == GP **if** GPIO.**input(21)** == GPIO.HIGH:<br>2992 **sonidoSeleccion()**  sonidoSeleccion**()** 2993 M = frase<br>2994 **if** k = 1 **if** k **==** 1**: ContactoPos =** 12<br>2996 **if**  $k == 2$ : **if** k **==** 2**: ContactoPos = 13**<br>2998 **if**  $k == 3$ : **if** k **==** 3**:** ContactoPos **=** 14 **if** PlantillaSocial **==** "Activada"**: if** formato **==** "SMS"**:** VerChatSMS**(**ContactoPos**) elif** formato **==** "WHATSAPP"**:** driver**.**set\_window\_size**(**1100**,** 720**)** driver **.**switch\_to**.**window**(**driver**.**window\_handles**[**0**])** 3006<br>3007 SeleccionarChatWhatsApp**(**ContactoPos**)** VerChatWhatsApp**() elif** formato **==** "TELEGRAM"**:** driver**.**set\_window\_size**(**1100**,** 720**)**
```
driver.switch_to.window(driver.window_handles[1])
                          3011 MismaSeleccion =
SeleccionarChatTelegram(ContactoPos)
3012 VerChatTelegram()
3013 if CuadriculaContactos == "Enviar":
3014 if formato == "SMS":
3015 EnviarMensajeSMS(ContactoPos, frase)
3016 elif formato == "WHATSAPP":
                          3017 driver.set_window_size(1100, 720)
3018
driver.switch_to.window(driver.window_handles[0])
3019 SeleccionarChatWhatsApp(ContactoPos)
3020 IncluirMensajeWhatsApp(frase)
3021 elif formato == "TELEGRAM":
                          3022 driver.set_window_size(1100, 720)
3023
driver.switch_to.window(driver.window_handles[1])
3024 SeleccionarChatTelegram(ContactoPos)
3025 IncluirMensajeTelegram(frase)
3026 elif CuadriculaContactos == "Agregar":
3027 interfazAgregarContacto(ContactoPos)
3028 elif CuadriculaContactos == "Prueba":
3029 interfazPruebaSMS(ContactoPos)
3030 time.sleep(0.01)
                  3031 x=x+10
3032
3033###################################################################
3034<br>3035
3035 def RepetirFrase(plantillaAnterior):
3036 while True:
3037 RevisarMensajesNoLeidos()
3038 global frase
3039 global Tono
3040 global Idioma
3041 global PlantillaAlfabetica
3042 global PlantillaNumerica
3043 global PlantillaPictografica
3044 global Prediccion1
3045 global Prediccion2
3046 global Prediccion3<br>3047 global CuadriculaC
3047 global CuadriculaContactos
3048 global ContactoElegido
3049 if frase!="":
               3050 Repetir(CuaRepetirFrase,0,0)
3051<br>3052
3052 while x <= VelocidadCursor:
3053 if GPIO.input(21) == GPIO.HIGH:<br>3054 sonidoSeleccion()
                     sonidoSeleccion()
3055
frase
+ "'
--stdout|aplay")
3056<br>3057
                    union = ("espeak "+ Idioma + Tono + " '" +
                     os.system(union)
3057 pygame.time.delay(VelocidadCursor)
3058 RepetirFrase(plantillaAnterior)
3059 time.sleep(0.01)
3060 x=x+10
               3061 Repetir(CursorRepEnviar,0,0)
3062 x=0
```
 **while** x **<=** VelocidadCursor**: if** GPIO.**input(21)** == GPIO.HIGH:<br>3065 **sonidoSeleccion()**  sonidoSeleccion**() if** PlantillaSocial **==** "Activada"**: if** formato **==** "SMS"**:** EnviarMensajeSMS**(**ContactoElegido**,** frase**) elif** formato **==** "WHATSAPP"**:** driver**.**set\_window\_size**(**1100**,** 720**)** driver**.**switch\_to**.**window**(**driver**.**window\_handles**[**0**])** IncluirMensajeWhatsApp**(**frase**) elif** formato **==** "TELEGRAM"**:** driver**.**set\_window\_size**(**1100**,** 720**)** driver**.**switch\_to**.**window**(**driver**.**window\_handles**[**1**])** IncluirMensajeTelegram**(**frase**) else:** CuadriculaContactos **=** "Enviar" interfazSocial**()** time**.**sleep**(**0.01**)** x**=**x**+**10 Repetir**(**CuaRepetirFraseInicio**,**796**,**0**)** 3083<br>3084 **while** x **<=** VelocidadCursor**: if** GPIO.**input(21)** == GPIO.HIGH:<br>3086 **sonidoSeleccion()**  sonidoSeleccion**()** frase**=**"" Prediccion1**=**"" Prediccion2**=**"" Prediccion3**=**"" **if** PlantillaPictografica **==** "Activada"**: if** SeleccionPlantillaPictografica **==** "PlantillaHospital"**:** interfazGrafica**() else:** interfazGraficaCasa**()** 3096<br>3097 **elif** PlantillaNumerica **==** "Activada"**:** interfazNumerica**() else:** interfazAlfabetica**()** time**.**sleep**(**0.01**)** x**=**x**+**10 Repetir**(**CuaRegresar**,**3**,**6**)** TiempoEspera**(**plantillaAnterior**)** RepetirFrase**(**plantillaAnterior**) else: None** 3109################################################################### 3110<br>3111 database **=** DataBase**()** database**.**ConsultaListaContactos**()** database**.**ConsultaHistorialMensajes**()** database**.**CerrarBD**()** ComunicacionModulo**()**

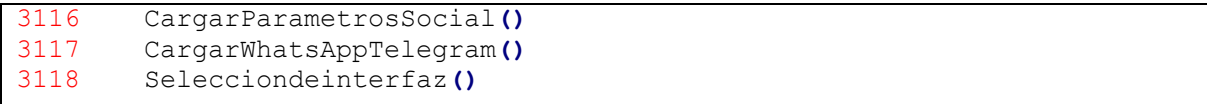